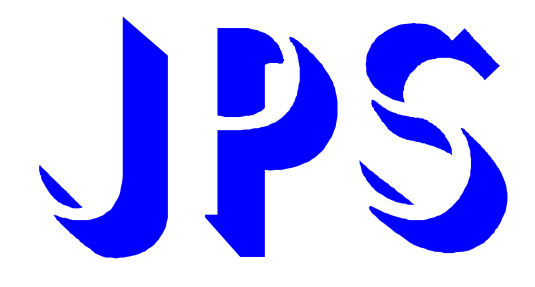

# **JUPITER-STD 操作說明書**

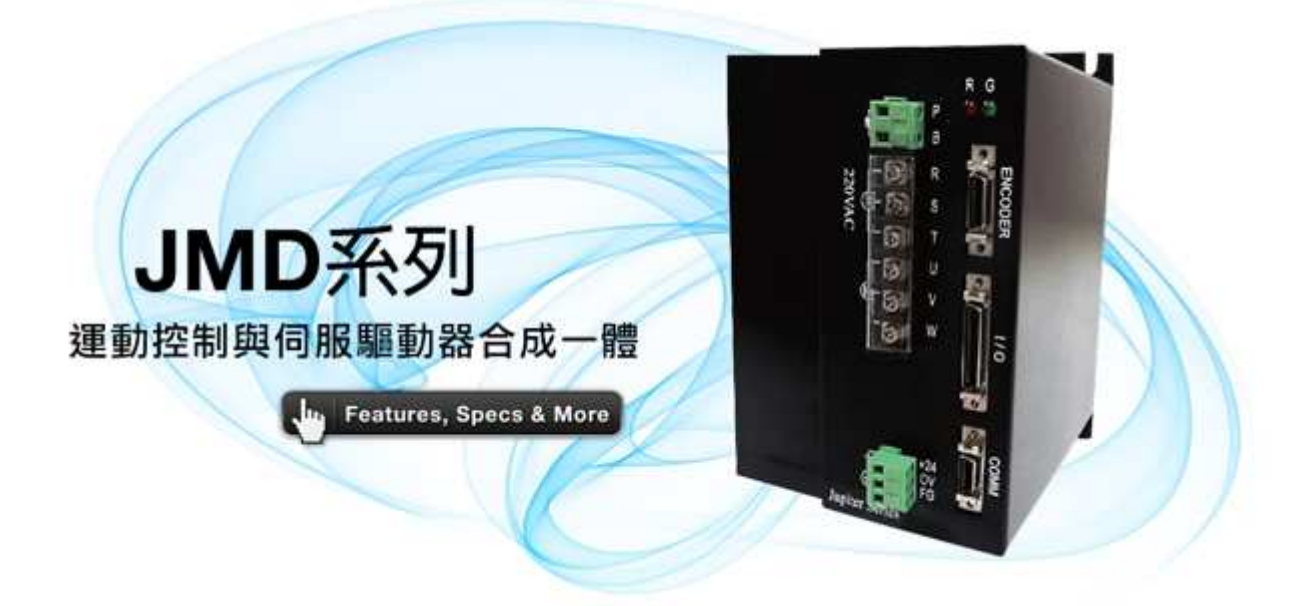

**版本:V1.15**

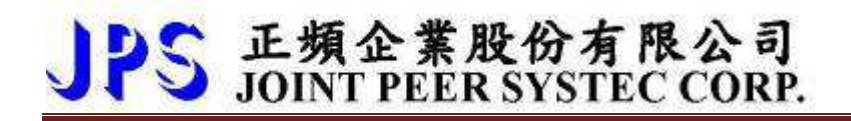

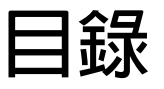

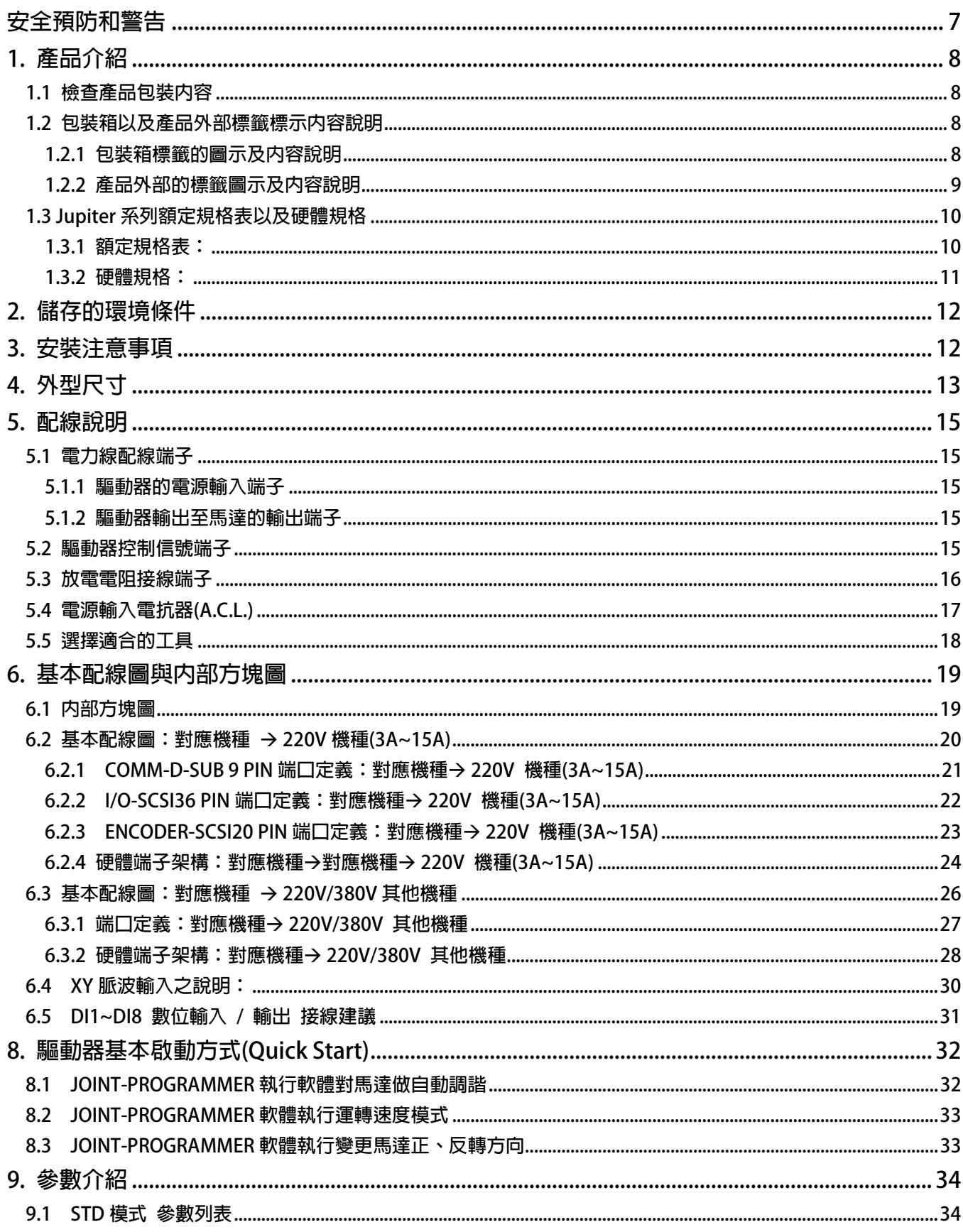

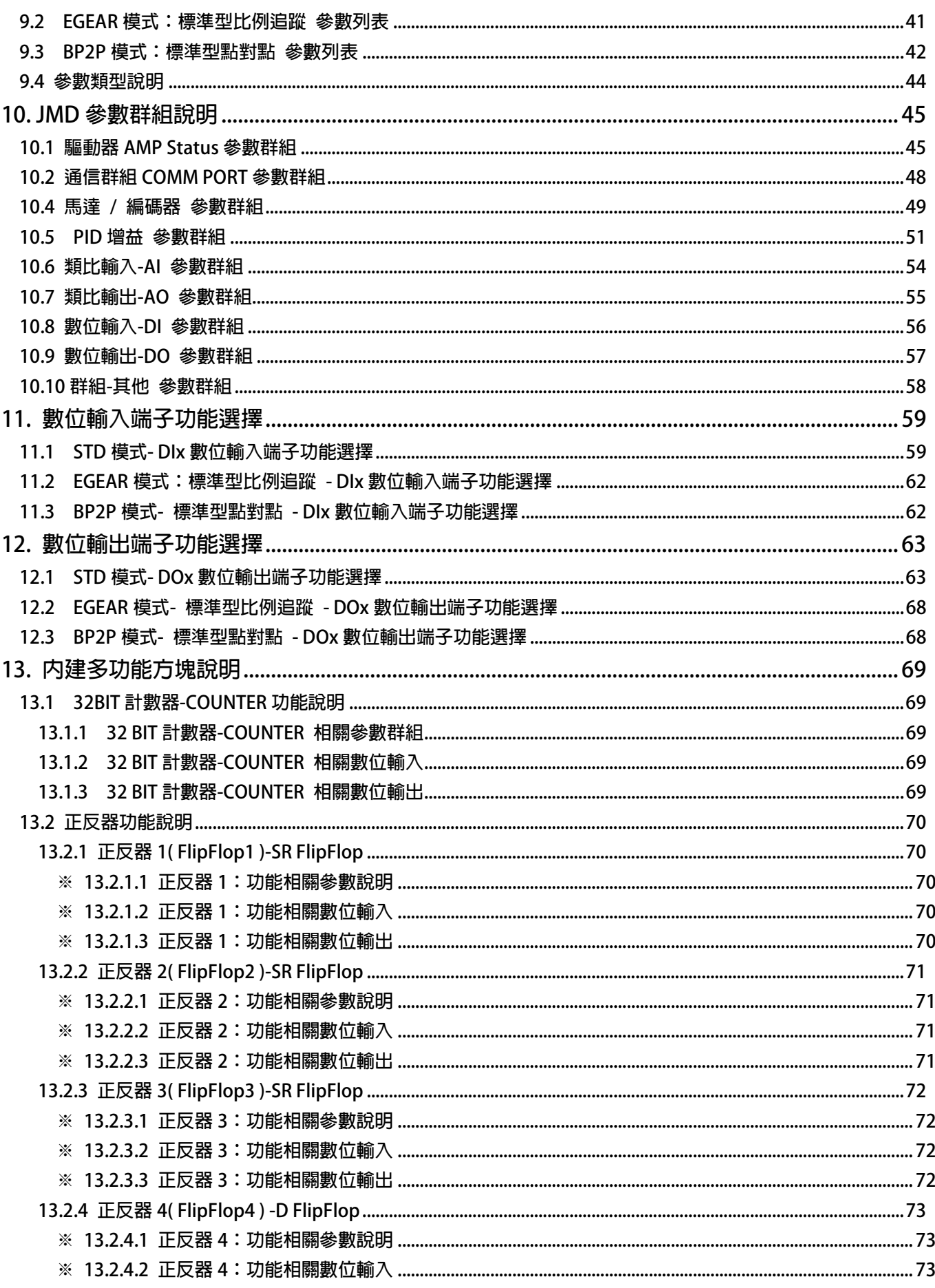

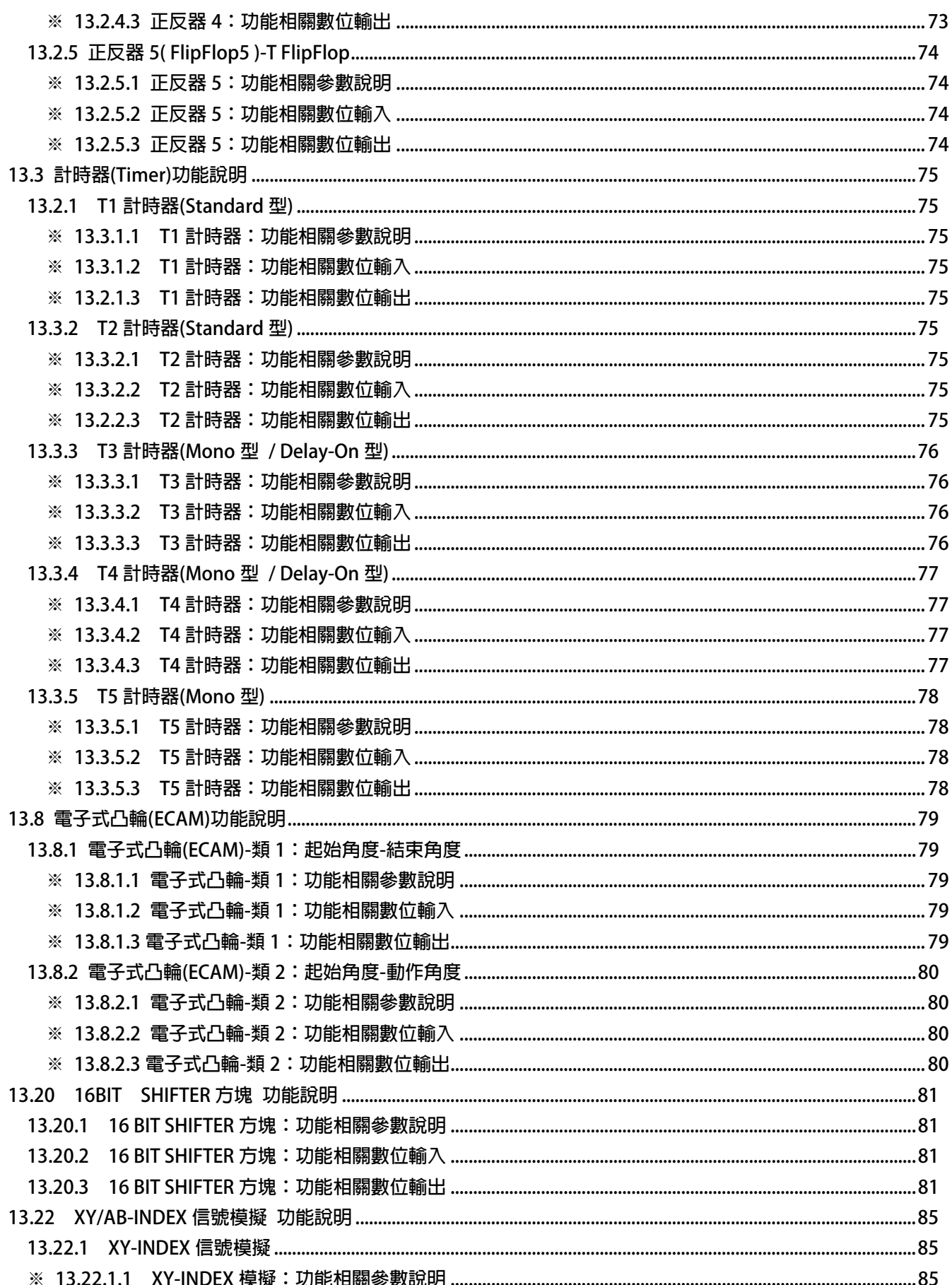

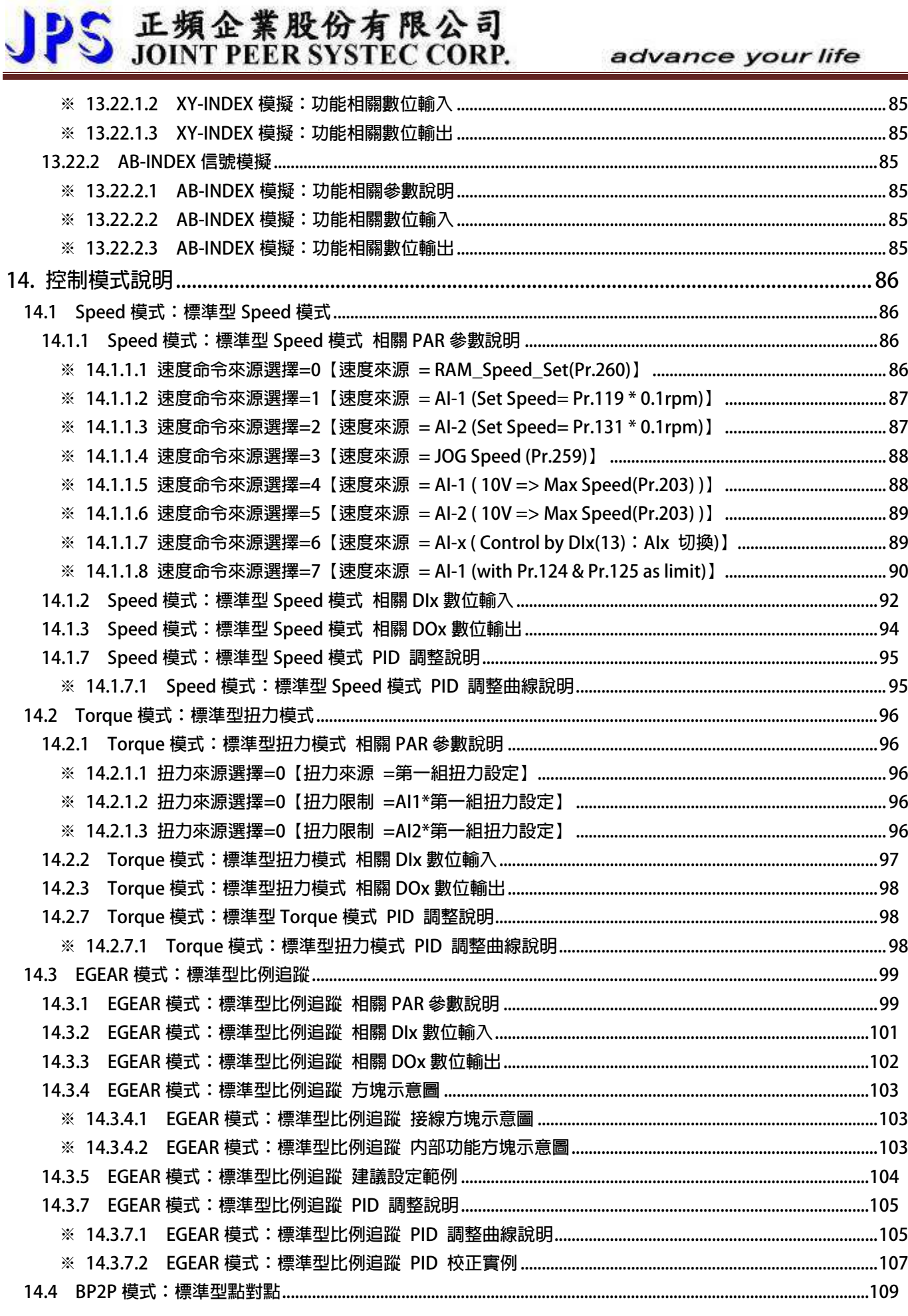

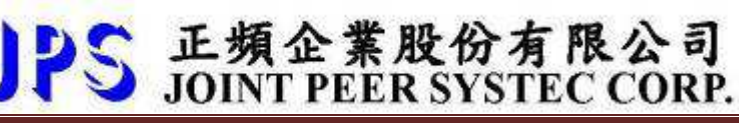

R

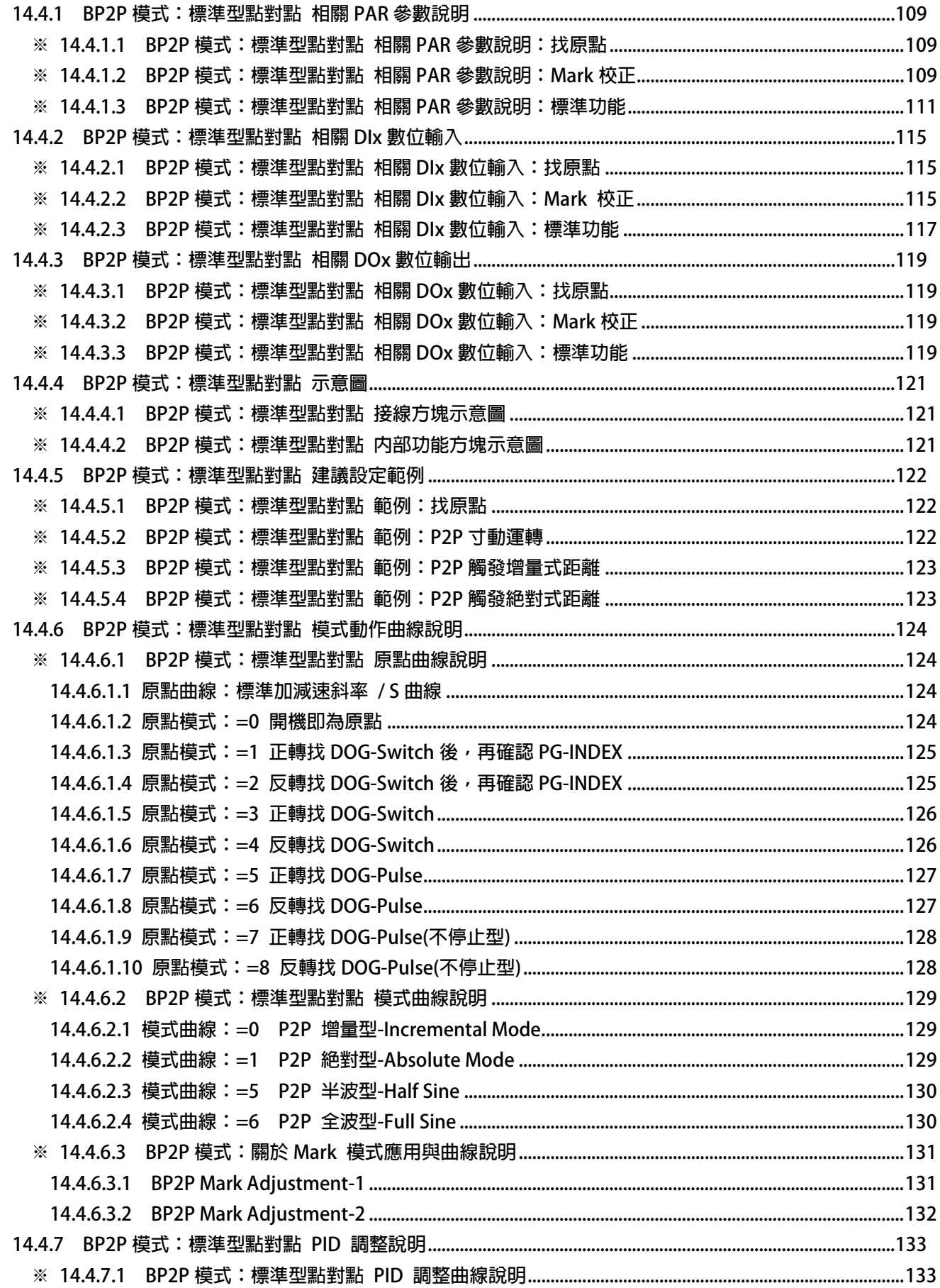

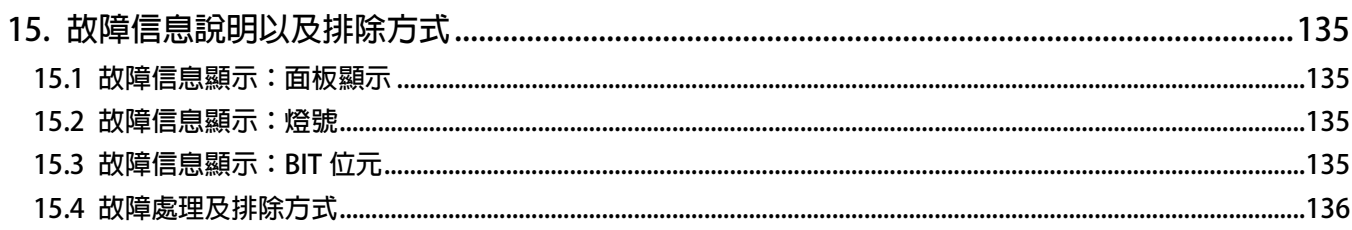

### **安全預防和警告**

⁄<u>∆</u>注意!警告!∠<sup>/\</sup>

**請注意這些貼在驅動器上或在本使用說明書內標示的 、注意!、警告!、** ! **等符號!它們是用來提醒您, 避免錯誤的操作而可能對人體產生危險,或損壞驅動器。** 

**在安裝驅動器進入操作之前,請詳讀閱讀以下的安全預防和警告事項:** 

- **1. 請確定在驅動器上的警告符號被保持在清晰的狀態,亦請替換不清晰或被損壞的符號。**
- 2. 在開始之前,請熟讀說明書使你自己熟悉驅動器的操作。
- **3. 不要允許不合格的人員操作此驅動器。**

## !  **警告!**

- $\bullet$ **這個驅動器將產生危險的電壓並控制馬達使機械運轉。**
- $\bullet$ **如果不適當操作可能對人體產生嚴重傷害或對驅動器造成損壞,只有合格的人員才能操作這個驅動器。**
- $\bullet$ **這些人員必需熟悉所有的警告符號。**
- $\bullet$ **正確的安裝、操作和維護,才能確保安全及維持設備的運轉順暢。**

### /\<u>\<sub>注意!</sub></u>

- $\bullet$ **切掉電源後驅動器內仍有高壓的直流電。因此關閉電源後五分鐘才能打開驅動器的蓋子。**
- $\bullet$ **即使馬達是停止的,右列的端子仍然可能帶有危險的電壓,端子 R、S、T、U、V、W、煞車電阻接線端子。**
- $\bullet$ **只有合格的人員才可以安裝、配線及修理驅動器的故障。**
- $\bullet$ **某些參數設定後,可能在電源輸入之後立刻引起驅動器自動地開始運轉。**

**定義說明:** 

- **1. 【合格的人員】這本說明書內所指的合格人員,必須熟悉本驅動器的內部結構、安裝程式、操作方法、維 修步驟以及能夠遵循安全措施以防危險意外的人員。**
- **2. 【危險】在這本說明書內和產品標籤上,【危險】表示若不遵循適當預防方法或步驟,可能對人的身體產生 傷害。**
- **3. 【警告】在這本說明書內和產品標籤上,【警告】指示若不遵循適當的預防方法或步驟,可能對人的身體產 生傷害、或對機器產生損壞。**
- **4. 【注意】在這本說明書內和產品標籤上,【注意】指示重要的消息或操作時的注意事項。**

#### $\stackrel{\cdot\Lambda}{\triangle}$  危險和警告  $\stackrel{\cdot\Lambda}{\triangle}$

- $\bullet$ 確保選擇安裝位置在安全的區域,防止高溫、溼氣和水滴的潑濺,並防止小孩或一般無關的民衆接近。
- $\bullet$ **本驅動器只能用在被製造廠商所認可的場合;未經認可的修正、修改可能引起著火、導電等傷害。**
- $\bullet$ **將本使用說明書保存在使用者隨時能夠取用參考的地方。**

## !  **警告**

**本產品符合 A 類數位式設備的標準。** 

**本設備會產生無線電能量,可能會對無線電造成干擾,加接 RFI 濾波器可改善干擾情形。** 

### **1. 產品介紹**

### **1.1 檢查產品包裝內容**

**為了避免本產品在裝箱以及運送過程中不慎的疏失,請在開箱後依照以下所列項目內容做詳細檢查。** 

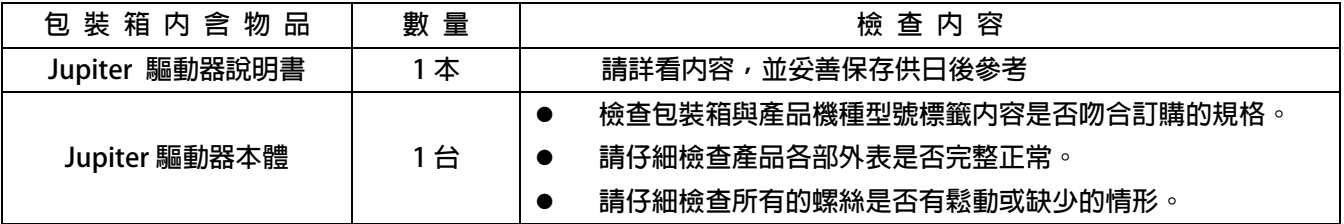

以上各項檢查若有任何不良情況,請即刻聯絡交貨給您的代理商以獲得妥善的解決,維護你的消費權益。

#### **1.2 包裝箱以及產品外部標籤標示內容說明**

#### **1.2.1 包裝箱標籤的圖示及內容說明**

**下圖為黏貼於外包裝箱的標籤圖示** 

## **JMD-STD-90A-(H) 380V**

**標示內容說明:** 

- **5. JMD Jupiter 系列編號。**
- **6.** STD → 韌體功能 (STD/RC/FS/FC/PRT/VRC)。
- **7. 90A 額定輸出電流。**
- 8. H → 有標示(H)為 380V 機種,無標示(H)為 220V 機種。
- **9. 380V → 醒目標示為 380V 電源適用。**

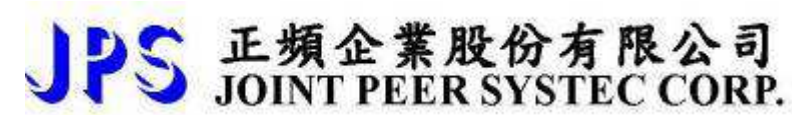

#### **1.2.2 產品外部的標籤圖示及內容說明**

 **下圖為黏貼於驅動器本體外部的標籤圖示** 

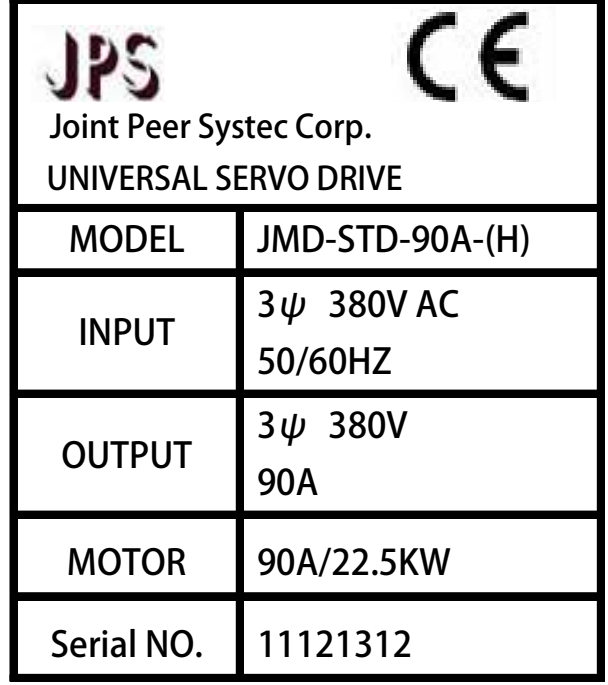

**標示內容說明:** 

**MODEL:JMD - STD- 90A- (H)** 

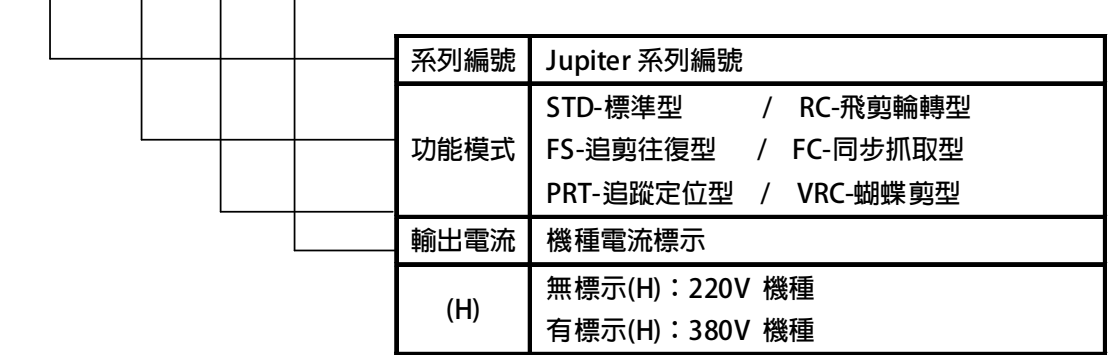

**INPUT :3Ø220AC / 50/60HZ**

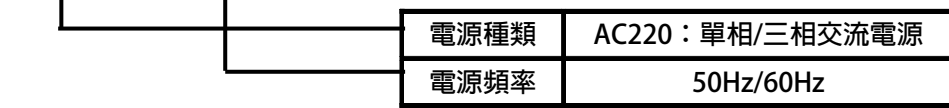

#### **OUTPUT : 3Ø 220V / 90A**

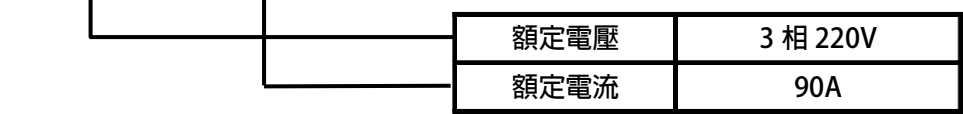

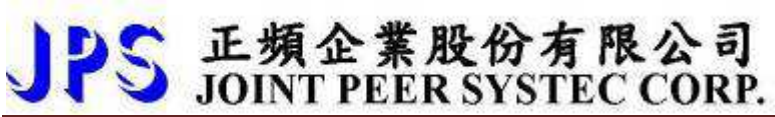

### **1.3 Jupiter 系列額定規格表以及硬體規格**

**1.3.1 額定規格表:** 

**220V 機種** 

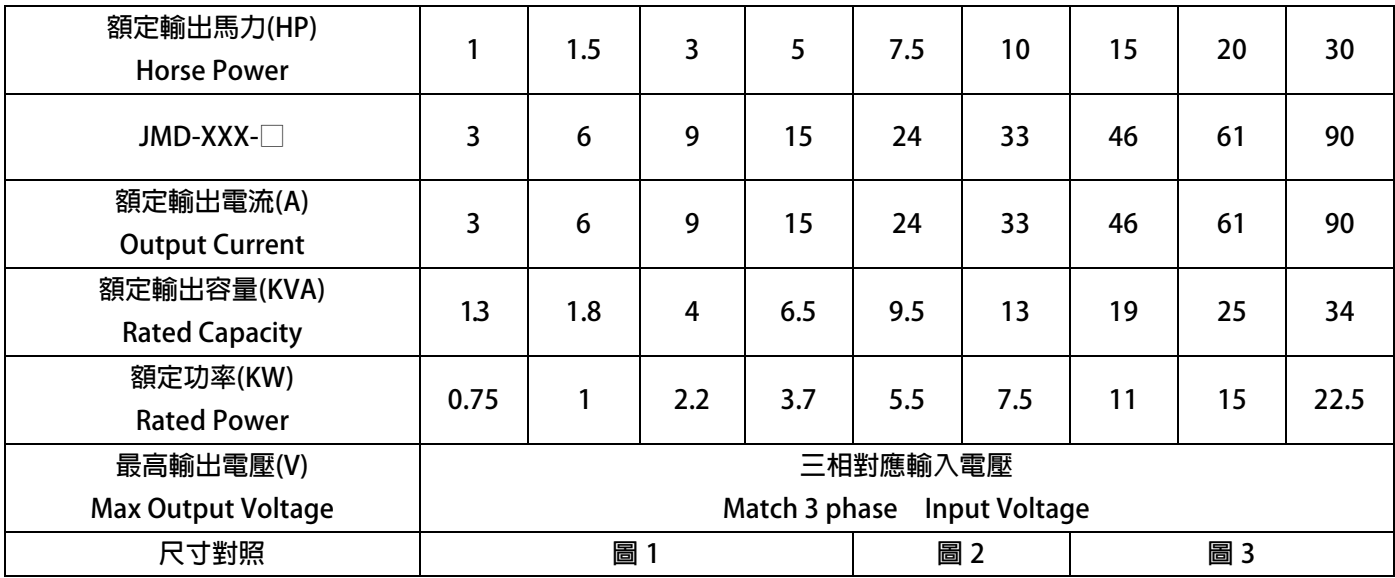

#### **380V 機種**

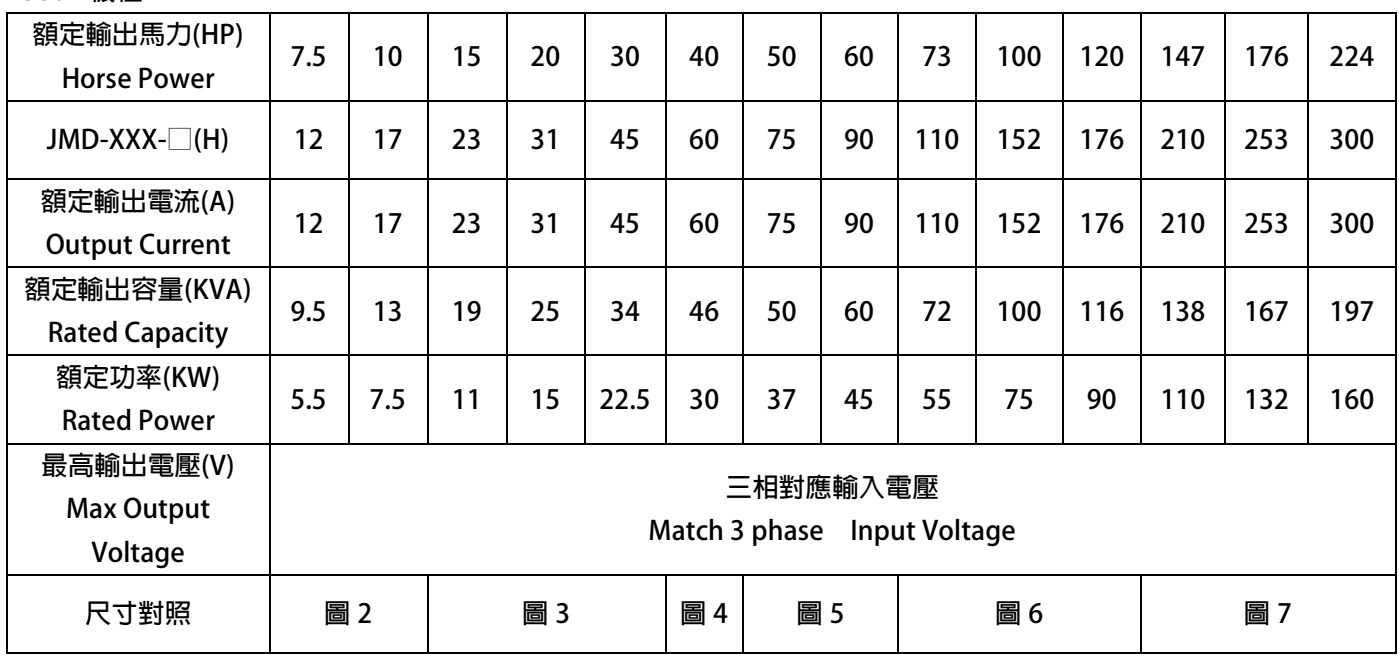

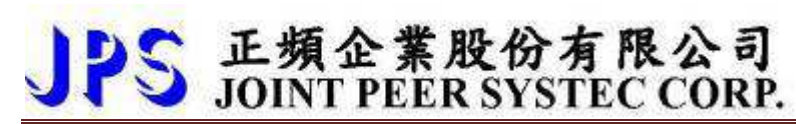

#### **1.3.2 硬體規格:**

#### **220V 機種 / 380V 機種**

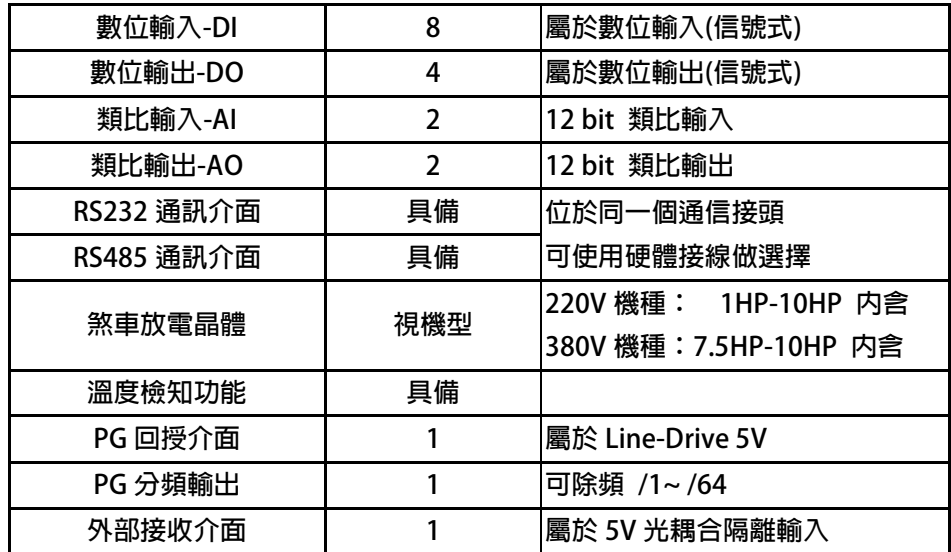

# PS 正頻企業股份有限公司

### **2. 儲存的環境條件**

**本產品在安裝之前必須置於其包裝箱內。若暫時不使用,為了使該產品能夠符合本公司的保固範圍內及日後的維護, 儲存時務必注意下列事項:** 

- $\bullet$ **儲存位置的環境溫度必須在-20℃到+65℃範圍內,相對溼度必須在 0%到 95%範圍內,且不能有結露狀況。**
- $\bullet$ **必須保存於無塵無垢、乾燥的位置。**
- $\bullet$ **避免儲存於含有腐蝕性氣體,或液體之環境中。**

### **3. 安裝注意事項**

#### !  **警告!**

**為了要保證本產品安全可靠的運轉及操作,它必須在合格的人員的指導之下被適當地安裝與操作。並要特別注重高電 壓方面的工作守則與規範。** 

**為了產品能夠有適當的通風,請在驅動器的上下方各保留 10 公分的間距,左右兩旁則需各保留 4 公分的間距。** 

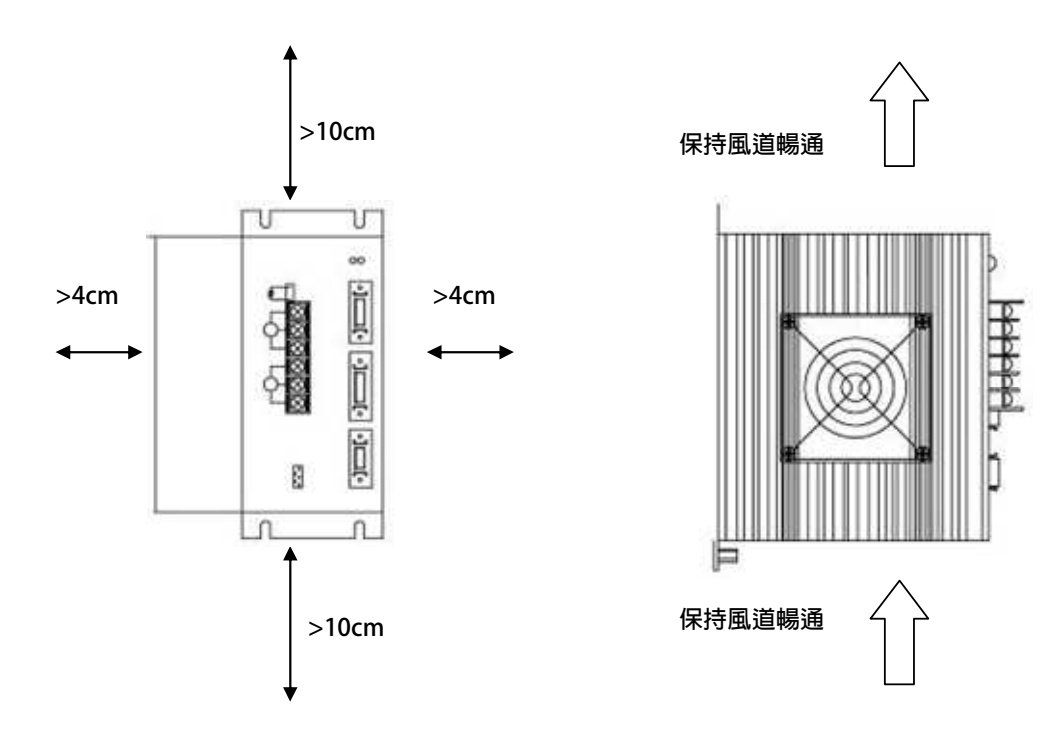

- **確定當驅動器被安裝在控制箱內時,溫度也不超過標準。**
- 避免將驅動器被安裝在過度振動的場所。
- 装置於變頻器上之冷卻用風扇,是用來疏導散熱片上之熱量。請隨時保持風流順暢,不可被任何東西阻擋或堵住, 並且在變頻器電源未切除前,避免接觸或接近風扇通風孔。
- 在設計規劃的階段,請將可能的使用的週邊配件列入考慮。像是 RFI 濾波器。
- !  **注意!**

**關閉電源後,需等五分鐘以上,待內部電容器放電完畢,才可開啟上蓋。** 

## **4. 外型尺寸**

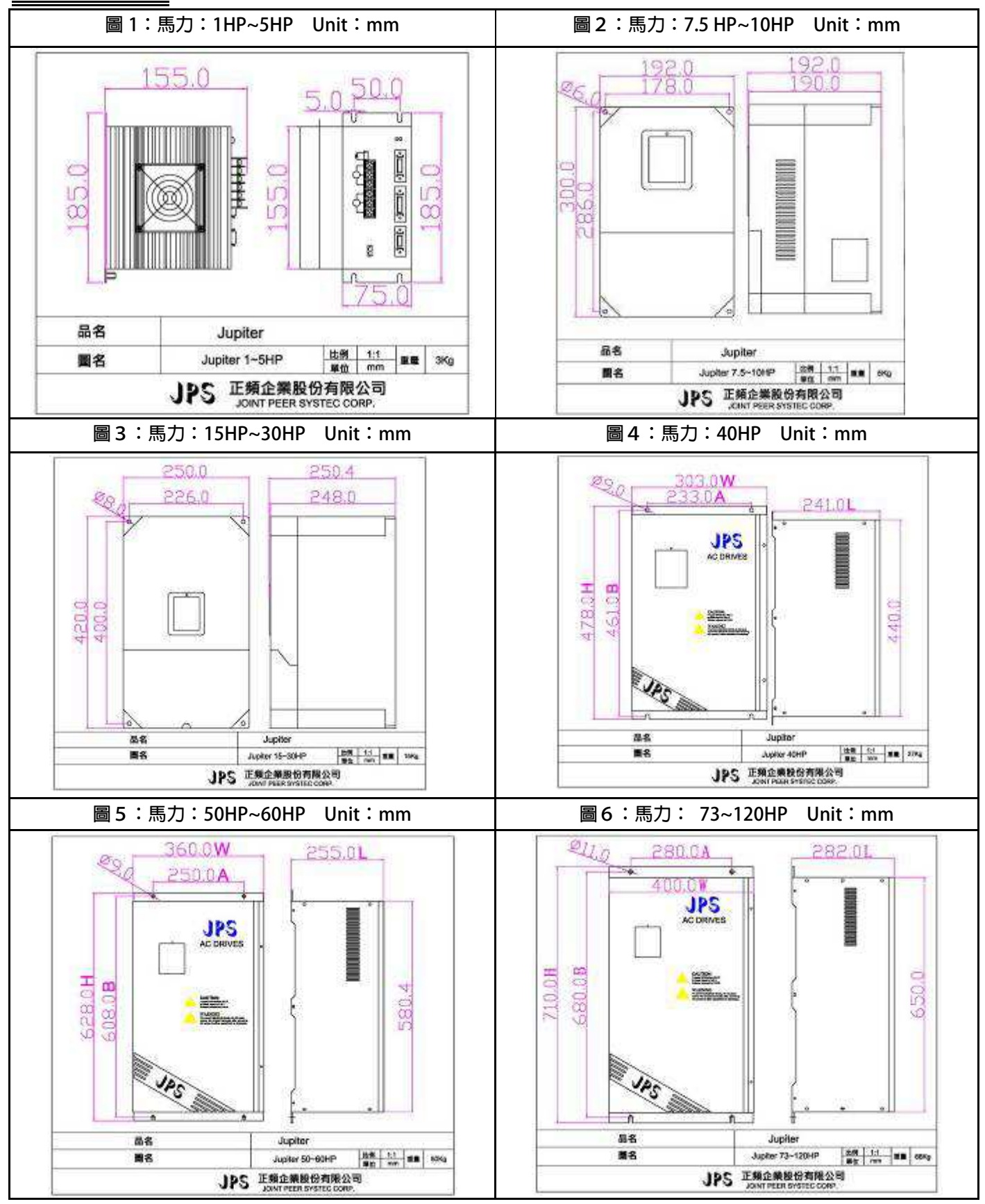

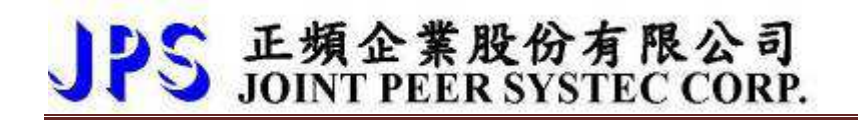

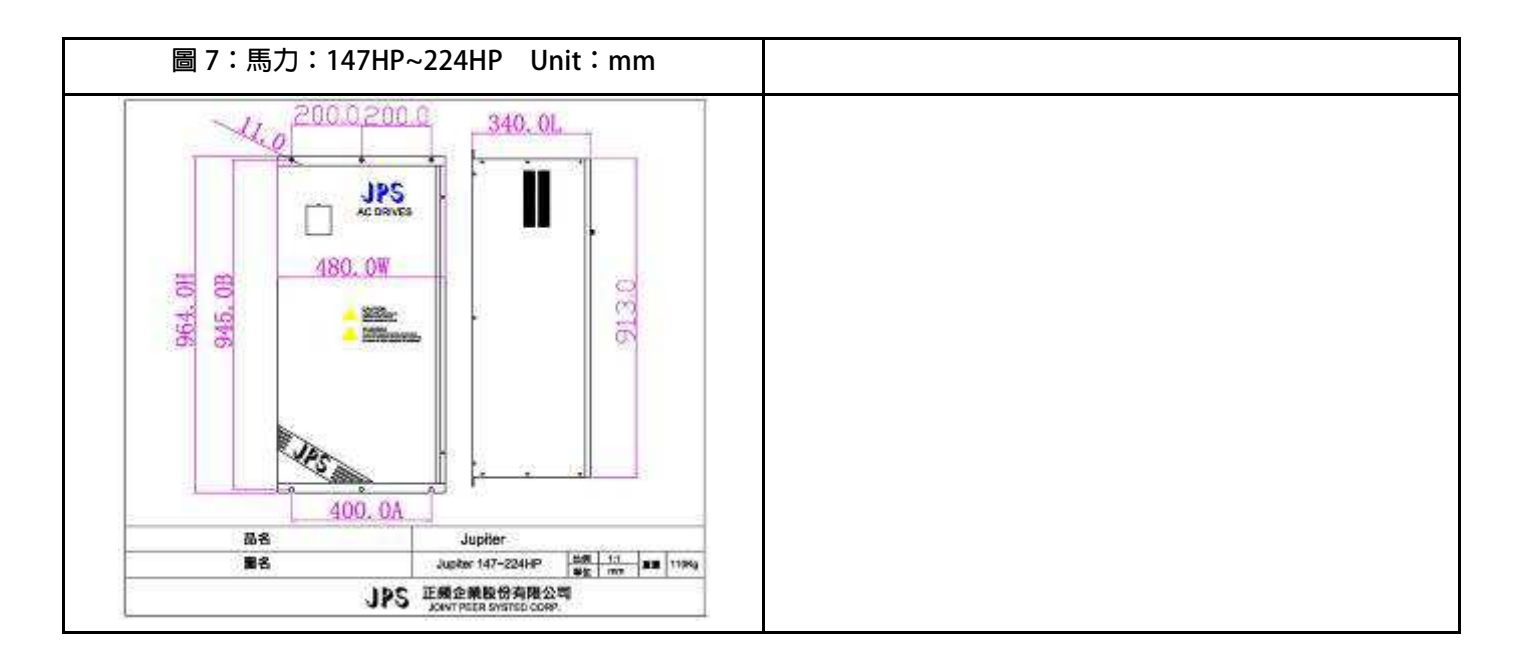

### **5. 配線說明**

#### **5.1 電力線配線端子**

 **主要的電**力**端子分為三部分:** 

- **1. 驅動器三相交**流**電源輸入端子R、S、T,此三個端子為主要電**力來**源。**
- **2. 驅動器輸出至馬達的端子U、V、W,此三個端子輸出動**力**到馬達。**
- **3. 剎**車**放電電組必須接在有符號標示處。**

!  **注意!** 

**有 符號的端子必須要確實接地。** 

!  **警告!** 

**絕對不可將三相電源接至 U、V、W 端子上。** 

**5.1.1 驅動器的電源輸入端子** 

。<br><u>1</u> 警告!注意!

- $\bullet$ **電源輸入端子為 R、S、T,絕對不可將電源輸入接至 U、V、W 端子。**
- $\bullet$ **在電源和驅動器之間請加入適當等級的無熔絲開關(NFB),以保護電源系統的安全。**
- $\bullet$ **在印刷電路板之內有許多敏感的元件容易被靜電擊穿;故避免以手或其他金屬物品碰觸。**
- $\bullet$ **配線裝入端子後,必須確認端子上的螺絲確實鎖緊。**
- $\bullet$ **確定輸入之電源為正確的電壓並且可以提供足夠的電流。**
- $\bullet$ **保護用的接地端子 → 請確實接地。**

#### **5.1.2 驅動器輸出至馬達的輸出端子**

**確定馬達的額定電壓、電流符合驅動器輸出之額定範圍。** 

。<br><u>'\</u> <sub>警告!</sub>

不可在驅動器和馬達之間插入任何接觸器,輸出端子 U、V、W 必需直接接到馬達。

#### **5.2 驅動器控制信號端子**

 $\bigwedge_{i=1}^N$  警告 ! 注意!

小心處理控制信號端子,所有的輸入 / 輸出控制信號線或遙控的操作設定器之通信線, 必須與大電流之動力線(電 **源、馬達、煞車)隔開,絕對禁止配置於同一個線槽之內。**

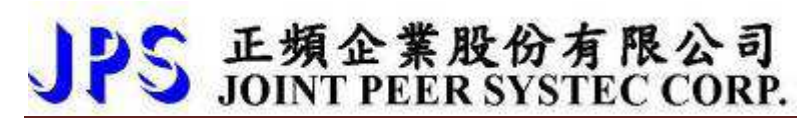

### **5.3 放電電阻接線端子**

#### !  **注意!**

**JMD 機種內含放電迴路;在標有 符號的端子可連接外部放電電阻。放電電阻的選擇請參考下表。如慣性太⼤** 造成回昇量大或須要較高的放電週期時,可以增加電阻的瓦特數。

**可參考下表選用適合的放電電阻:** 

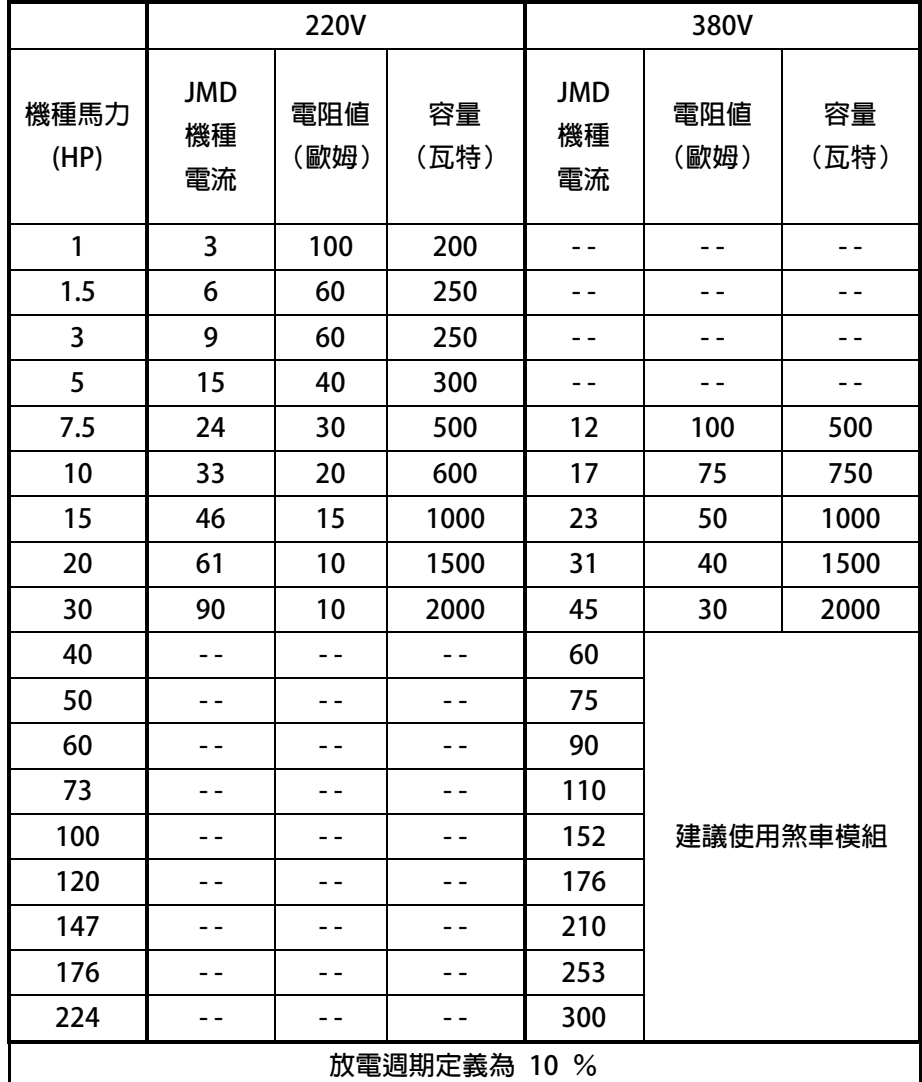

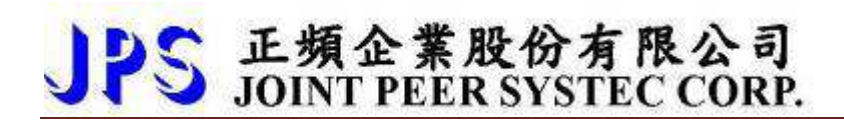

### **5.4 電源輸入電抗器(A.C.L.)**

**若電源系統容量⼤於 500KVA 或同一電源系統下使用閘流體、進相電容等設備,應在驅動器電源輸入端(R.S.T)裝置適 合的電抗器(A.C.L.),以抑制瞬間電流及增加功率因素。** 

**可參考下表選用適合的電抗器。** 

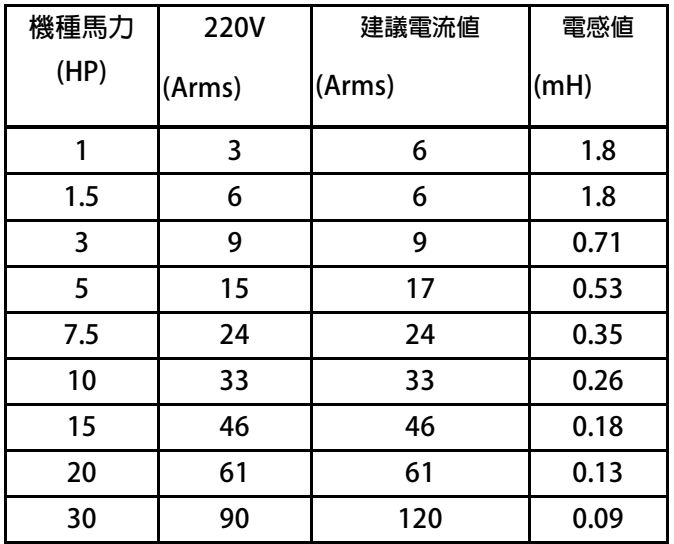

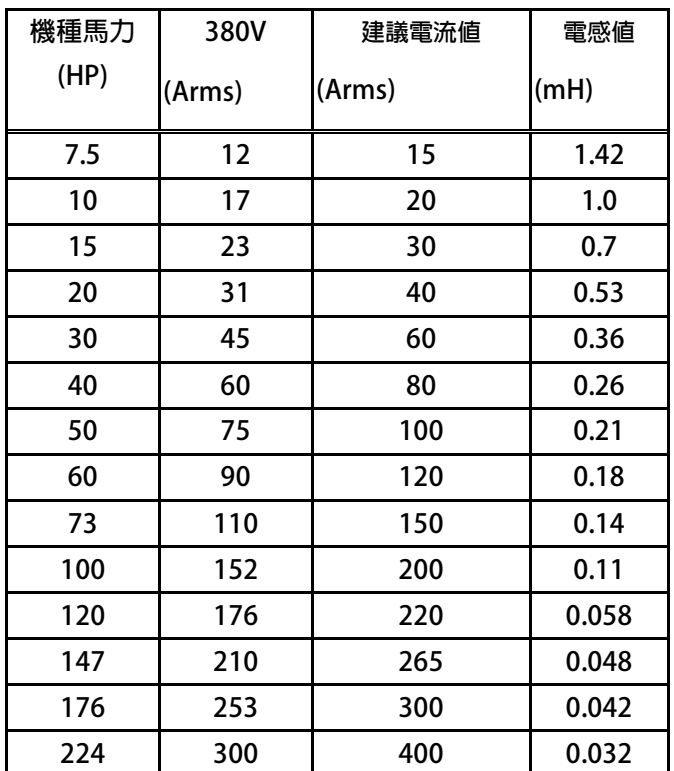

**\*注意:220V 與 380V 使用之電抗器其電抗值不同,請勿混合使用。** 

## S 正頻企業股份有限公司<br>S JOINT PEER SYSTEC CORP.

#### **5.5 選擇適合的工具**

**對於驅動器在配線時使用的端子,務必選用正確的工具來鬆開、或鎖定各端子的螺絲,以面造成滑牙,崩牙等現 象。** 

**電源輸入、馬達輸出和放電電阻等端子請參考下圖選定適合的工具** 

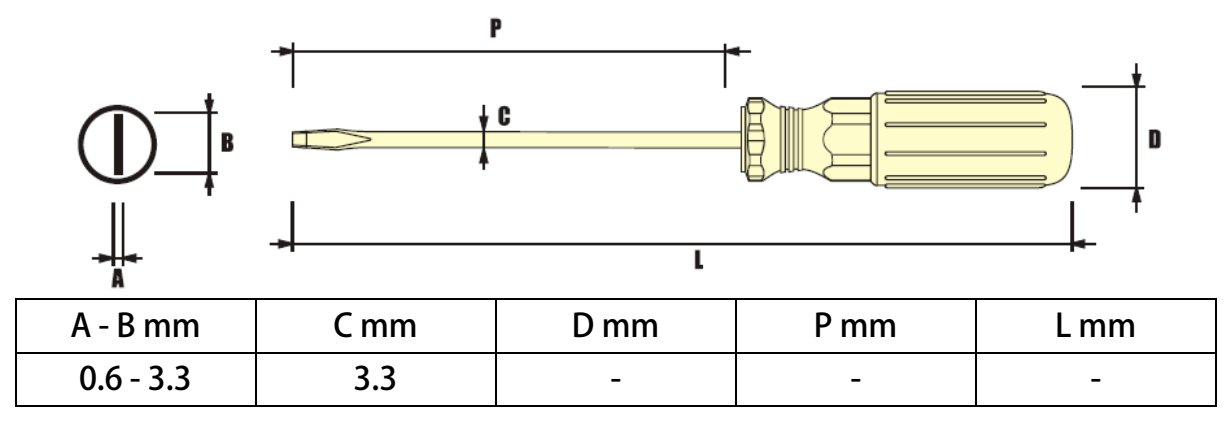

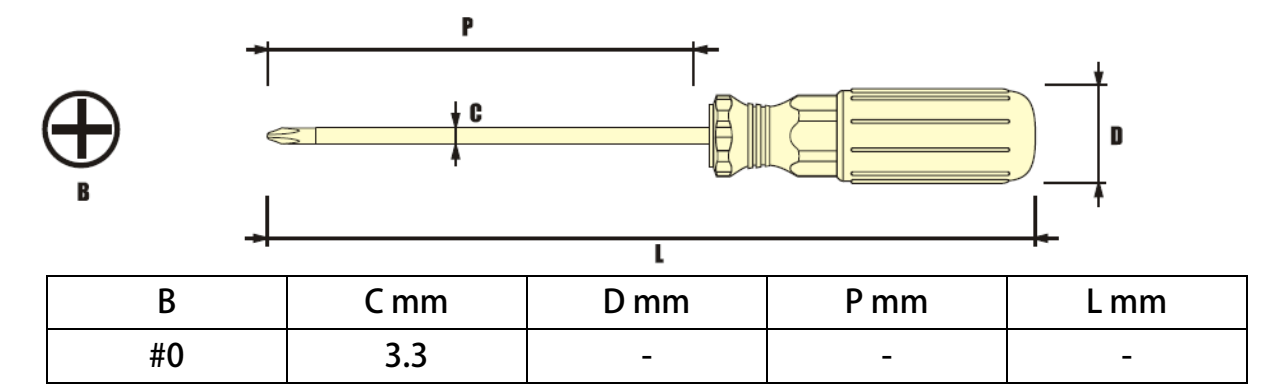

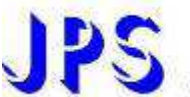

### **6. 基本配線圖與內部方塊圖**

**6.1 內部方塊圖** 

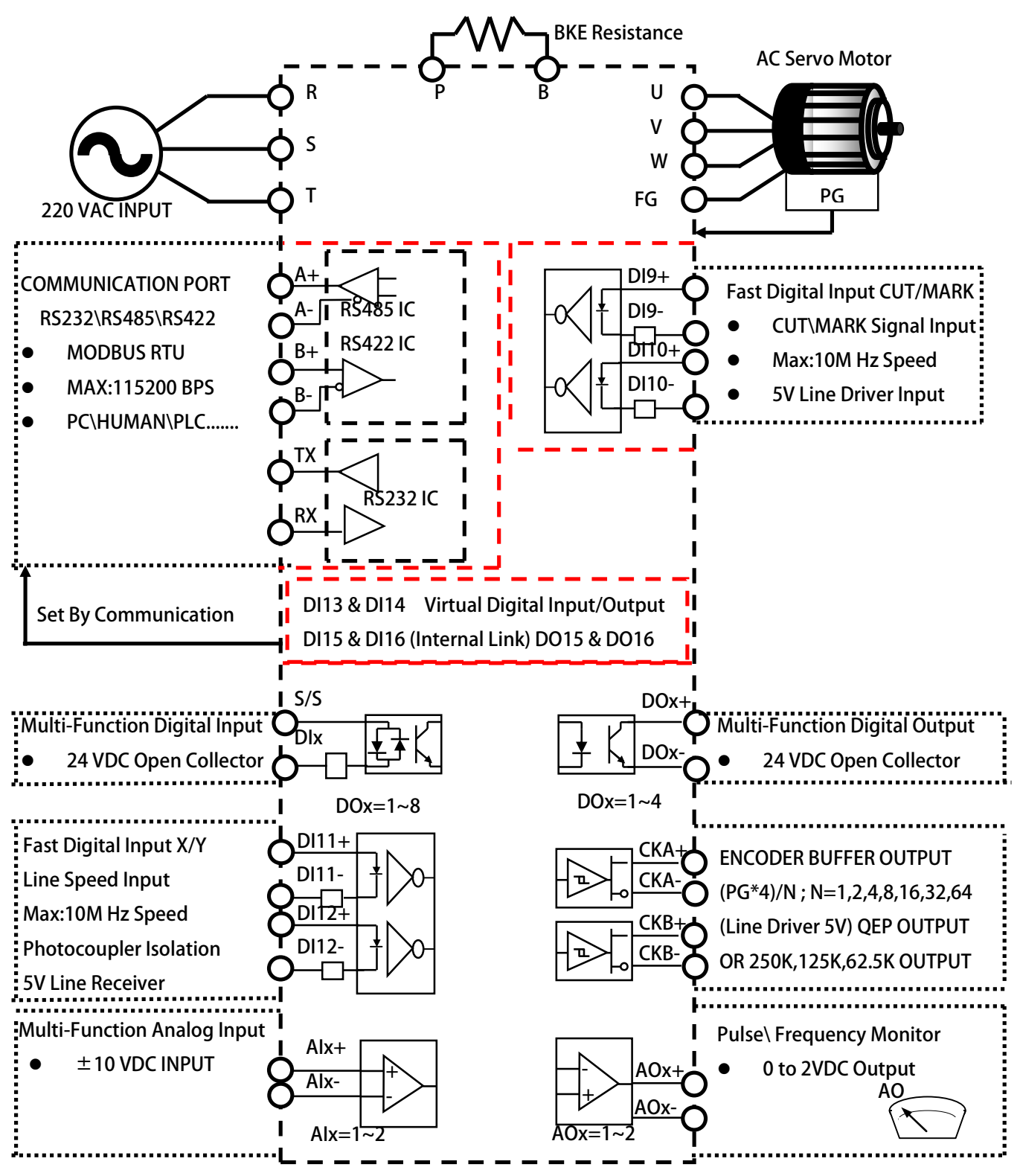

 **6.2 基本配線圖:對應機種 220V 機種(3A~15A)** 

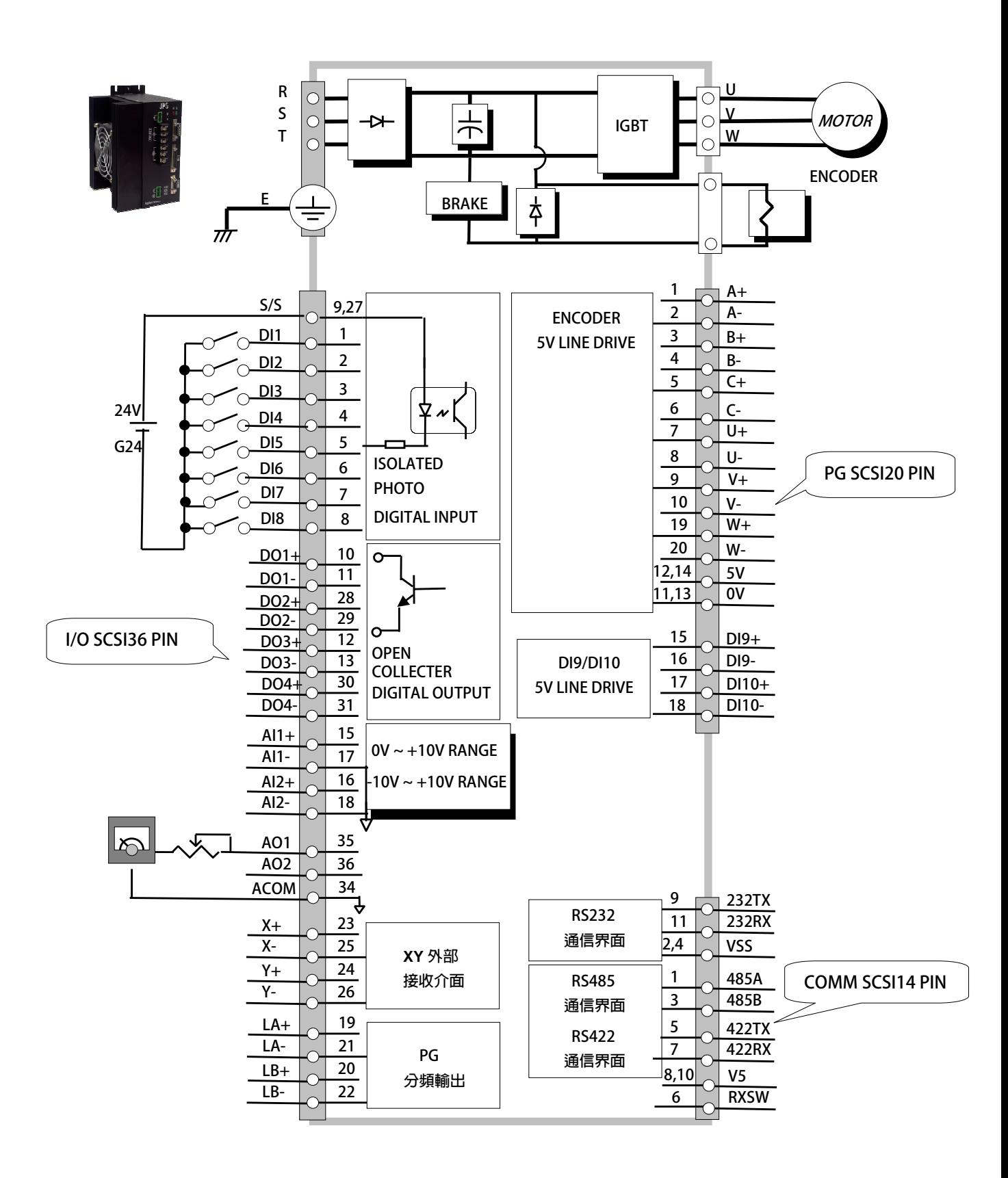

6.2.1 COMM-D-SUB 9 PIN 端口定義: 對應機種→ 220V 機種(3A~15A)

PS 正頻企業股份有限公司

D-SUB9 PIN的端子接口,定義了屬於通信定義的信號,包含了RS232 / RS485 , 可由硬體接線 切換成不同的通信,其接線定義與作法,請參考下方資料。

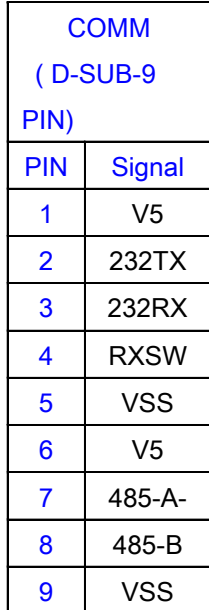

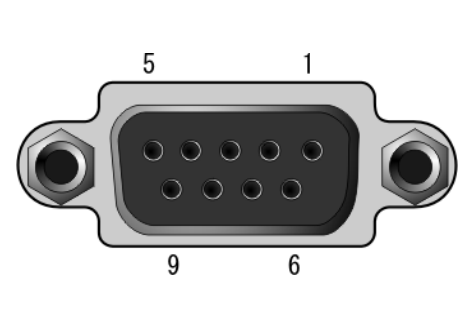

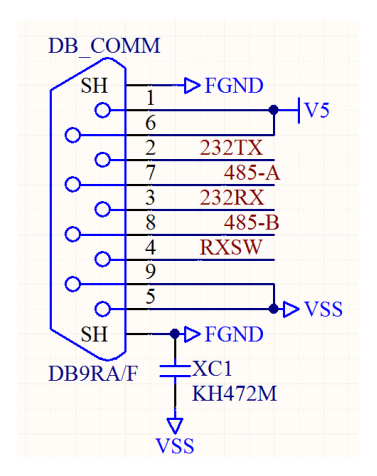

#### RS232 接線建議

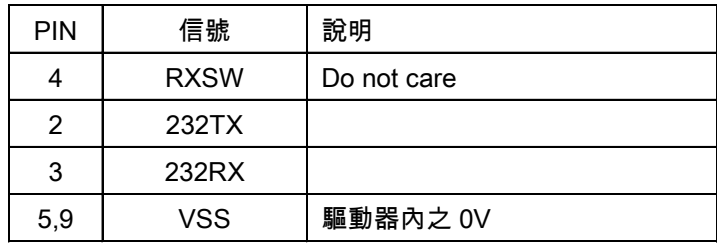

#### RS485 接線建議

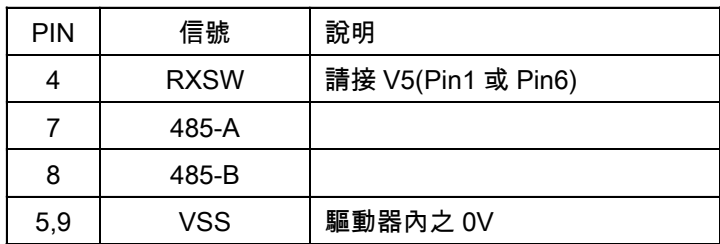

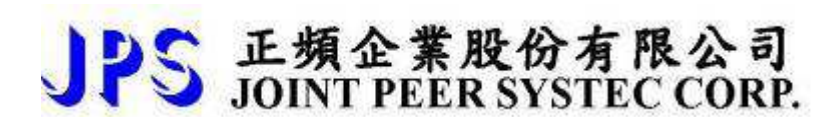

#### **6.2.2 I/O-SCSI36 PIN 端口定義:對應機種 220V 機種(3A~15A)**

**SCSI36 PIN的端子接口,定義了屬於I/O定義的信號,包含了DI(數位輸入) /DO(數位輸出) / AI(類比輸入)/AO(類比 輸出)LAB(PG分頻輸出)/XY(外部接收信號),其接線定義與作法,請參考下方資料。** 

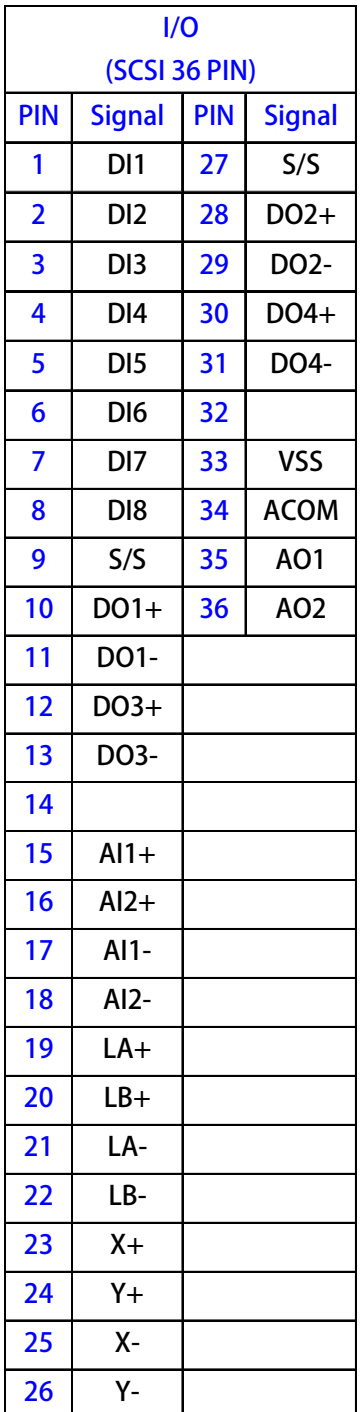

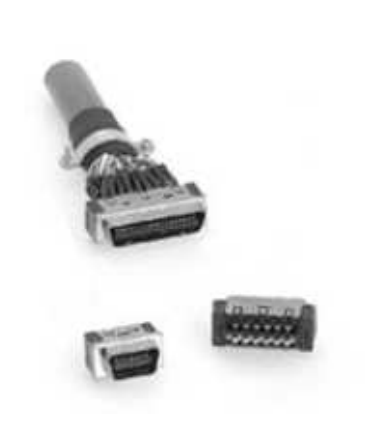

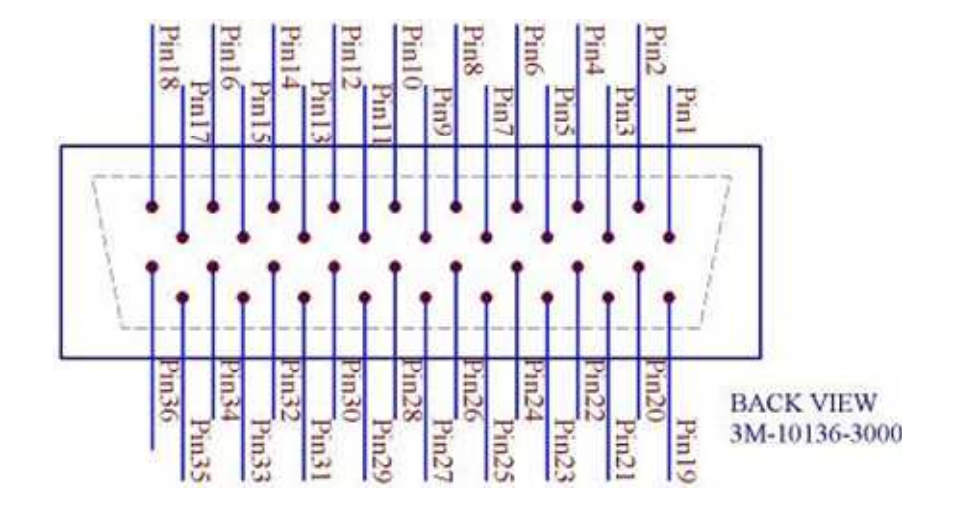

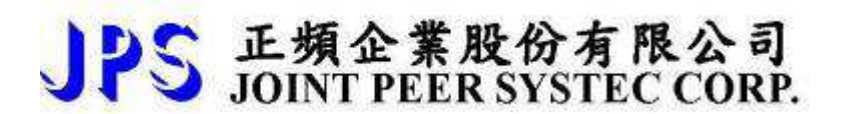

#### **6.2.3 ENCODER-SCSI20 PIN端口定義:對應機種 220V 機種(3A~15A)**

**SCSI20 PIN的端子接口,定義了屬於ENCODER及DI9/DI10快速數位輸入信號,包含了ENCODER(5V LINE-DRIVE) /DI9/DI10(光耦合快速數位輸入),其接線定義與作法,請參考下方資料。** 

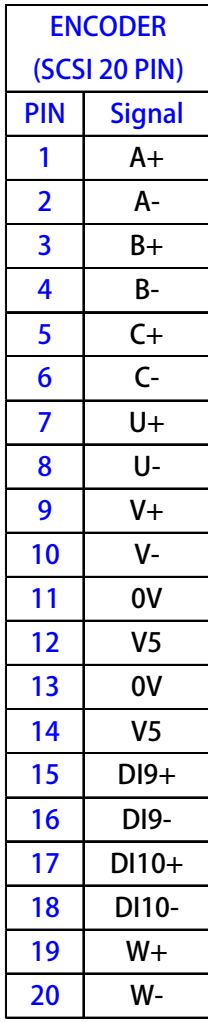

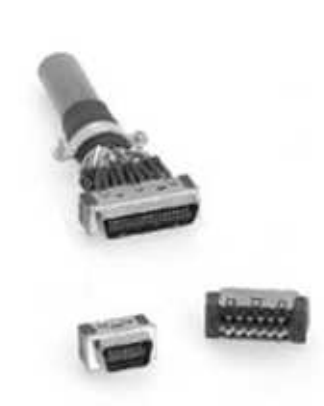

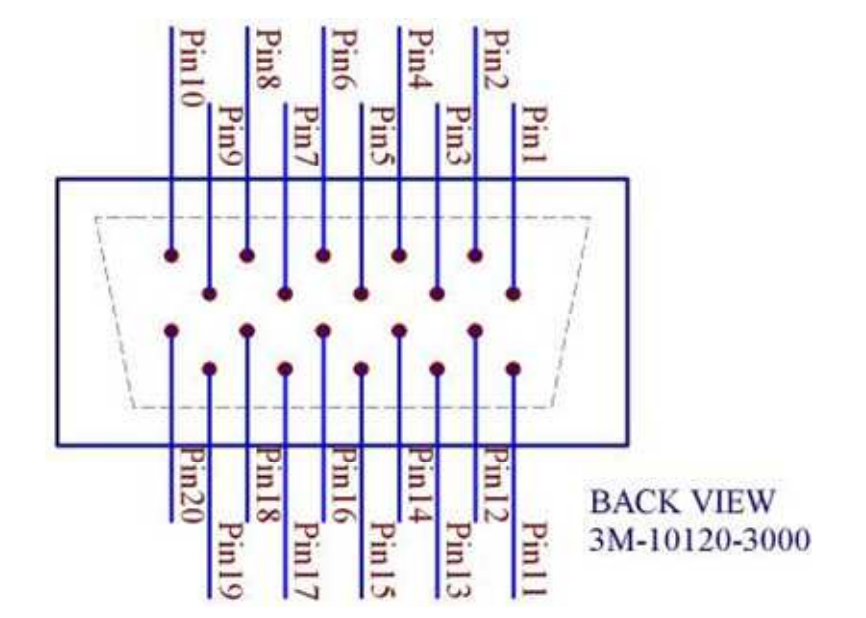

### **6.2.4 硬體端子架構:對應機種對應機種 220V 機種(3A~15A)**

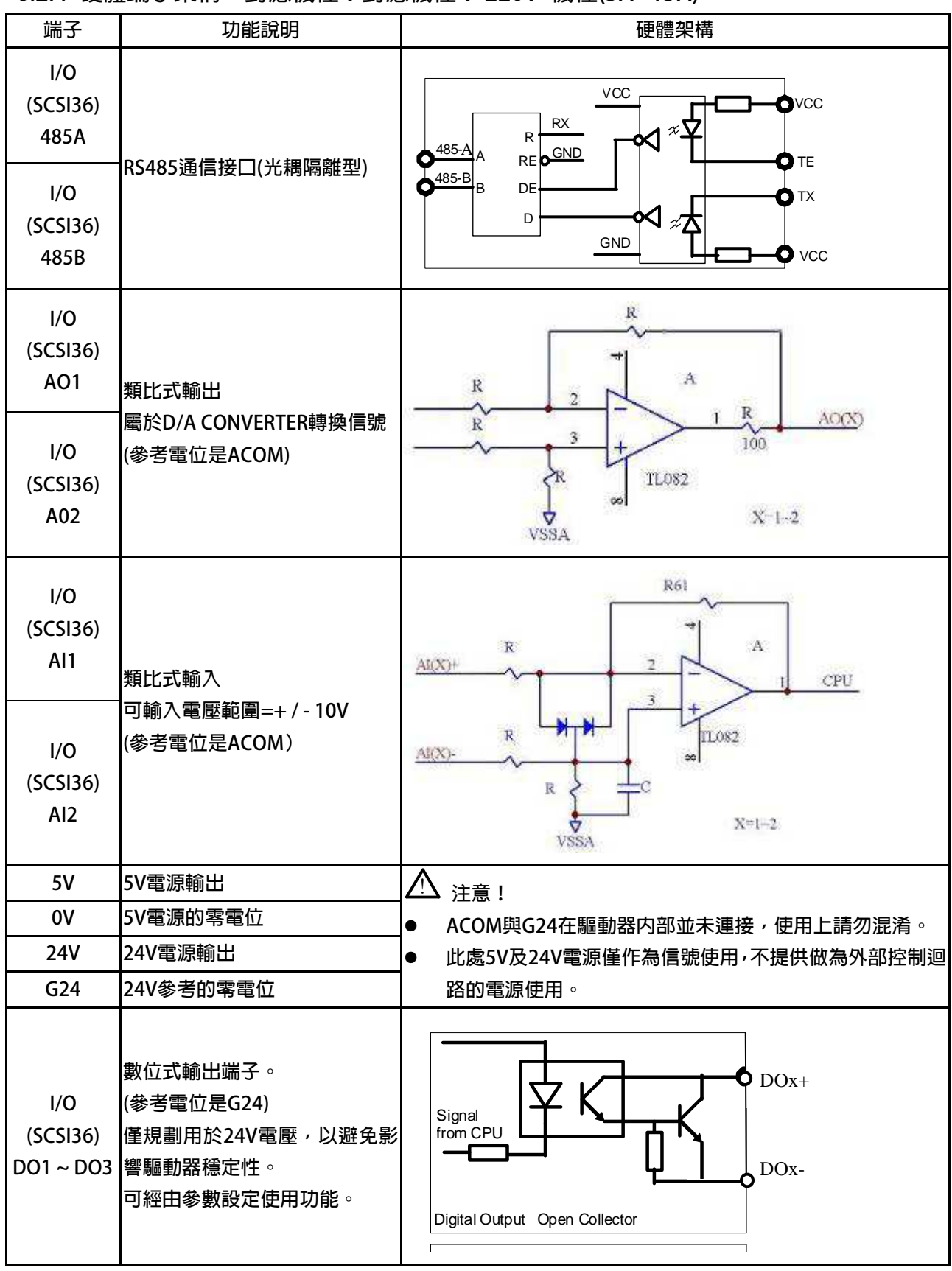

#### advance your life

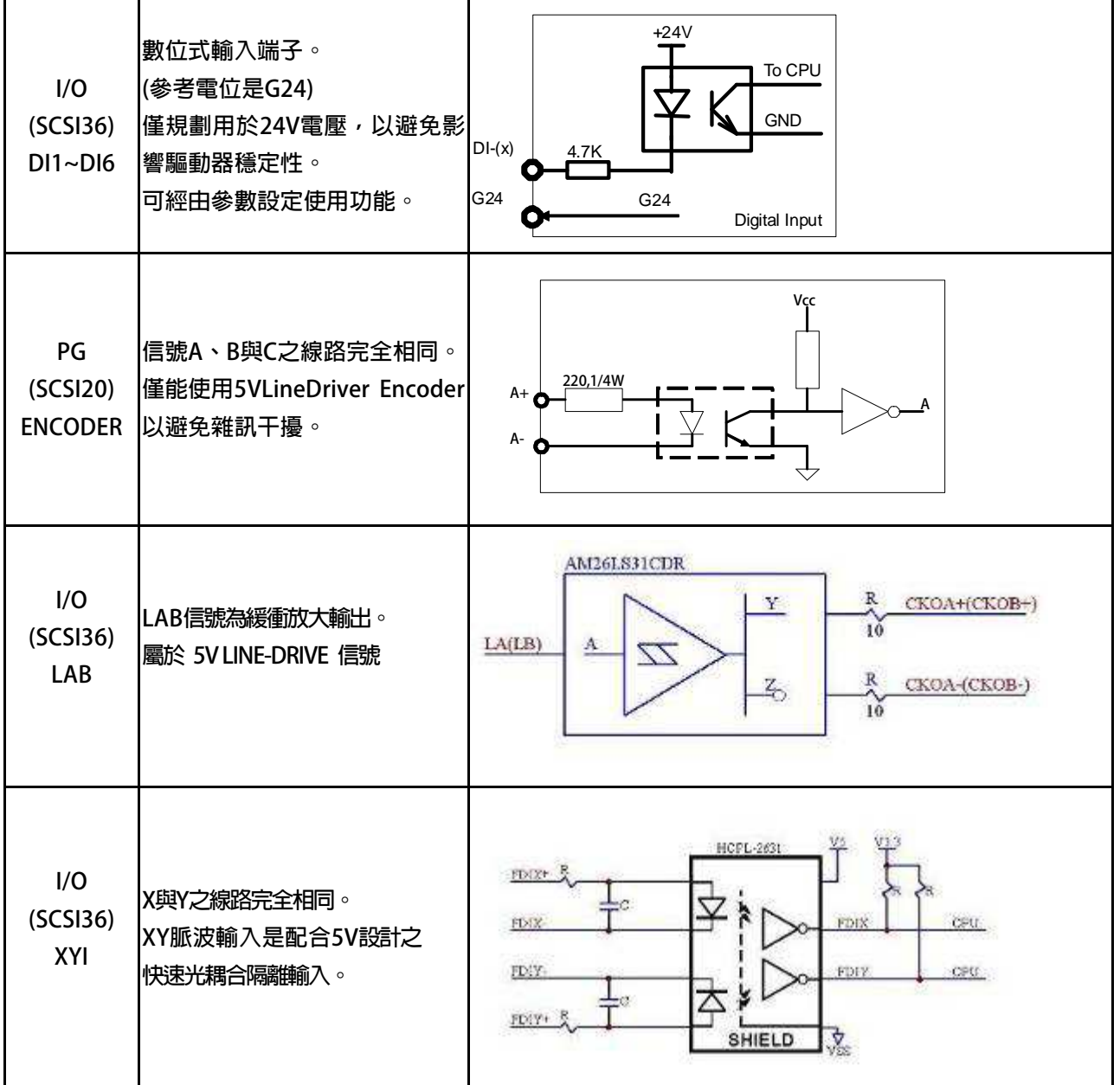

#### **6.3 基本配線圖:對應機種 220V/380V 其他機種**

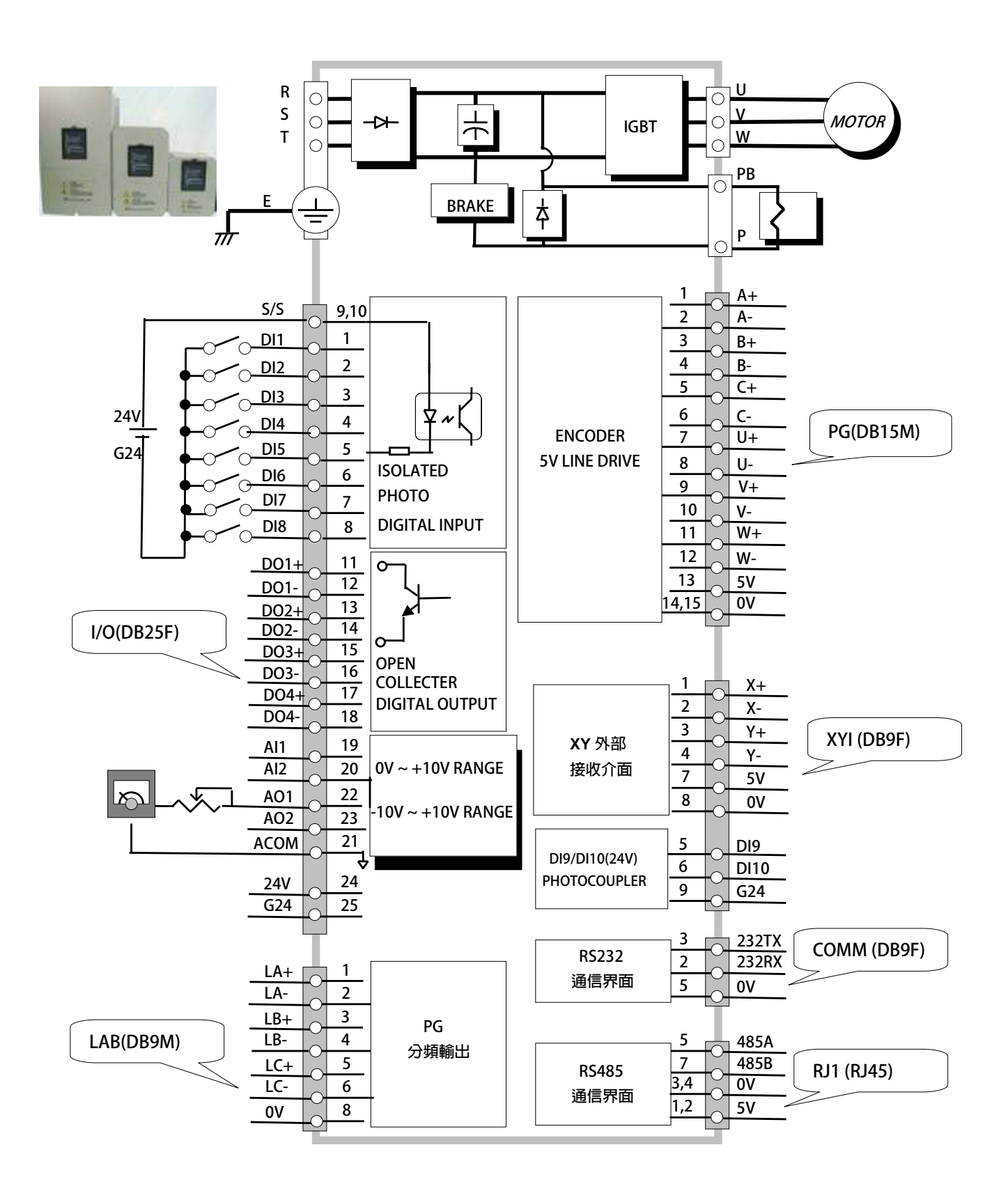

**2 X-**

**4 Y-**

**7 V5** 

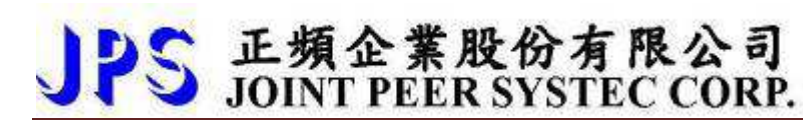

**6.3.1 端口定義:對應機種 220V/380V 其他機種** 

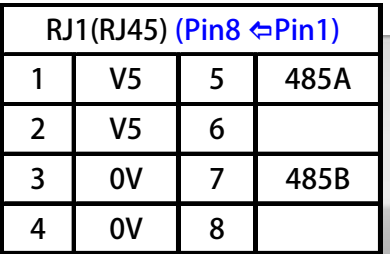

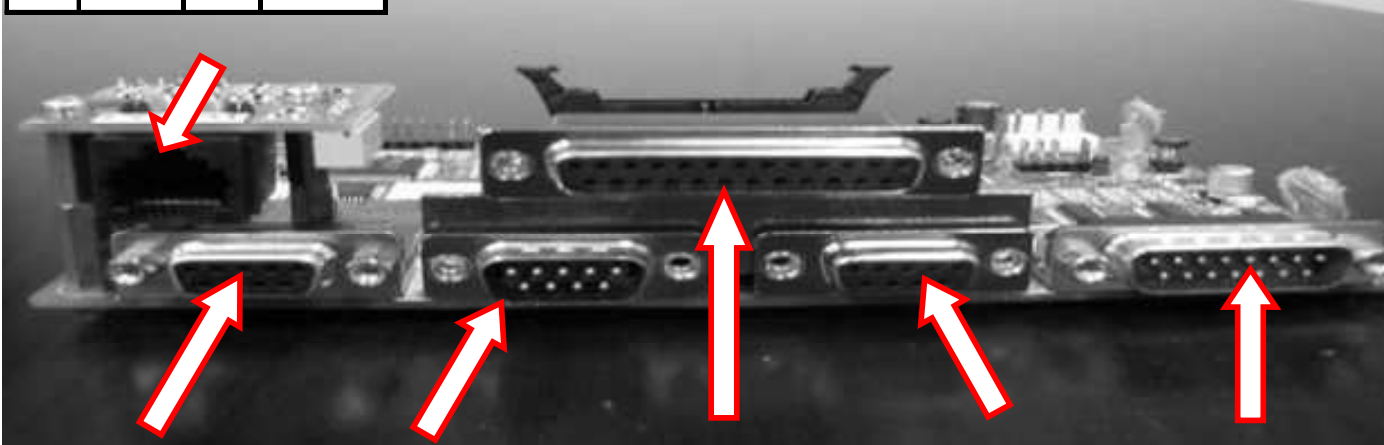

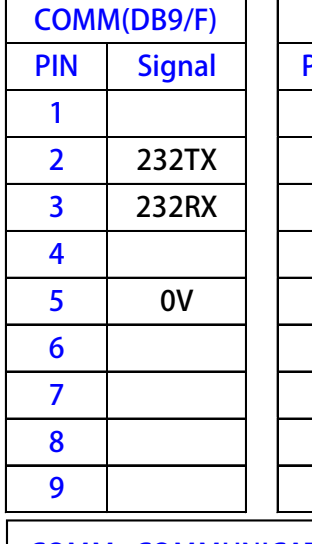

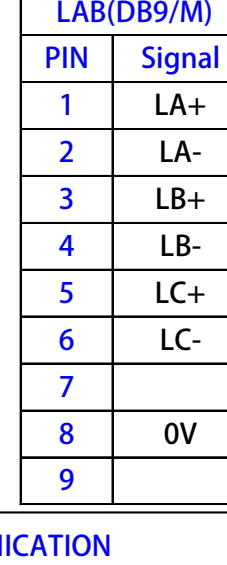

**COMM=COMMUN LAB=PG BUFFER OUTPUT I/O=INPUT/OUTPUT XYI=XY & DI9/DI10 INPUT PG:ENCODER SIGNAL INPUT FFEMALE ; MMALE** 

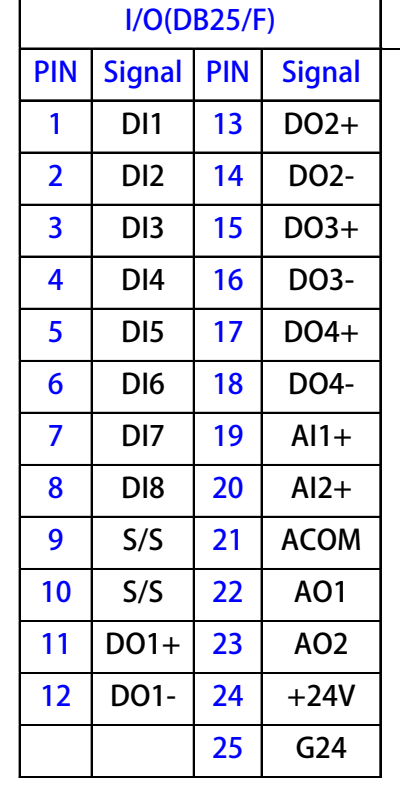

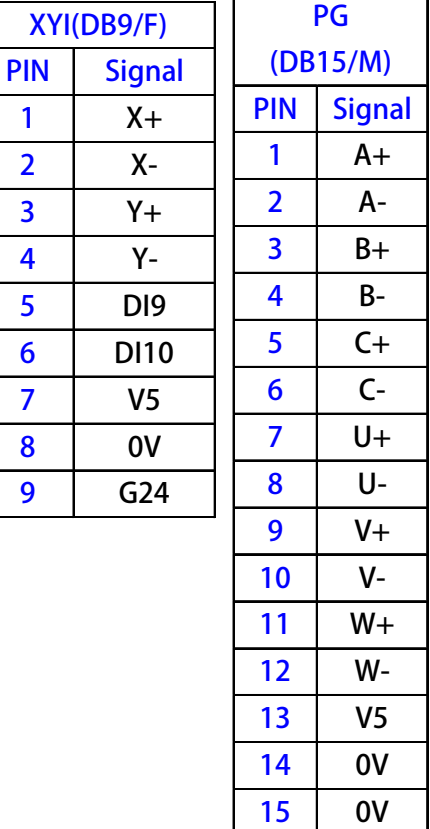

#### **6.3.2 硬體端子架構:對應機種 220V/380V 其他機種**

PS 正頻企業股份有限公司

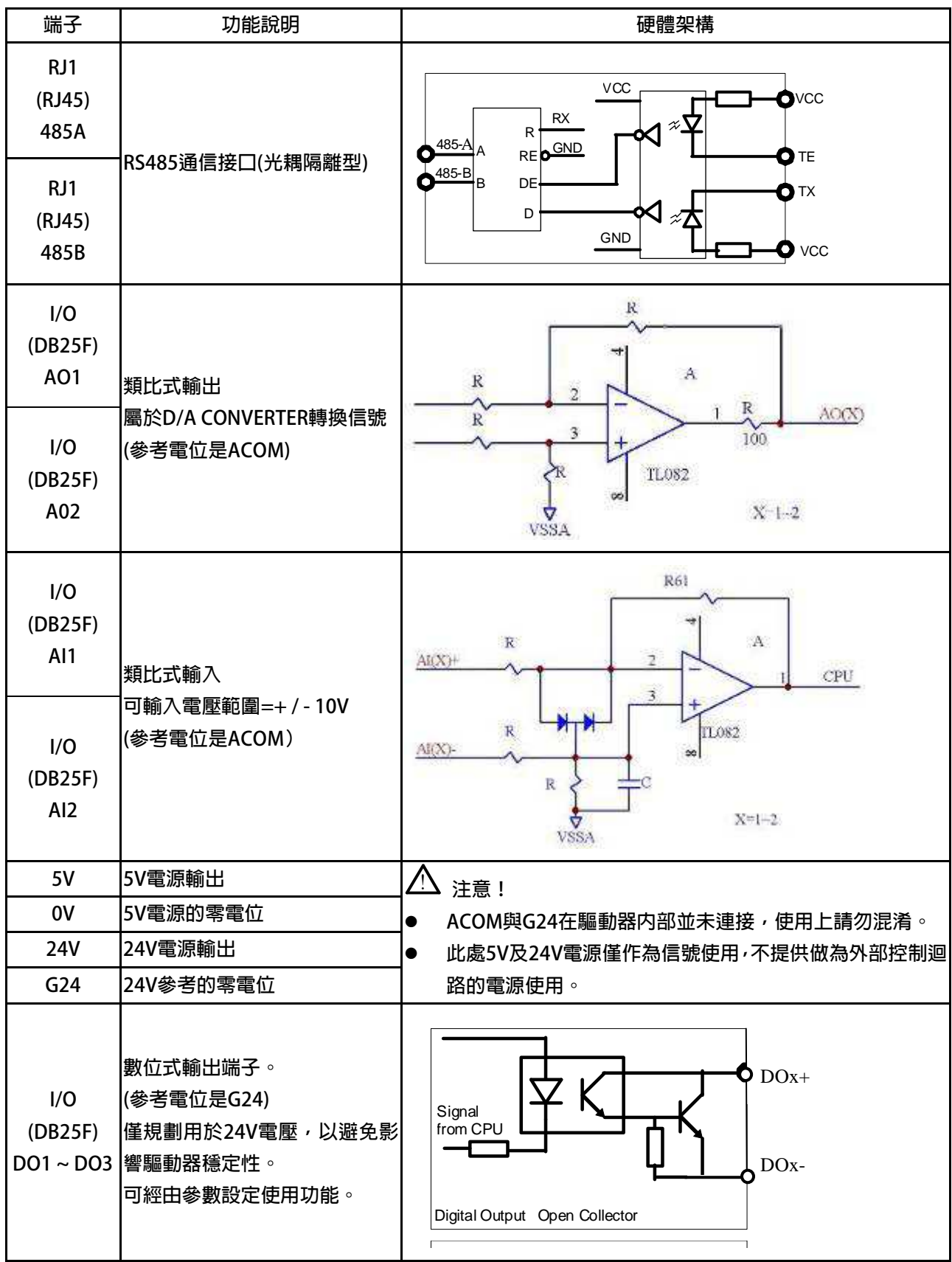

#### advance your life

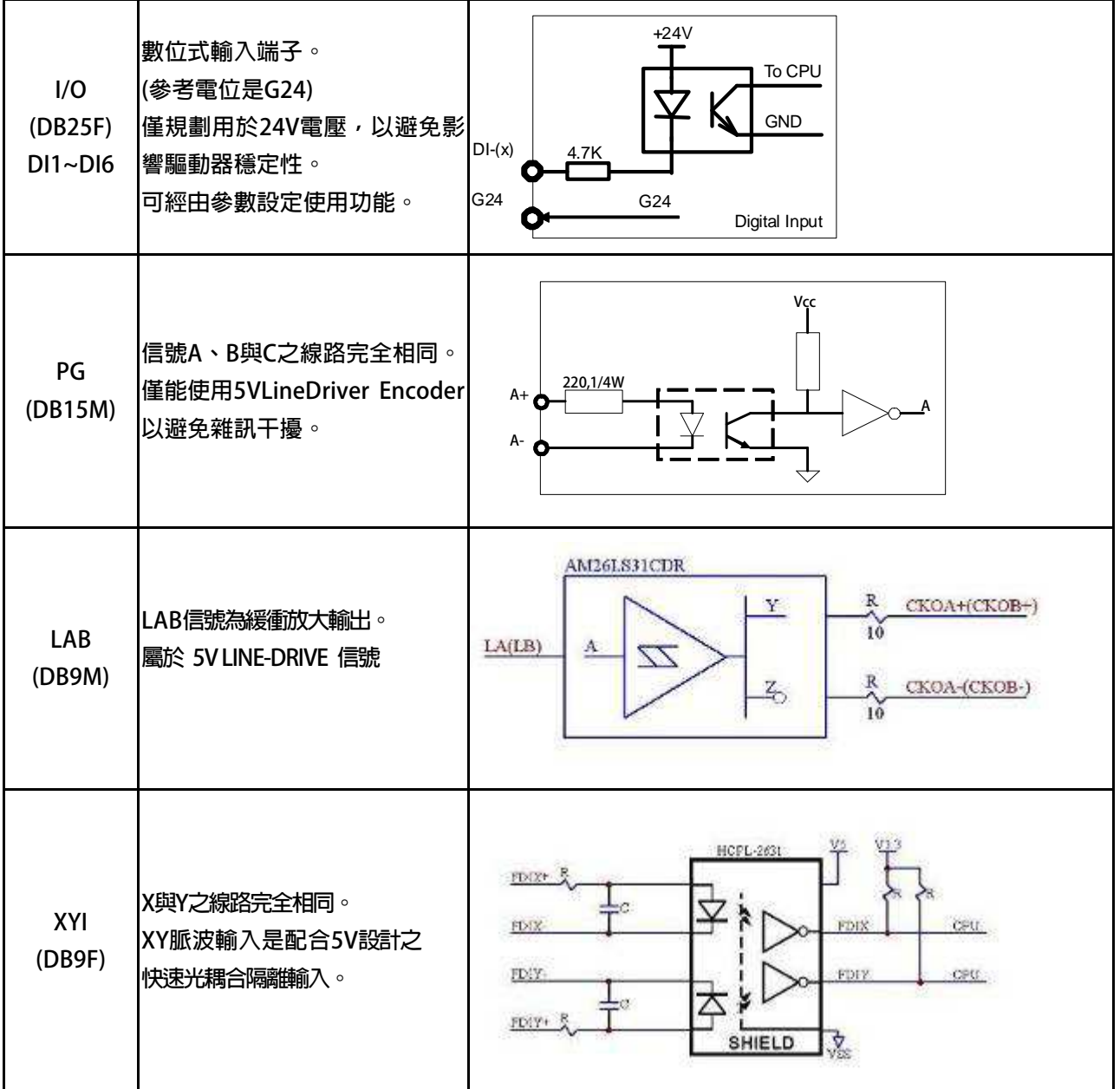

### **6.4 XY 脈波輸入之說明:**

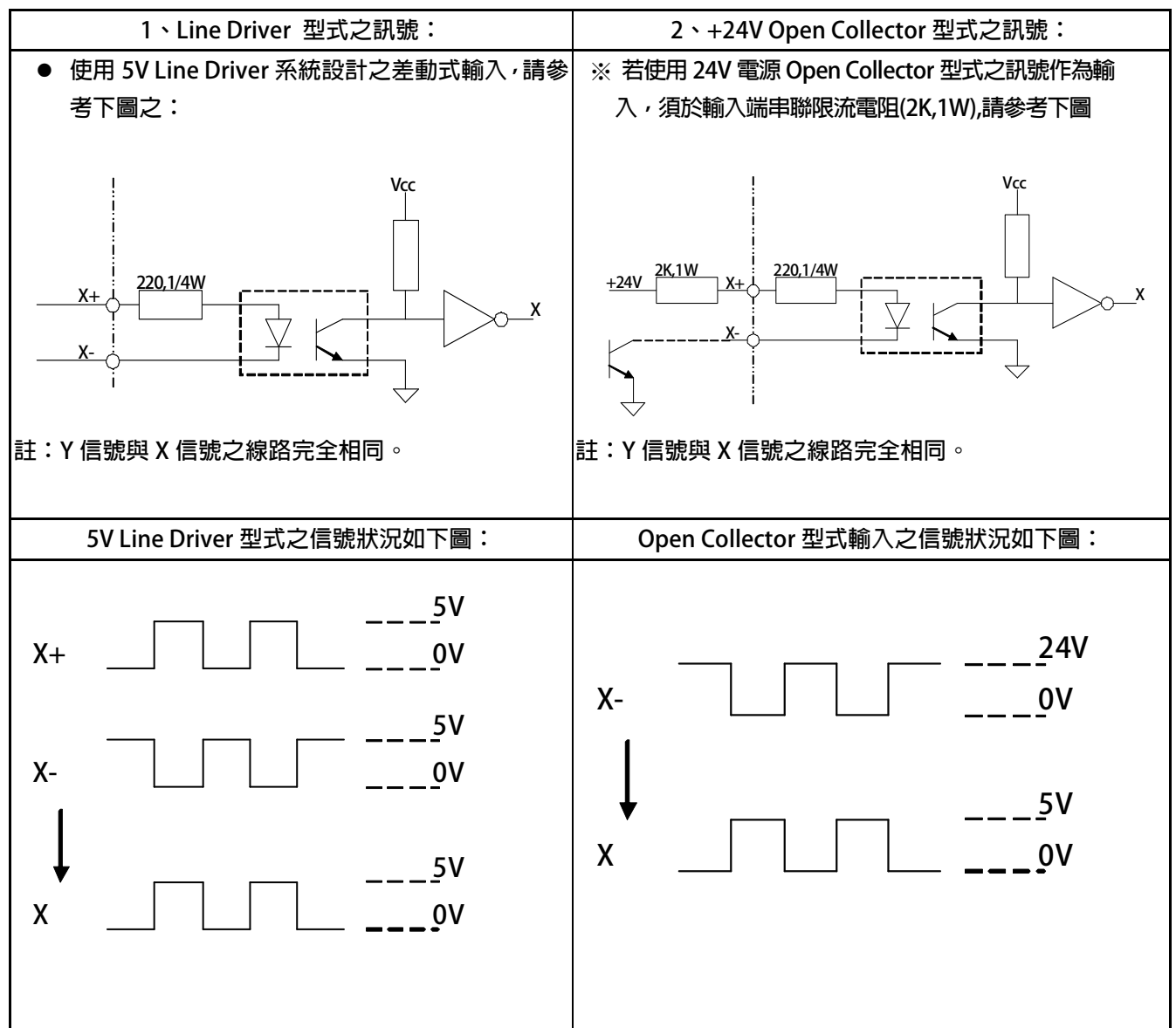

### **6.5 DI1~DI8 數位輸入 / 輸出 接線建議**

JPS 正頻企業股份有限公司

#### **硬體數位輸入(DI1~DI8) & 硬體接線**

**說明:(單端共點輸入)** 

單端共點輸入型式之電晶體電路無論 NPN 或 PNP 結構,在電晶體由ON 變成OFF時, 電晶體CE 極間及線路之 **雜散電容須充電至接近負載之電源電壓VDD 始能截止流過負載內部光藕合器之電流,造成OFF時間之延長降低反應 速度,此現象可藉由附加假負載(Dummy load)來加速其充電之速度而提升電晶體輸出之工作頻率。以 JPS 之電晶 體輸出而言,高速與中速電晶體輸出之假負載之⼤小約使之負載電流為20~50mA 左右即可** 

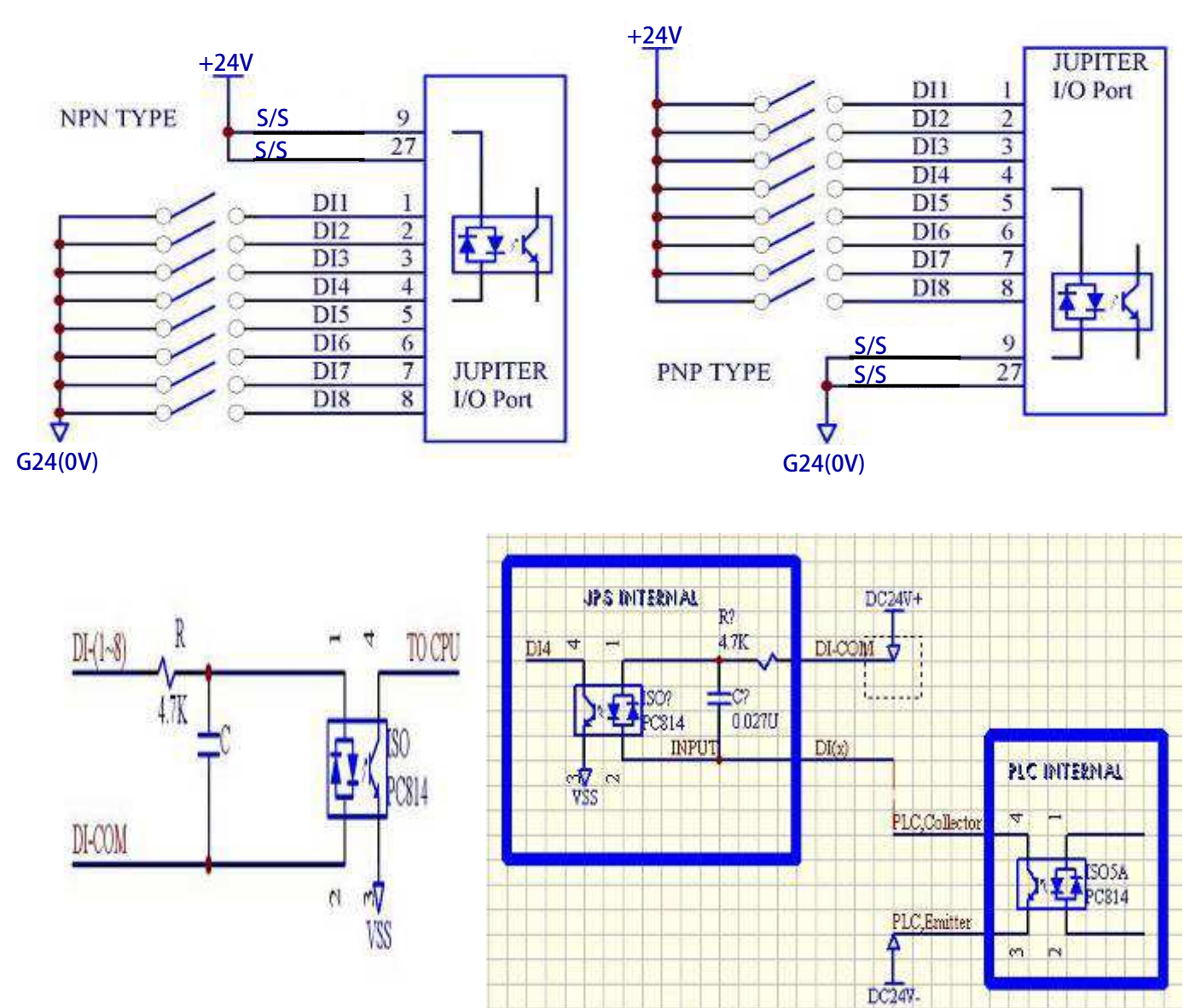

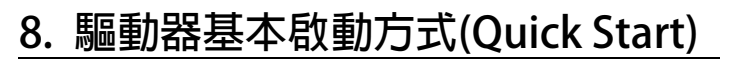

#### **8.1 JOINT-PROGRAMMER 執行軟體對馬達做自動調諧**

 $\triangle$ 注意!

**JOINT-PROGRAMMER 相關下載,請至本公司網站 http://www.jps.com.tw 下載。 此動作必須使用 JOINT-PROGRAMMER,在通訊連線下執行。 請確認馬達裝置的回授編碼器規格確實符合所需要求,再執行下一步。** 

 **在連線條件成立下,請點擊 執行驅動器與馬達的自動調諧功能。** 

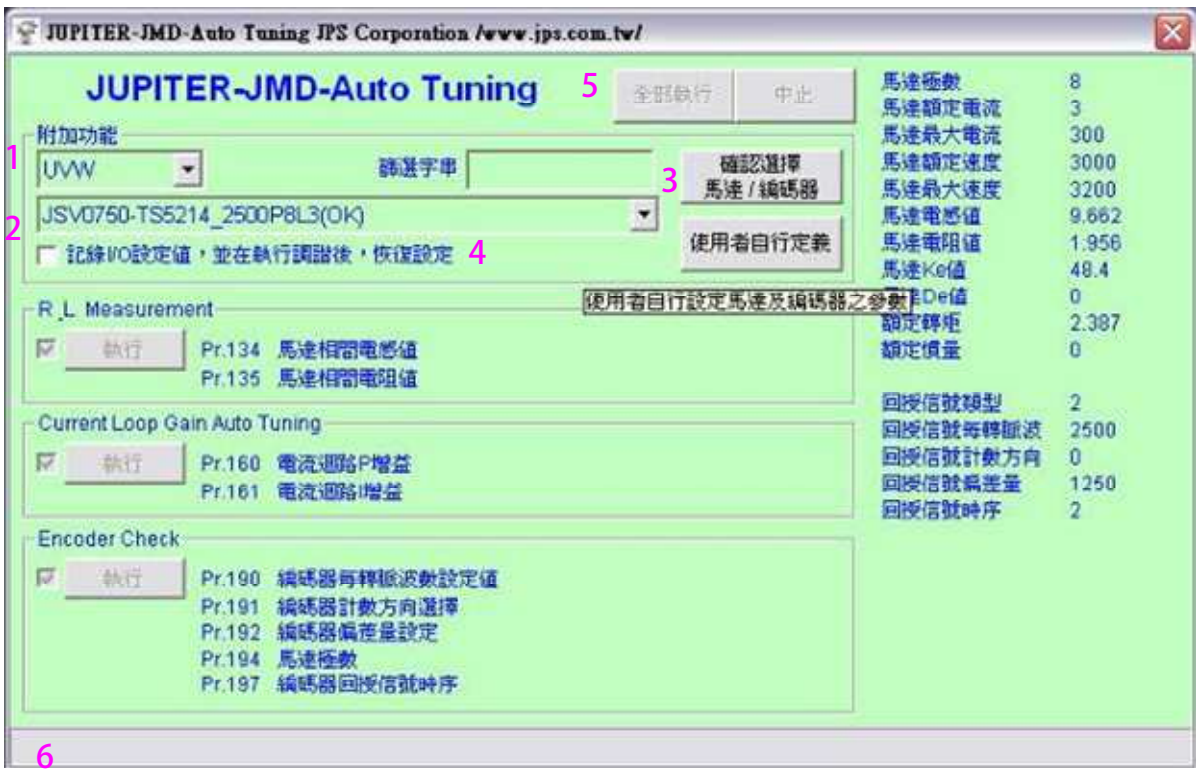

- $\bullet$ **步驟 1:選擇馬達動力線的接線方式。**
- $\bullet$ **步驟 2:選擇馬達的型號。**
- $\bullet$ **步驟 3:確認馬達型號,並且寫入驅動器。**
- $\bullet$  **步驟 4:決定 Digital-Input / Digital-Output 的功能,是否保留。** 
	- $\bullet$ 執行自動調諧動作時,驅動器會先將 Digital-Input / Digital-Output 的參數清除成 0, 避免誤動作。
- $\bullet$  **步驟 5:執行自動調諧的選項動作。** 
	- $\bullet$ **點擊全部執行,程式將以的選項,依序執行相關動作。**
	- $\bullet$ **也可以單獨點擊按鈕,執行步驟動作。**
- $\bullet$ **步驟 6:觀看訊息視窗,等待動作完成。**

#### **8.2 JOINT-PROGRAMMER 軟體執行運轉速度模式**

JPS 正頻企業股份有限公司

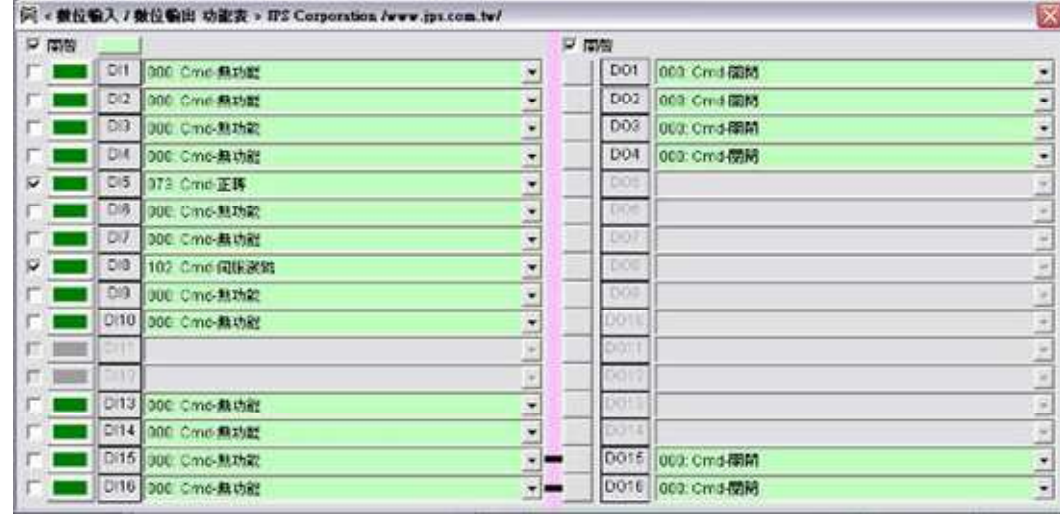

 $\bullet$ **設定 Pr.001=0 設定 驅動器模式選擇 = 扭力/速度模式-Torque/Speed。** 

**設定完成後,請執行重置復歸。** 

- $\bullet$  **設定 Pr.002=3 設定 速度命令來源選擇 = JOG Speed (Pr.259)。** 
	- 設定 Pr.248=100 → 設定 加速斜率設定。
	- 設定 Pr.249=100 → 設定 減速斜率設定。
	- **設定 Pr.259=100.0 設定 寸動轉速設定。**
- $\bullet$  **設定 Pr.003=0 設定 扭力來源 = 第一組扭力設定。** 
	- **設定 Pr.004=100.0 設定 扭力限制設定-0。**
- $\bullet$
- $\bullet$ 
	- **設定完成後,請執行重置復歸。** 
		-
		-
- 
- **驅動器依據加減速群組設定,運轉中…**

**【注意】設定以上參數後,若要由外部 I/O 控制速度運轉,可直接改裝硬體接線。** 

#### **8.3 JOINT-PROGRAMMER 軟體執行變更馬達正、反轉方向**

#### /<u>八注意!</u>

 **改變馬達旋轉方向或編碼器方向定義不同,造成運轉的時候會抖動及產生異音的現象,請即刻停止運轉,並與你 的經銷商連絡。** 

 **在驅動器與馬達能夠正常運轉的條件下,要變更驅動器與馬達定義的正、反轉方向時,可依據下列步驟來實施:** 

- **1. 確認所有的 Digital-Input / Digital-Output 的功能都沒有被啟動。**
- **2. 關閉電源。**
- **3. 變更馬達動力線之 V / W 相接線。**
- **4. 執行章節 8.1 JOINT-PROGRAMMER 執行軟體對馬達作自動調諧。**
- **設定 Pr.065=073 設定 DI5 = Cmd-正轉。** 
	- **設定 Pr.068=102 設定 DI8 = Cmd-伺服激磁。**
- **啟動 DI8 驅動器進入激磁狀態。**
- **觸發 DI5 驅動器觸執行 正轉命令 。**

## **9. 參數介紹**

### **9.1 STD 模式 參數列表**

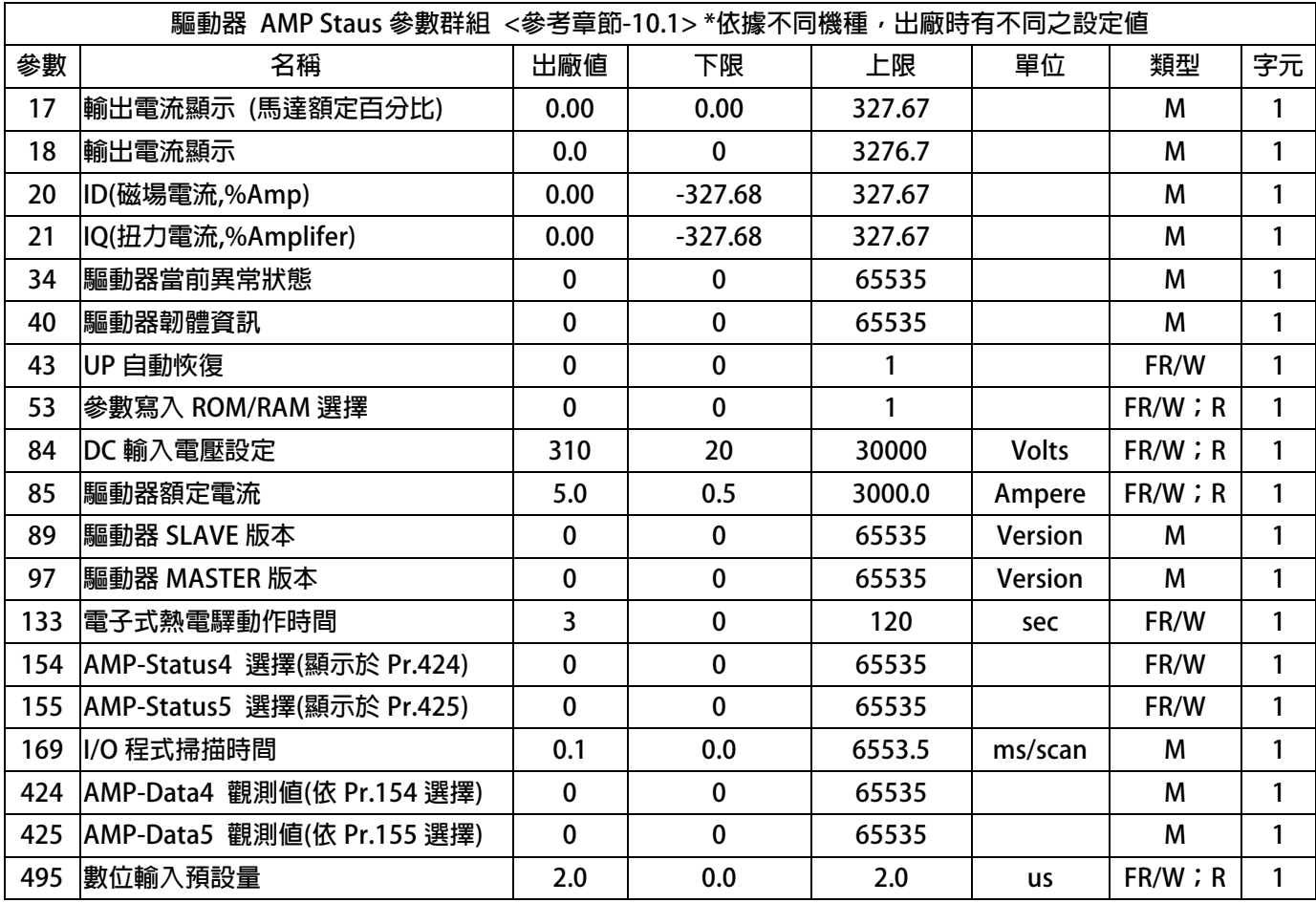

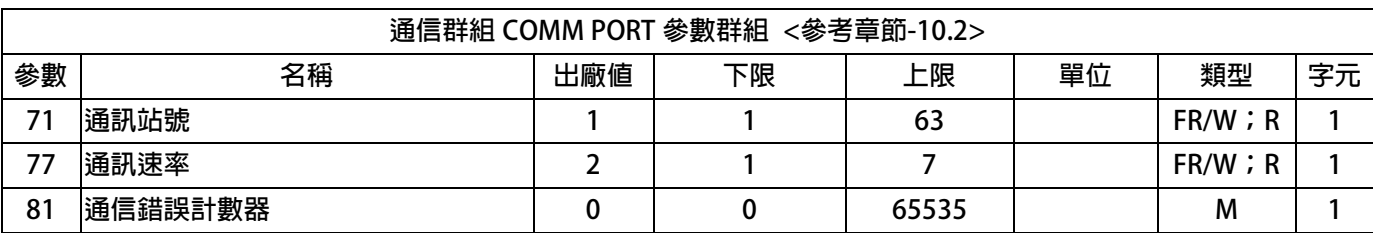

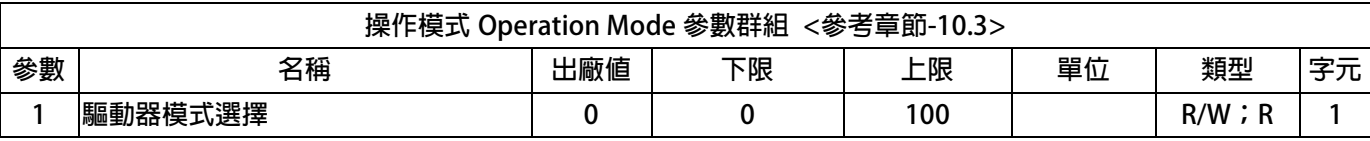

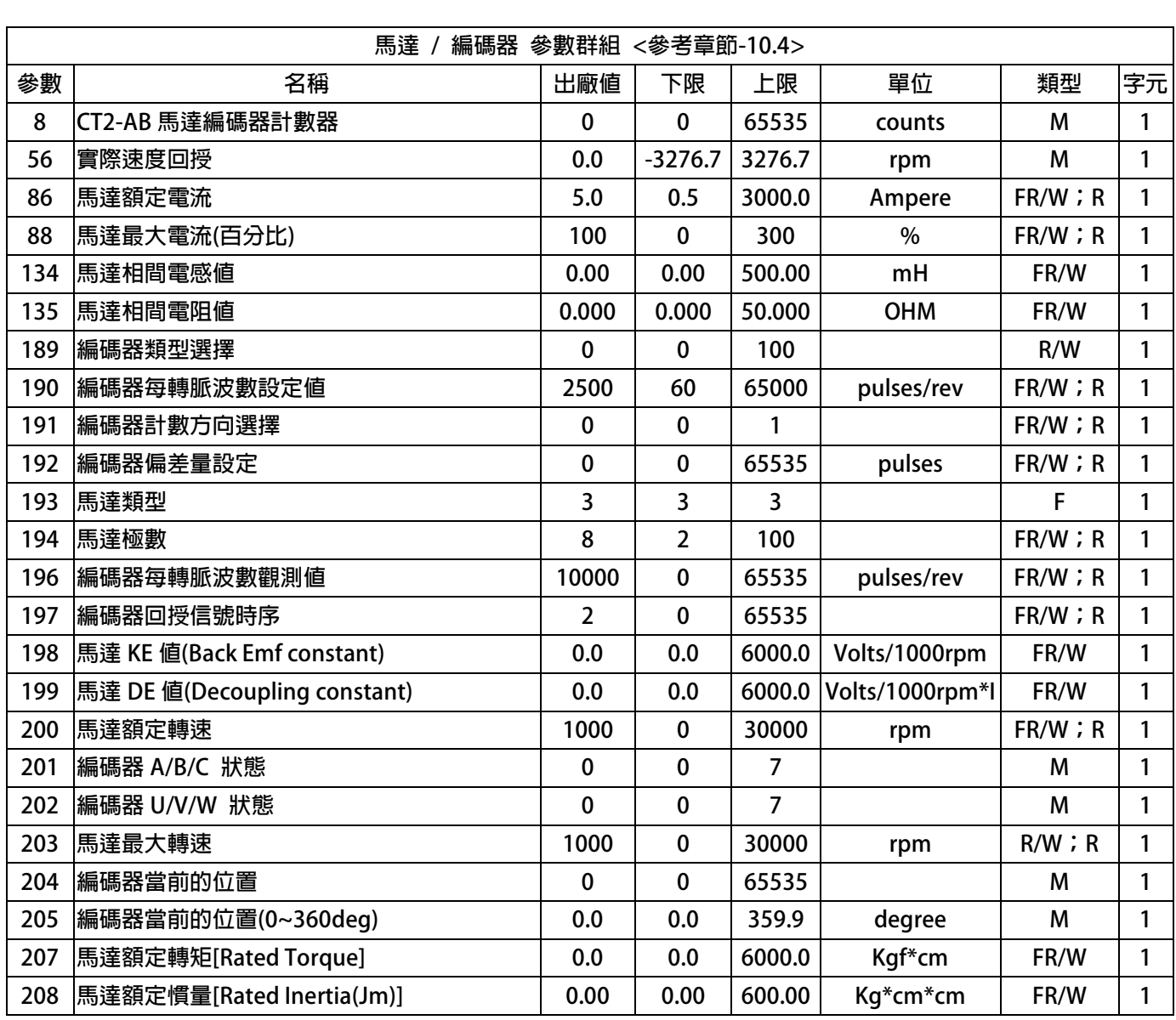

JPS 正頻企業股份有限公司
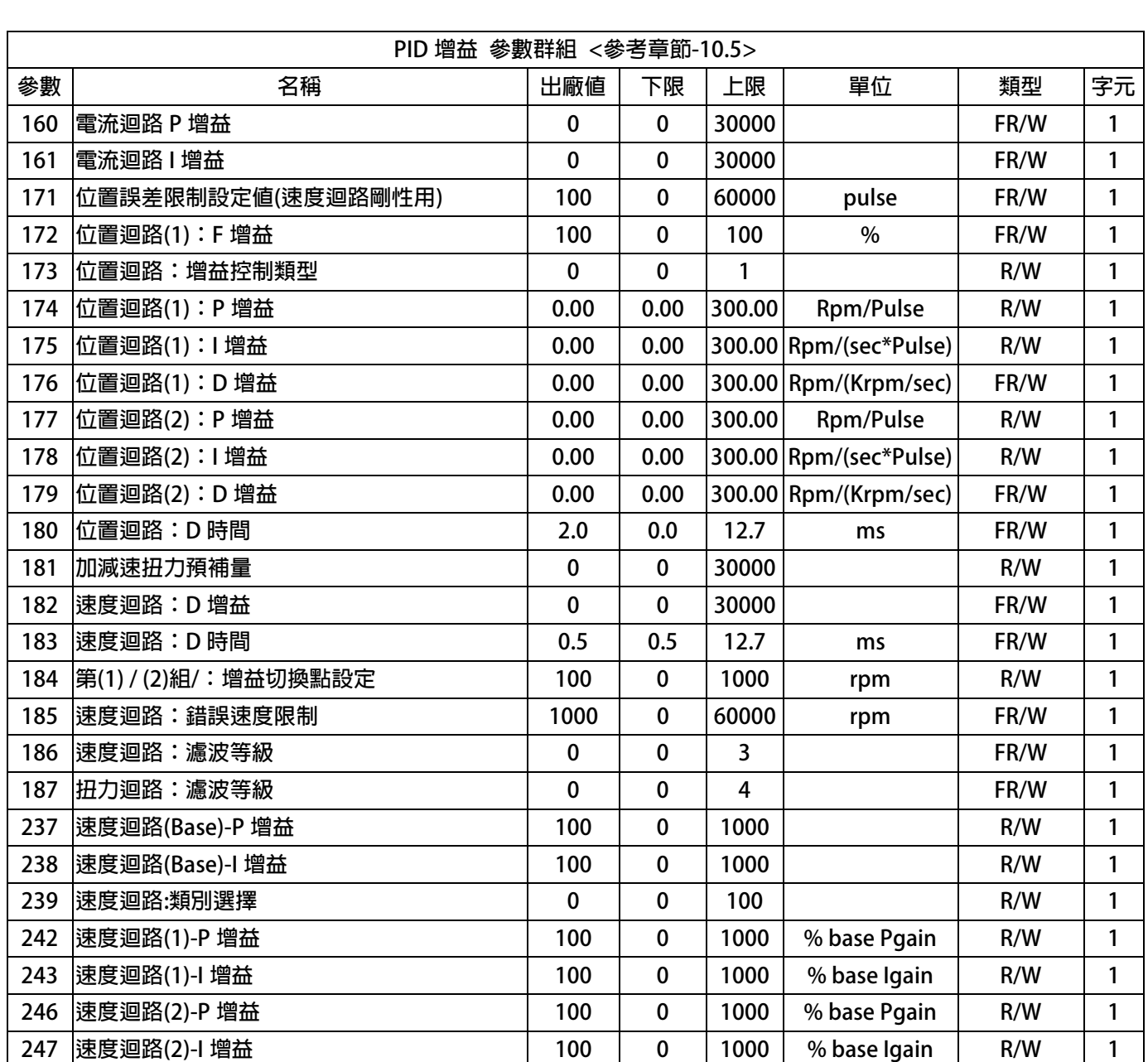

JPS 正頻企業股份有限公司

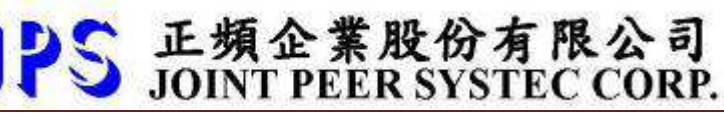

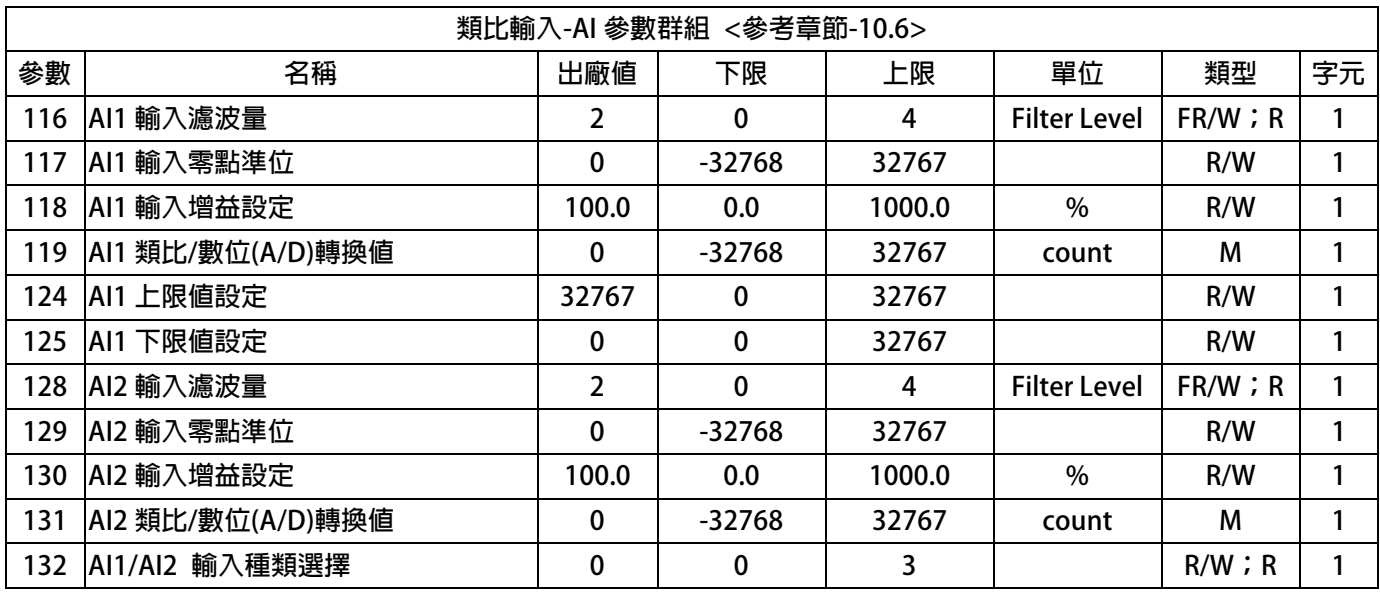

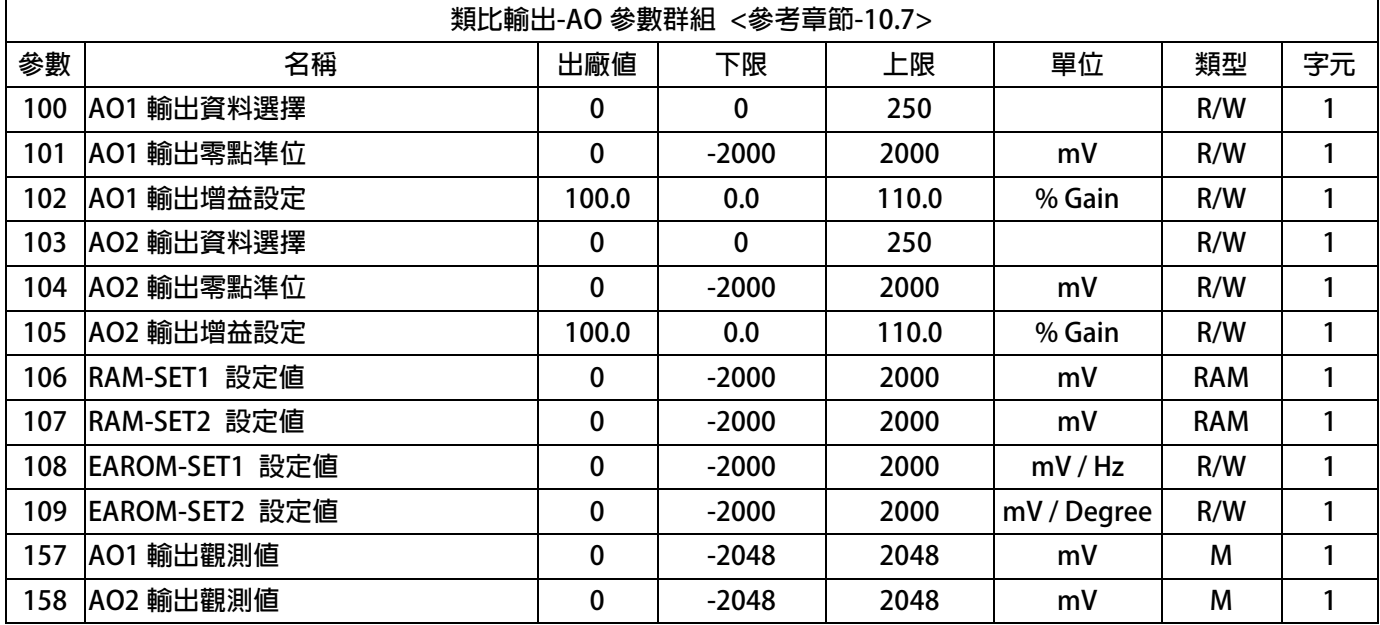

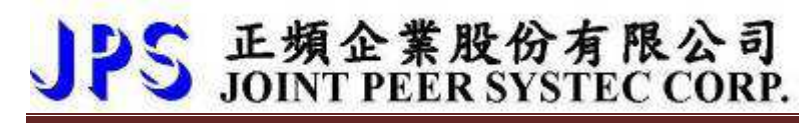

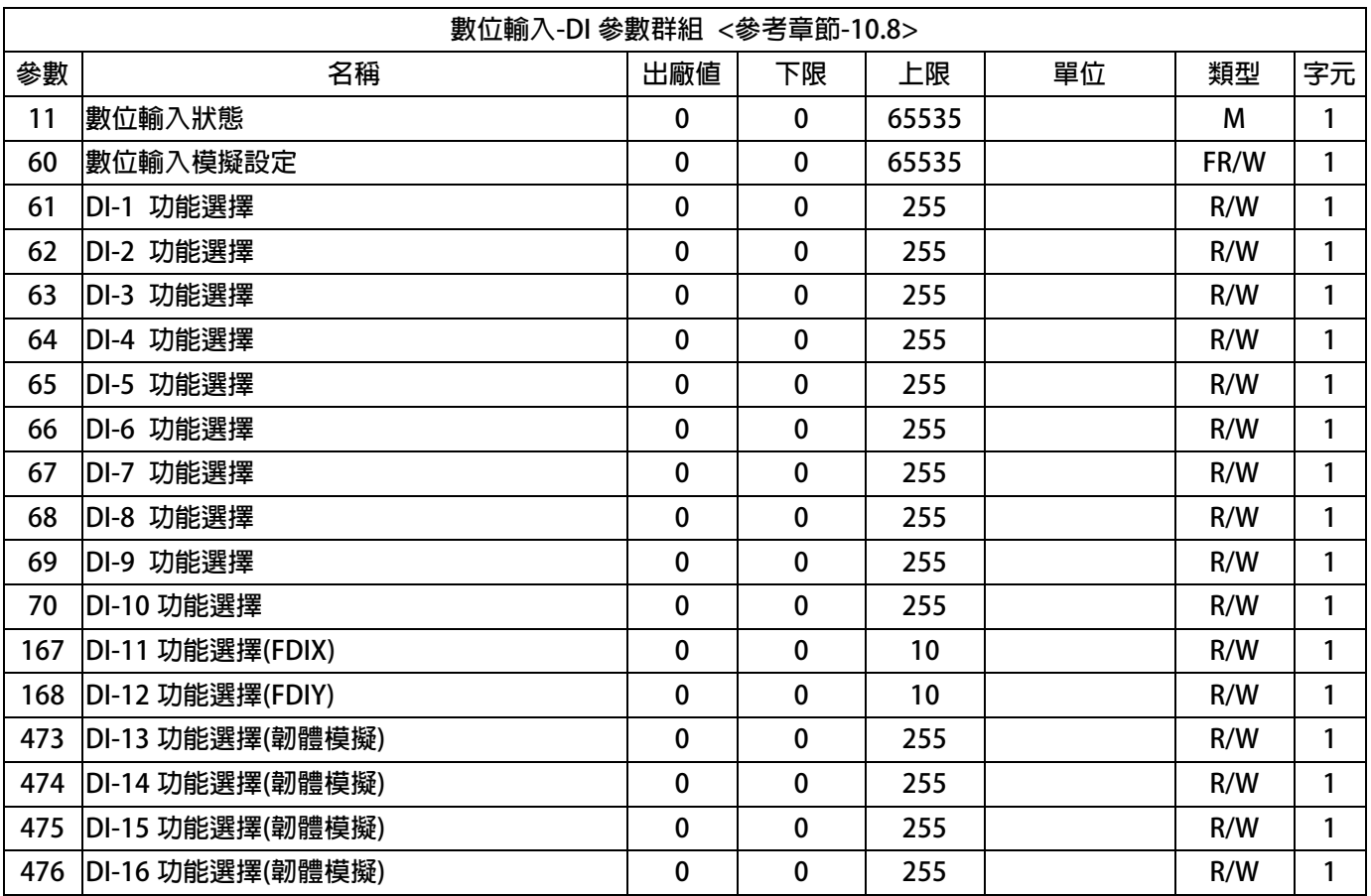

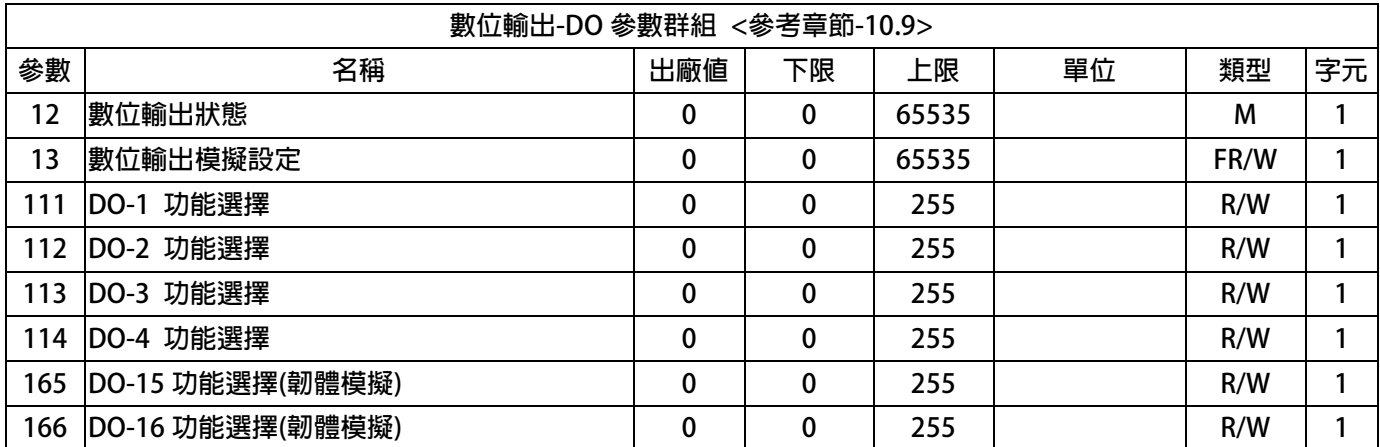

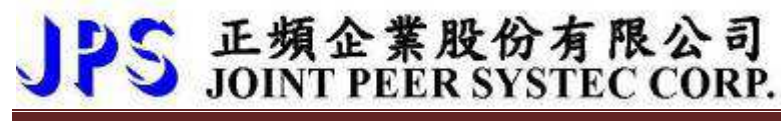

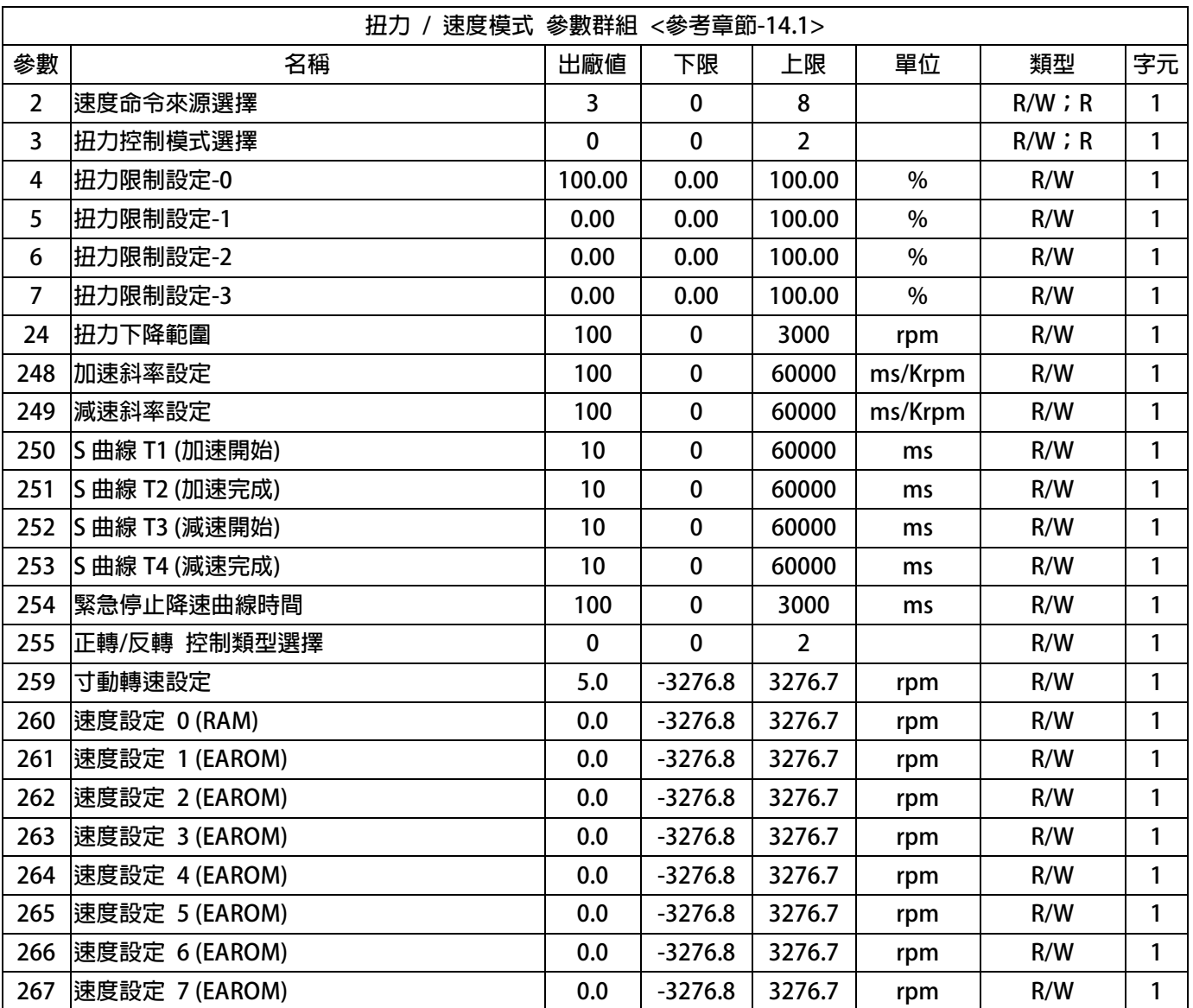

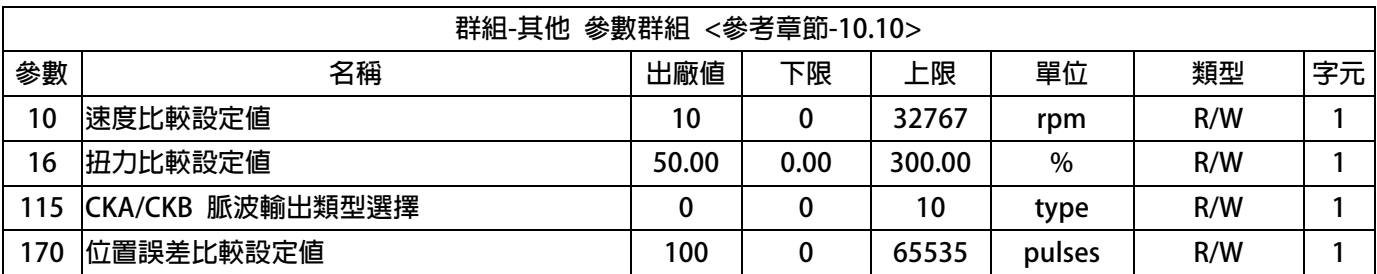

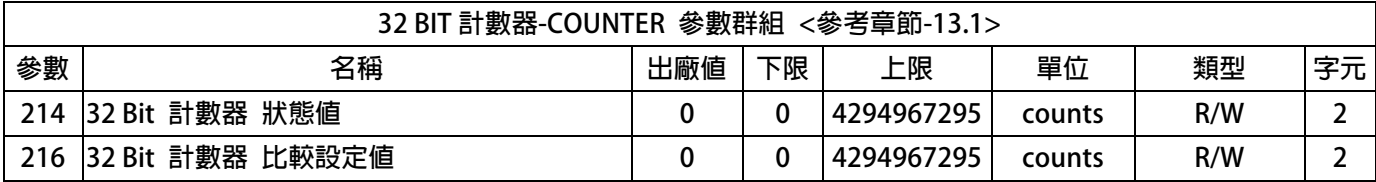

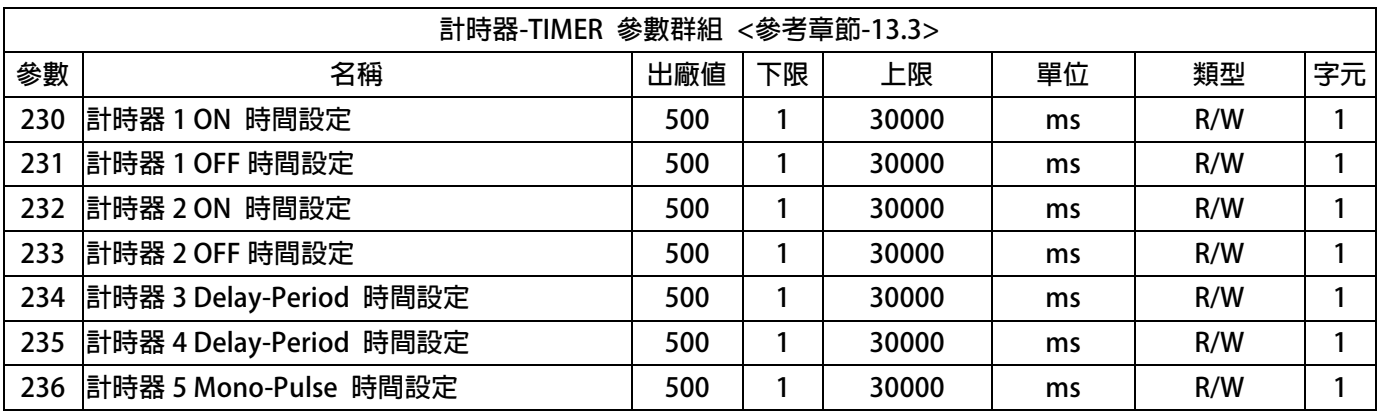

JPS 正頻企業股份有限公司

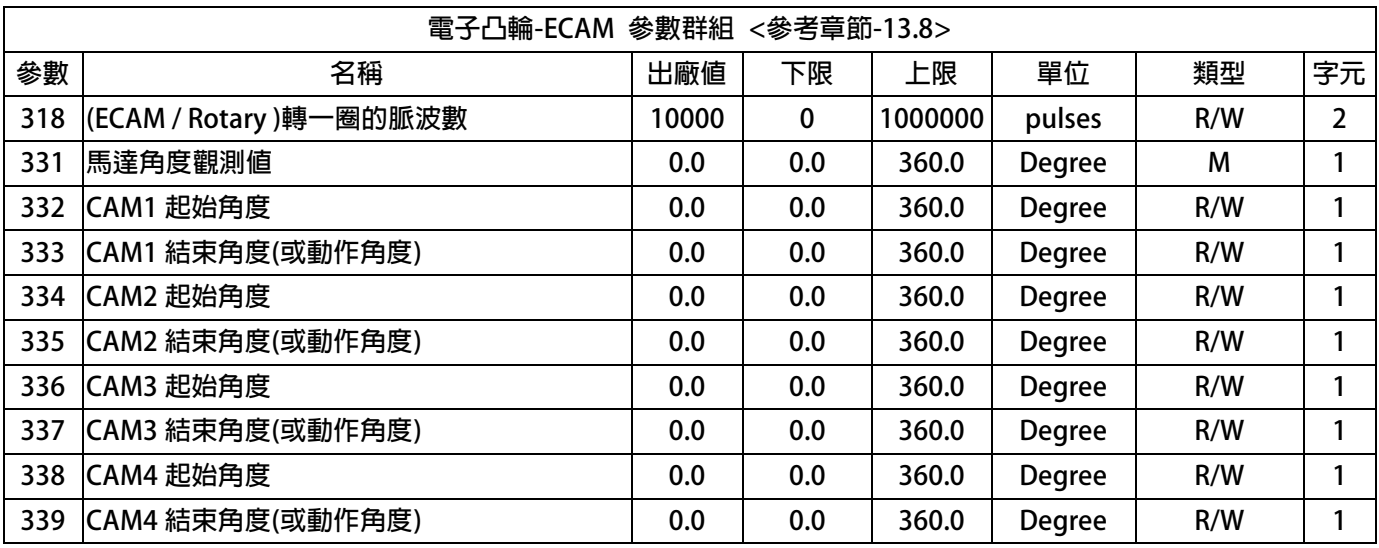

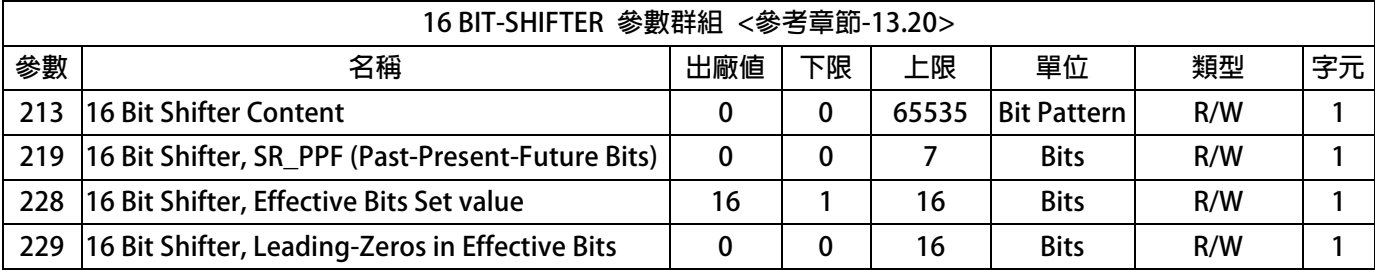

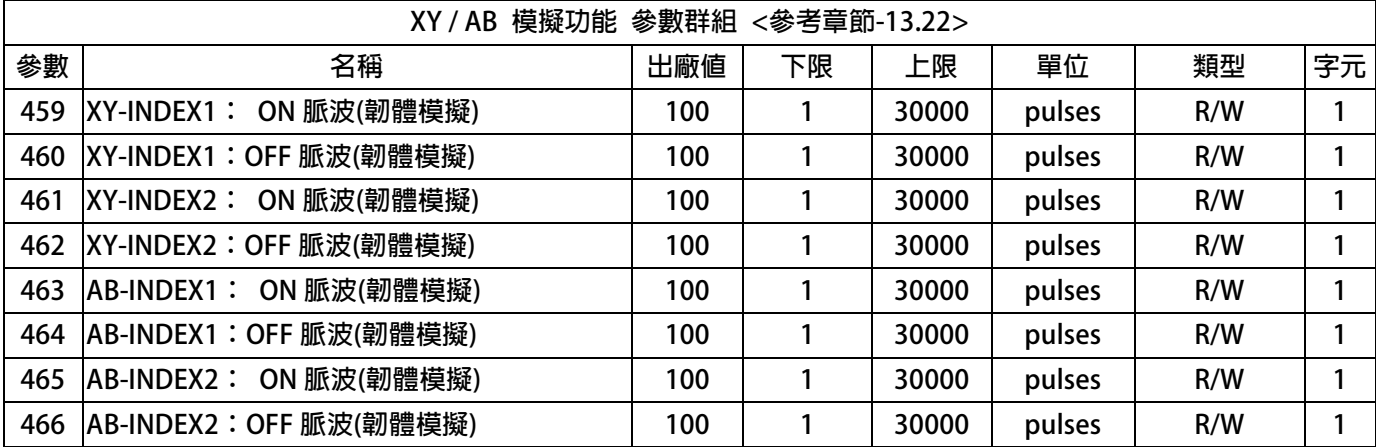

## **9.2 EGEAR 模式:標準型比例追蹤 參數列表**

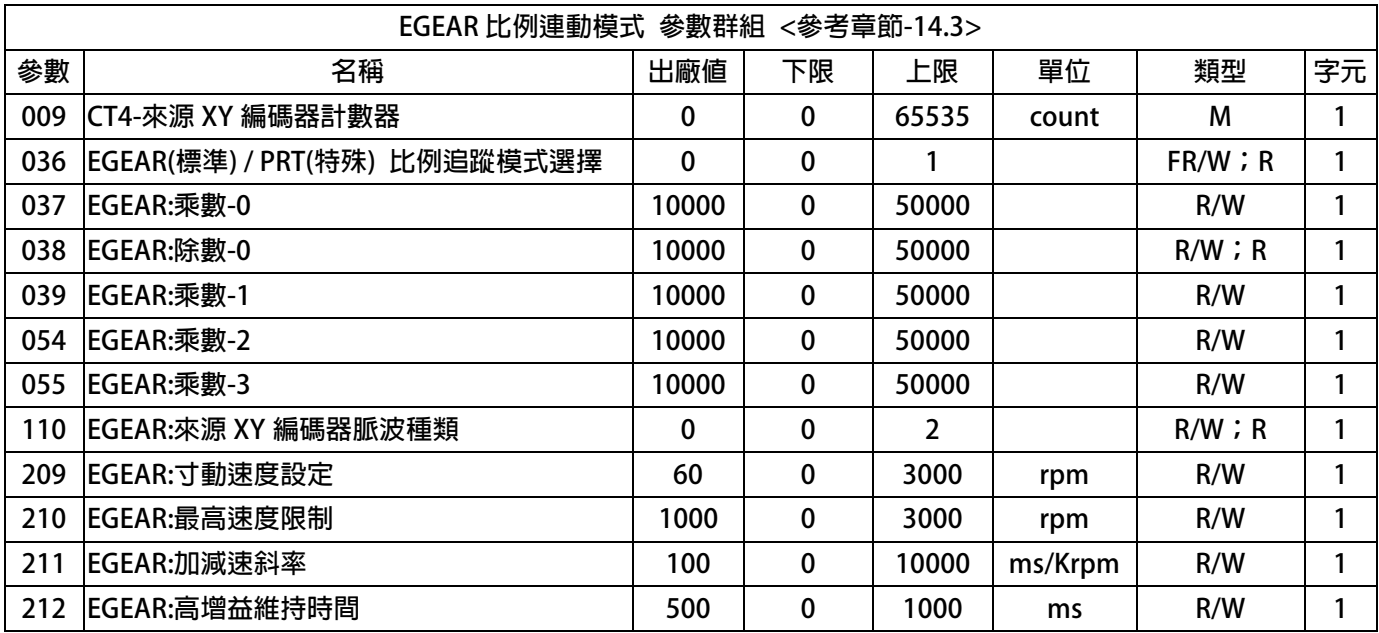

## JPS 正頻企業股份有限公司

## **9.3 BP2P 模式:標準型點對點 參數列表**

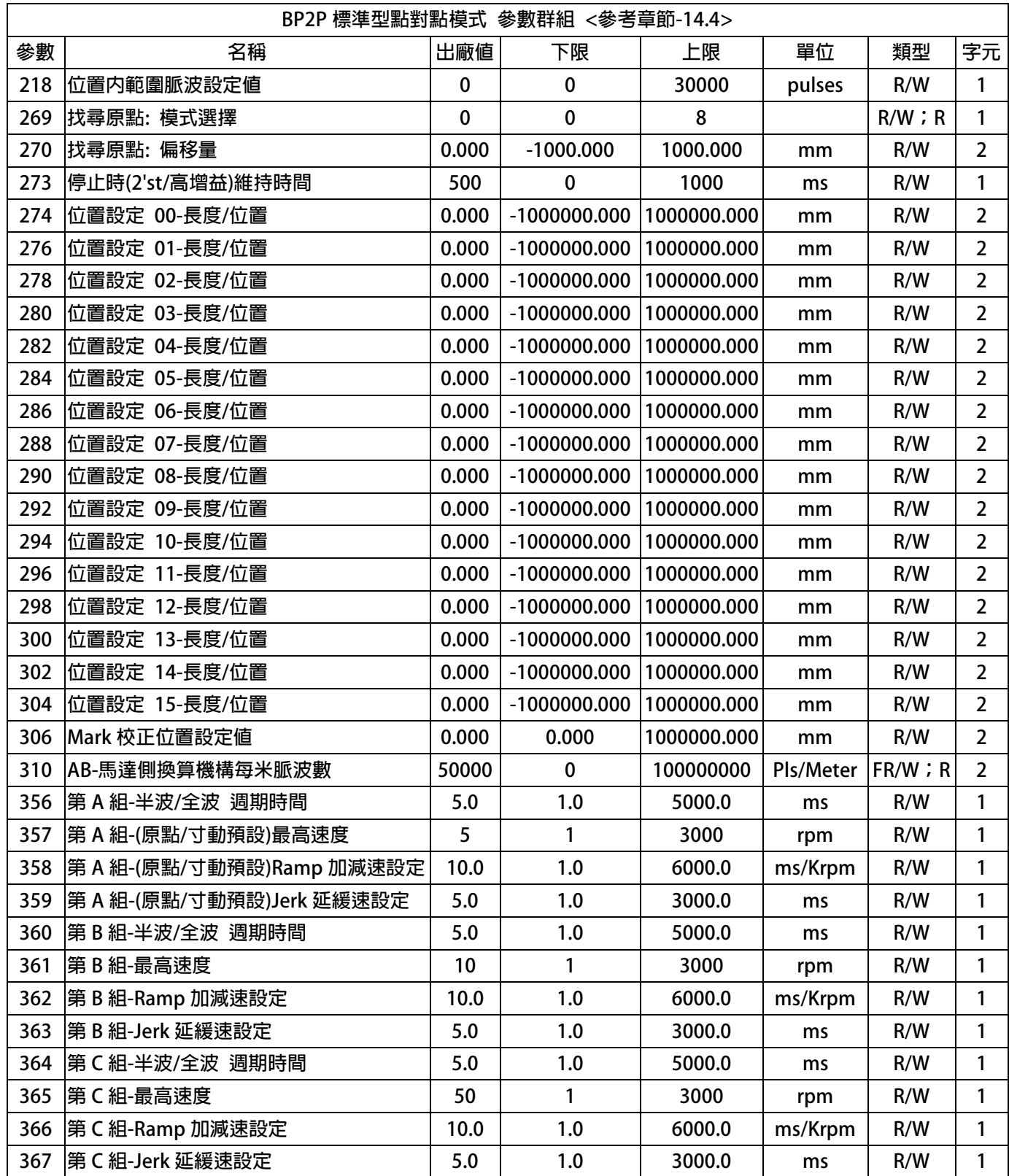

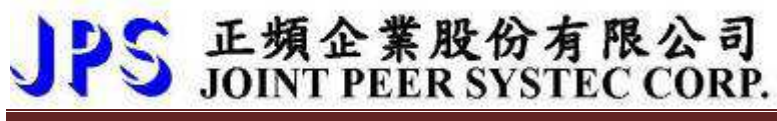

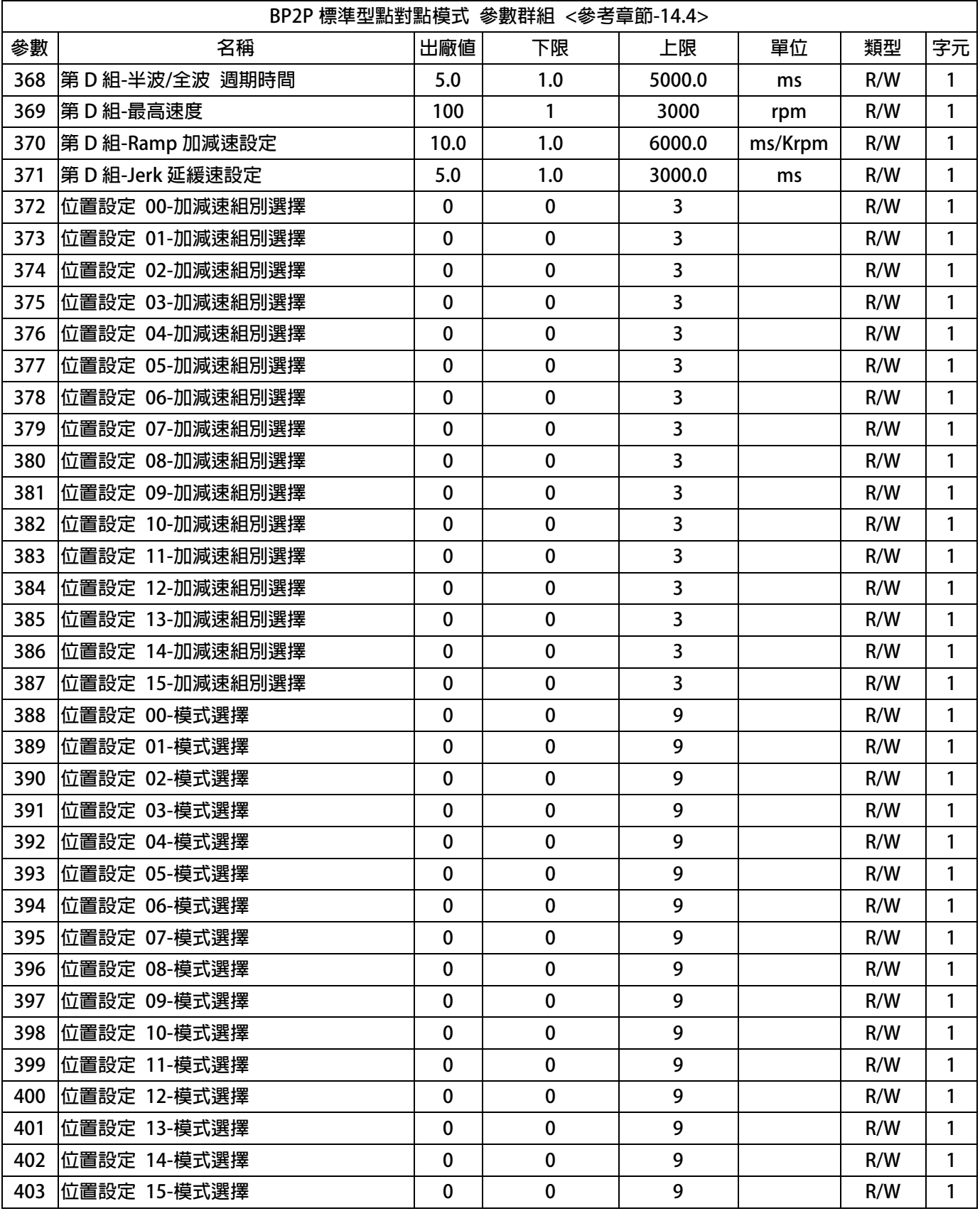

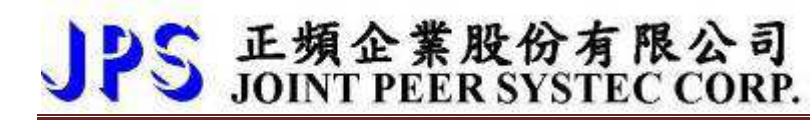

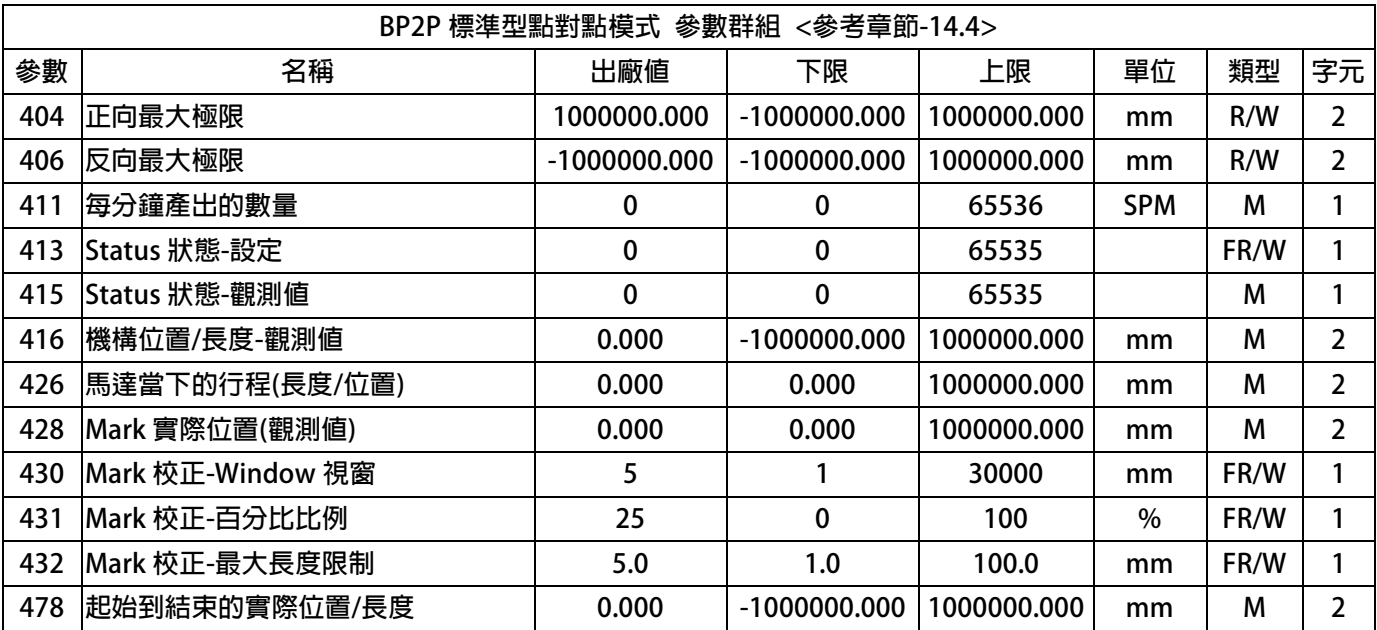

### **9.4 參數類型說明**

**參數列表中標示有許多參數類型,說明如下:** 

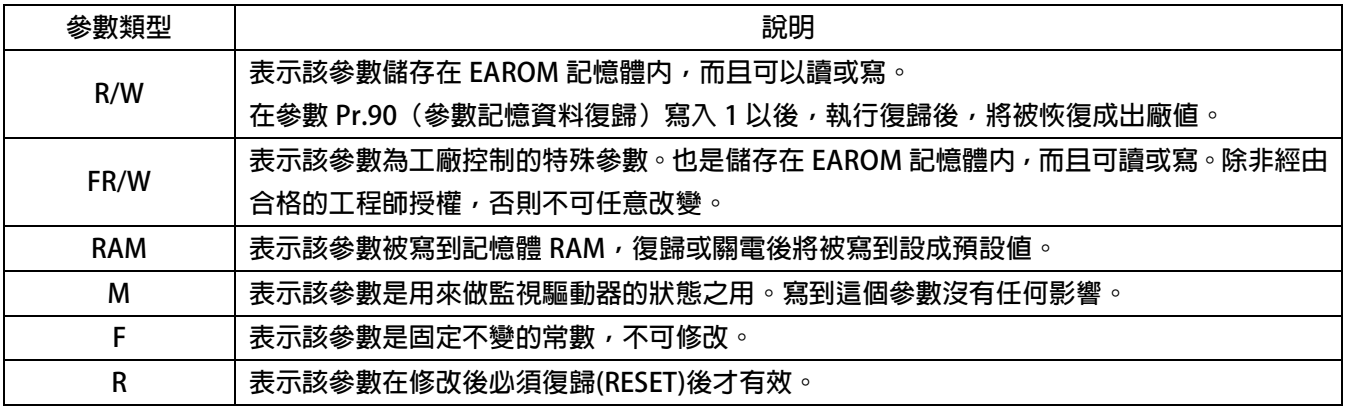

## **10. JMD 參數群組說明**

**10.1 驅動器 AMP Status 參數群組** 

- - **Pr.017 輸出電流顯示 (馬達額定百分比) 這個參數顯示 實際電流 / 馬達額定電流 所佔的百分比例。**
- $\bullet$ **Pr.018 輸出電流顯示**

**這個參數顯示 驅動器實際電流 。** 

- $\bullet$  **Pr.020 ID(磁場電流,%Amp) 這個參數顯示 驅動器合成的磁場電流 。**
- $\bullet$ **Pr.021 → IQ(扭力電流,%Amplifer) 這個參數顯示 驅動器合成的扭力電流。**
- $\bullet$ **Pr.034 → 驅動器當前異常狀態 這個參數顯示 驅動器的當前的異常狀態。 【注意】關於異常碼的分析,請參考章節 15**
- $\bullet$ **Pr.040 → 驅動器韌體資訊 這個參數顯示 驅動器的模式版本。**
- -**Pr.043 → UP 自動恢復** 
	- **此參數可設定當 UP 低電壓故障時,可啟動啟動或關閉:UP 自動恢復**
	- **【注意】當啟動 UP 自動恢復功能時,驅動器內部自動執行軟體復歸重置,所有屬於通信虛擬 I/O 將恢復起始狀態。**

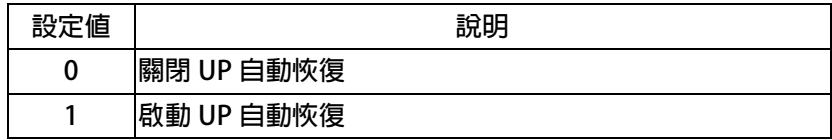

- **Pr.053 參數寫入 ROM/RAM 選擇** 

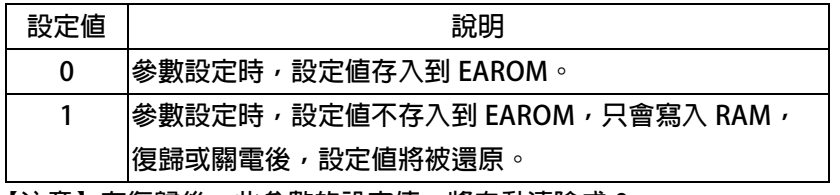

【注意】在復歸後,此參數的設定值,將自動清除成 0。

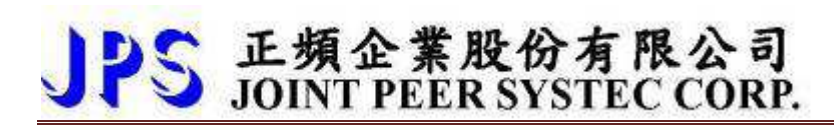

 $\bullet$ **Pr.084 DC 輸入電壓設定** 

 **定義此驅動器工作環境的輸入交流電壓位準:**  若此驅動器是 220V 的機種,正常情況下應該輸入 315; 若此驅動器是 380V 的機種,正常情況下應該輸入 537。 **驅動器出廠時,即依不同機種的電壓設計預先設定此參數,使用者不應任意自行變更。 若有必要,請確實量測實際輸入至 R、S、T 的交流電壓值並取得三項平均數值輸入此參數, 以取得更為確實的控制條件。 ※ 若實際量測的電壓值與設計值相差超過 10%,請先與經銷商或驅動器原廠溝通確認後才可實施。 若貿然自行更改,將可能造成驅動器損壞或有危害公共安全的疑慮。 【注意】驅動器依照此參數設定值計算以下相關電壓動作位準:**  ※ **OP過高電壓跳脫位準 = 1.414 \* Pr.084 \* 130 %。** 

※ **OP過高電壓跳脫後,電壓恢復位準 = 1.414 \* Pr.084 \* 120%。** 

- ※ **UP過低電壓跳脫位準 = 1.414 \* Pr.084 \* 70%。**
- ※ **UP過低電壓跳脫後,電壓恢復位準 = 1.414 \* Pr.084 \* 80%。**
- ※ **接觸器投入(CONTACTOR ON)時之電壓位準 = 1.414\*Pr.084\*69%。**
- ※ **接觸器斷開(CONTACTOR OFF)時之電壓位準 = 1.414\* Pr.084\*65%。**

**【注意】上述之接觸器(CONTACTOR)是驅動器內部充電迴路使用的。** 

**煞車放電迴路開始動作電壓 = 1.414\*Pr.084\*117%。** 

-**Pr.085 → 驅動器額定電流** 

**這個參數定義驅動器的額定輸出電流。** 

**【注意】驅動器出廠時,即依照不同機種預先設定此參數,使用者不應該也無需要自行設定。** 

 $\bullet$ **Pr.089 驅動器 SLAVE 版本** 

**這個參數定義驅動器內 SLAVE-CPU 的軟體版本。**

 $\bullet$ **Pr.097 驅動器 MASTER-CPU 版本** 

 **這個參數定義驅動器內主 MASTER-CPU 的軟體版本。** 

 $\bullet$ **Pr.133 → 電子式熱電驛動作時間** 

> **本驅動器內含電子式熱電驛的功能,這個參數定義電子式熱電驛過載跳脫時間,**  如果參數設定為 0,則熱電驛將不會做任何保護跳脫的動作。如果驅動器的額定容量 **⼤於馬達之額定容量,調整此參數,可以更精確保護馬達。**

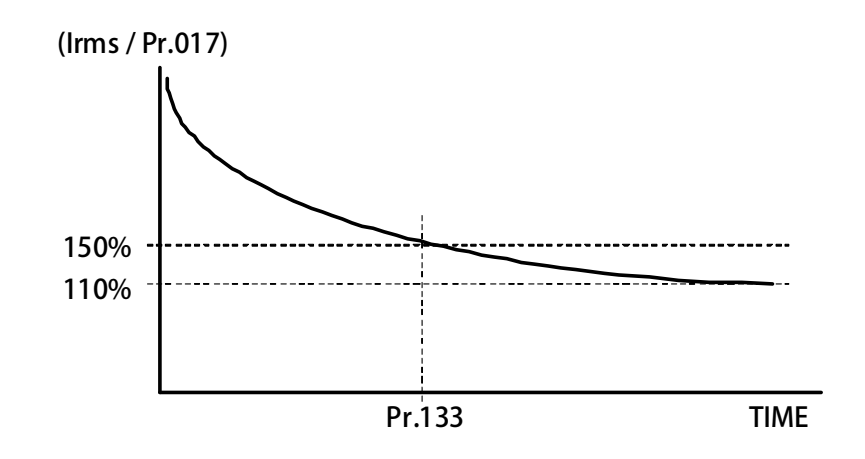

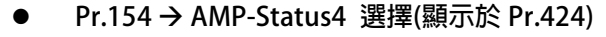

 $\bullet$ **Pr.155 AMP-Status5 選擇(顯示於 Pr.425)** 

> **Pr.154 可設定驅動器內部的觀測資訊 AMP-Status4,指向後的觀測值將顯示於 Pr.424**  Pr.155 可設定驅動器内部的觀測資訊 AMP-Status5, 指向後的觀測値將顯示於 Pr.425

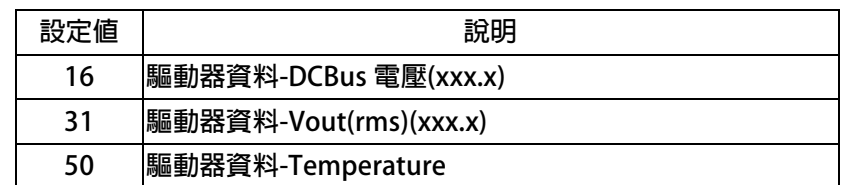

- $\bullet$  **Pr.169 I/O 程式掃描時間 此參數顯示每一次 CPU 內部 I/O 掃描的時間。**
- $\bullet$ **Pr.424 AMP-Data4 觀測值(依 Pr.154 選擇)**
- $\bullet$  **Pr.425 AMP-Data5 觀測值(依 Pr.155 選擇) 此二參數為驅動器內部狀態的狀態,可參考 Pr.154 / Pr.155 的相關說明。**
- **Pr.495 → 數位輸入預設量**

**此參數可調整數位輸入信號的濾波量。** 

**【注意】驅動器出廠時,已預先設定此參數,使用者不應該也無需要自行設定。** 

### **10.2 通信群組 COMM PORT 參數群組**

JPS 正頻企業股份有限公司

 $\bullet$ **Pr.071 → 通訊站號** 

> **可設定驅動器的通信地址(1 ~ 63)。若在同一組 RS485 通訊線上有二台及以上的驅動器被連**  接,則每一台驅動器都必須要被賦予不同的通訊位址以供識別用,否則通訊資料會混亂無法控制。 **【注意】目前僅開放 19200bps、8bits、1stop、no parity 的通訊格式。**

 $\bullet$ **Pr.077 → 通訊速率** 

**此參數決定通信端口的通信速率。** 

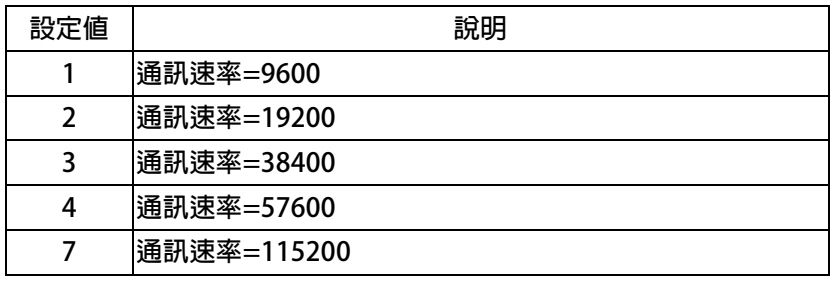

 $\bullet$ **Pr.087 → 通信錯誤計數器** 

**此參數顯示當通信失敗或錯誤時,每一次通信失敗就加 1。** 

- **10.3 操作模式 Operation Mode 參數群組** 
	- $\bullet$ **Pr.001 → 驅動器模式選擇**

**此參數決定驅動器的控制模式。** 

**【注意】若未選購適當的機種,在某些模式下,無法正常運作,將會自動被寫成 0,** 

**相關購買機種所包含的模式,請參考下表。** 

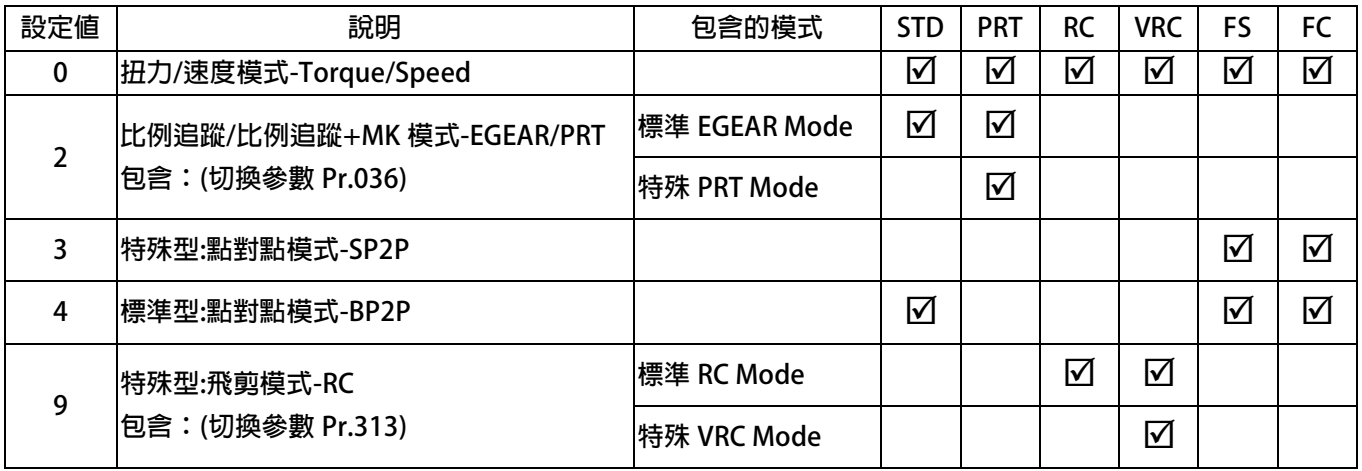

**10.4 馬達 / 編碼器 參數群組** 

- $\bullet$  **Pr.008 CT2-AB 馬達編碼器計數器 此參數顯示回授信號的計數器狀態,計數器計數的範圍為 0 ~ 65535。 正轉時每收到 1 個脈波計數器會加 1; 反轉時每收到 1 個脈波計數器會減 1。**
- $\bullet$ **Pr.056 → 實際速度回授 此參數顯示驅動器從回授信號上偵測到的實際速度。**
- $\bullet$  **Pr.086 馬達額定電流 此參數需設定馬達銘牌上的實際電流。**
- $\bullet$  **Pr.088 馬達最⼤電流(百分比) 此參數需設定驅動器提供給馬達的最⼤電流。 例如:當 Pr.086(馬達額定電流)=5.0 A Pr.088(馬達最⼤電流(百分比))=200 %** 
	-
	- **故 驅動器所能提供之最⼤電流=10.0 A**
- **Pr.134 → 馬達相間電感値**
- $\bullet$  **Pr.135 馬達相間電阻值 以上兩個參數是用來輸入馬達的特性參數用的,請參照馬達供應商的資料確實輸入, 也可經由驅動器的自動調諧功能自動偵測設定。**
- $\bullet$ **Pr.189 → 編碼器類型選擇**

**此參數用以選擇搭配的編碼器形式規格。** 

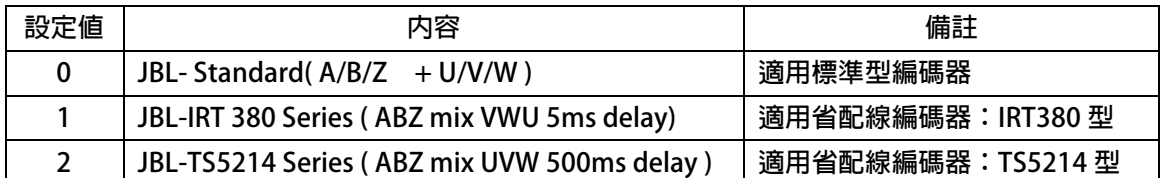

 $\bullet$ **Pr.190 編碼器每轉脈波數設定值** 

**此參數設定回授信號每轉的脈波數** 

**【注意】請設定回授信號實際脈波的輸出,勿乘上解析倍率)。** 

- $\bullet$  **Pr.191 編碼器計數方向選擇** 
	- **此參數決定編碼器的 A/B 信號領先或落後。**

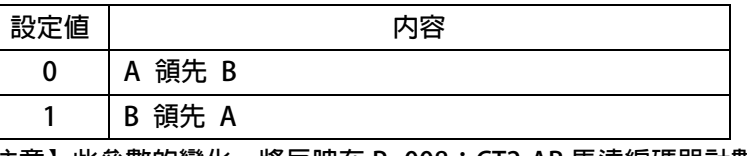

**【注意】此參數的變化,將反映在 Pr.008:CT2-AB 馬達編碼器計數器** 

 $\bullet$ **Pr.192 編碼器偏差量設定** 

**此參數設定馬達:機械零度與編碼器:電氣零度角的偏差脈波。** 

**【注意】此參數可經由自動調諧,得知馬達與編碼器的偏差脈波,請勿自行設定。** 

 $\bullet$ **Pr.193 馬達類型** 

**此參數顯示驅動馬達的類型。** 

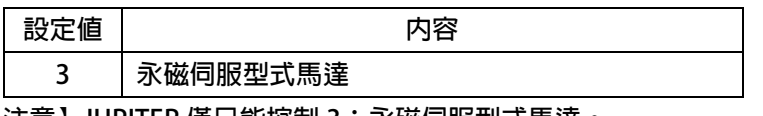

**【注意】JUPITER 僅只能控制 3:永磁伺服型式馬達。** 

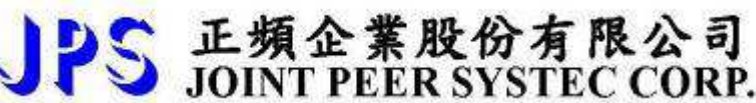

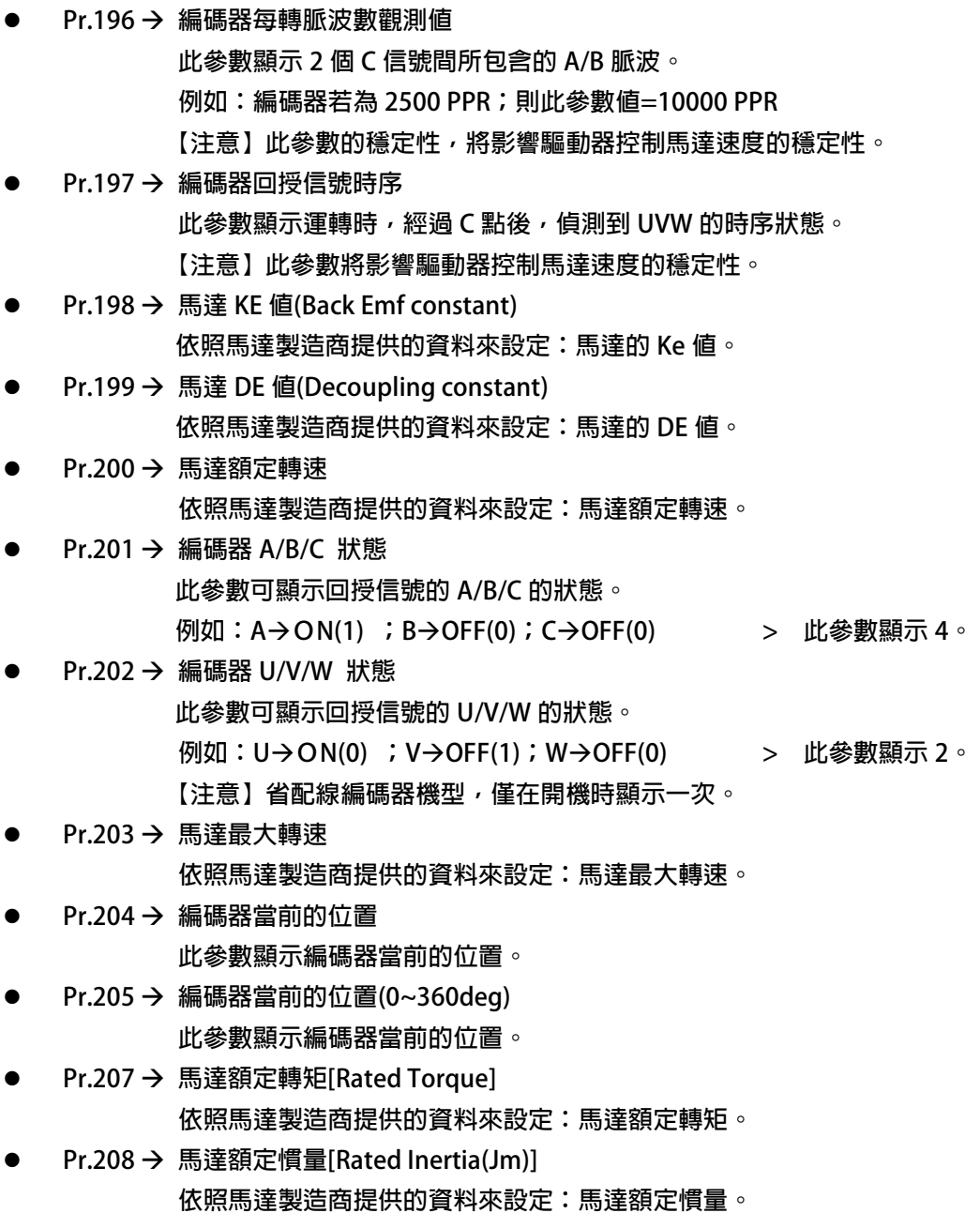

 $\bullet$ 

 $\bullet$ 

 $\bullet$ 

 $\bullet$ 

 $\bullet$ 

 $\bullet$ 

 $\bullet$ 

 $\bullet$ 

 $\bullet$ 

 $\bullet$ 

 $\bullet$ 

 $\bullet$ 

 $\bullet$ 

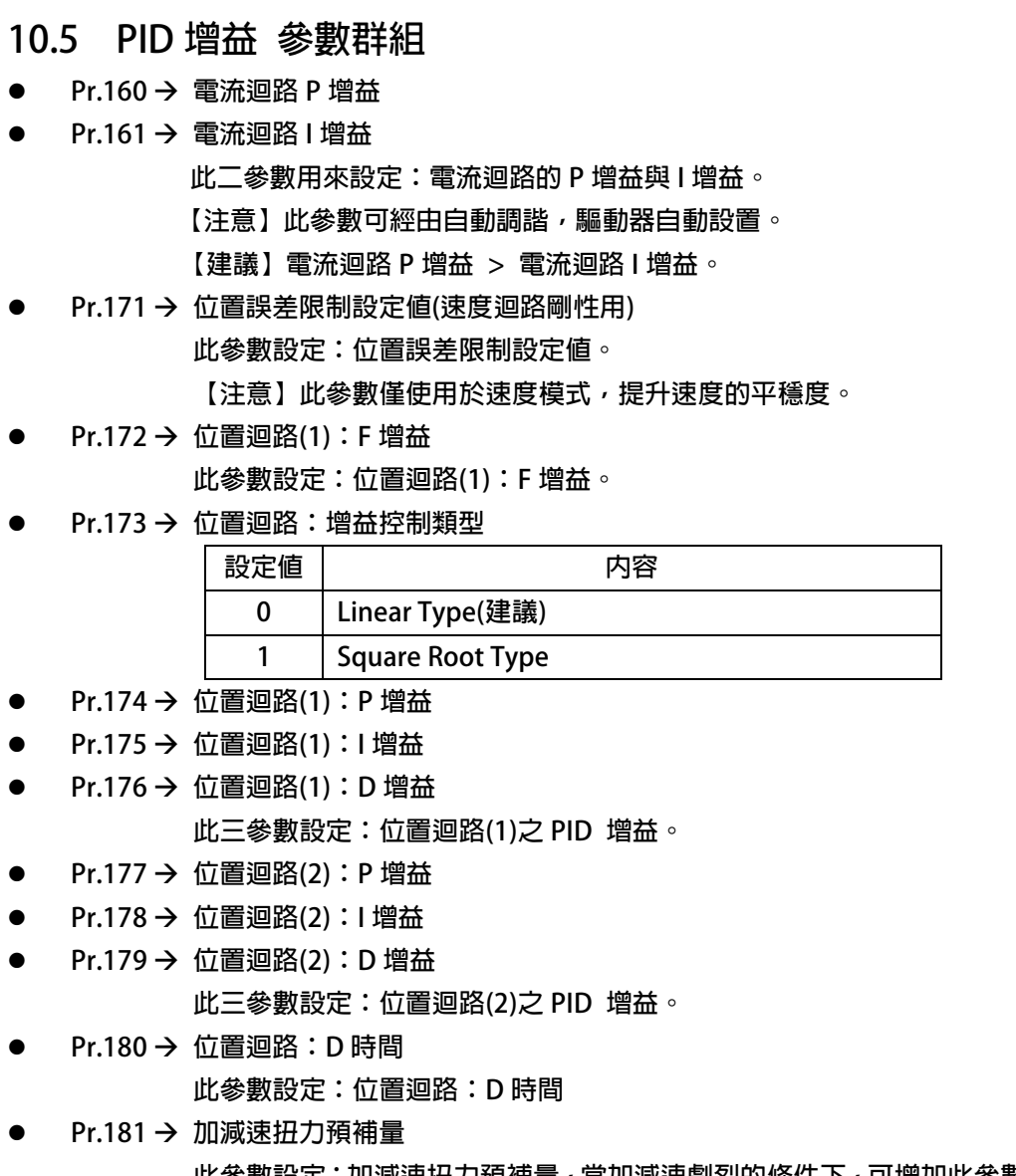

- **此參數設定:加減速扭力預補量,當加減速劇烈的條件下,可增加此參數,加強加速的反應補償。 【建議】增加量: 250**
- $\bullet$ **Pr.182 → 速度迴路: D 增益**
- $\bullet$ **Pr.183 → 速度迴路: D 時間**

**此二參數設定:速度迴路:D 增益與 D 時間。** 

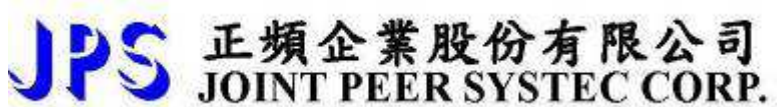

 $\bullet$ **Pr.184 第(1) / (2)組/:增益切換點設定** 

**實際速度 < Pr.184:使用第(1)組 增益** 

**實際速度 >= .Pr.184:使用第(2)組 增益** 

**【注意】此參數適用模式,請參考系列表格** 

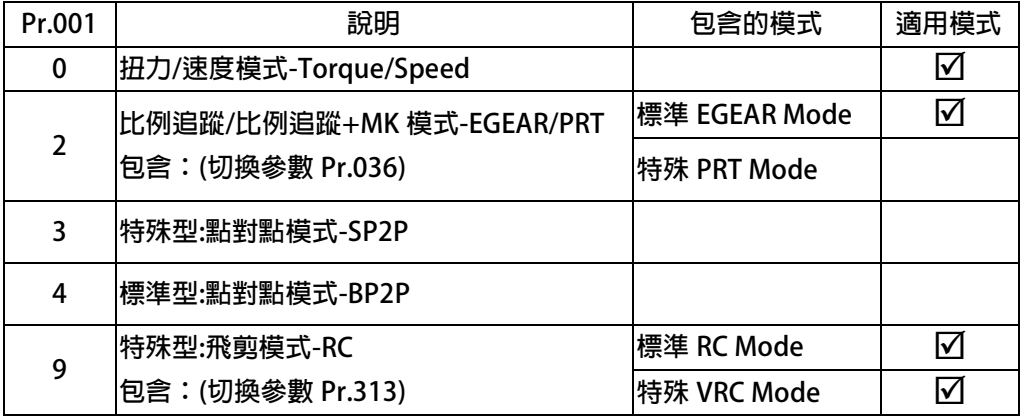

 $-$ **Pr.185 → 速度迴路: 錯誤速度限制** 

**此參數設定:速度迴路:錯誤速度限制** 

- $\bullet$ **Pr.186 → 速度迴路: 濾波等級** 
	- **此參數設定:速度迴路:濾波等級**
- $\bullet$ **Pr.187 → 扭力迴路: 濾波等級 此參數設定:扭力迴路:濾波等級**
- **●** Pr.237 → 速度迴路(Base)-P 增益
- **●** Pr.238 → 速度迴路(Base)-I 增益

**此二參數是速度迴路(Base)P/I 增益參數。要達到對於馬達加上負載後的最佳控制性能以 及適當的反應速度,避免系統震盪等要求,可經由此參數調整。 【注意】此二參數的設定,將會同時影響 速度迴路(1)-P/ I 增益 與 速度迴路(2)-P/ I 增益。 【建議】速度迴路(Base)-P 增益 > 速度迴路(Base)-I 增益** 

**● Pr.239 → 速度迴路:類別選擇** 

**此參數顯示該模式使用的增益類型。** 

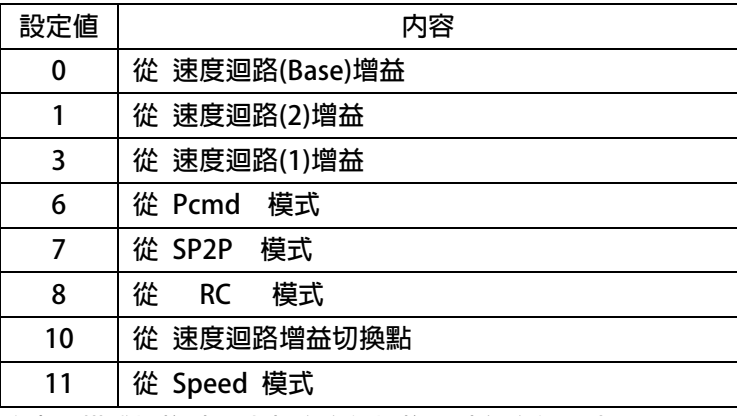

**【注意】模式切換時,內部會自行切換,請勿自行設定。** 

- **●** Pr.242 → 速度迴路(1)-P 增益
- $\bullet$ **Pr.243 → 速度迴路(1)-I 增益 此二參數是速度迴路(1)-P/I 增益參數。要達到對於馬達加上負載後的最佳控制性能以 及適當的反應速度,避免系統震盪等要求,可經由此參數調整。 【注意】一般速度迴路(1),定義成低速增益。 【建議】速度迴路(1)-P 增益 > 速度迴路(1)-I 增益**
- **●** Pr.246 → 速度迴路(2)-P 增益
- **Pr.247 → 速度迴路(2)-I 增益**

**此二參數是速度迴路(2)-P/I 增益參數。要達到對於馬達加上負載後的最佳控制性能以 及適當的反應速度,避免系統震盪等要求,可經由此參數調整。 【注意】一般速度迴路(2),定義成高速增益。 【建議】速度迴路(2)-P 增益 > 速度迴路(2)-I 增益** 

【注意】關於 PID 如何調整,請參考相關模式的章節 14,橫式 PID 調整說明。

### **10.6 類比輸入-AI 參數群組**

- $\bullet$ **Pr.116 AI1 輸入濾波量**
- $\bullet$ **Pr.128 AI2 輸入濾波量**

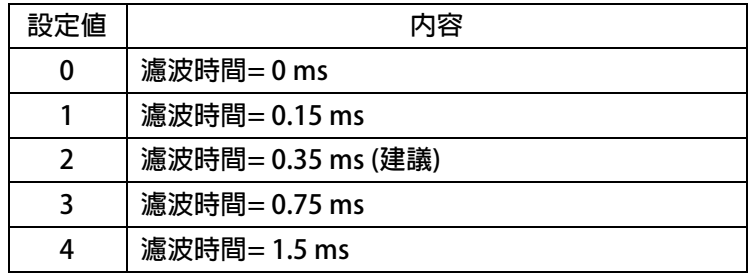

- **Pr.117 AI1 輸入零點準位**
- $\bullet$ **Pr.129 AI2 輸入零點準位**

**此參數設定:類比/數位(A/D)的準位。** 

- $\bullet$ **Pr.118 AI1 輸入增益設定**
- $\bullet$ **Pr.130 AI2 輸入增益設定**

 **此參數設定:類比/數位(A/D)的百分比增益。** 

- **●** Pr.119 → AI1 類比/數位(A/D)轉換値
- $\bullet$  **Pr.131 AI2 類比/數位(A/D)轉換值** 
	- **此參數顯示:類比/數位(A/D)轉換器的值。**
- $\bullet$ **Pr.124 AI1 上限值設定**
- $\bullet$ **Pr.125 AI1 下限值設定**

 **此二參數設定:類比/數位(A/D)的上限/下限值** 

 **【注意】此二參數僅可以設定於 AI1 類比輸入來源** 

 **此功能適用 Pr.002 速度命令來源選擇=7【速度來源 = AI-1 (with Pr.124 & Pr.125 as limit)】** 

 $\bullet$ **Pr.132 AI1/AI2 輸入種類選擇** 

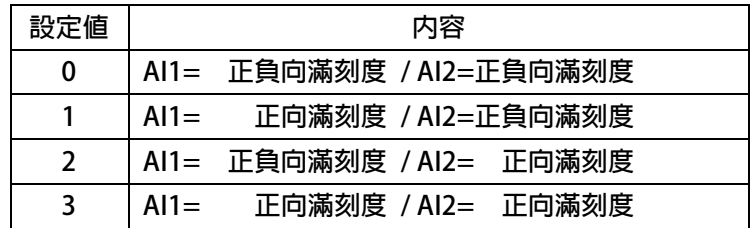

## JPS 正頻企業股份有限公司

### **10.7 類比輸出-AO 參數群組**

- $\bullet$ **Pr.100 AO1 輸出資料選擇**
- $\bullet$ **Pr.103 AO2 輸出資料選擇**

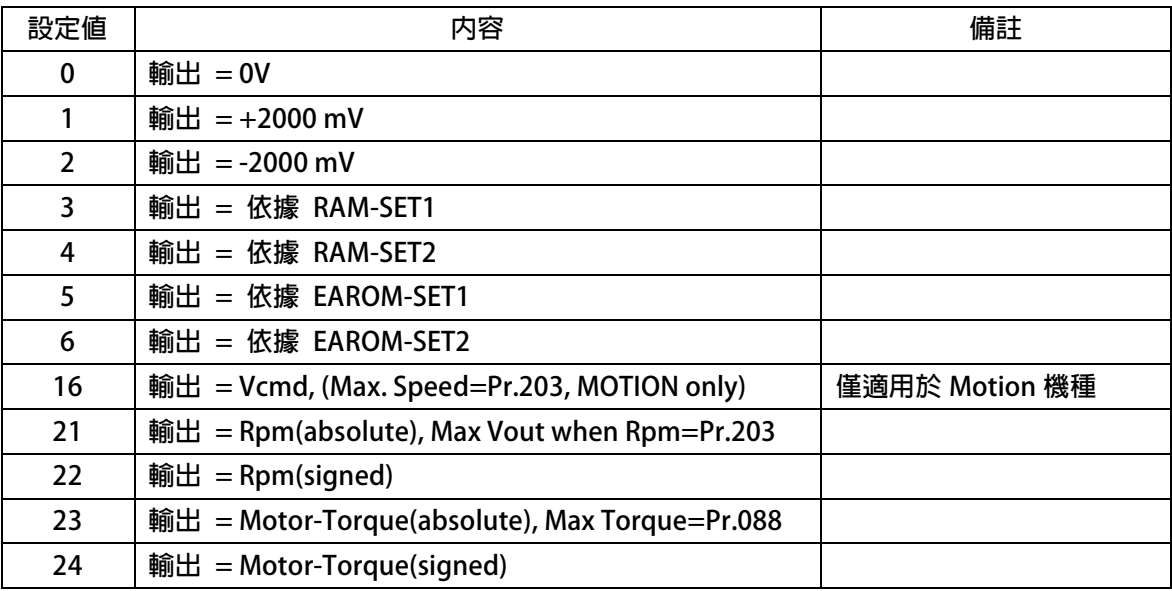

**【注意】JUPITER 依據機種容量,所搭配的 AO 輸出硬體各有不同,請參考下列說明:** 

- **※ 【1HP~3HP 機種:】** 
	- 搭配 I/O 板, 即可達到輸出電壓+10V
- **※ 【> 3HP 機種:】** 
	- 不需搭配 I/O 板, 即可達到輸出電壓+10V
- $\bullet$ **Pr.101 AO1 輸出零點準位**
- $\bullet$ **Pr.104 AO2 輸出零點準位**

**此參數設定:類比輸出的零點準位** 

- $\bullet$ **Pr.102 AO1 輸出增益設定**
- $\bullet$ **Pr.105 AO2 輸出增益設定**

**此參數設定:類比輸出的百分比增益。** 

- $\bullet$ **Pr.157 AO1 輸出觀測值**
- $\bullet$ **Pr.158 AO2 輸出觀測值**

**此參數顯示:類比輸出的結果值。** 

 $\bullet$ **Pr.106 → RAM-SET1 設定値** 

**此參數為設定 AO 輸出位址參數:RAM-SET1;適用功能選擇:Pr.100=3** 

- **【注意】此參數屬於斷電不記憶型,復歸後,將自動清除成 0。**
- $\bullet$  **Pr.107 RAM-SET2 設定值 此參數為設定 AO 輸出位址參數:RAM-SET2;適用功能選擇:Pr.100=4 【注意】此參數屬於斷電不記憶型,復歸後,將自動清除成 0。**
- $\bullet$  **Pr.108 EAROM-SET1 設定值 此參數為設定 AO 輸出位址參數:EAROM-SET1;適用功能選擇:Pr.100=5 【注意】此參數屬於斷電記憶型,復歸後,保持原設定。**
- $\bullet$  **Pr.109 EAROM-SET2 設定值 此參數為設定 AO 輸出位址參數:EAROM-SET2;適用功能選擇:Pr.100=6 【注意】此參數屬於斷電記憶型,復歸後, 保持原設定。**

#### **10.8 數位輸入-DI 參數群組**

JPS 正頻企業股份有限公司

 $\bullet$ **Pr.011 → 數位輸入狀態** 

> **此參數以 HEX 資料格式顯示,將此資料轉換成二進制(Binary)格式後,從低位元到高位元分別表示 數位輸入 DI1~DI16 的輸入狀態。0 = OFF、1 = ON。**

**若 = 0 轉換為二進制是 0000 0000 0000 0000;** 

**由二進制展開的 bit 狀態,可以知道所有的 DI 端子狀態都是 OFF。** 

**若 = 5 轉換為二進制是 0000 0000 0000 0101** 

**由二進制展開的 bit 狀態可得知:DI1 及 DI3 的狀態是 ON,其餘端子都是 OFF。** 

 $\bullet$ **Pr.060 → 數位輸入模擬設定** 

 **此參數可設定十進位數值,進而啟動驅動器內該 DI 啟動/關閉。** 

 **若 = 0 轉換為二進制是 0000 0000 0000 0000;** 

 **由二進制展開的 bit 狀態,可以通信執行:所有的 DI 端子狀態=OFF。** 

 **若 = 5 轉換為二進制是 0000 0000 0000 0101** 

**由二進制展開的 bit 狀態,可通信執行:DI1 及 DI3 的狀態是 ON,其餘端子都是 OFF。** 

- $\bullet$ **Pr.061 DI-1 功能選擇**
- $\bullet$ **Pr.062 DI-2 功能選擇**
- $\bullet$ **Pr.063 DI-3 功能選擇**
- $\bullet$ **Pr.064 DI-4 功能選擇**
- $\bullet$ **Pr.065 DI-5 功能選擇**
- $\bullet$ **Pr.066 DI-6 功能選擇**
- $\bullet$ **Pr.067 DI-7 功能選擇**
- $\bullet$ **Pr.068 DI-8 功能選擇**

 **此參數群可設定該端子狀態的功能選項,若該端子的狀態被啟動,驅動器將執行該項功能之動作。 【注意】上述 8 項的屬於 24V-OpenCollector 一般光耦合隔離式數位輸入,掃描執行時間為 400us。 相關之功能選項,請參考章節 11:數位輸入端子功能選擇。** 

- $\bullet$ **Pr.069 DI-9 功能選擇**
- $\bullet$ **Pr.070 DI-10 功能選擇**

 **此二參數內定為:特殊模式之 CUT(DI9)/MARK(DI10),(一般標準模式,請勿使用)。** 

 **【注意】上述 2 項的屬於 5V-OpenCollector 快速光耦合隔離式數位輸入,掃描執行時間為 100us。** 

- $\bullet$ **Pr.167 → DI-11 功能選擇(FDIX)**
- $\bullet$ **Pr.168 → DI-12 功能選擇(FDIY)**

 **此二參數內定為:特殊模式之 XY 追蹤輸入 X/Y,(一般標準模式,請勿使用)。** 

- **【注意】上述 2 項的屬於 5V-OpenCollector 快速光耦合隔離式數位輸入,掃描執行時間為 100us。**
- $\bullet$ **Pr.473 DI-13 功能選擇(韌體模擬)**
- $\bullet$ **Pr.474 DI-14 功能選擇(韌體模擬)**
- $\bullet$ **Pr.475 DI-15 功能選擇(韌體模擬)**
- $\bullet$ **Pr.476 DI-16 功能選擇(韌體模擬)**

 **此參數群可通信設定該端子狀態的功能選項,若該端子的狀態被啟動,驅動器將執行該項功能之動作。 【注意】上述 4 項的屬於內部軔體模擬式數位輸入,掃描執行時間為 400us。** 

 **不可設定復歸功能選項。(相關之功能選項,請參考章節 11:數位輸入端子功能選擇)。 DI-15 與 DO-15 內部相連接在一起;DI-16 與 DO-16 內部相連接在一起** 

### **10.9 數位輸出-DO 參數群組**

JPS 正頻企業股份有限公司

 $\bullet$ **Pr.012 → 數位輸出狀態** 

> **此參數以 HEX 資料格式顯示,將此資料轉換成二進制(Binary)格式後,從低位元到高位元分別表示 數位輸入 DO1~DO16 的輸入狀態。0 = OFF、1 = ON。**

**若 = 0 轉換為二進制是 0000 0000 0000 0000;** 

**由二進制展開的 bit 狀態,可以知道所有的 DO 端子狀態都是 OFF。** 

**若 = 5 轉換為二進制是 0000 0000 0000 0101** 

**由二進制展開的 bit 狀態可得知:DO1 及 DO3 的狀態是 ON,其餘端子都是 OFF。** 

 $\bullet$ **Pr.013 → 數位輸出模擬設定** 

 **此參數可設定十進位數值,進而啟動驅動器內該 DO 啟動/關閉。** 

 **若 = 0 轉換為二進制是 0000 0000 0000 0000;** 

 **由二進制展開的 bit 狀態,可以通信執行:所有的 DO 端子狀態=OFF。** 

 **若 = 5 轉換為二進制是 0000 0000 0000 0101** 

**由二進制展開的 bit 狀態,可通信執行:DO1 及 DO3 的狀態是 ON,其餘端子都是 OFF。** 

- $\bullet$ **Pr.111 DO-1 功能選擇**
- $\bullet$ **Pr.112 DO-2 功能選擇**
- $\bullet$ **Pr.113 → DO-3 功能選擇**
- $\bullet$ **Pr.114 DO-4 功能選擇**

 **此參數群設定數位輸出端子的功能選項。** 

 **【注意】上述 4 項的屬於 24V-OpenCollector 一般光耦合隔離式數位輸入,掃描執行時間為 400us。 相關之功能選項,請參考章節 12:數位輸出端子功能選擇。** 

- $\bullet$ **Pr.165 DO-15 功能選擇(韌體模擬)**
- $\bullet$ **Pr.166 DO-16 功能選擇(韌體模擬)**

 **此參數群設定數位輸出端子的功能選項。** 

 **【注意】上述 2 項的屬於內部軔體模擬式數位輸出,掃描執行時間為 400us。 相關之功能選項,請參考章節 12:數位輸出端子功能選擇。** 

 **DI-15 與 DO-15 內部相連接在一起;DI-16 與 DO-16 內部相連接在一起** 

### **10.10 群組-其他 參數群組**

- $\bullet$  **Pr.010 速度比較設定值 此參數為速度的比較設定值。 【注意】關於此參數的設定,請參考第 14.1 章節。**
- $\bullet$  **Pr.016 扭力比較設定值 此參數為扭力的比較設定值。 【注意】關於此參數的設定,請參考第 14.2 章節。**
- $\bullet$ **Pr.115 CKA/CKB 脈波輸出類型選擇**

 **此參數可設定 Encoder AB 相得分頻輸出與產生硬體式固定震盪器輸出,詳細設定參考如下:** 

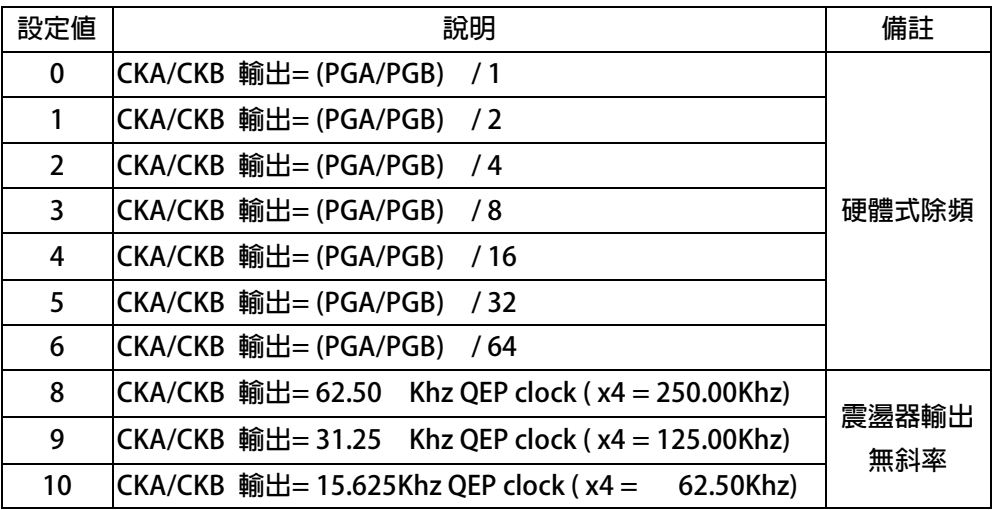

 $\bullet$ **Pr.170 位置誤差比較設定值** 

 **此參數為位置誤差的比較設定值。** 

## JPS 正頻企業股份有限公司

## **11. 數位輸入端子功能選擇**

## **11.1 STD 模式- DIx 數位輸入端子功能選擇**

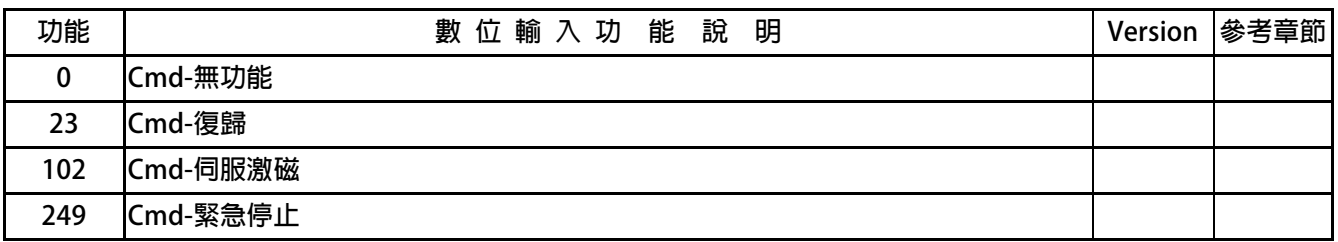

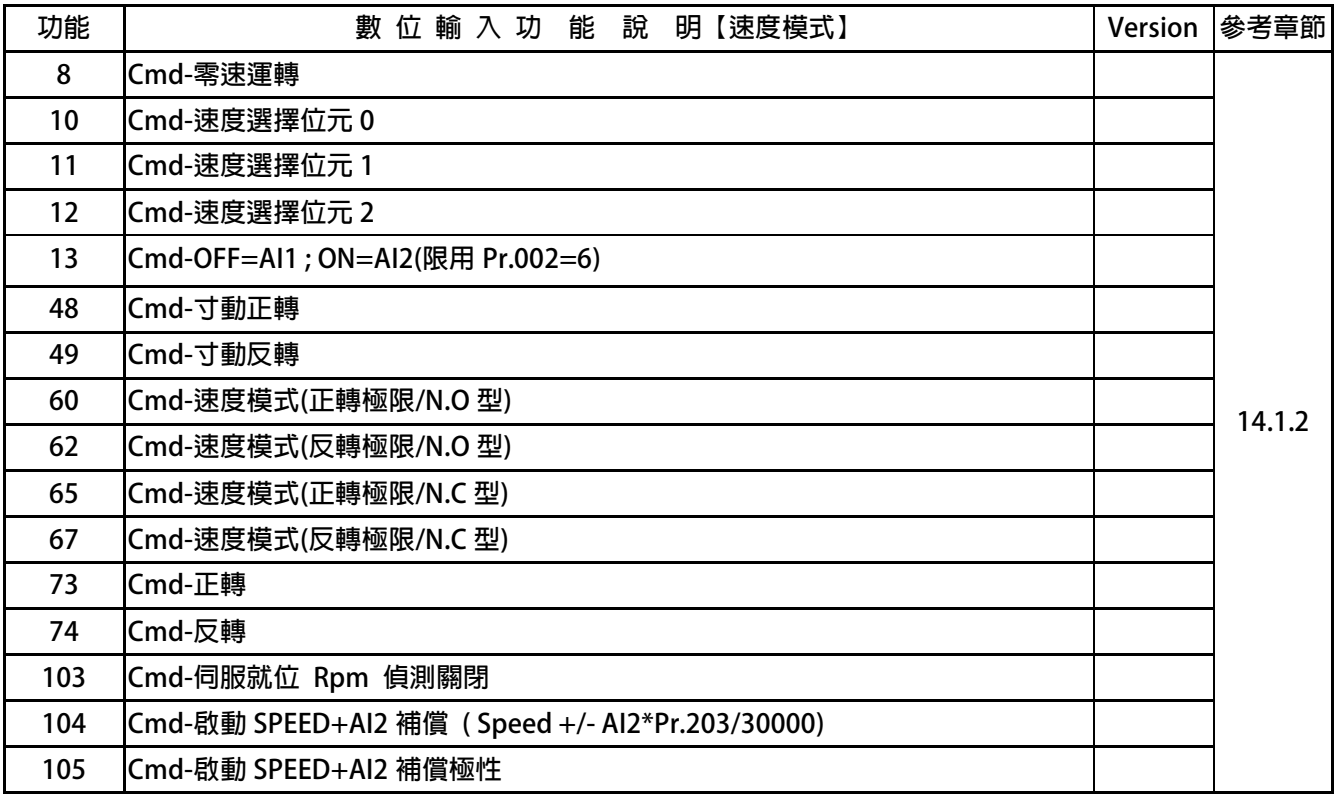

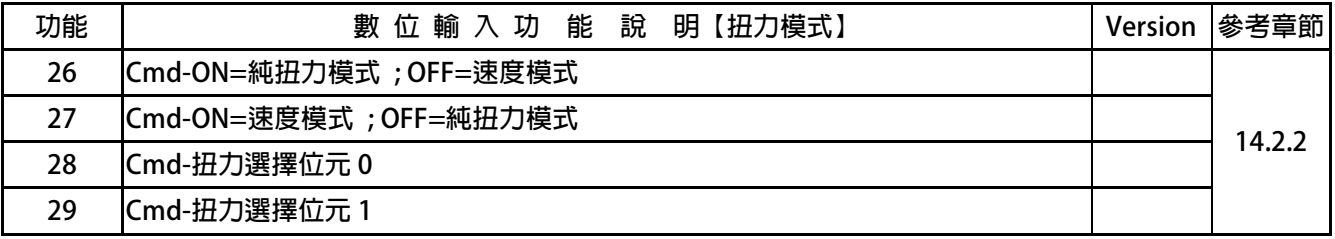

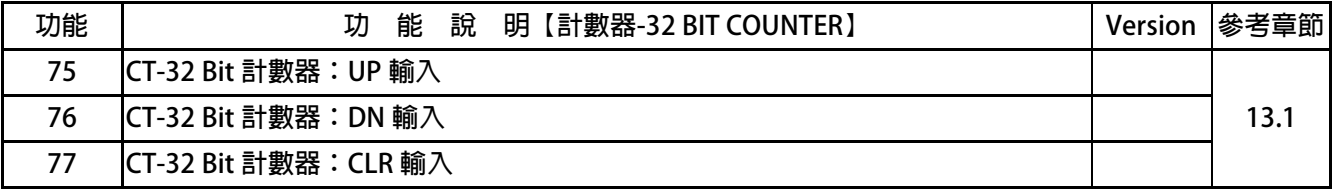

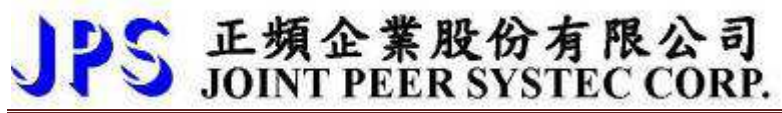

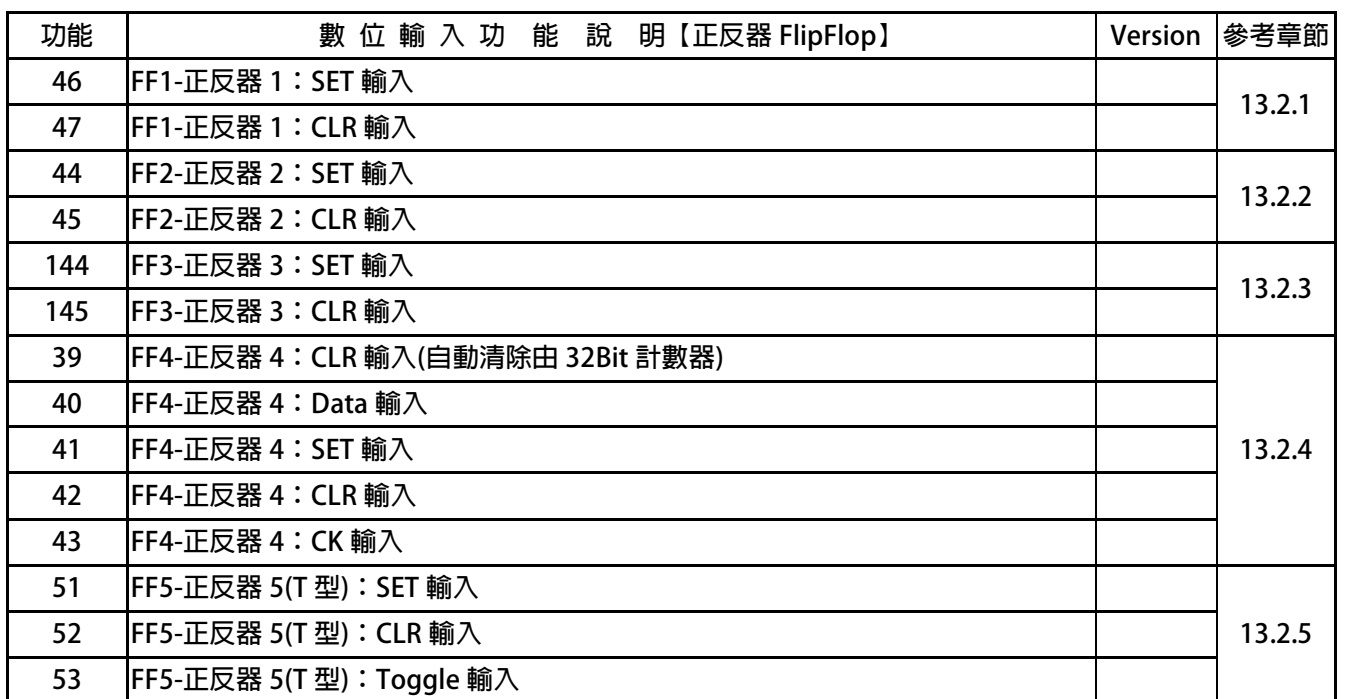

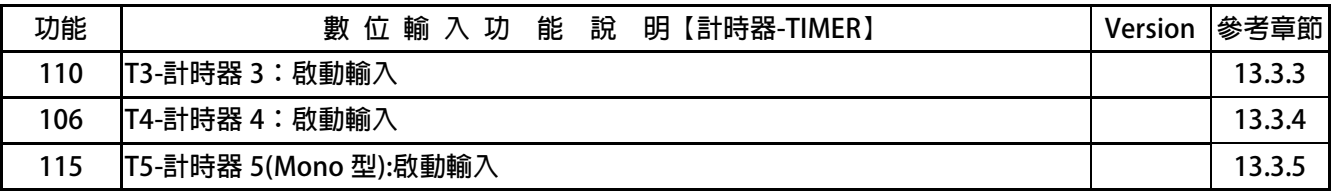

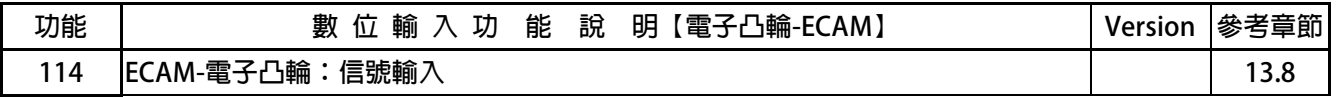

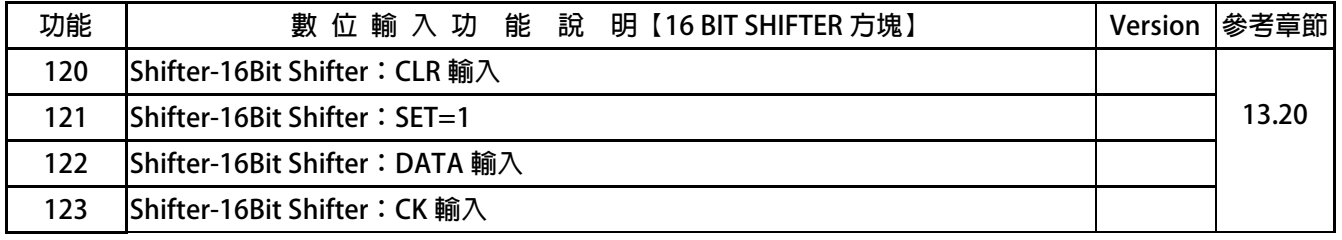

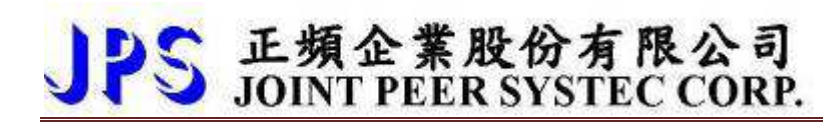

 $\bullet$ **DIx** \_ Select → 000, 無功能

當選擇此功能,功能不動作。

 $\bullet$ **DIx** Select → 023, Cmd-復歸

當選擇此功能,執行重置復歸。

 **【注意】此功能不適用於虛擬輸入端子,必須設定在有實際硬體的數位輸入。** 

 $\bullet$ **Dix** Select → 102, Cmd-伺服激磁

當選擇此功能,驅動器啟動伺服激磁。

 $\bullet$ **DIx** \_ Select → 249, Cmd-緊急停止

> **當選擇此功能,驅動器依據 Pr.254:緊急停止降速時間之設定,降至零速並產生故 障訊息 EMS。**

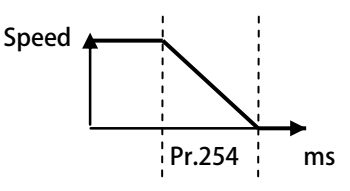

### **11.2 EGEAR 模式:標準型比例追蹤 - DIx 數位輸入端子功能選擇**

JPS 正頻企業股份有限公司

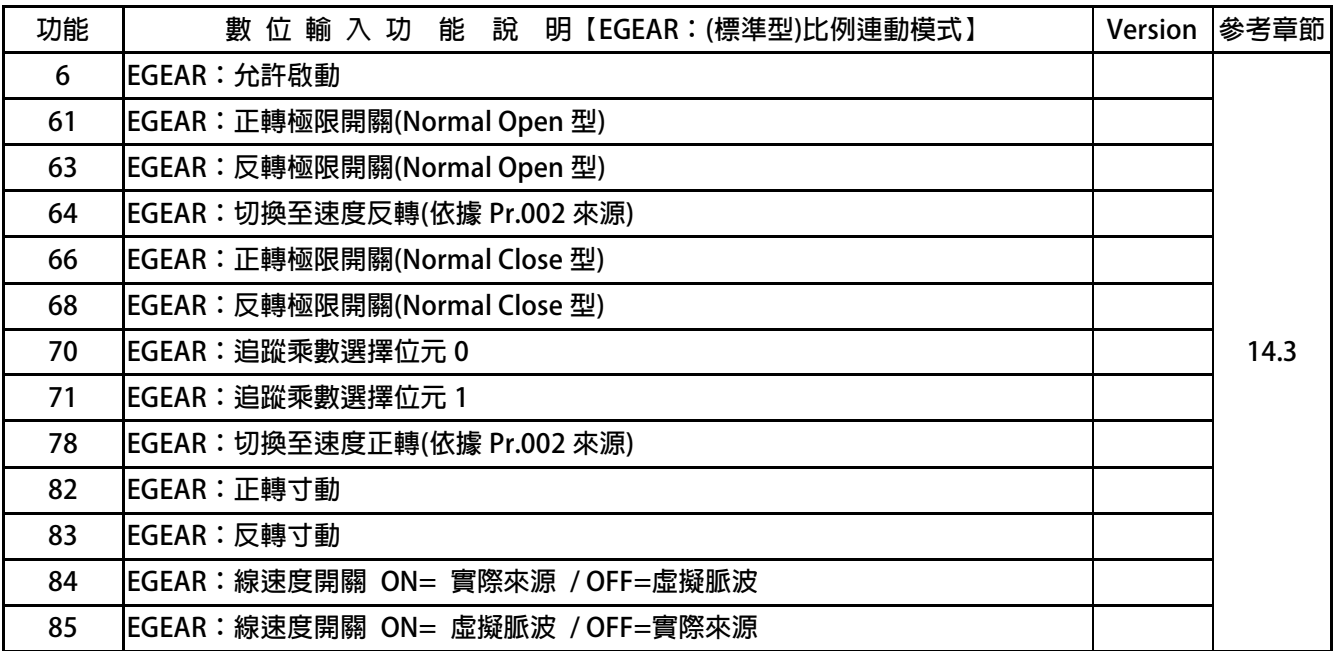

## **11.3 BP2P 模式- 標準型點對點 - DIx 數位輸入端子功能選擇**

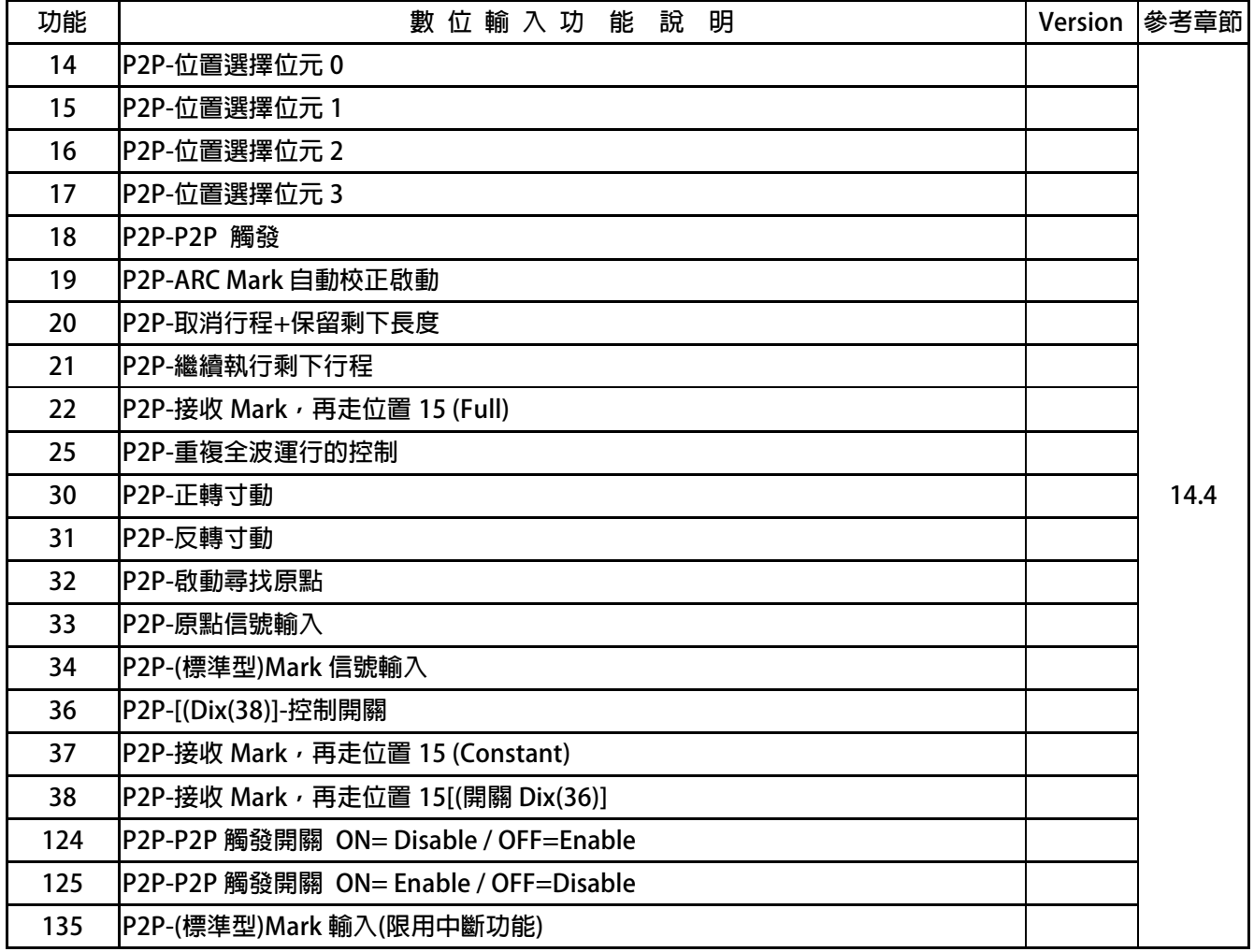

## JPS 正頻企業股份有限公司

## **12. 數位輸出端子功能選擇**

## **12.1 STD 模式- DOx 數位輸出端子功能選擇**

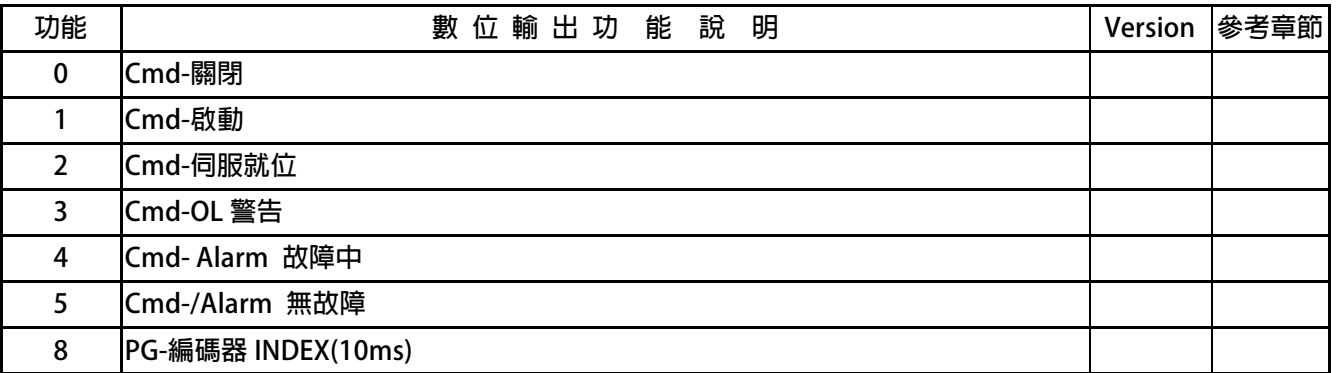

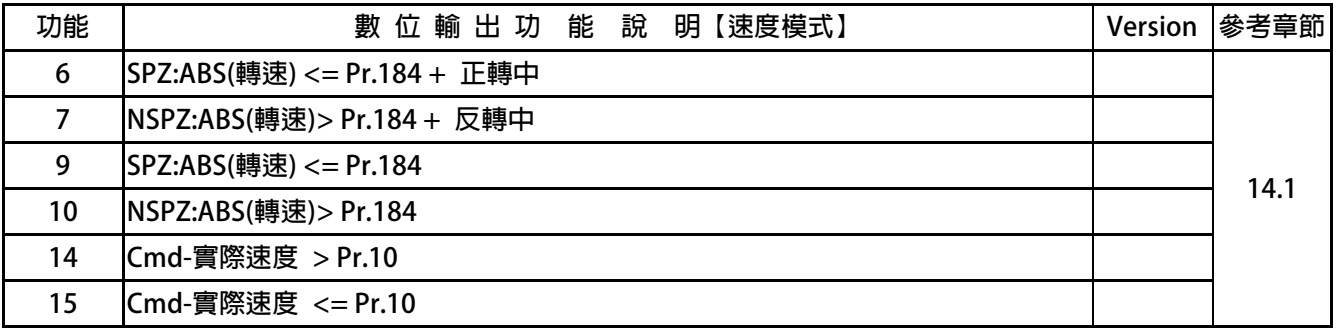

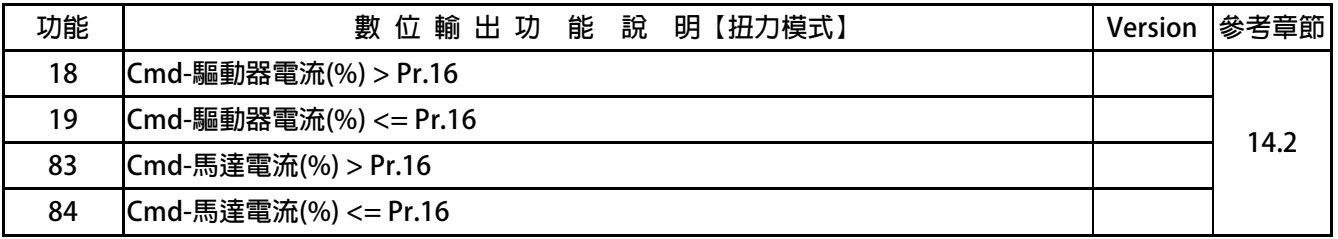

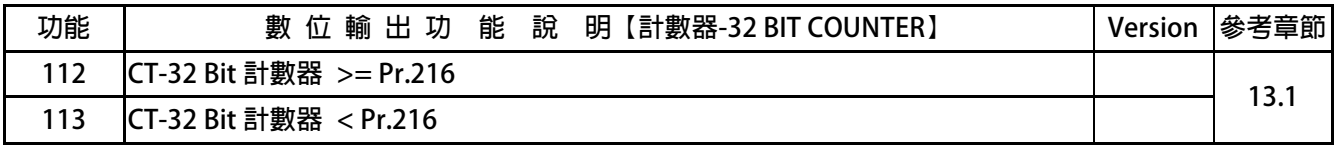

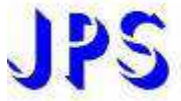

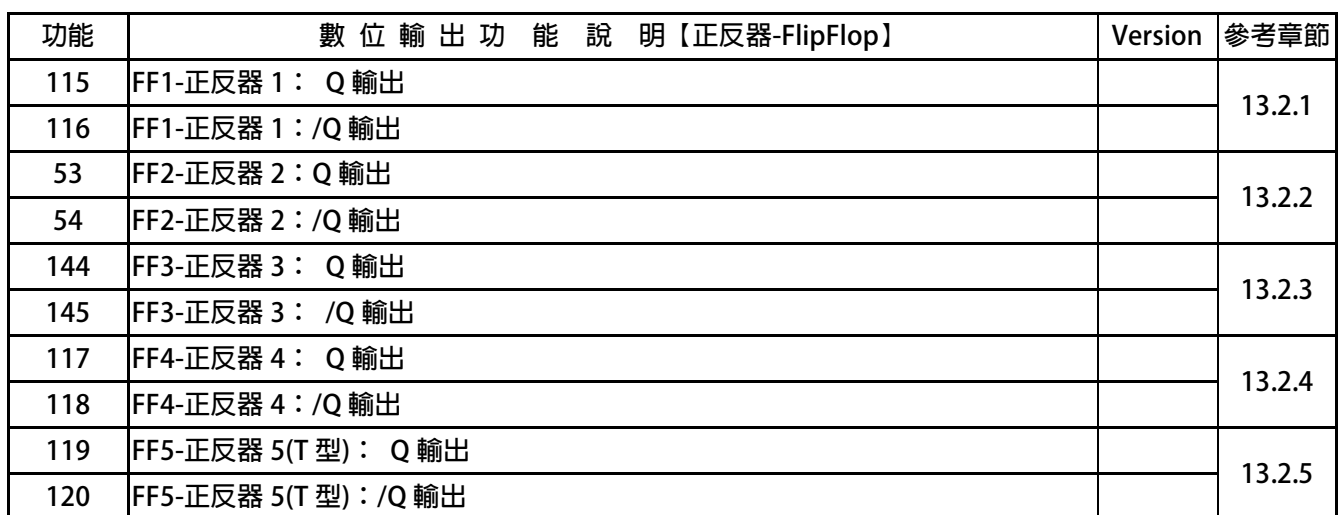

正頻企業股份有限公司<br>JOINT PEER SYSTEC CORP.

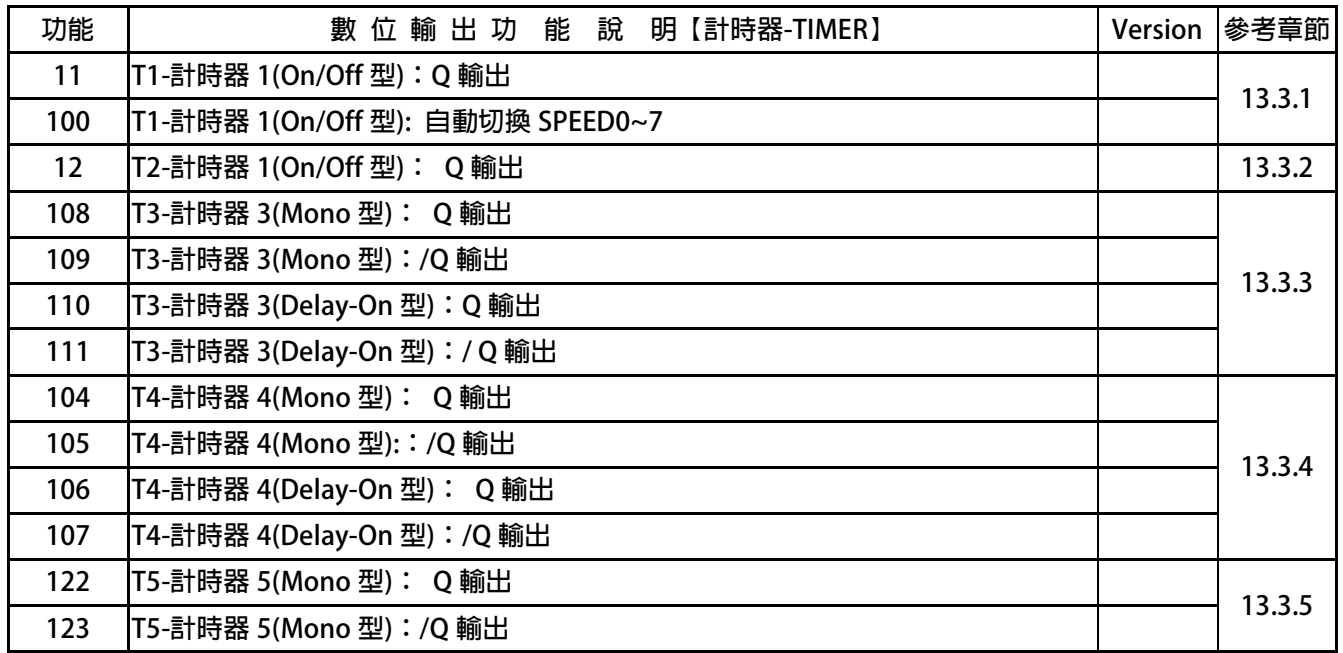

advance your life

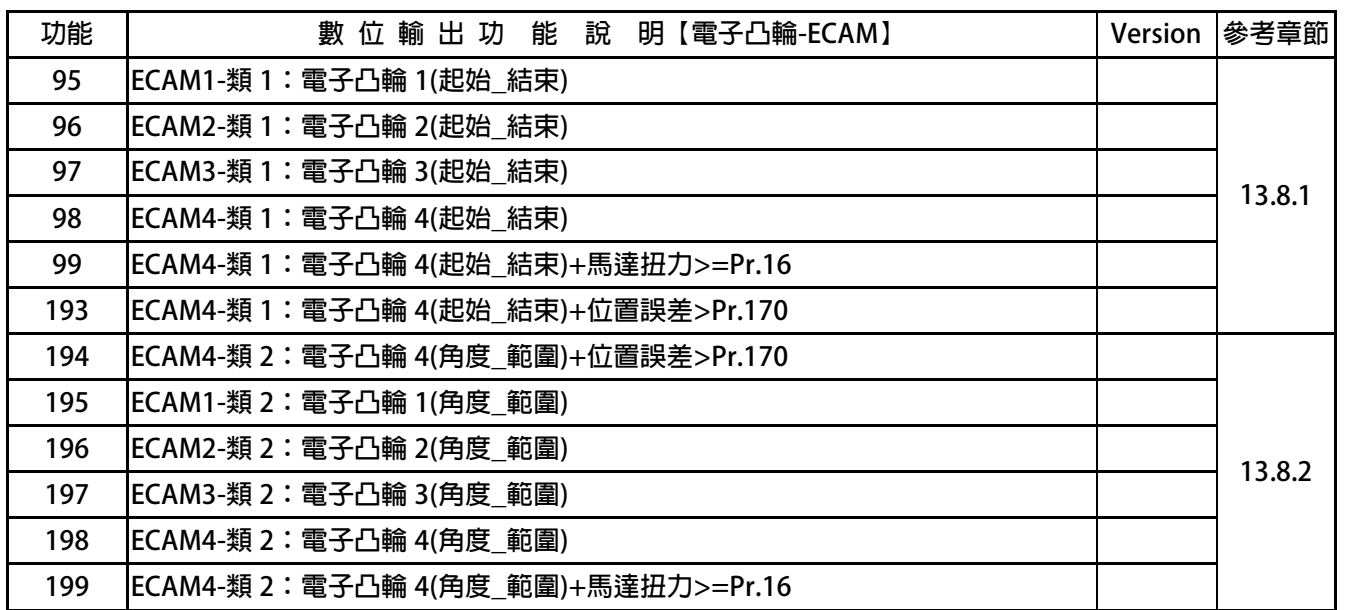

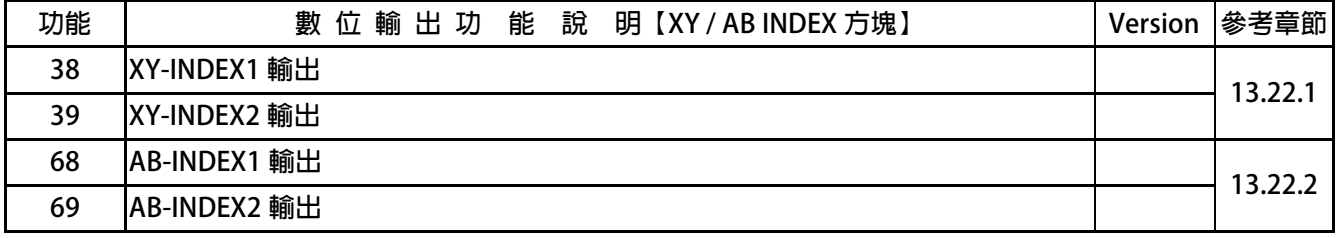

advance your life

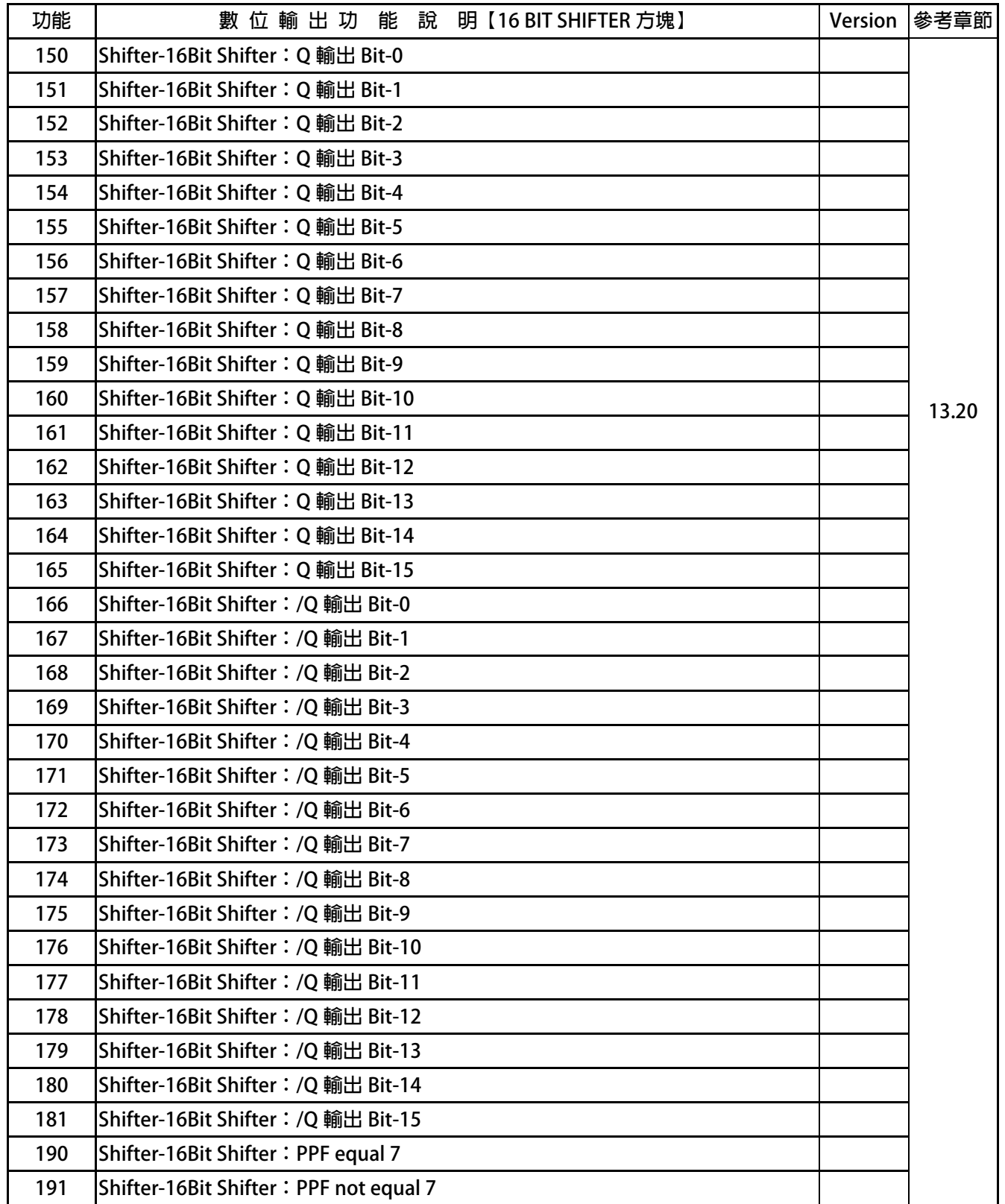

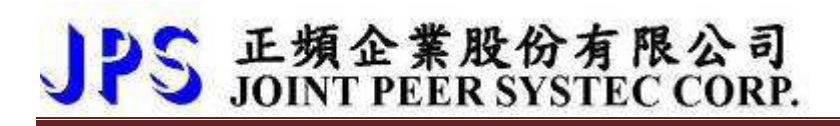

 $\bullet$ **DOx** \_ Select → 000, Cmd-關閉

 **當選擇此動作時,關閉數位輸出。** 

- $\bullet$ **DOx** Select → 001, Cmd-啟動 當選擇此動作時, 啟動數位輸出。
- $\bullet$ **DOx** Select → 002, Cmd-伺服就位
	- **當選擇此動作時,當驅動器 Servo-On + 回授速度< 10rpm 時,啟動數位輸出。**

【注意】若啟動 Dlx(103):伺服就位 Rpm 偵測關閉, 此功能亦可忽略回授速度的影響。

 $\bullet$ **DOx** Select → 003, Cmd-OL 警告

**當到達熱電驛動作時間(Pr.133),產生數位輸出。** 

 $\bullet$ **DOx** Select → 004, Cmd- Alarm 故障中

當選擇此動作時,當驅動器發生故障,產生數位輸出。

 $\bullet$ **DOx** Select → 005, Cmd-/Alarm 無故障

當選擇此動作時,當驅動器無故障時,產生數位輸出。

 $\bullet$ **DOx** Select **→ 008**, PG-編碼器 INDEX(10ms)

當選擇此動作時,當馬達 C 點信號產生時,產生數位輸出,固定 10ms 寬度。

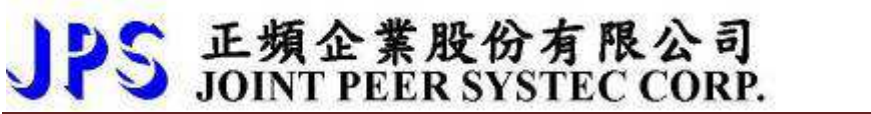

### **12.2 EGEAR 模式- 標準型比例追蹤 - DOx 數位輸出端子功能選擇**

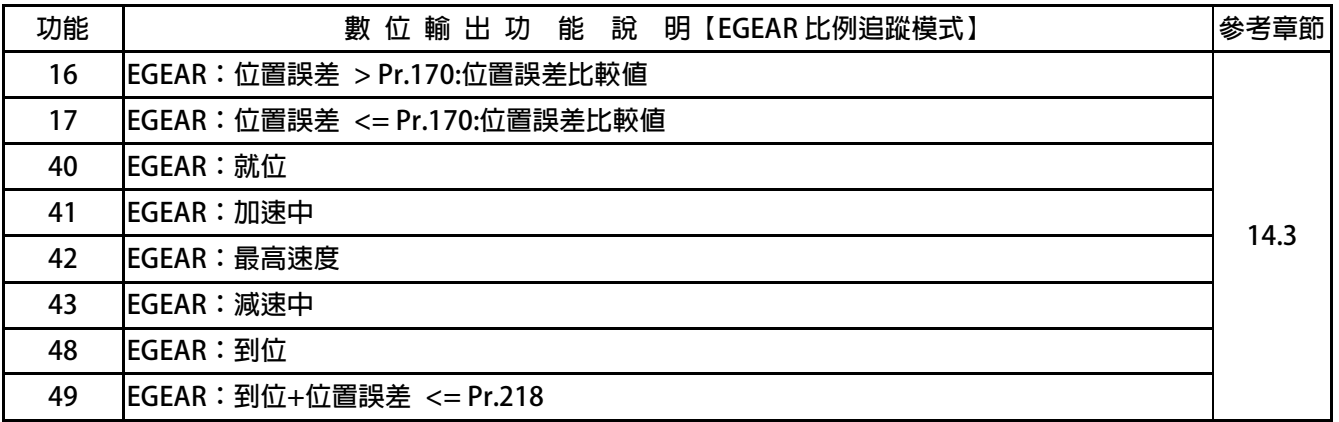

### **12.3 BP2P 模式- 標準型點對點 - DOx 數位輸出端子功能選擇**

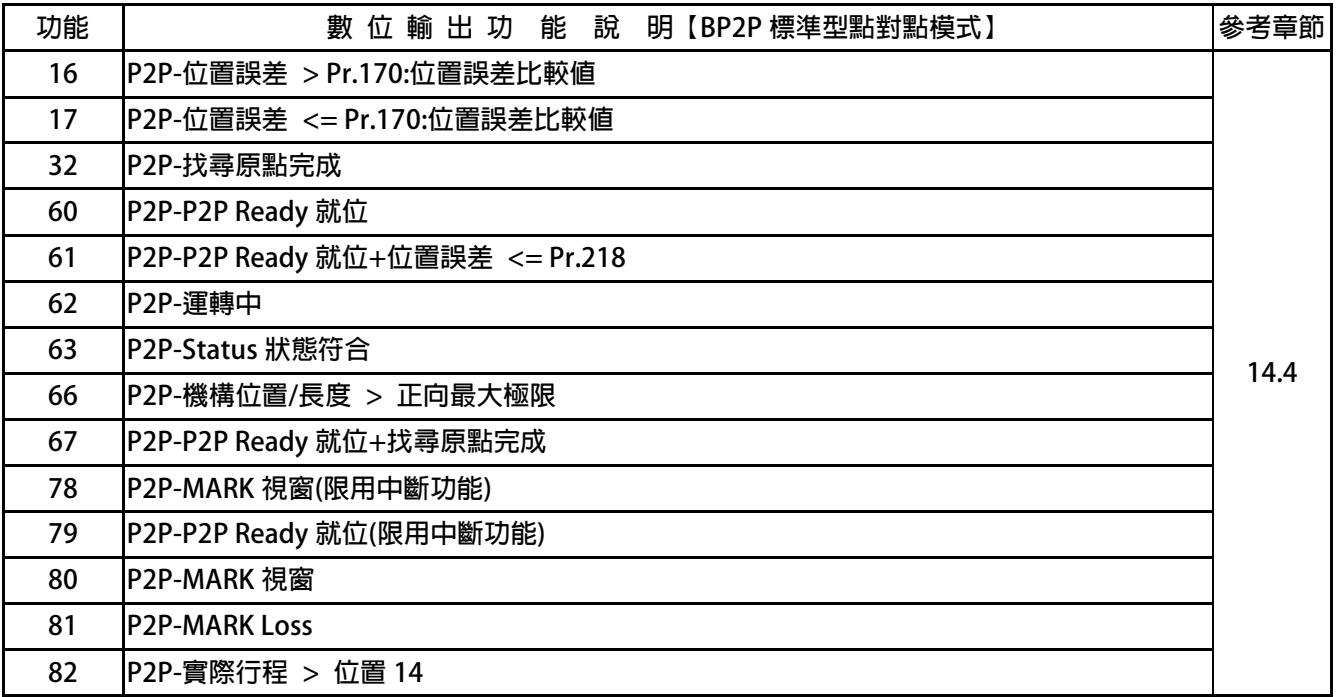

## PS 正頻企業股份有限公司

## **13. 內建多功能方塊說明**

### **13.1 32BIT 計數器-COUNTER 功能說明**

- **13.1.1 32 BIT 計數器-COUNTER 相關參數群組**
- **●** Pr.214 → 32 Bit 計數器 狀態値  **此參數顯示 32 BIT 計數器:當前的計數值。**
- $\bullet$  **Pr.216 32 Bit 計數器 比較設定值 此參數顯示 32 BIT 計數器:比較設定值。**

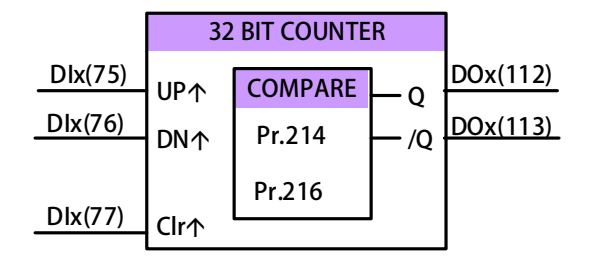

- **13.1.2 32 BIT 計數器-COUNTER 相關數位輸入**
- $\bullet$ **DIx** Select → 075, CT-32 Bit 計數器: UP 輸入
- $\bullet$ **Dix** Select **→ 076, CT-32 Bit 計數器:DN 輸入**
- $\bullet$ **Dix** Select → 077, CT-32 Bit 計數器: CLR 輸入

 **當 CT-32 Bit 計數器:UP 輸入為上升緣時,32 BIT 計數器計數值+1 當 CT-32 Bit 計數器:DN 輸入為上升緣時,32 BIT 計數器計數值-1 當 CT-32 Bit 計數器:CLR 輸入為上升緣時,32 BIT 計數器計數值清除=0。** 

**13.1.3 32 BIT 計數器-COUNTER 相關數位輸出** 

 $\bullet$ **DOx** Select → 112, CT-32 Bit 計數器 >= Pr.216

 **當 Pr.214:CT-32 Bit 計數器 >= Pr.216:32 Bit 計數器 比較設定值,產生輸出。** 

 $\bullet$ **DOx \_ Select → 113, CT-32 Bit 計數器 < Pr.216** 

當 Pr.214 : CT-32 Bit 計數器 < Pr.216 : 32 Bit 計數器 比較設定値,產生輸出。

### **13.2 正反器功能說明**

**13.2.1 正反器 1( FlipFlop1 )-SR FlipFlop** 

**※ 13.2.1.1 正反器 1:功能相關參數說明** 

**※ 13.2.1.2 正反器 1:功能相關數位輸入** 

- $\bullet$ **DIx** Select **→ 046, FF1-正反器 1: SET** 輸入
- $\bullet$ **Dix** Select → 047, FF1-正反器 1: CLR 輸入

**※ 13.2.1.3 正反器 1:功能相關數位輸出** 

- $\bullet$ **DOx** \_ Select → 115, FF1-正反器 1: Q 輸出  **當 SET 上升緣成立時,輸出=1。** 
	- **當 CLR 上升緣成立時,輸出=0。**
- $\bullet$ **DOx** \_ Select → 116, FF1-正反器 1:/Q 輸出
	- **當 SET 上升緣成立時,輸出=0。**
	- **當 CLR 上升緣成立時,輸出=1。**

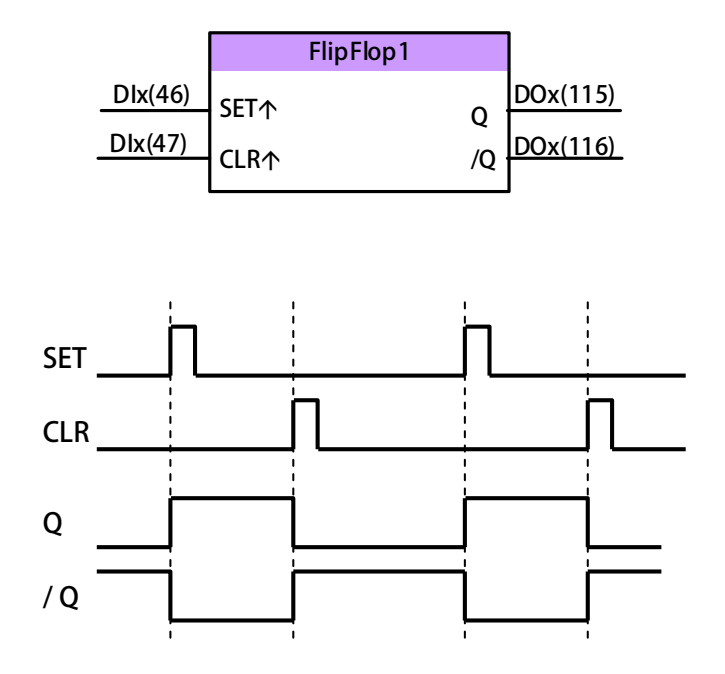

#### **Truth Table:(SR Type Flip/Flop)**

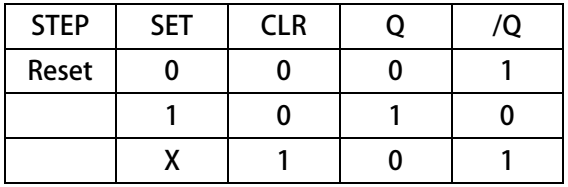

**X: Don' t Care** 

**13.2.2 正反器 2( FlipFlop2 )-SR FlipFlop** 

**※ 13.2.2.1 正反器 2:功能相關參數說明** 

**※ 13.2.2.2 正反器 2:功能相關數位輸入** 

- $\bullet$ **Dix** Select → 044, FF2-正反器 2: SET 輸入
- $\bullet$ **DIx** \_ Select → 045, FF2-正反器 2: CLR 輸入

**※ 13.2.2.3 正反器 2:功能相關數位輸出** 

- $\bullet$ **DOx** \_ Select → 053, FF2-正反器 2: Q 輸出  **當 SET 上升緣成立時,輸出=1。** 
	- **當 CLR 上升緣成立時,輸出=0。**
- $\bullet$ **DOx** Select → 054, FF2-正反器 2:/Q 輸出  **當 SET 上升緣成立時,輸出=0。** 
	- **當 CLR 上升緣成立時,輸出=1。**

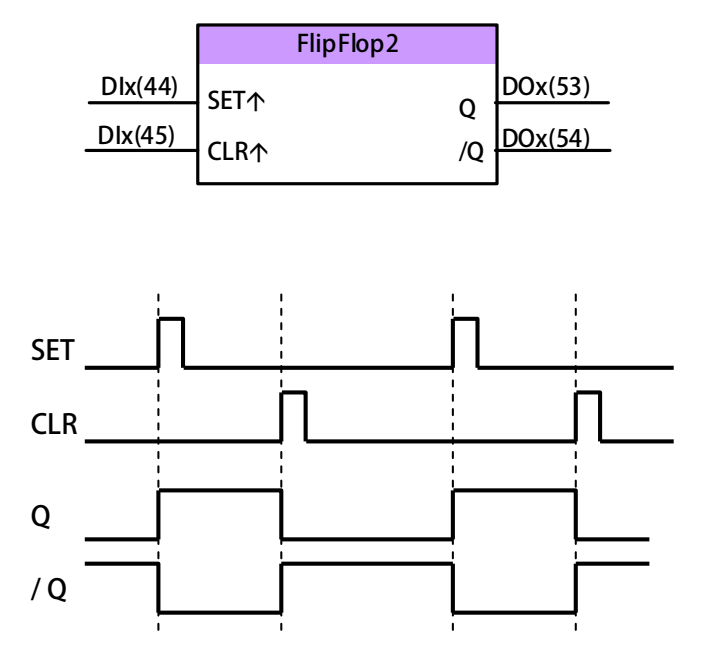

#### **Truth Table:(SR Type Flip/Flop)**

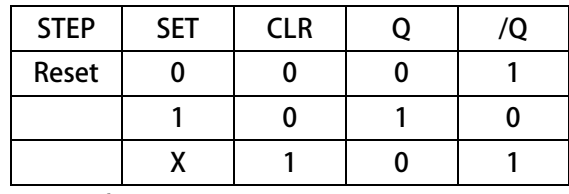

**X: Don't Care** 

## advance your life
**13.2.3 正反器 3( FlipFlop3 )-SR FlipFlop** 

**※ 13.2.3.1 正反器 3:功能相關參數說明** 

**※ 13.2.3.2 正反器 3:功能相關數位輸入** 

- $\bullet$ **Dix** Select → 144, FF3-正反器 3: SET 輸入
- $\bullet$ **DIx** \_ Select → 145, FF3-正反器 3: CLR 輸入

**※ 13.2.3.3 正反器 3:功能相關數位輸出** 

- $\bullet$ **DOx** \_ Select → 144, FF3-正反器 3: Q 輸出  **當 SET 上升緣成立時,輸出=1。** 
	- **當 CLR 上升緣成立時,輸出=0。**
- $\bullet$ **DOx** Select → 145, FF3-正反器 3:/Q 輸出
	- **當 SET 上升緣成立時,輸出=0。**
	- **當 CLR 上升緣成立時,輸出=1。**

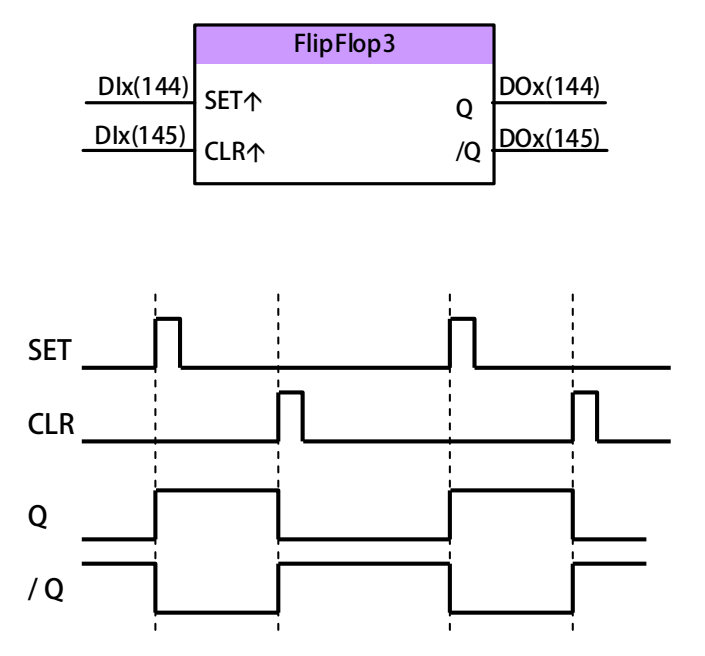

#### **Truth Table:(SR Type Flip/Flop)**

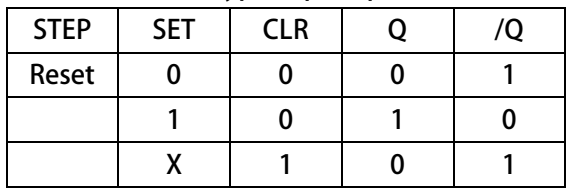

**X: Don't Care** 

advance your life

**13.2.4 正反器 4( FlipFlop4 ) -D FlipFlop** 

- **※ 13.2.4.1 正反器 4:功能相關參數說明 ※ 13.2.4.2 正反器 4:功能相關數位輸入**
- $\bullet$ **DIx** Select → 040, FF4-正反器 4: Data 輸入
- $\bullet$ **Dix** Select **→ 043, FF4-正反器 4: CK 輸入**
- $\bullet$ **DIx** Select → 041, FF4-正反器 4: SET 輸入
- $\bullet$ **Dix** Select → 042, FF4-正反器 4: CLR 輸入
- $\bullet$ **DIx Select → 039, FF4-正反器 4: CLR 輸入(自動清除由 32Bit 計數器)**

**※ 13.2.4.3 正反器 4:功能相關數位輸出** 

- $\bullet$ **DOx** Select → 117, FF4-正反器 4: Q 輸出
- $\bullet$ **DOx** Select → 118, FF4-正反器 4:/Q 輸出

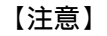

當觸發 Dlx(43)時,會將 Dlx(40)的狀態,呈現在 DOx(117) Dlx(41) **當觸發 DIx(41)時,會將 DOx(117)輸出 ON。 當觸發 DIx(42)時,會將 DOx(117)輸出 OFF。 DOx(118),為 DOx(117)的反向輸出。** 

**DIx(39)與 DIx(42)同時設定時,以 DIx(39)為主。 FlipFlop4 DIx 必須設定,正反器動作才可正常動作。** 

## **DOx(117) DIx(42) DOx(118) DIx(40) DIx(43) DIx(39)**

#### **Truth Table:(D Type Flip/Flop)**

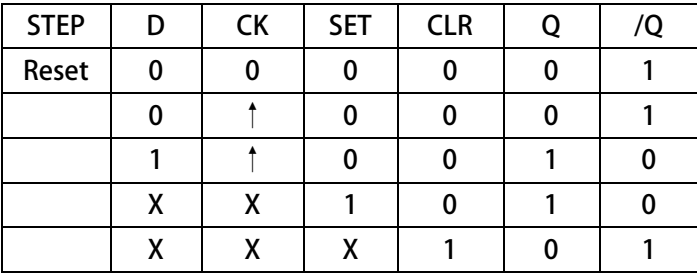

**X:Don't Care** 

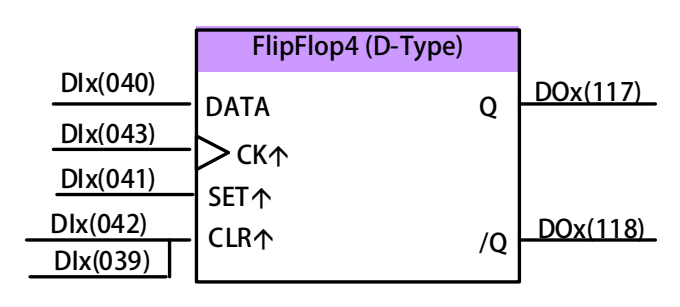

#### advance your life

**13.2.5 正反器 5( FlipFlop5 )-T FlipFlop** 

**※ 13.2.5.1 正反器 5:功能相關參數說明 ※ 13.2.5.2 正反器 5:功能相關數位輸入** 

- $\bullet$ **DIx** Select → 051, FF5-正反器 5: SET 輸入
- $\bullet$ **DIx \_ Select 052,FF5-正反器 5:CLR 輸入**
- $\bullet$ **DIx** \_ Select → 053, FF5-正反器 5:TOGGLE 輸入

**※ 13.2.5.3 正反器 5:功能相關數位輸出** 

- $\bullet$ **DOx \_ Select 119,FF5-正反器 5(T 型): Q 輸出**
- $\bullet$ **DOx** \_ Select → 120, FF5-正反器 5(T 型): /Q 輸出

#### **【注意】**

當觸發 Dlx(053)時,狀態將會被反向,呈現在 DOx(119) 。 當觸發 Dlx(051)時, DOx(119)輸出 ON。 當觸發 DIx(052)時, DOx(119)輸出 OFF。 **DOx(120),為 DOx(119)的反向輸出。** 

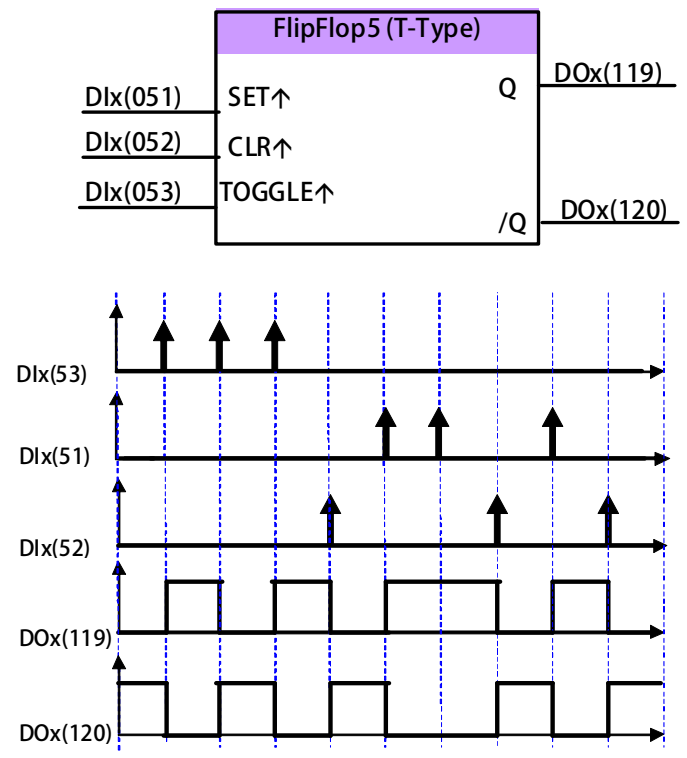

#### **Truth Table:(T Type Flip/Flop)**

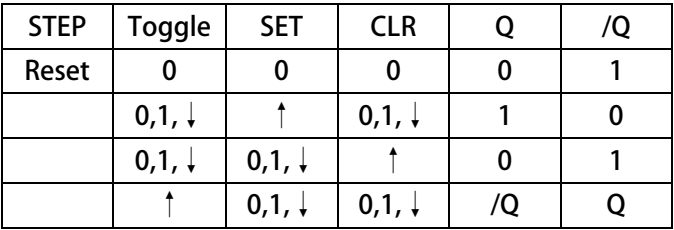

# JPS 正頻企業股份有限公司

### **13.3 計時器(Timer)功能說明**

 **驅動器內含 5 組計時器功能;應用於計時器的相關參數及功能說明如下:** 

### **13.2.1 T1 計時器(Standard 型)**

**※ 13.3.1.1 T1 計時器:功能相關參數說明** 

- $\bullet$ **Pr.230 計時器 1 ON 時間設定**
- $\bullet$  **Pr.231 計時器 1 OFF 時間設定 此二參數可設定計時器的 ON 週期與 OFF 週期的時間。** 
	- **※ 13.3.1.2 T1 計時器:功能相關數位輸入**
	- **※ 13.2.1.3 T1 計時器:功能相關數位輸出**
- $\bullet$ **DOx** Select **→ 011, T1-計時器 1(On/Off 型): Q** 輸出

#### **【注意】**

**DOx(011)即依照 T1, T2 的設定時間作。 T1 決定 ON 的時間,T2 決定 OFF 的時間。** 

### **13.3.2 T2 計時器(Standard 型)**

**※ 13.3.2.1 T2 計時器:功能相關參數說明** 

- $\bullet$ **Pr.232 計時器 2 ON 時間設定**
- $\bullet$  **Pr.233 計時器 2 OFF 時間設定 此二參數可設定計時器的 ON 週期與 OFF 週期的時間。**

**※ 13.3.2.2 T2 計時器:功能相關數位輸入** 

- **※ 13.2.2.3 T2 計時器:功能相關數位輸出**
- $\bullet$ **DOx** Select → 012, T2-計時器 2(On/Off 型): Q 輸出

#### **【注意】**

**DOx(012)即依照 T1, T2 的設定時間作。 T1 決定 ON 的時間,T2 決定 OFF 的時間。** 

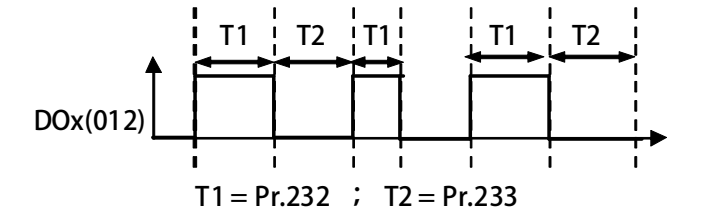

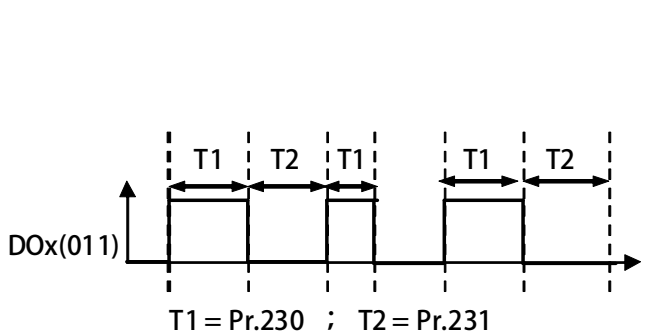

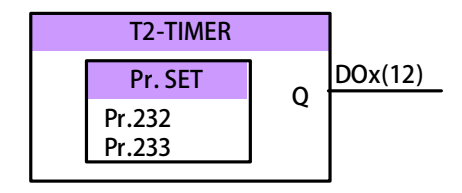

**T1-TIMER** 

**Pr.230 Pr.231**

**Pr. SET** 0

**DOx(11)** 

**13.3.3 T3 計時器(Mono 型 / Delay-On 型)** 

**※ 13.3.3.1 T3 計時器:功能相關參數說明** 

 $\bullet$  **Pr.234計時器 3 Delay-Period 時間設定 此參數可設定計時器的 Delay-On / Mono-Pulse 的時間。** 

**※ 13.3.3.2 T3 計時器:功能相關數位輸入** 

 $\bullet$ **Dix** Select → 110, T3-計時器 3: 啟動輸入

**※ 13.3.3.3 T3 計時器:功能相關數位輸出** 

- $\bullet$ **DOx** Select → 108, T3-計時器 3(Mono 型): Q 輸出
- $\bullet$ **DOx \_ Select → 109, T3-計時器 3(Mono 型): /Q 輸出**
- $\bullet$ **DOx** Select → 110, T3-計時器 3(Delay-On 型): Q 輸出
- $\bullet$ **DOx \_ Select → 111, T3-計時器 3(Delay-On 型):/ Q 輸出**

#### **【注意】**

**T3 計時器包含 2 種應用:** 

**2. Delay-On 型計時器:** 

- **1. Mono 型計時器:** 
	- 1.1 當輸入 DIx(110)上升緣啟動時, DOx(108)的輸出為 ON

**2.1 當輸入 DIx(110)啟動時, DOx(110)的輸出為 OFF,** 

**2.3 當輸入 DIx(110)OFF 時,則 DOx(110)的輸出立即 OFF。** 

**1.2 經過 Pr.234 所設定的時間後才會 OFF。** 

**2.2 經過 Pr.234 所設定的時間後才會啟動;** 

 **※ DOx(111)為 DOx(110)的反向輸出** 

 **※ DOx(109)為 DOx(108)的反向輸出** 

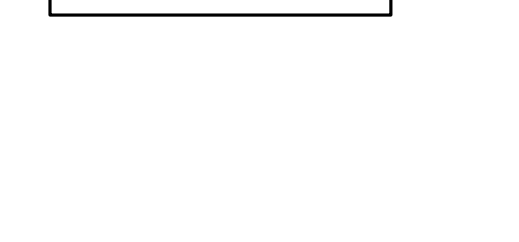

**T3-TIMER** 

advance your life

**Delay SET** 

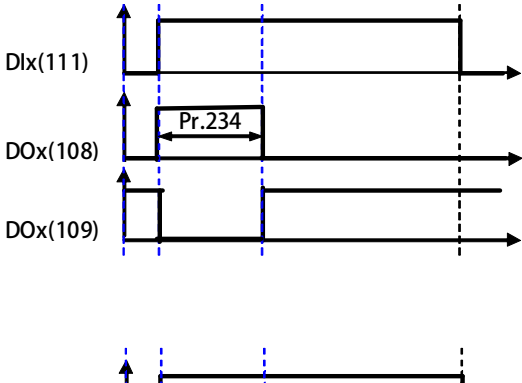

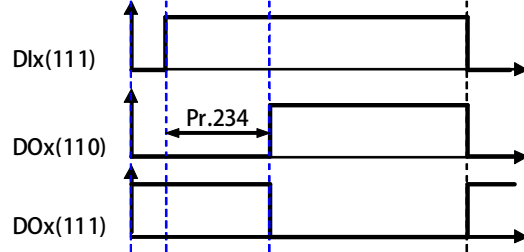

# **DIx(110) T3-Input** Pr.234

**Q DOx(110) /Q DOx(111)** 

**Mono SET | Q DOx(108) Pr.234 DOx(109) /Q** 

**13.3.4 T4 計時器(Mono 型 / Delay-On 型)** 

**※ 13.3.4.1 T4 計時器:功能相關參數說明** 

 $\bullet$  **Pr.235計時器 4 Delay-Period 時間設定 此參數可設定計時器的 Delay-On / Mono-Pulse 的時間。** 

**※ 13.3.4.2 T4 計時器:功能相關數位輸入** 

 $\bullet$ **DIx** Select → 106, T4-計時器 4:啟動輸入

**※ 13.3.4.3 T4 計時器:功能相關數位輸出** 

- $\bullet$ **DOx** Select → 104, T4-計時器 4(Mono 型): Q 輸出
- $\bullet$ **DOx \_ Select → 105, T4-計時器 4(Mono 型)::/Q 輸出**
- $\bullet$ **DOx** Select → 106, T4-計時器 4(Delay-On 型): Q 輸出
- $\bullet$ **DOx \_ Select → 107, T4-計時器 4(Delay-On 型):/Q 輸出**

#### **【注意】**

**T4 計時器包含 2 種應用:** 

- **1. Mono 型計時器:** 
	- 1.1 當輸入 DIx(106)上升緣啟動時, DOx(104)的輸出為 ON
	- **1.2 經過 Pr.235 所設定的時間後才會 OFF。**
	- **※ DOx(105)為 DOx(104)的反向輸出**
- **2. Delay-On 型計時器:** 
	- **2.1 當輸入 DIx(106)啟動時, DOx(106)的輸出為 OFF,**
	- **2.2 經過 Pr.235 所設定的時間後才會啟動;**
	- **2.3 當輸入 DIx(106)OFF 時,則 DOx(106)的輸出立即 OFF。**
	- **※ DOx(107)為 DOx(106)的反向輸出**

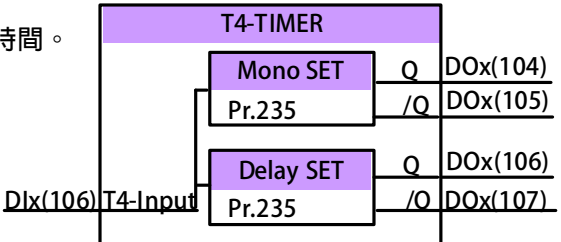

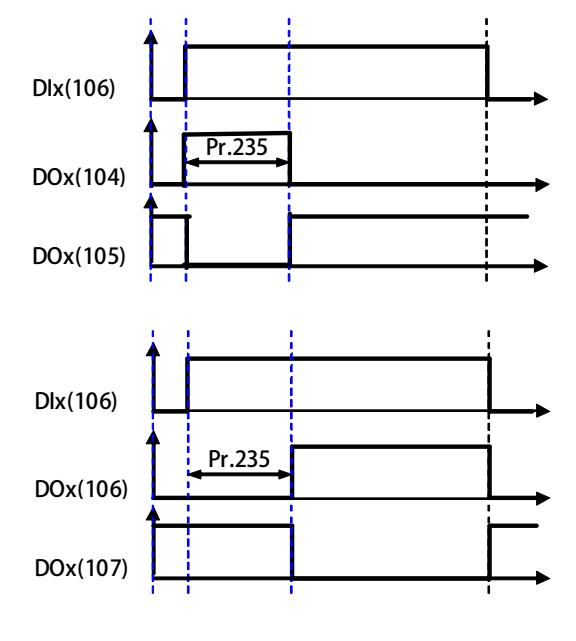

advance your life

# PS 正頻企業股份有限公司

#### **13.3.5 T5 計時器(Mono 型)**

**※ 13.3.5.1 T5 計時器:功能相關參數說明** 

 $\bullet$  **Pr.236計時器 5 Mono-Pulse 時間設定 此參數可設定計時器的 Delay-On / Mono-Pulse 的時間。** 

**※ 13.3.5.2 T5 計時器:功能相關數位輸入** 

 $\bullet$ **DIx** \_ Select → 115, T5-計時器 5(Mono 型):啟動輸入

**※ 13.3.5.3 T5 計時器:功能相關數位輸出** 

- $\bullet$ **DOx** Select **→ 122, T5-計時器 5(Mono 型): Q 輸出**
- $\bullet$ **DOx** \_ Select → 123, T5-計時器 5(Mono 型):/Q 輸出

#### **【注意】**

**T5 計時器包含 1 種應用:** 

- **1. Mono 型計時器:** 
	- **1.1 當輸入 DIx(115)上升緣啟動時,DOx(122)的輸出為 ON**

**1.2 經過 Pr.236 所設定的時間後才會 OFF。** 

 **※ DOx(123)為 DOx(122)的反向輸出** 

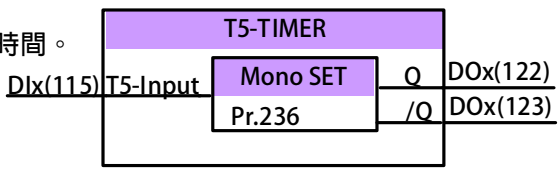

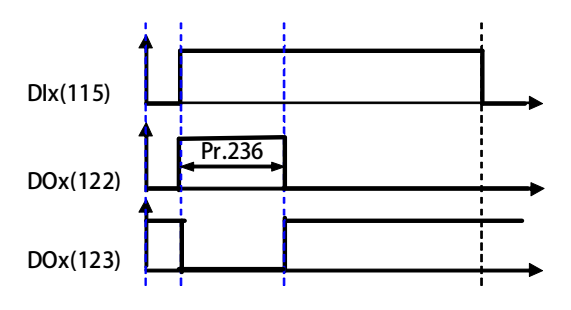

 **13.8 電子式凸輪(ECAM)功能說明** 

 **驅動器內含 4 組電子式凸輪功能;並包含 2 種不同的類型,每一組電子式凸輪都可以獨立設定行程的 起始角度以及行程範圍(位置都以馬達旋轉的角度來定義),並可以分別指定獨立的 DO 點作為電子式凸輪 的狀態輸出。相關參數及功能說明如下:** 

**13.8.1 電子式凸輪(ECAM)-類 1:起始角度-結束角度** 

**※ 13.8.1.1 電子式凸輪-類 1:功能相關參數說明** 

- $\bullet$  **Pr.318(ECAM / Rotary )轉一圈的脈波數 此參數設定電子凸輪一圈,所包含的脈波數。**
- $\bullet$ **Pr.331馬達角度觀測值**

 **此參數顯示馬達 / 電子凸輪 在經過 Pr.318 設定後,呈現的實際角度。** 

- $\bullet$ **Pr.332 CAM1 起始角度**
- $\bullet$ **Pr.333 CAM1 結束角度(或動作角度)**
- $\bullet$ **Pr.334 CAM2 起始角度**
- $\bullet$ **Pr.335 CAM2 結束角度(或動作角度)**
- $\bullet$ **Pr.336 CAM3 起始角度**
- $\bullet$ **Pr.337 CAM3 結束角度(或動作角度)**
- $\bullet$ **Pr.338 CAM4 起始角度**
- $\bullet$  **Pr.339 CAM4 結束角度(或動作角度) 此參數群為設定 4 組電子凸輪輸出的起始角度與結束角度(或動作角度)。**

**※ 13.8.1.2 電子式凸輪-類 1:功能相關數位輸入** 

 $\bullet$ **DIx \_ Select → 114, ECAM-電子凸輪:信號輸入** 

**※ 13.8.1.3 電子式凸輪-類 1:功能相關數位輸出** 

- $\bullet$ **DOx** Select → 095, ECAM1-類 1: 電子凸輪 1(起始 結束)
- $\bullet$ **DOx** Select → 096, ECAM2-類 1:電子凸輪 2(起始 結束)
- $\bullet$ **DOx** Select → 097, ECAM3-類 1:電子凸輪 3(起始 結束)
- $\bullet$ **DOx** Select → 098, ECAM4-類 1:電子凸輪 4(起始 結束)
- $\bullet$ **DOx Select → 099, ECAM4-類 1: 電子凸輪 4(起始 結束)+馬達扭力>=Pr.16**
- $\bullet$ **DOx \_Select → 193, ECAM4-類 1: 電子凸輪 4(起始 結束)+位置誤差>Pr.170**

**【注意】電子凸輪-類 1:表示設定起始角度,與結束角度。** 

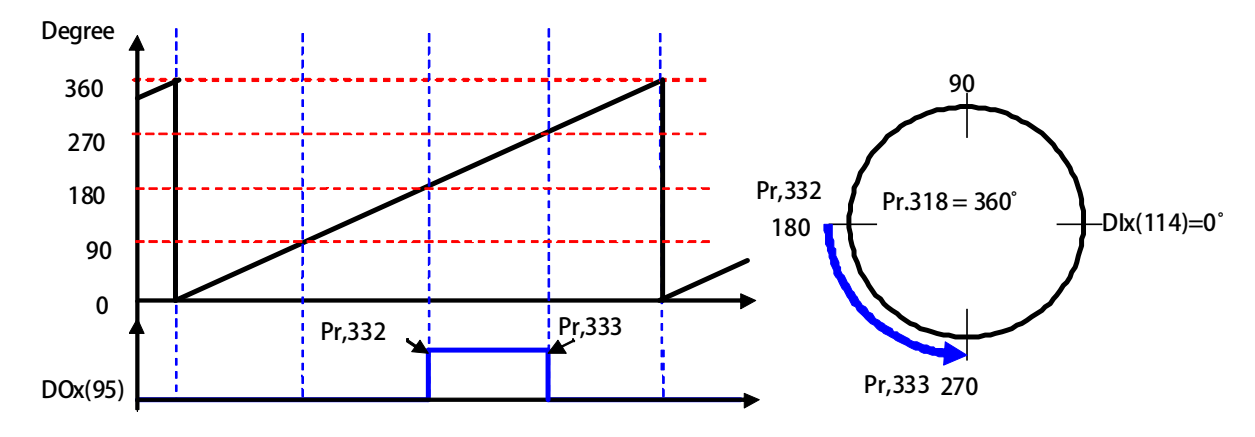

**13.8.2 電子式凸輪(ECAM)-類 2:起始角度-動作角度** 

- **※ 13.8.2.1 電子式凸輪-類 2:功能相關參數說明**
- **※ 13.8.2.2 電子式凸輪-類 2:功能相關數位輸入 請參考 13.8.1.1 的相關說明。**

**※ 13.8.2.3 電子式凸輪-類 2:功能相關數位輸出** 

- $\bullet$ **DOx \_ Select → 194, ECAM4-類 2: 電子凸輪 4(角度\_範圍)+位置誤差>Pr.170**
- $\bullet$ **DOx** Select → 195, ECAM1-類 2: 電子凸輪 1(角度 範圍)
- $\bullet$ **DOx \_ Select → 196, ECAM2-類 2: 電子凸輪 2(角度\_範圍)**
- $\bullet$ **DOx** \_ Select → 197, ECAM3-類 2: 電子凸輪 3(角度 範圍)
- $\bullet$ **DOx** Select → 198, ECAM4-類 2:電子凸輪 4(角度\_範圍)
- $\bullet$ **DOx Select → 199, ECAM4-類 2: 電子凸輪 4(角度 範圍)+馬達扭力>=Pr.16**

**【注意】電子凸輪-類 2:表示設定起始角度,與動作角度。** 

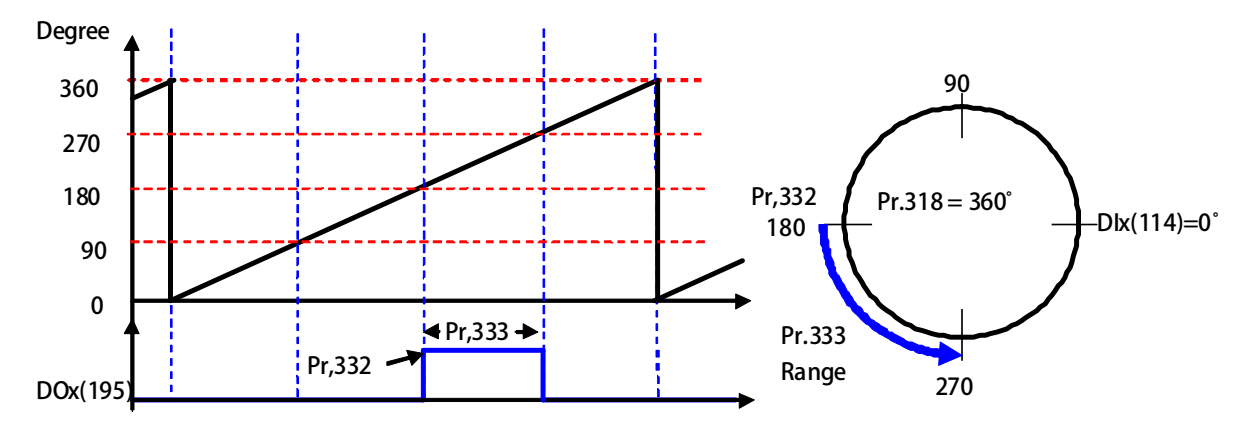

### **13.20 16BIT SHIFTER 方塊 功能說明**

JPS 正頻企業股份有限公司

 **驅動器內含 16BIT SHIFTER 方塊功能,並可以分別指定獨立的 DO 點作為狀態輸出。 相關參數及功能說明如下:** 

#### **13.20.1 16 BIT SHIFTER 方塊:功能相關參數說明**

- $\bullet$ **Pr.213 16 Bit Shifter Content**
- $\bullet$ **Pr.219 16 Bit Shifter, SR\_PPF (Past-Present-Future Bits)**
- $\bullet$ **Pr.228 16 Bit Shifter, Effective Bits Set value**
- $\bullet$ **Pr.229 16 Bit Shifter, Leading-Zeros in Effective Bits**

#### **13.20.2 16 BIT SHIFTER 方塊:功能相關數位輸入**

- $\bullet$ **DIx** Select → 120, Shifter-16Bit Shifter: CLR 輸入
- $\bullet$ **DIx** Select → 121, Shifter-16Bit Shifter: SET=1
- $\bullet$ **DIx** Select → 122, Shifter-16Bit Shifter: DATA 輸入
- $\bullet$ **DIx** Select → 123, Shifter-16Bit Shifter: CK 輸入

#### **13.20.3 16 BIT SHIFTER 方塊:功能相關數位輸出**

- $\bullet$ **DOx** Select → 190, Shifter-16Bit Shifter: PPF equal 7
- $\bullet$ **DOx** Select → 191, Shifter-16Bit Shifter: PPF not equal 7
- $\bullet$ **其他相關之數位輸出,請參考下頁:**

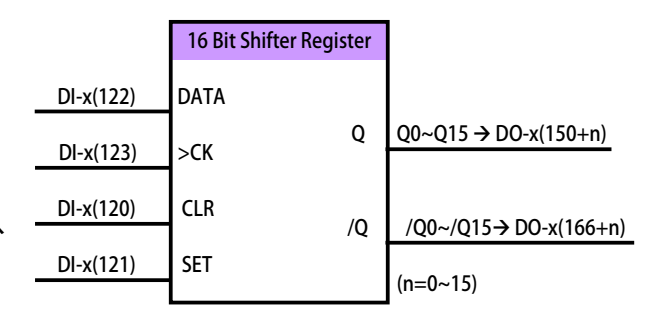

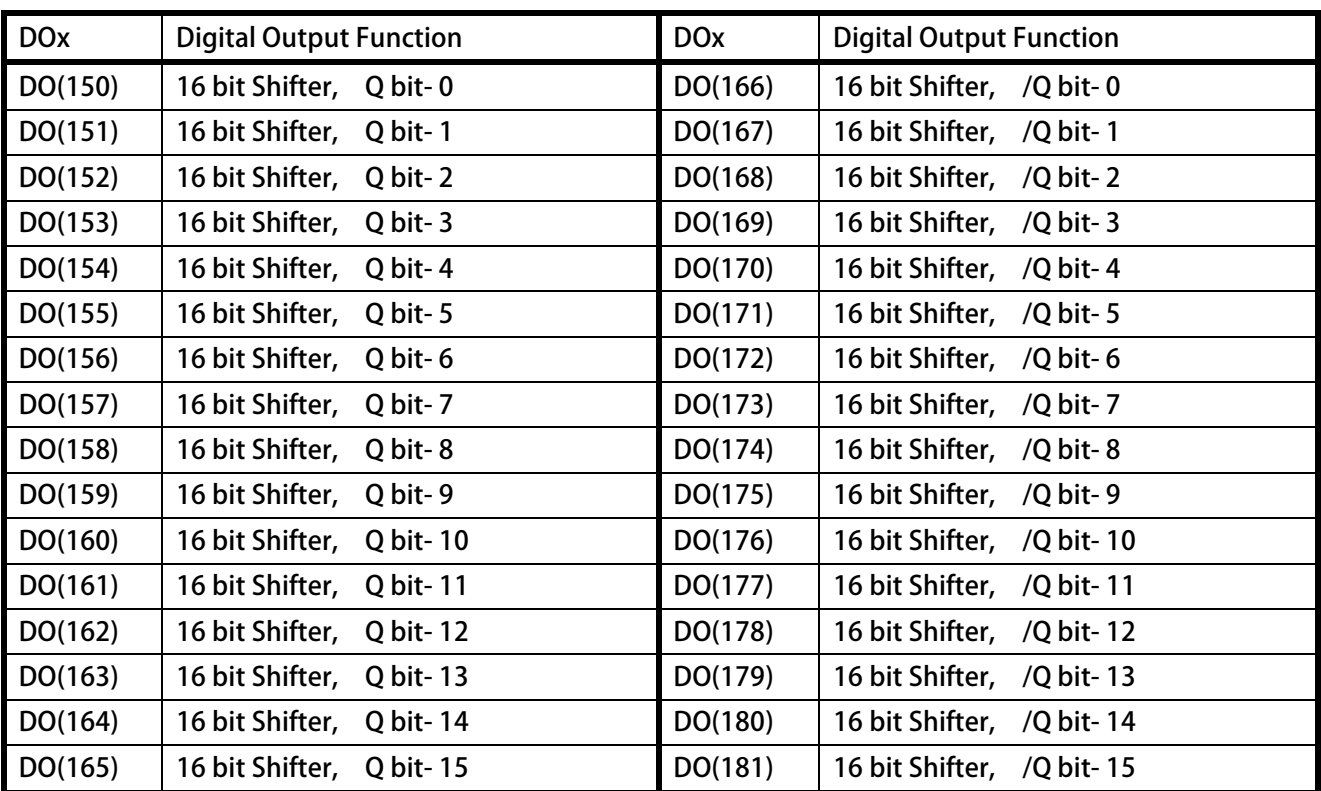

#### **※ 16 Bit Data Store in Pr.213**

#### **When DI(120) ON , Pr.213=0000(Hex)**

JPS 正頻企業股份有限公司

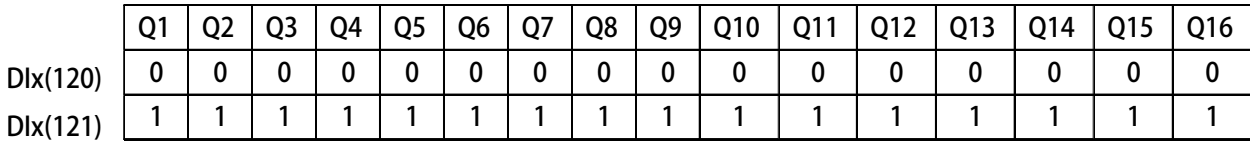

**When DIx(121) ON , Pr.213=FFFF(Hex)** 

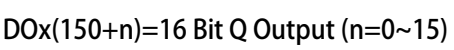

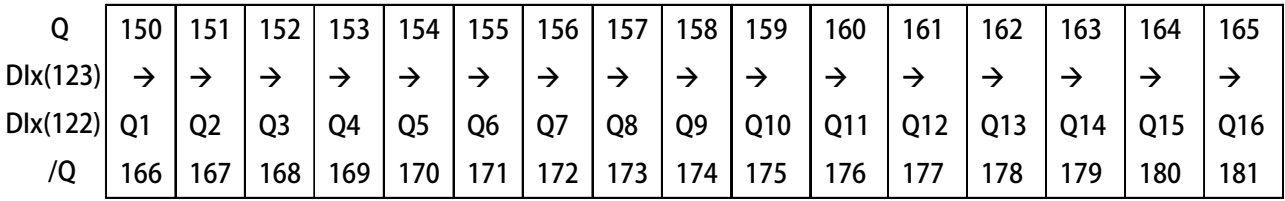

 **DOx(166+n)=16 Bit /Q Output (n=0~15)** 

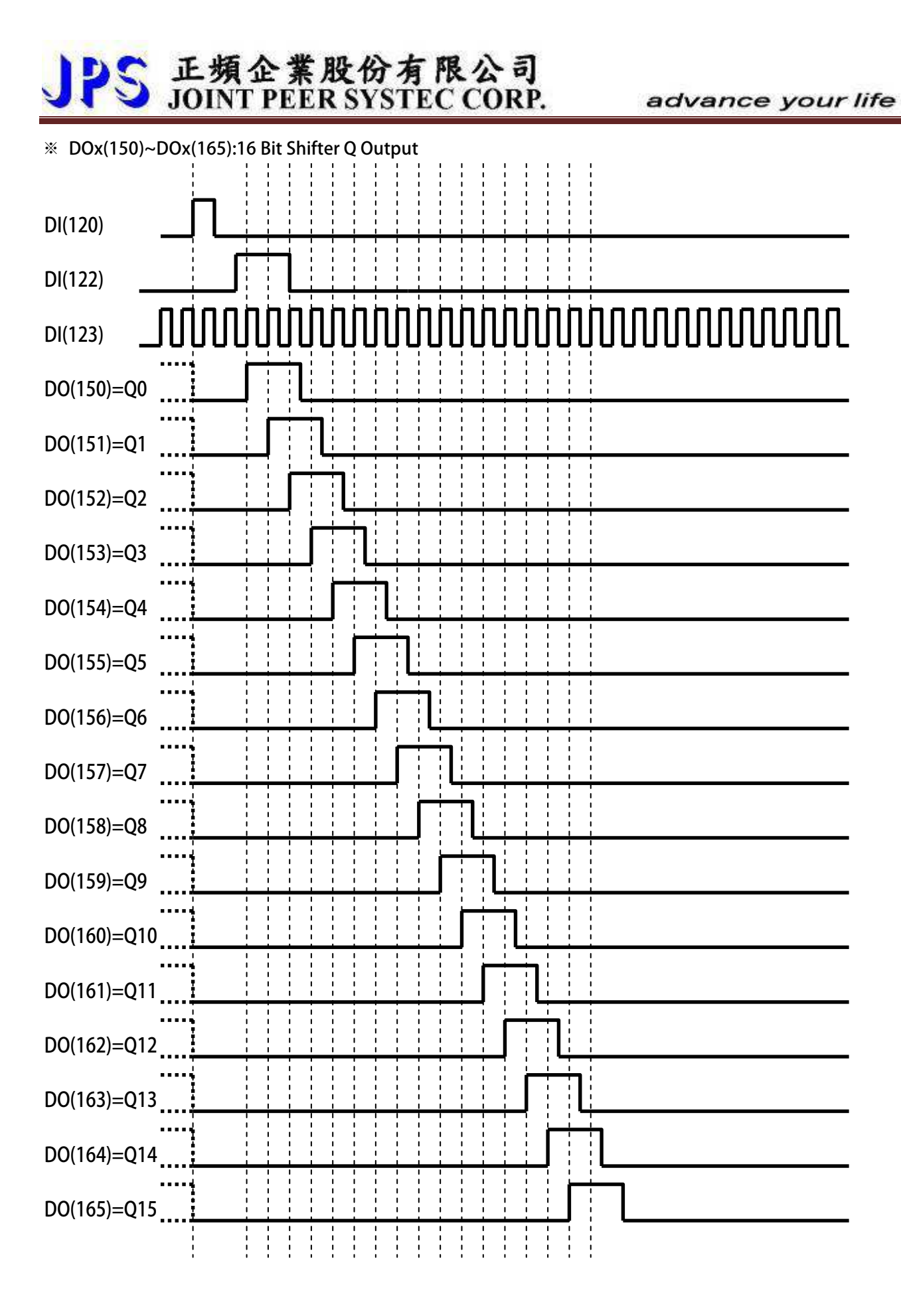

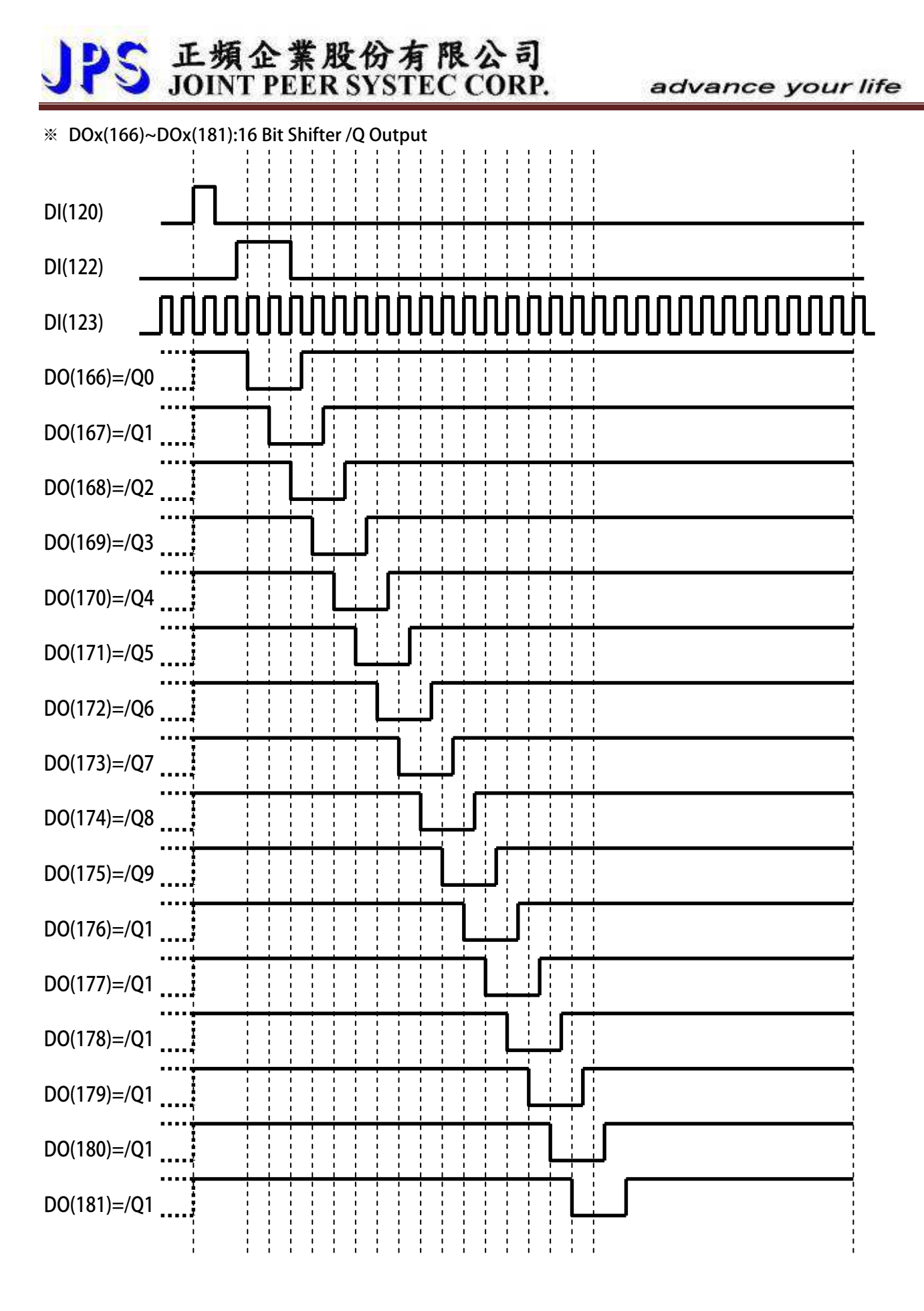

### **13.22 XY/AB-INDEX 信號模擬 功能說明**

JPS 正頻企業股份有限公司

驅動器内含 XY/AB-INDEX 信號模擬功能;並包含 2 種不同的來源 XY & AB,可以獨立設定 ON 週期與  **OFF 週期脈波範圍,並可以分別指定獨立的 DO 點作為狀態輸出。相關參數及功能說明如下:** 

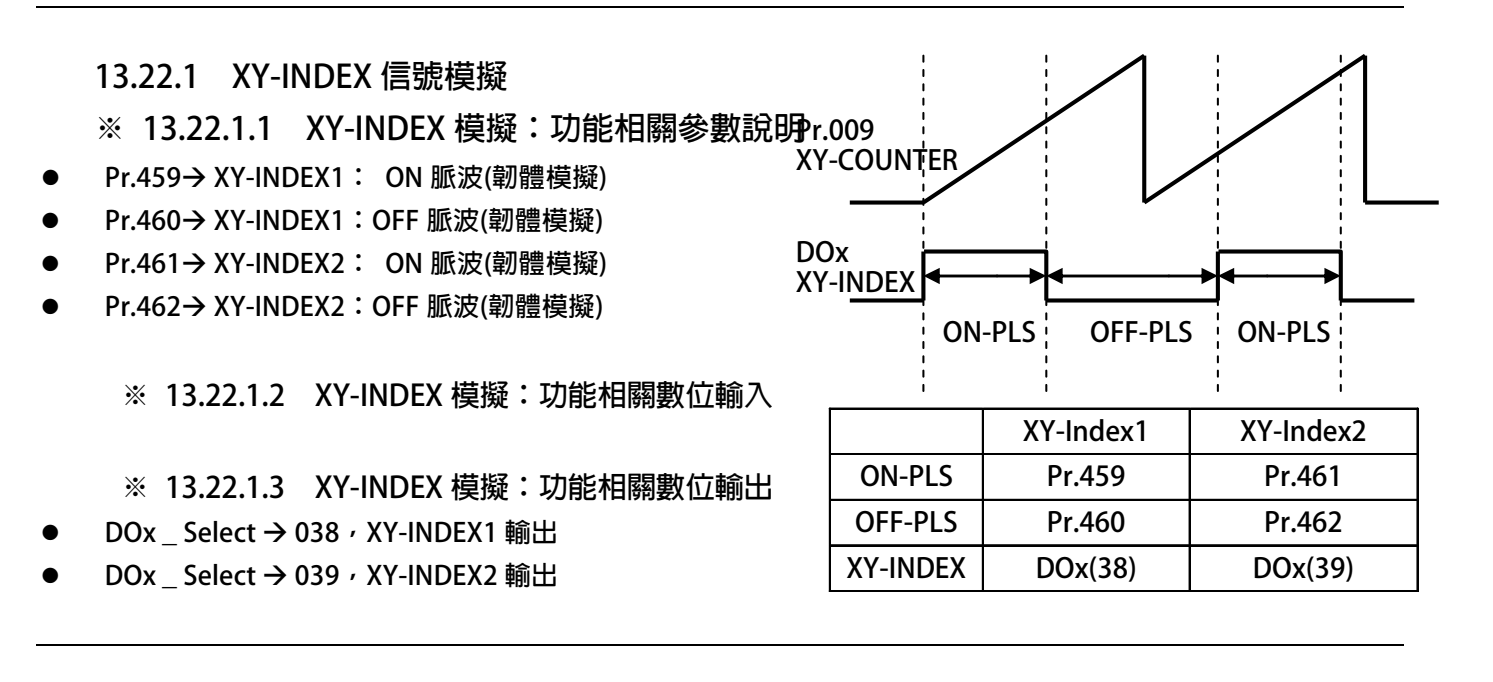

### **13.22.2 AB-INDEX 信號模擬**

※ 13.22.2.1 AB-INDEX 模擬:功能相關參數說明 <sub>r.008</sub>

- $\bullet$ **Pr.463 AB-INDEX1: ON 脈波(韌體模擬)**
- $\bullet$ **Pr.464 AB-INDEX1:OFF 脈波(韌體模擬)**
- $\bullet$ **Pr.465 AB-INDEX2: ON 脈波(韌體模擬)**
- $\bullet$ **Pr.466 AB-INDEX2:OFF 脈波(韌體模擬)**

**※ 13.22.2.2 AB-INDEX 模擬:功能相關數位輸入** 

- **※ 13.22.2.3 AB-INDEX 模擬:功能相關數位輸出**
- $\bullet$ **DOx** Select **→ 068**, AB-INDEX1 輸出
- $\bullet$ **DOx** Select → 069, AB-INDEX2 輸出

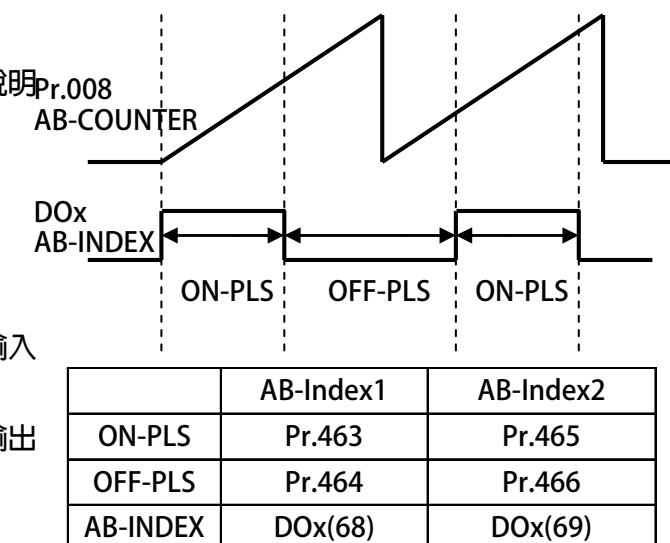

**14. 控制模式說明** 

### **14.1 Speed 模式:標準型 Speed 模式**

### **14.1.1 Speed 模式:標準型 Speed 模式 相關 PAR 參數說明**

 $\bullet$ **Pr.002 → 速度命令來源選擇** 

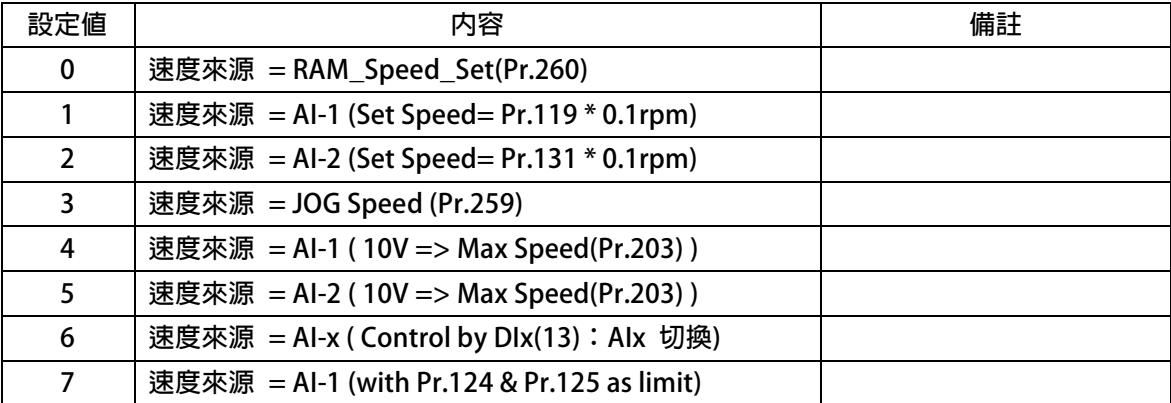

 **【注意】此參數在選擇之後,需要重置復歸,設定值才會生效。** 

**※ 14.1.1.1 速度命令來源選擇=0【速度來源 = RAM\_Speed\_Set(Pr.260)】** 

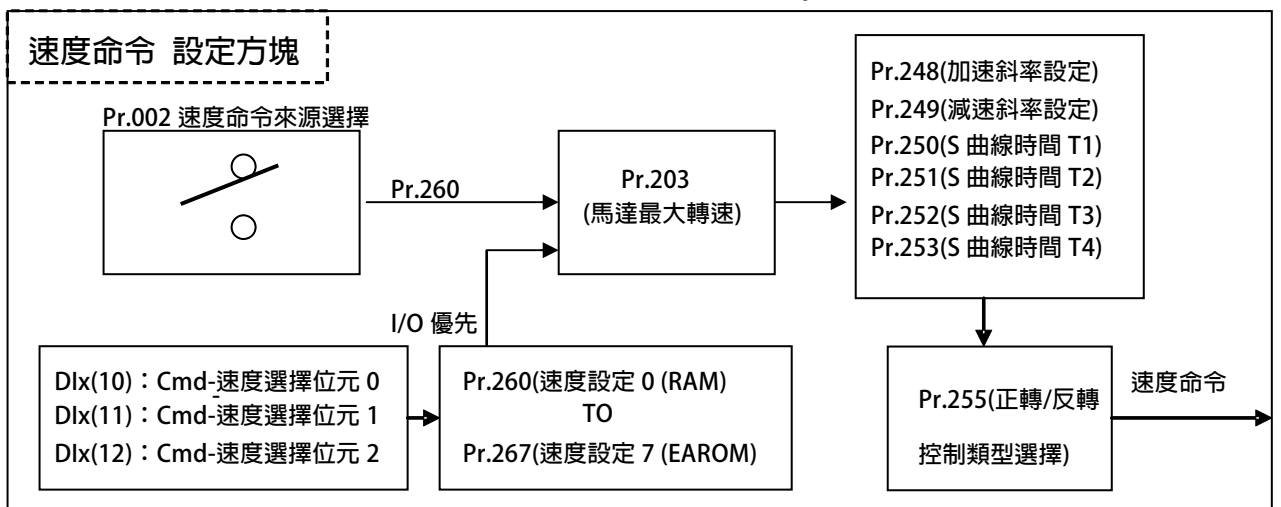

 $\bullet$ **Pr.260 速度設定 0 (RAM)** 

 **此參數為速度設定,屬於 RAM 型態。** 

【注意】在復歸後,此參數的設定值,將自動清除成 0

- $\bullet$ **Pr.261 → 速度設定 1 (EAROM)**
- $\bullet$ **Pr.262 速度設定 2 (EAROM)**
- $\bullet$ **Pr.263 → 速度設定 3 (EAROM)**
- $\bullet$ **Pr.264 速度設定 4 (EAROM)**
- $\bullet$ **Pr.265 速度設定 5 (EAROM)**
- $\bullet$ **Pr.266 速度設定 6 (EAROM)**
- $\bullet$ **Pr.267 → 速度設定 7 (EAROM)**

 **此參數群為速度設定,屬於 EAROM 型態。** 

 **【注意】EAROM 型態:復歸後,此參數的設定值,屬於斷電自保型。** 

 **有關速度設定應用,可參考相關 DIx 數位輸入。** 

 **※ 14.1.1.2 速度命令來源選擇=1【速度來源 = AI-1 (Set Speed= Pr.119 \* 0.1rpm)】** 

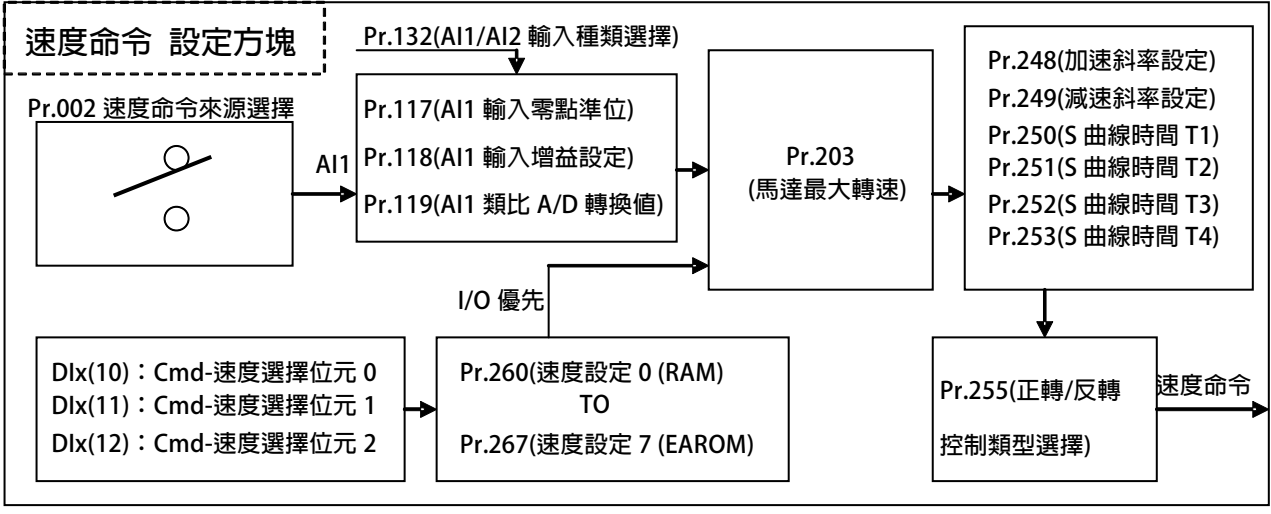

【注意】此速度命令來源依據所讀取到的 Pr.119(Al1 類比 A/D 轉換值) , 將值乘以 0.1 , 當作是速度命令。  **Pr.132(AI1/AI2 輸入種類選擇)適用:0/1/2/3** 

【說明】假設 Pr.119=11200,則此時的速度命令=1120.0 rpm

**※ 14.1.1.3 速度命令來源選擇=2【速度來源 = AI-2 (Set Speed= Pr.131 \* 0.1rpm)】** 

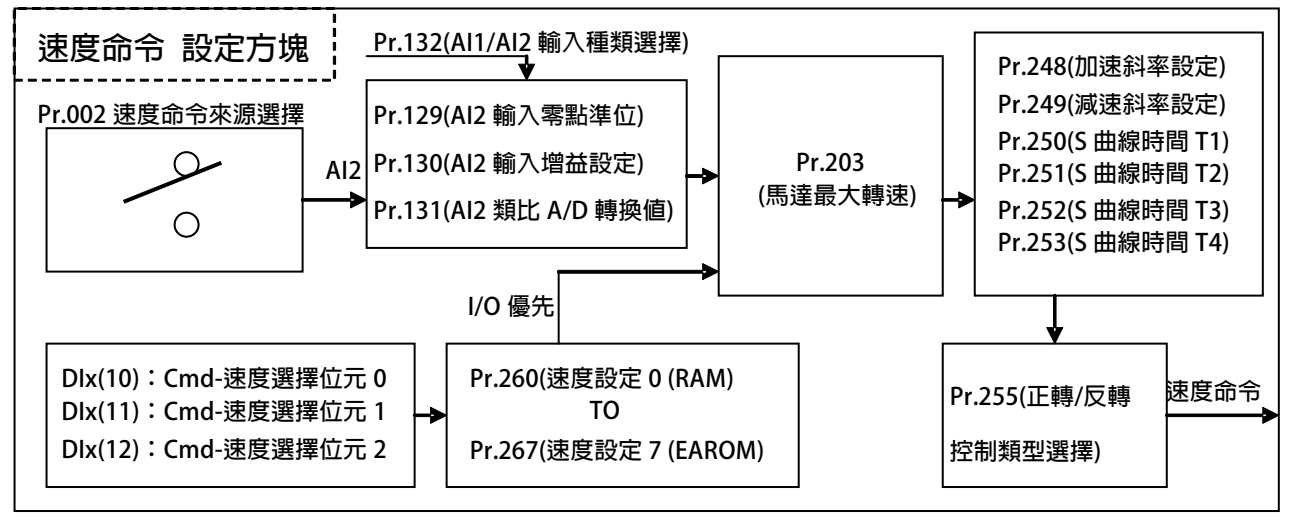

【注意】此速度命令來源依據所讀取到的 Pr.131(Al2 類比 A/D 轉換値) <sup>,</sup>將値乘以 0.1,當作是速度命令。  **Pr.132(AI1/AI2 輸入種類選擇)適用:0/1/2/3** 

【說明】假設 Pr.131=11200, 則此時的速度命令=1120.0 rpm

#### **※ 14.1.1.4 速度命令來源選擇=3【速度來源 = JOG Speed (Pr.259)】**

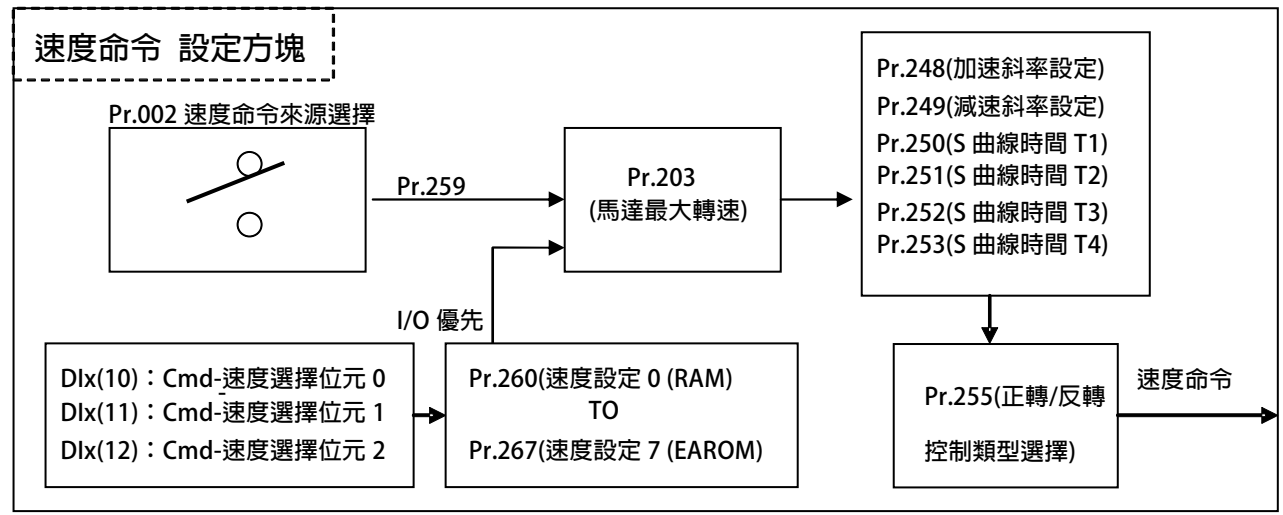

 $\bullet$ **Pr.259 寸動轉速設定** 

 **此參數為寸動速度設定。** 

**※ 14.1.1.5 速度命令來源選擇=4【速度來源 = AI-1 ( 10V => Max Speed(Pr.203) )】** 

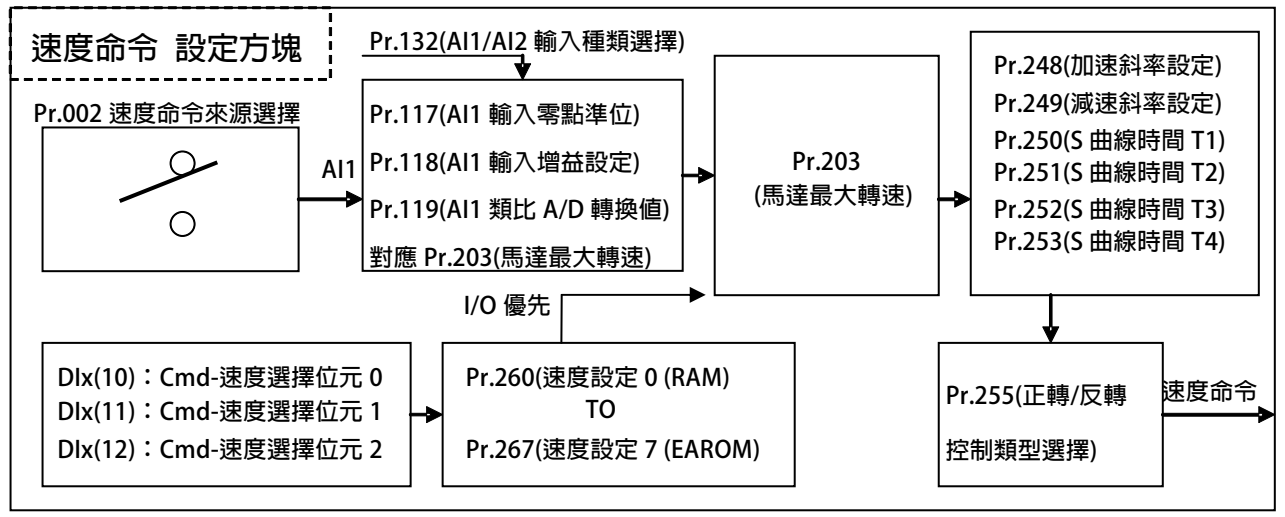

【注意】此速度命令來源依據所讀取到的 Pr.119(Al1 類比 A/D 轉換値) , 對應到 Pr.203(馬達最大轉速) ,  **當作是速度命令。** 

 **Pr.132(AI1/AI2 輸入種類選擇)適用:0/1/2/3** 

【說明】假設輸入電壓=5V, 且滿刻度=10V, Pr.203(馬達最大轉速)=1000.0rpm  **則此時的速度命令= 500.0 rpm** 

 **※ 14.1.1.6 速度命令來源選擇=5【速度來源 = AI-2 ( 10V => Max Speed(Pr.203) )】** 

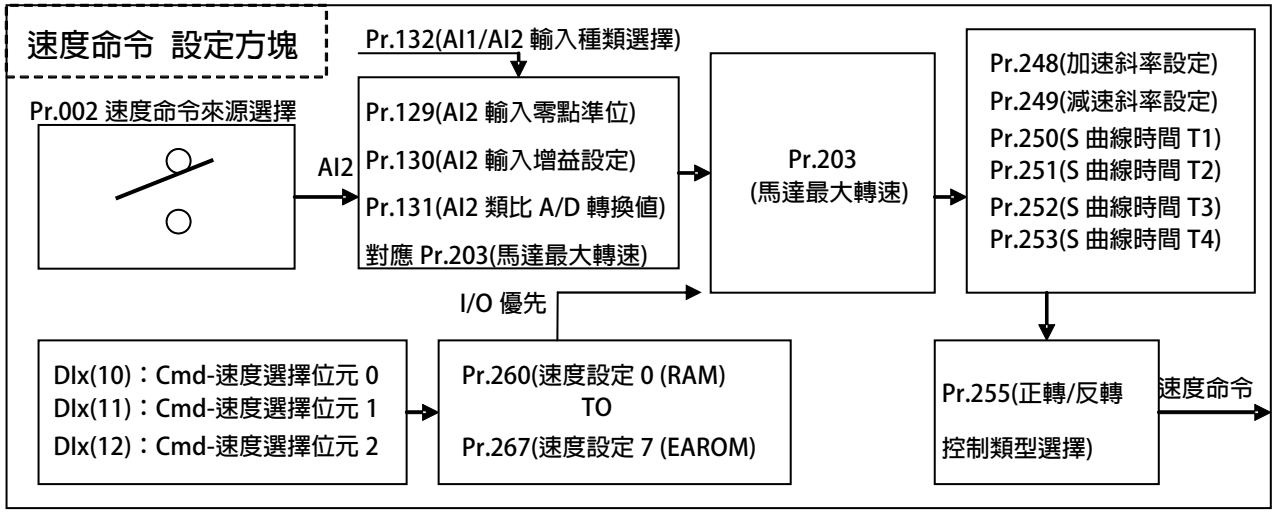

<sup>【</sup>注意】此速度命令來源依據所讀取到的 Pr.131(AI2 類比 A/D 轉換値), 對應到 Pr.203(馬達最大轉速),  **當作是速度命令。** 

 **Pr.132(AI1/AI2 輸入種類選擇)適用:0/1/2/3** 

**<sup>※ 14.1.1.7</sup> 速度命令來源選擇=6【速度來源 = AI-x ( Control by DIx(13):AIx 切換)】** 

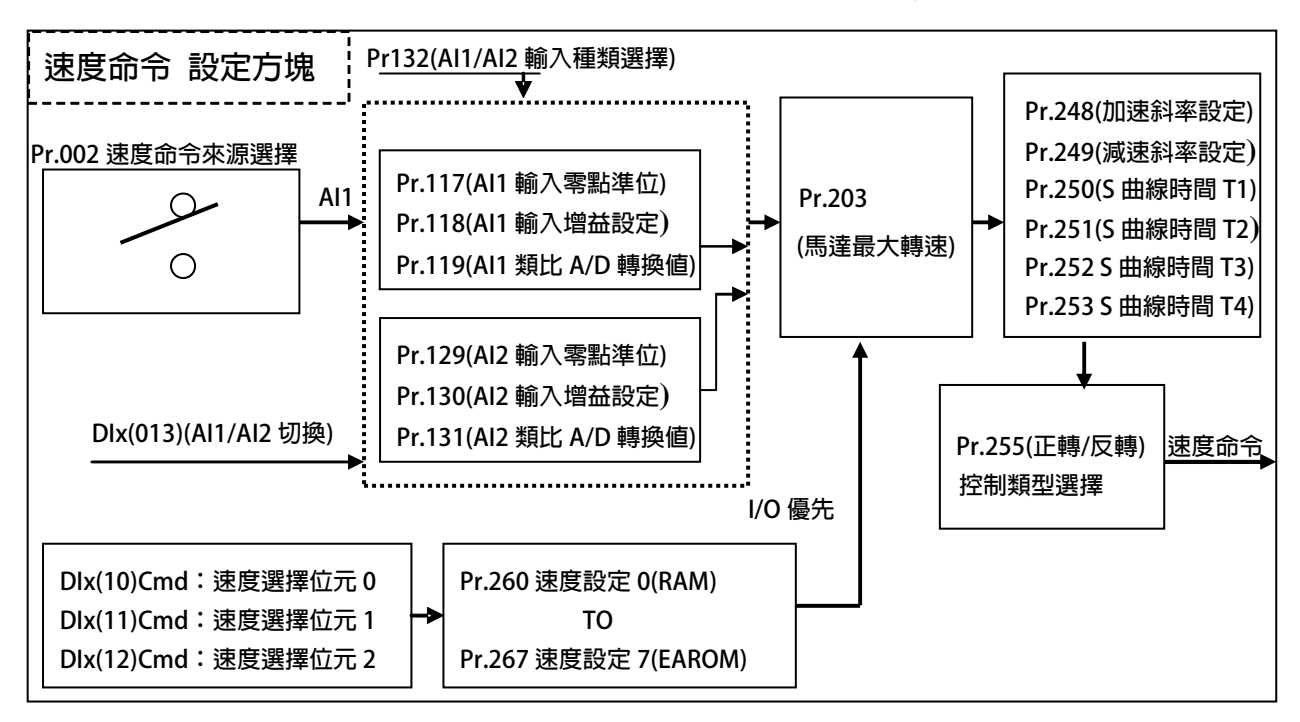

- 【注意】此速度命令來源依據所讀取到的 Pr.119(Al1 類比 A/D 轉換値) , 將値乘以 0.1 , 當作是速度命令 。 若 DIx(013)位設定時, 預設控制來源 = AI1。  **Pr.132(AI1/AI2 輸入種類選擇)適用:0/1/2/3**
- **【說明】假設 Pr.119=11200,則此時的速度命令=1120.0 rpm**

<sup>【</sup>說明】假設輸入電壓=5V,且滿刻度=10V,Pr.203(馬達最大轉速)=1000.0rpm  **則此時的速度命令= 500.0rpm** 

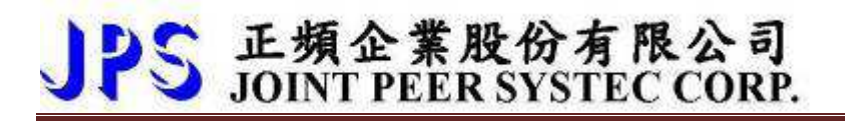

**※ 14.1.1.8 速度命令來源選擇=7【速度來源 = AI-1 (with Pr.124 & Pr.125 as limit)】** 

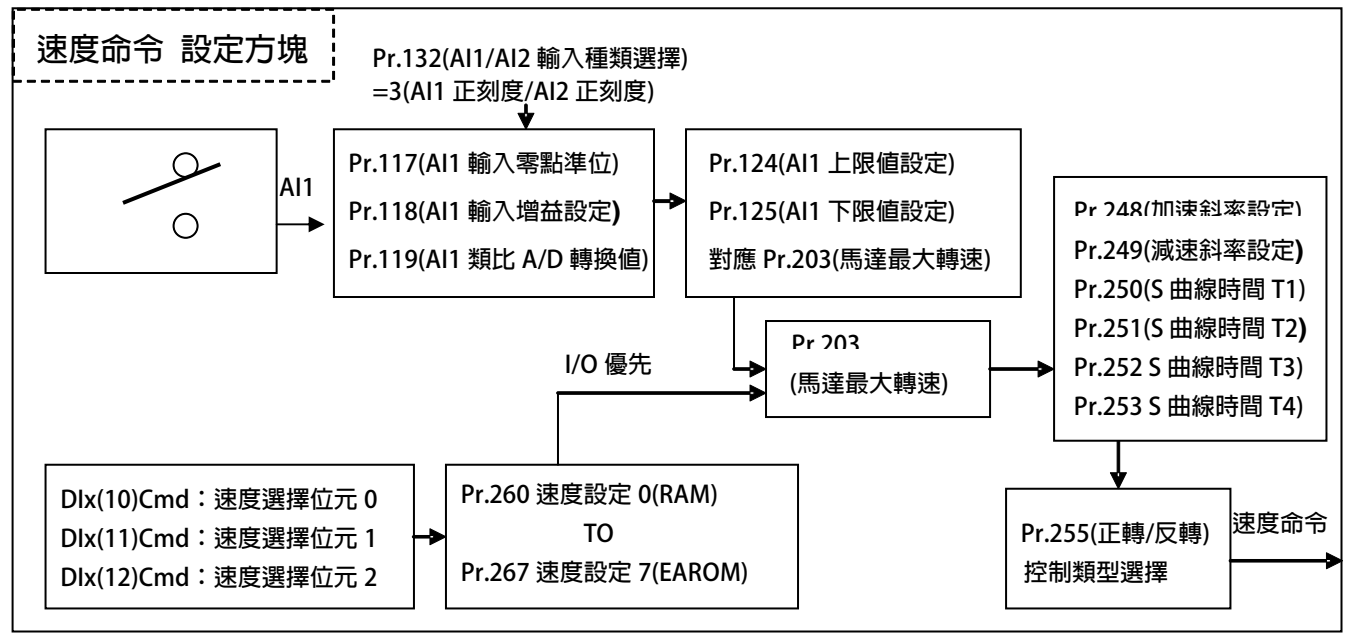

**【注意】此速度命令來源依據所讀取到的 Pr.119(AI1 類比 A/D 轉換值),經過 Pr.124(AI1 上限值設定)與 Pr.125(AI1 下限值設定),範圍為 0~32767,對應到 Pr.203(馬達最⼤轉速),當作是速度命令。 Pr.132(AI1/AI2 輸入種類選擇)適用:3 Pr.124(AI1 上限值設定)與 Pr.125(AI1 下限值設定)可當作是類比輸入限制的範圍。** 

【說明】假設輸入電壓=5V, 日滿刻度=10V, Pr.203(馬達最大轉速)=1000.0rpm,

**Pr.124(AI1 上限値設定)=32767, Pr.125(AI1 下限値設定)=0 則此時的速度命令= 500.0rpm**

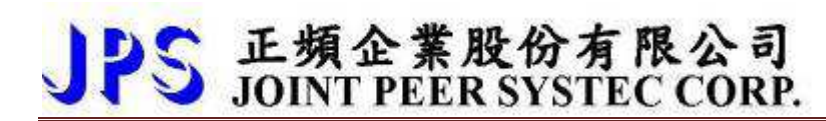

 $\bullet$ **Pr.248 → 加速斜率設定** 

設定轉速由 0rpm 上升到 1000rpm 所需要的時間;單位: 0.001 秒。

 $\bullet$ **Pr.249 → 減速斜率設定** 

設定轉速由 1000rpm 下降到 0rpm 所需要的時間;單位: 0.001 秒。

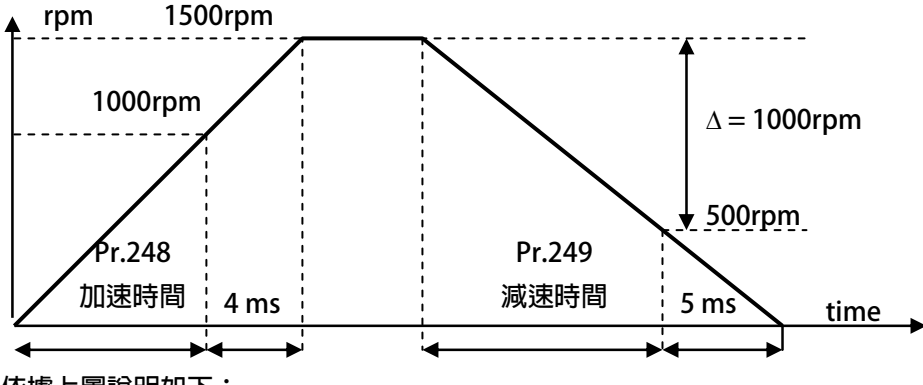

 **依據上圖說明如下:** 

**加速斜率設定=8 ms/Krpm,減速斜率設定=10 ms/Krpm。**  圖中的加速度斜率是 1000rpm / 8 ms, 减速度斜率是 1000rpm/10ms。

因此, 從 0rpm→1500rpm 總共需要 8+4=12 ms; 從 1500rpm→0rpm 總共需要 10+5=15 ms。

- $\bullet$ **Pr.250 → S 曲線時間 T1 (加速開始)**
- $\bullet$ **Pr.251 → S 曲線時間 T2 (加速完成)**
- $\bullet$ **Pr.252 → S 曲線時間 T3 (減速開始)**
- $\bullet$ **Pr.253 → S 曲線時間 T4 (減速完成)**

S 曲線的特性可降低機器於啟動和停止時產生的震動;設定的時間愈長,延緩的效果愈明顯,  **因速度變動造成的振動越小,但相對的也延長了加速或減速的整體時間。** 

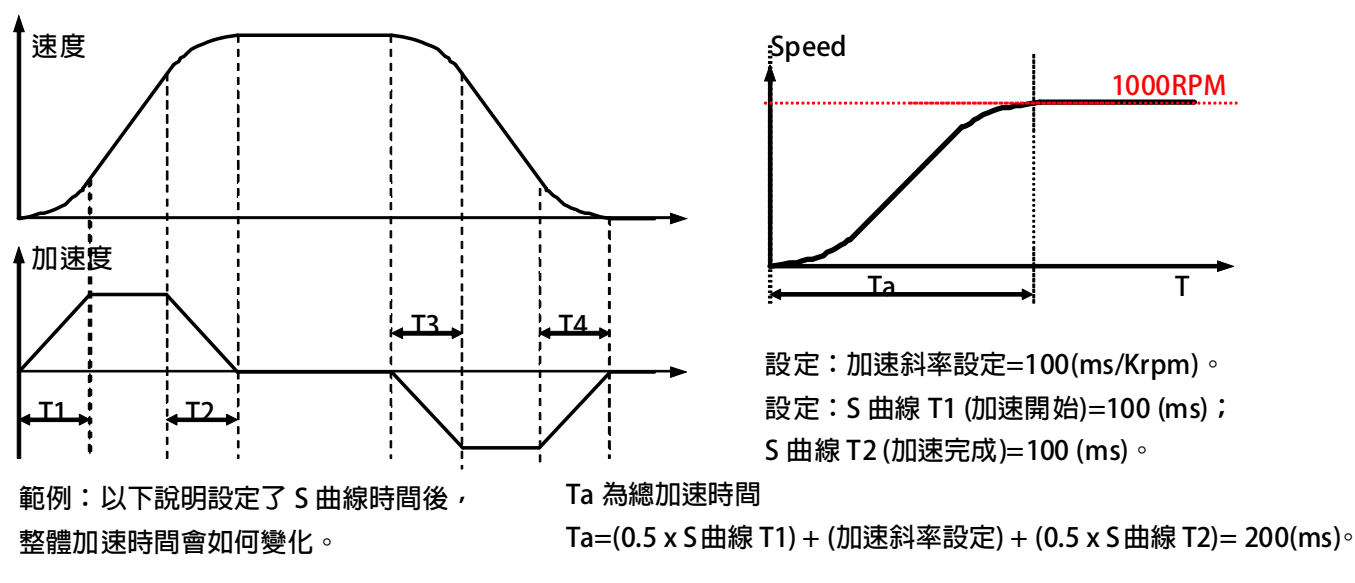

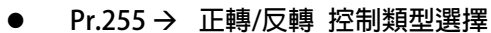

JPS 正頻企業股份有限公司

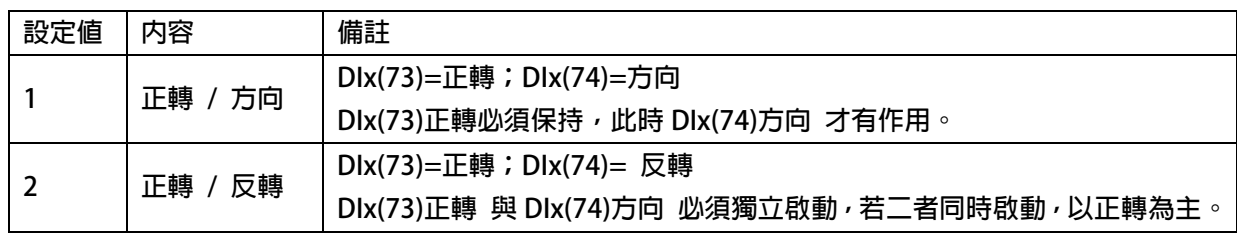

**14.1.2 Speed 模式:標準型 Speed 模式 相關 DIx 數位輸入** 

 $\bullet$ **DIx** \_ Select → 008, Cmd-零速運轉

選擇此功能時,執行速度命令為零轉速。

- $\bullet$ **Dix** Select → 010, Cmd-速度選擇位元 0
- $\bullet$ **DIx** Select → 011, Cmd-速度選擇位元 1
- $\bullet$ **Dix** Select → 012, Cmd-速度選擇位元 2

 **以上三組功能是用來作為 8 段預設速度的選擇開關。在速度設定 0 ~速度設定 7 裡 預設速度,以數位輸入開關切換。** 

**速度選擇位元 0 ~速度選擇位元 2 的控制方式如下表:** 

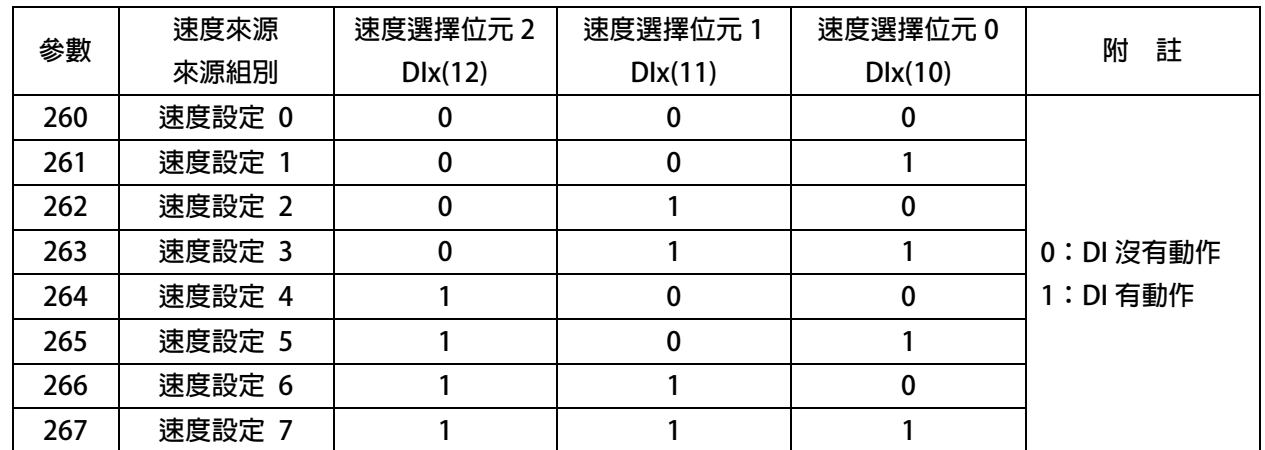

 $\bullet$ **DIx** Select → 013, Cmd-OFF=AI1 ; ON=AI2(限用 Pr.002=6)

選擇此功能,當關閉時,將執行 AI1 運轉速度 = Pr.119 X 0.1 (rpm)。

 **,當啟動時,將執行 AI2 運轉速度 = Pr.131 X 0.1 (rpm)。** 

 **【注意】此功能僅適用於 Pr.002=6 速度來源 = AI-x ( Control by DIx(13):AIx 切換)** 

- $\bullet$ **DIx** Select → 048, Cmd-寸動正轉
- $\bullet$ **DIx** \_ Select → 049, Cmd-寸動反轉

選擇 Dlx(048)功能時, 執行速度命令為正轉寸動速度。

選擇 Dlx(049)功能時, 執行速度命令為反轉寸動速度, 。

 **【注意】寸動設定參數為 Pr.259。** 

 **當正轉與反轉 命令重複時,以正轉命令優先** 

- $\bullet$ **Dix** Select → 073, Cmd-正轉
- $\bullet$ **DIx** Select → 074, Cmd-反轉

選擇 Dlx(073)功能時,執行正轉速度命令。

選擇 Dlx(074)功能時,執行反轉速度命令。

 **【注意】速度命令設定參數,依據 Pr.002 速度命令來源而不同。** 

 **寸動命令 > 運轉命令。** 

 **當正轉與反轉 命令重複時,以正轉命令優先** 

 **(Pr.255 正轉/反轉 控制類型選擇=2:正轉 / 反轉) 適用。** 

- $\bullet$ **DIx** Select → 060, Cmd-速度模式(正轉極限/N.O 型)
- $\bullet$ **Dix Select → 062, Cmd-速度模式(反轉極限/N.O 型)**

選擇 Dlx(060)功能時,當功能啟動;且速度=正轉時,速度命令降至零速。 選擇 Dlx(062)功能時,當功能啟動;且速度=反轉時,速度命令降至零速。  **【注意】N.O 型:Normal Open 型,(泛指 Q 輸出 / NPN 型 / A 接點 信號)。 當功能動作時,內部不產生故障訊息。** 

- $\bullet$ **DIx** Select → 065, Cmd-速度模式(正轉極限/N.C 型)
- $\bullet$ **Dix** Select → 067, Cmd-速度模式(反轉極限/N.C 型)

選擇 DIx(065)功能時,當功能未啟動;且速度=正轉時,速度命令降至零速。

選擇 Dlx(067)功能時,當功能未啟動;且速度=反轉時,速度命令降至零速。

 **【注意】N.C 型:Normal Close 型,(泛指/Q / PNP 型 / B 接點 信號)。** 

當功能動作時,内部不產生故障訊息。

 $\bullet$ **Dix** Select → 103, Cmd-伺服就位 Rpm 偵測關閉

 **選擇此功能時,關閉 DOx(002):Cmd-伺服就位 的 RPM 偵測功能。** 

 **【注意】相關功能可參考 DOx(002)的功能說明。** 

- $\bullet$ **DIx** Select → 104, Cmd-啟動 SPEED+AI2 補償 (Speed +/- AI2\*Pr.203/30000)
- $\bullet$ **DIx** Select → 105, Cmd-啟動 SPEED+AI2 補償極性

 **若 DIx(105)=OFF;DIx(104)=ON,驅動器依據當時的命令速度 - AI2 的補償量。 若 DIx(105)=ON ;DIx(104)=ON,驅動器依據當時的命令速度 + AI2 的補償量。 【注意】若單獨啟動 DIx(105)時,無作用。** 

### PS 正頻企業股份有限公司 advance your life **14.1.3 Speed 模式:標準型 Speed 模式 相關 DOx 數位輸出 DOx** Select → 006, SPZ:ABS(轉速) > Pr.184 + 正轉中  $\bullet$ 當選擇此模式時,當 ABS(輸出轉速) > Pr.184 且正轉中,產生數位輸出。  $\bullet$ **DOx** \_ Select → 007, NSPZ:ABS(轉速)> Pr.184 + 反轉中  **當選擇此模式時,當 ABS(輸出轉速) > Pr.184 且反轉中,產生數位輸出。**   $\bullet$ **DOx \_ Select → 009, SPZ:ABS(轉速) <= Pr.184**  $\bullet$ **DOx** Select **→ 010**, NSPZ:ABS(轉速)> Pr.184 當選擇此模式時,當 ABS(輸出轉速) > Pr.184 時,產生數位輸出。 **Speed Pr.184 Time DOx(009) DOx(010)**  $\bullet$ **DOx \_ Select → 014, Cmd-實際速度 > Pr.10**  $\bullet$ **DOx** Select → 015, Cmd-實際速度 <= Pr.10 當選擇此模式時,當實際速度 > Pr.010 時,產生數位輸出。 **Speed Pr.010 Time DOx(015)**

**DOx(014)**

 **【注意】實際速度之定義:取實際速度的絕對值當作比較來源。** 

### **14.1.7 Speed 模式:標準型 Speed 模式 PID 調整說明**

PS 正頻企業股份有限公司

#### **※ 14.1.7.1 Speed 模式:標準型 Speed 模式 PID 調整曲線說明**

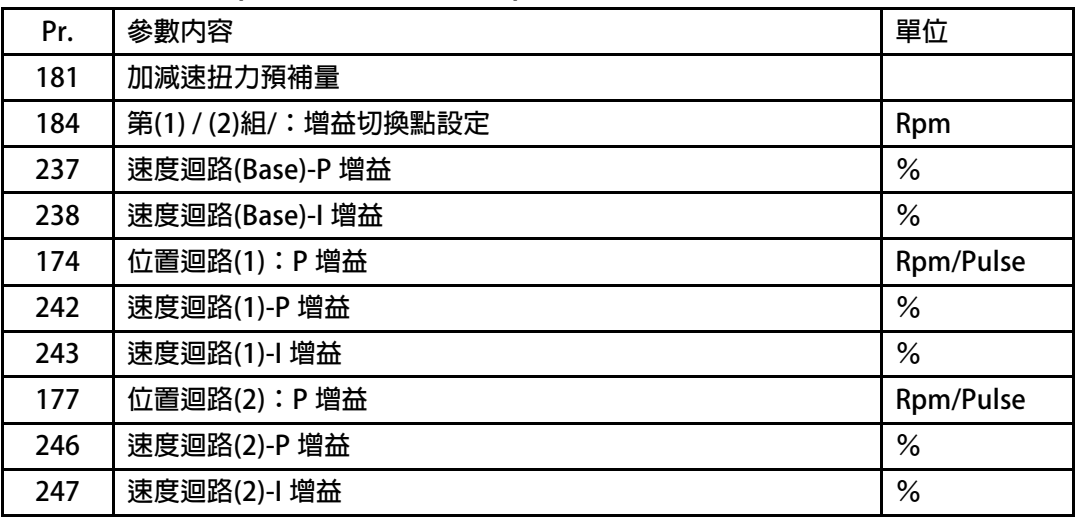

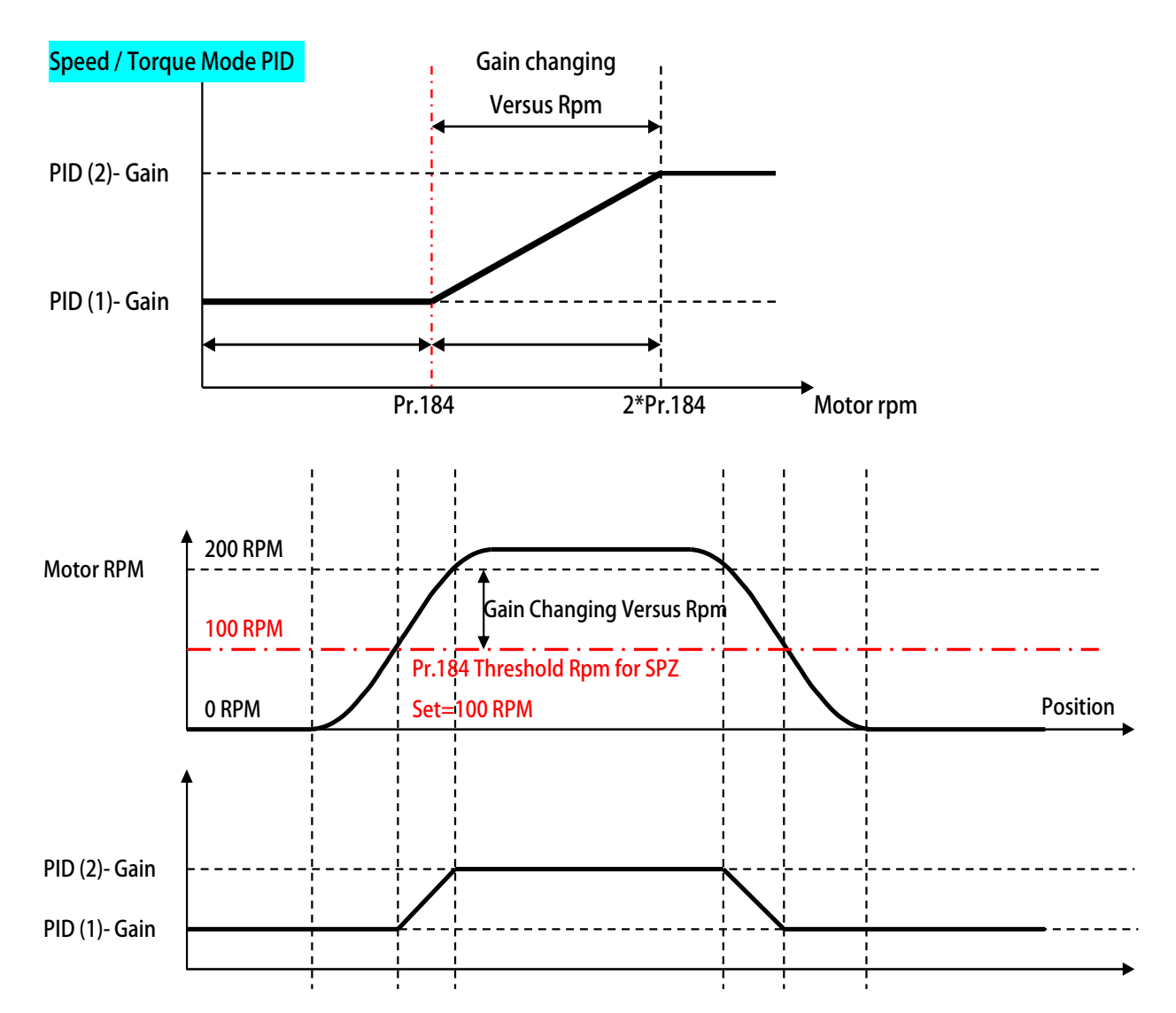

**95 www.jps.com.tw**

### **14.2 Torque 模式:標準型扭力模式**

JPS 正頻企業股份有限公司

#### **14.2.1 Torque 模式:標準型扭力模式 相關 PAR 參數說明**

 $\bullet$ **Pr.003 扭力控制模式選擇** 

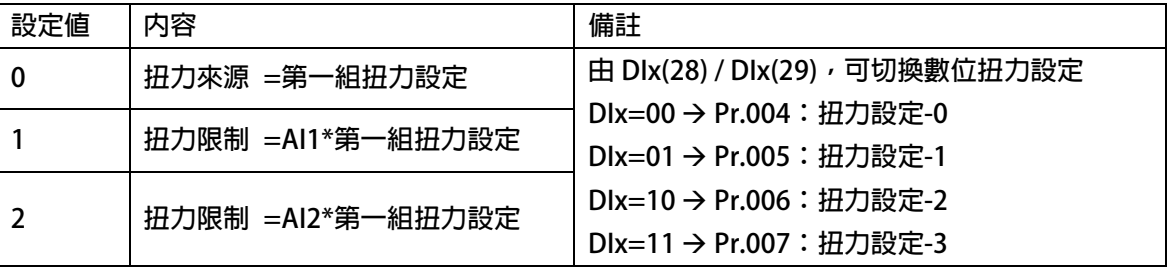

- **※ 14.2.1.1 扭力來源選擇=0【扭力來源 =第一組扭力設定】 選擇此選項時,扭力限制的來源 = Pr.004 第一組扭力設定。**
- **※ 14.2.1.2 扭力來源選擇=0【扭力限制 =AI1\*第一組扭力設定】 選擇此選項時,扭力限制的來源 = AI1\*第一組扭力設定。**
- **※ 14.2.1.3 扭力來源選擇=0【扭力限制 =AI2\*第一組扭力設定】 選擇此選項時,扭力限制的來源 = AI2\*第一組扭力設定。**
- $\bullet$ **Pr.004 扭力限制設定-0**
- $\bullet$ **Pr.005 → 扭力限制設定-1**
- $\bullet$ **Pr.006 → 扭力限制設定-2**
- $\bullet$ **Pr.007 → 扭力限制設定-3** 此參數群為扭力限制設定,目的為驅動器限制扭力電流的輸出。  **【注意】有關扭力限制設定應用,可參考相關 DIx 數位輸入。**
- $\bullet$ **Pr.024 扭力下降範圍**

 **此參數為純扭力模式的速度增量限制。** 

 **【注意】此參數僅適用 DIx(026)或 DIx(027)功能。 有關扭力限制設定應用,可參考相關 DIx 數位輸入。** 

**14.2.2 Torque 模式:標準型扭力模式 相關 DIx 數位輸入** 

- $\bullet$ **DIx** Select → 024, Cmd-反向扭力命令  **此參數功能為純扭力模式的反向速度命令。 【注意】此功能僅搭配 DIx(026)或 DIx(027)使用。** 
	- **DIx** \_ Select → 026, Cmd-ON=純扭力模式; OFF=速度模式
- $\bullet$ **DIx** Select → 027, Cmd-ON=速度模式; OFF=純扭力模式
	- **此二參數決定:速度模式 或 純扭力模式。**

 **當 DIx= 速度模式時,驅動器以【當時速度命令】運轉;** 

 **當 DIx=純扭力模式時,驅動器以【當時速度命令+ Pr.024】運轉。** 

 **【注意】二者設定,不可同時成立。** 

 **當 DIx=純扭力模式時:** 

- **1. 影響的參數有 Pr.088。**
- **2. 當 DIx(024)啟動時,速度命令反向。**
- **3. 力矩的控制來源必須視 AI2。**
- **4. 加減速曲線由內部程式決定。**
- $\bullet$ **Dix** Select → 028, Cmd-扭力選擇位元 0

 $\bullet$ 

 $\bullet$ **Dix** Select → 029, Cmd-扭力選擇位元 1

 **以上二組功能是用來作為 4 段預設扭力的選擇開關。** 

 **在扭力設定 0 ~扭力設定 3 的預設扭力,以數位輸入開關切換。** 

 **扭力選擇位元 0 ~扭力選擇位元 1 的控制方式如下表:** 

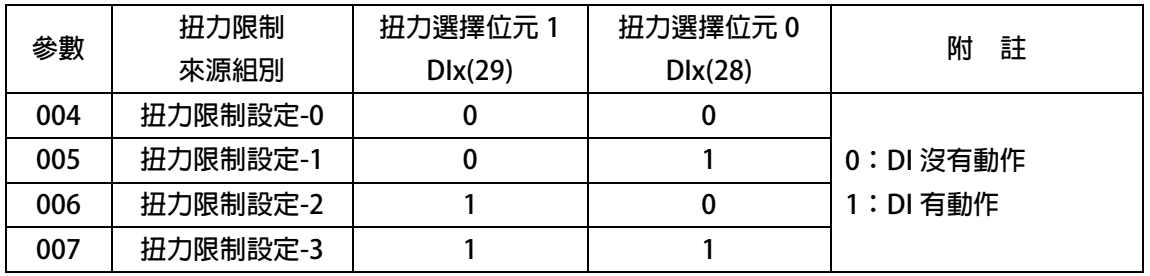

【注意】扭力限制所設定的百分比,最後還會經由 Pr.088:馬達最大百分比 的比例,決定最後的數値

 **例如:當 Pr.088=200;扭力設定值=10 %,最後的 Pr.017:扭力限制值=20 %** 

當 Pr.088=300; 扭力設定値=10 %, 最後的 Pr.017: 扭力限制値=30 %

#### **14.2.3 Torque 模式:標準型扭力模式 相關 DOx 數位輸出**

JPS 正頻企業股份有限公司

- $\bullet$ **DOx Select → 018, Cmd-驅動器電流(%) > Pr.16**
- $\bullet$ **DOx** Select **→ 019, Cmd-驅動器電流(%) <= Pr.16** 當選擇此模式時,驅動器電流換算為馬達電流的百分比 G,乘以 Pr.016,當作是  **比較值,若驅動器實際電流 > (G x 比較值),產生數位輸出。**

 **例如:Pr.016=10%,驅動器電流=6A;馬達電流=3A,故 G=2** 

 **所以當驅動器實際電流 > (2 x10%),產生數位輸出。** 

- **【注意】DOx(019)為 DOx(018)的反向輸出。** 
	- **Pr.016:扭力設定比較值,為馬達額定電流百分比之比較設定值。**
- $\bullet$ **DOx** \_ Select → 083, Cmd-馬達電流(%) > Pr.16
- $\bullet$ **DOx** Select **→ 084**, Cmd-馬達電流(%) <= Pr.16

 **當選擇此模式時,馬達電流的百分比與 Pr.016 做比較,** 

 **若馬達電流的百分比 > Pr.016,產生數位輸出。** 

 **【注意】DOx(084)為 DOx(083)的反向輸出。** 

 **Pr.016:扭力設定比較值,為馬達額定電流百分比之比較設定值。** 

 **Pr.017:輸出電流顯示(馬達額定百分比)。** 

- **14.2.7 Torque 模式:標準型 Torque 模式 PID 調整說明** 
	- **※ 14.2.7.1 Torque 模式:標準型扭力模式 PID 調整曲線說明 【注意】請參考相關章節 14.1.7**

# JPS 正頻企業股份有限公司

### **14.3 EGEAR 模式:標準型比例追蹤**

**14.3.1 EGEAR 模式:標準型比例追蹤 相關 PAR 參數說明** 

 $\bullet$ **Pr.009 CT4-來源 XY 編碼器計數器** 

 **此參數顯示 XY 外部編碼器的計數器狀態,計數器計數的範圍為 0 ~ 65535。** 

 **正轉時每收到 1 個脈波計數器會加 1;** 

 **反轉時每收到 1 個脈波計數器會減 1。** 

 $\bullet$ **Pr.036 EGEAR(標準) / PRT(特殊) 比例追蹤模式選擇** 

 **此參數選擇標準型 EGEAR 比例追蹤模式,或特殊型 PRT 比例追蹤模式** 

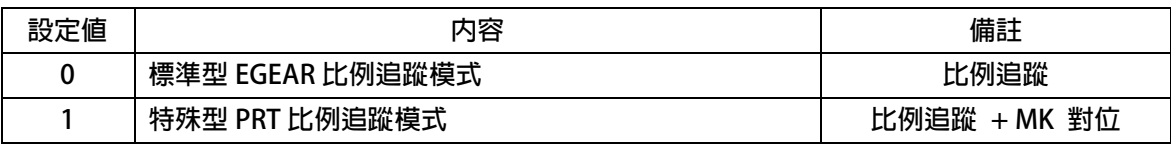

 **【注意】PRT 特殊型,為特殊機型,此說明手冊僅針對標種型 EGEAR,有關特殊型請洽本公司。** 

 $\bullet$ **Pr.038 EGEAR:除數-0** 

 **此參數設定追蹤比例的除數。** 

【注意】此參數設定後, **必須重置復歸**生效。

- $\bullet$ **Pr.037 EGEAR:乘數-0**
- $\bullet$ **Pr.039 EGEAR:乘數-1**
- $\bullet$ **Pr.054 EGEAR:乘數-2**
- $\bullet$ **Pr.055 EGEAR:乘數-3**

 **此參數群設定追蹤比例的乘數。** 

 **【注意】有關 EGEAR:乘數應用,可參考相關 DIx 數位輸入。** 

 $\bullet$ **Pr.110 EGEAR:來源 XY 編碼器脈波種類** 

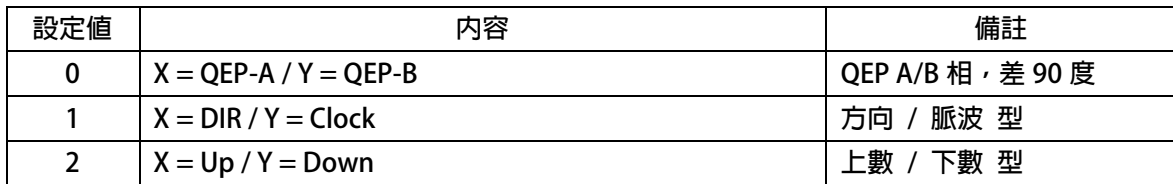

 $=0$  (X = QEP-A / Y = QEP-B)  $=1$  (X = DIR / Y = Clock)  $=2$  (X = Up / Y = Down)

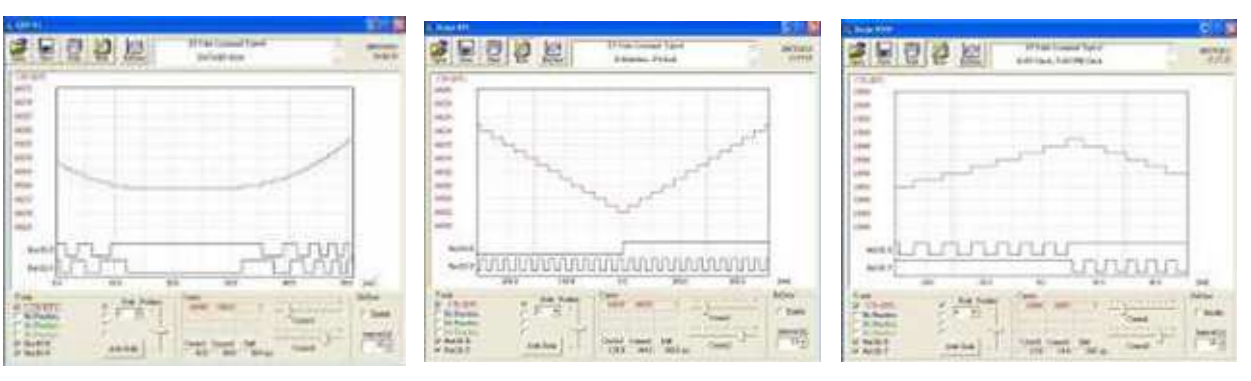

- $\bullet$  **Pr.209 EGEAR:寸動速度設定 此參數群設定寸動速度設定。**
- $\bullet$  **Pr.210 EGEAR:最高速度限制 此參數群設定最高速度限制。**  【注意】若速度限制過低時,將會影響追蹤時,XY 外部脈波停止後,驅動器持續一段時間繼續運轉
	- **原因為位置誤差的累積,驅動器必須將 XY 外部脈波的全部補足。**
- $\bullet$ **Pr.211 EGEAR:加減速斜率**

 **此參數群設定加減速斜率。** 

 $\bullet$  **Pr.212 EGEAR:高增益維持時間 此參數設定當減速停止時,維持高增益的時間。** 

**14.3.2 EGEAR 模式:標準型比例追蹤 相關 DIx 數位輸入** 

JPS 正頻企業股份有限公司

- $\bullet$ **Dix** Select → 006, EGEAR: 允許啟動  **當啟動此模式,允許啟動比例追蹤模式。**
- $\bullet$ **DIx** Select → 061, EGEAR: 正轉極限開關(Normal Open 型)  **當選擇此模式:當 DIx=【啟動】狀態,且速度=【正轉】,降速停止至零速。**
- $\bullet$ **DIx** Select → 063, EGEAR:反轉極限開關(Normal Open 型)  **當選擇此模式:當 DIx=【啟動】狀態,且速度=【反轉】,降速停止至零速。**
- $\bullet$ **DIx Select → 064, EGEAR: 切換至速度反轉(依據 Pr.002 來源) 當啟動此模式:切換成速度模式的控制速度,且方向為反轉方向。 【注意】此時的控制方式,將依據速度模式之 Pr.002 速度命令來源選擇。**
- $\bullet$ **DIx** Select → 066, EGEAR:正轉極限開關(Normal Close 型)
	- **當選擇此模式:當 DIx=【關閉】狀態,且速度=【正轉】,降速停止至零速。**
- $\bullet$ **DIx** Select → 068, EGEAR:反轉極限開關(Normal Close 型)

 **當選擇此模式:當 DIx=【關閉】狀態,且速度=【反轉】,降速停止至零速。** 

- $\bullet$ **DIx** Select → 070, EGEAR: 追蹤乘數選擇位元 0
- $\bullet$ **DIx** Select → 071, EGEAR: 追蹤乘數選擇位元 1

 **以上二組功能是用來作為 4 段追蹤比例乘數的選擇開關。** 

 **在 EGEAR:乘數-0 ~ EGEAR:乘數-3 追蹤比例乘數,以數位輸入開關切換。** 

 **EGEAR:乘數-0 ~ EGEAR:乘數-3 的控制方式如下表:** 

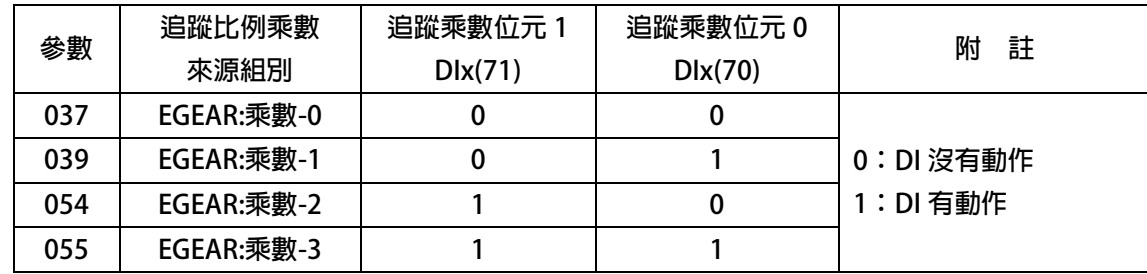

 $\bullet$ **DIx** Select → 078, EGEAR: 切換至速度正轉(依據 Pr.002 來源)

 **當啟動此模式:切換成速度模式的控制速度,且方向為正轉方向。** 

 **【注意】此時的控制方式,將依據速度模式之 Pr.002 速度命令來源選擇。** 

- $\bullet$ **Dix** Select → 082, EGEAR: 正轉寸動
- $\bullet$ **DIx** Select → 083, EGEAR:反轉寸動

 **當選擇此模式,再搭配其他必要條件,即可啟動 EGEAR 模式的正轉,反轉寸動。** 

 **【注意】當正轉寸動以及反轉寸動同時成立時,以正轉寸動為主。** 

 **EGEAR 的寸動方式,並非啟動 DI 後,直接可以控制寸動,** 

 **有關控制方式請參考章節 14.4.5。** 

- $\bullet$ **DIx \_ Select → 084, EGEAR: 線速度開關 ON= 實際來源 / OFF=虛擬脈波**
- $\bullet$ **DIx** Select → 085, EGEAR: 線速度開關 ON= 虛擬脈波 / OFF=實際來源

 **當選擇此模式,切換狀態可決定 XY 輸入脈波來源=XY 外部脈波、或者是內部虛擬脈波。** 

 **【注意】二者設定,不可同時成立。** 

當切換時,脈波瞬間消失,請避免於速度高時切換,避免瞬間雷流過高。

### PS 正頻企業股份有限公司 advance your life **14.3.3 EGEAR 模式:標準型比例追蹤 相關 DOx 數位輸出**   $\bullet$ **DOx Select → 016, EGEAR:位置誤差 > Pr.170:位置誤差比較値**  $\bullet$ **DOx Select → 017, EGEAR: 位置誤差 <= Pr.170:位置誤差比較値 此二參數表示:當位置誤差條件成立時,產生輸出。 【注意】此功能必須在驅動器激磁下,條件才會成立。**   $\bullet$ **DOx** \_ Select → 040, EGEAR: 就位 當選擇此模式時,驅動器就位且等待命令中。 **Line Speed Pr.212 RPM Position DIx(006) DOx(040) When Pr.212 = 0**

 $\bullet$ **DOx** Select → 041, EGEAR: 加速中

**DOx(040) When Pr.212 > 0**

- $\bullet$ **DOx** \_ Select → 042, EGEAR: 速度到達
- $\bullet$ **DOx** Select → 043, EGEAR: 減速中  **當選擇此模式時,代表驅動器減速中 / 速度到達 / 減速中。**  【注意】此功能群組之功能, 命令與實際轉速互相比較, 條件成立時, 產生輸出。
- $\bullet$ **DOx** Select **→ 048**, EGEAR: 到位

 **當選擇此模式時,此功能與 DIx(040) When Pr.212=0 相同。** 

 $\bullet$ **DOx \_ Select → 049, EGEAR: 到位+位置誤差 <= Pr.170** 

 **當選擇此模式時,表示驅動器就位,且位置誤差 <= Pr.170。** 

**14.3.4 EGEAR 模式:標準型比例追蹤 方塊示意圖** 

PS 正頻企業股份有限公司

**※ 14.3.4.1 EGEAR 模式:標準型比例追蹤 接線方塊示意圖** 

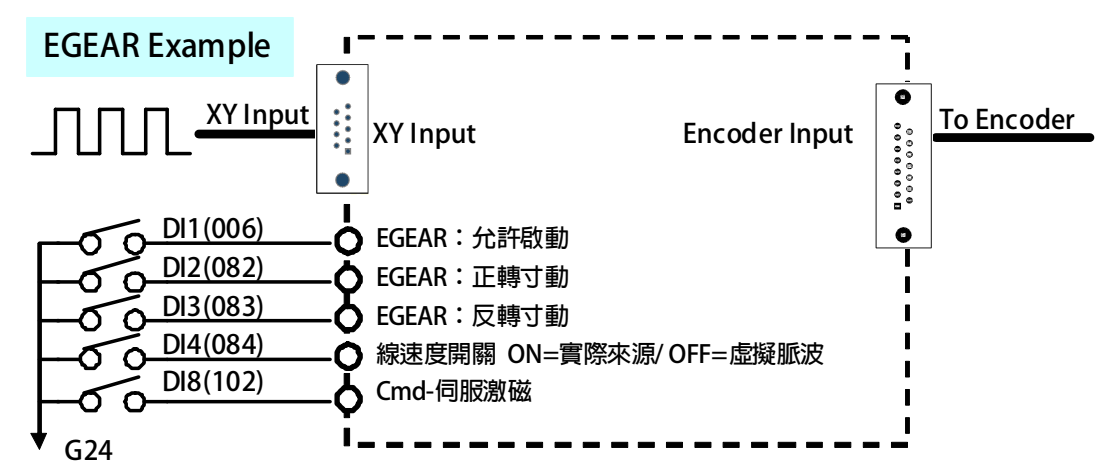

**※ 14.3.4.2 EGEAR 模式:標準型比例追蹤 內部功能方塊示意圖** 

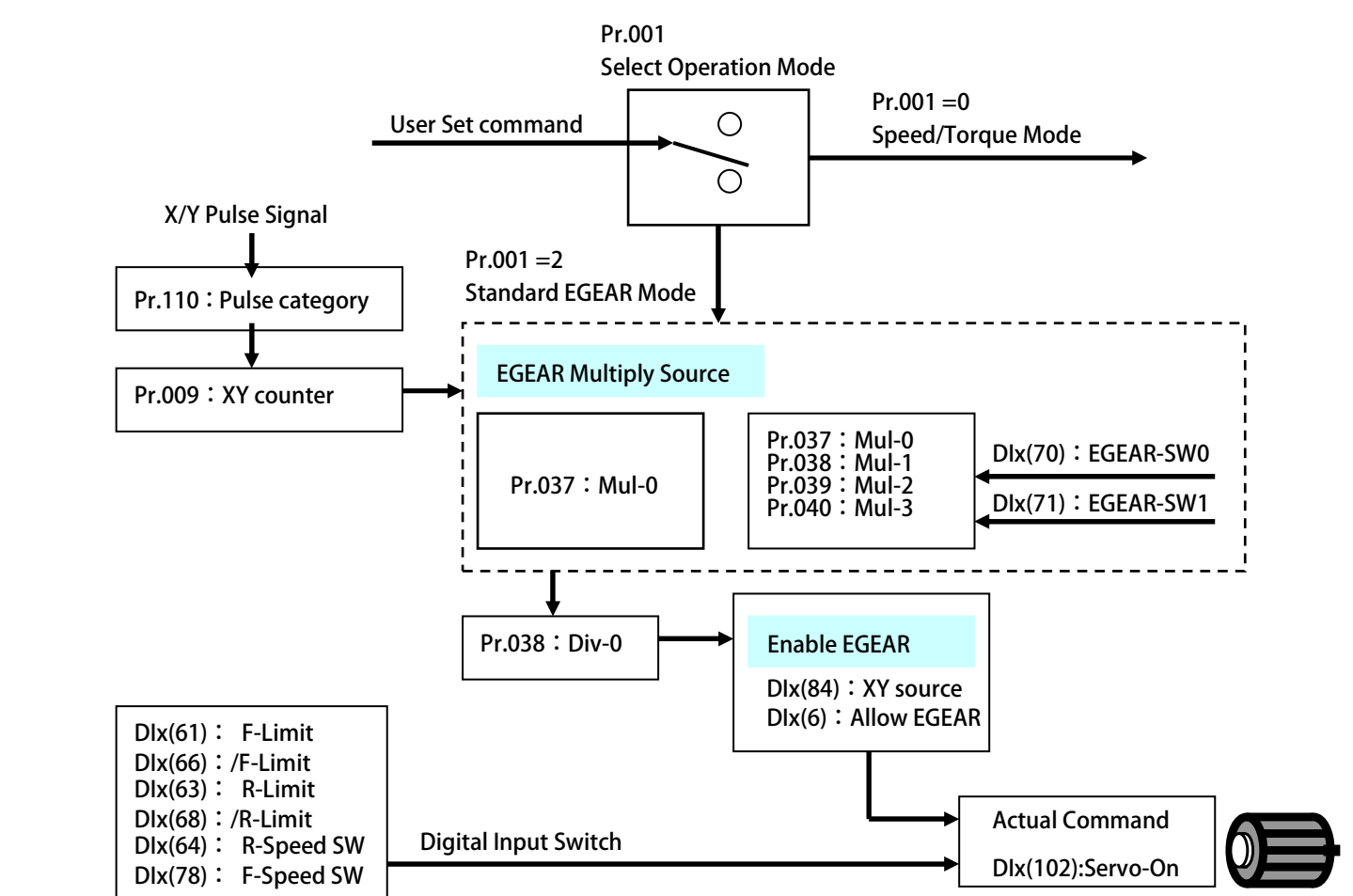

# JPS 正頻企業股份有限公司

**14.3.5 EGEAR 模式:標準型比例追蹤 建議設定範例** 

#### **設定前注意事項:**

 $\bullet$ 

 $\bullet$ 

 $\bullet$ 

- $\bullet$ **驅動器端必需已可以順利進入閉迴路控制,並正常以速度模式,運轉馬達。**
- $\bullet$ EGEAR 模式屬於位置模式,故 PID 增益必須做適當調整,建議 Pr.174 / Pr.177 先設定 0.1,再作適當調整。
- $\bullet$ **Pr.001:驅動器模式選擇=2:比例追蹤/比例追蹤+MK 模式-EGEAR/PRT,並啟動重置復歸,進入比例追蹤模式。**
- $\bullet$ EGEAR 模式,做比例追蹤時,必須確認 XY 外部信號是否確實,可觀測 Pr.009:CT4-來源 XY 編碼器計數器

**※ 14.3.5.1 EGEAR 模式:標準型比例追蹤 範例:正反轉寸動** 

- $\bullet$ **設定 Pr.061=6 設定 DI1=EGEAR:允許啟動。**
- $\bullet$ **設定 Pr.062=82 設定 DI2=EGEAR:正轉寸動。**
- $\bullet$ **設定 Pr.063=83 設定 DI3=EGEAR:反轉寸動。**
- $\bullet$  **設定 Pr.064=84 設定 DI4= EGEAR:線速度開關 ON= 實際來源 / OFF=虛擬脈波。** 
	- **設定 Pr.068=102 設定 DI8= Cmd-伺服激磁。**
	- **設定 Pr.036=0 設定 比例追蹤模式選擇= EGEAR(標準)。**
- $\bullet$ **設定 Pr.037=10000 設定 EGEAR:乘數-0。**
- $\bullet$ **設定 Pr.038=10000 設定 EGEAR:除數-0。**
- $\bullet$ **設定 Pr.209=60 設定 EGEAR:寸動速度設定。**
- $\bullet$  **設定 Pr.210=3000 設定 EGEAR:最高速度限制。** 
	- **設定 Pr.211=100 設定 EGEAR:加減速斜率。**
- **設定完成後,請執行重置復歸。** 
	- **啟動 DI8 + DI1 驅動器進入激磁狀態 + EGEAR:允許啟動**
- **啟動 DI2 或 DI3 驅動器執行正轉寸動或反轉寸動,運轉速度=60 rpm**
- **※ 14.3.5.2 EGEAR 模式:標準型比例追蹤 範例:比例追蹤**
- $\bullet$  **設定 Pr.061=6 設定 DI1=EGEAR:允許啟動。**   $\bullet$  **設定 Pr.064=84 設定 DI4= EGEAR:線速度開關 ON= 實際來源 / OFF=虛擬脈波。**   $\bullet$  **設定 Pr.068=102 設定 DI8= Cmd-伺服激磁。**   $\bullet$  **設定 Pr.036=0 設定 比例追蹤模式選擇= EGEAR(標準)。**   $\bullet$  **設定 Pr.110=0 設定 EGEAR:來源 XY 編碼器脈波種類= X = QEP-A / Y = QEP-B。**   $\bullet$ **設定 Pr.037=10000 → 設定 EGEAR:乘數-0。**  $\bullet$  **設定 Pr.038=10000 設定 EGEAR:除數-0。(修改此參數,必須重置復歸生效) 設定完成後,請執行重置復歸。 啟動 DI4 EGEAR:線速度開關 ON= 實際來源。** 
	-
- -
- 
- $\overline{Q}$  啟動 DI8 + DI1 → 驅動器進入激磁狀態 + EGEAR:允許啟動。
- ◆ 啟動 XY 外部脈波信號,即可執行比例脈波追蹤 。

**14.3.7 EGEAR 模式:標準型比例追蹤 PID 調整說明** 

**※ 14.3.7.1 EGEAR 模式:標準型比例追蹤 PID 調整曲線說明** 

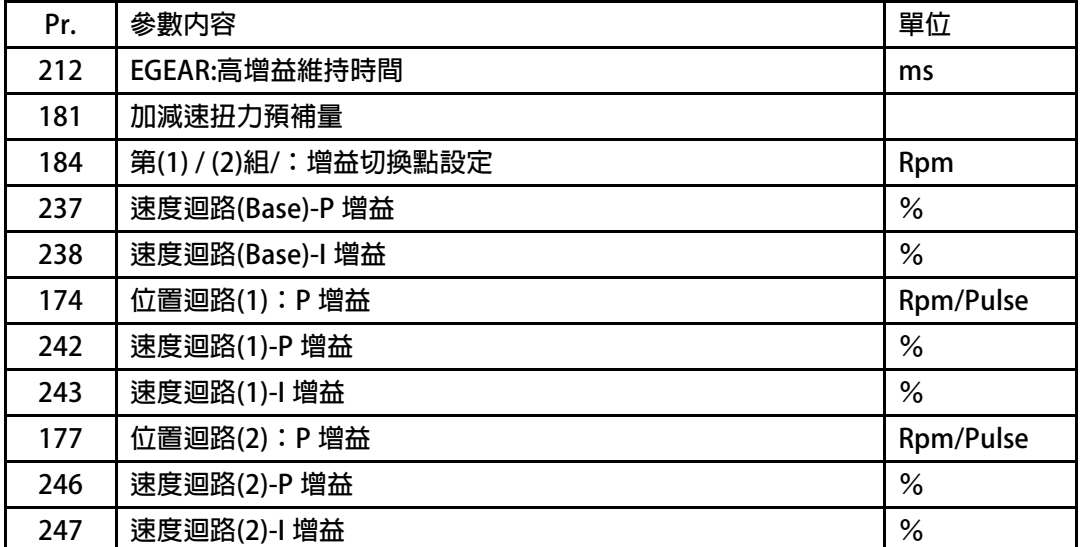

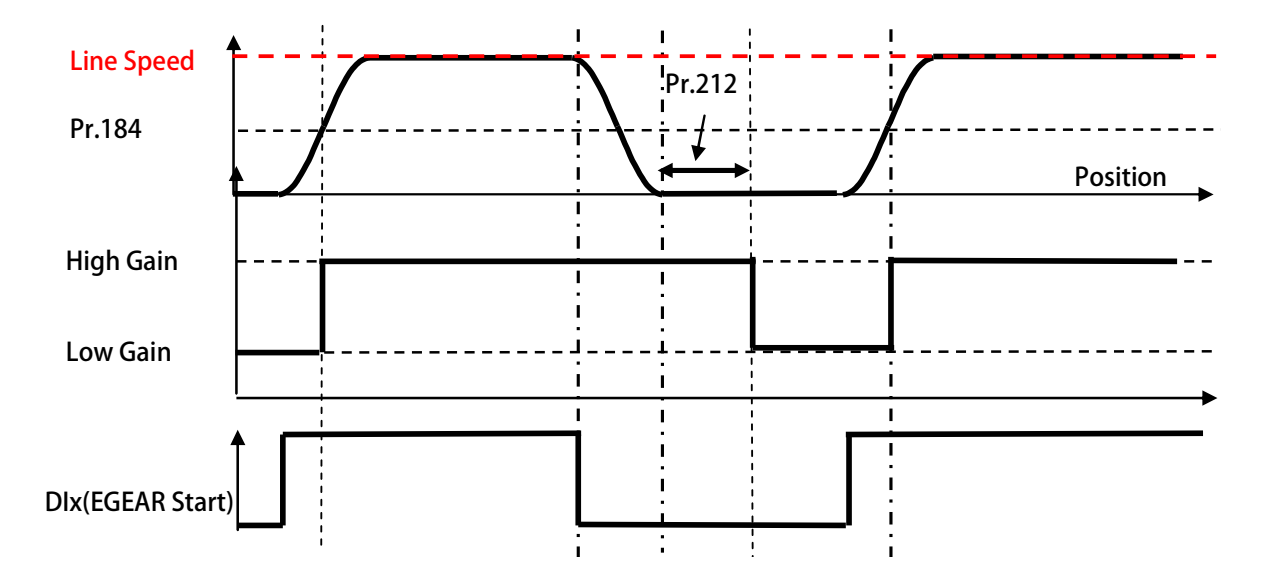

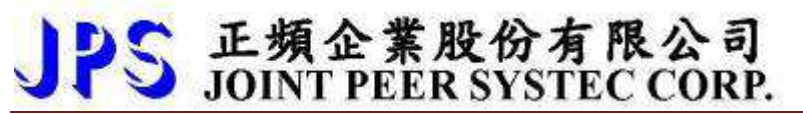

#### **EGEAR PID 校正設定方塊**

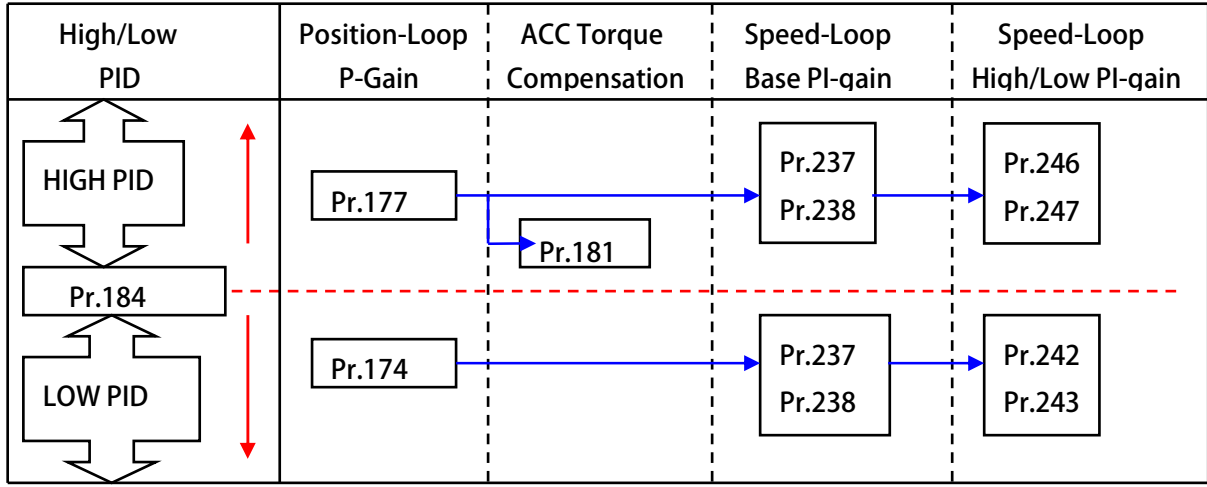

**PCMD MODE PID GAIN 以 Pr.184 為分界,分成 HIGH/LOW PID GAIN** 

**ㄧ般而言,HIGH/LOW PID GAIN 的界定,可依據下列說明:** 

**> HIGH PID:以位置誤差來說,調整越小越好,但也不能使 MOTOR 產生振動、機器共振** 

> LOW PID:以 MOTOR 不產生震動, 機器不產生共振, 或發出聲音為主

**PCMD MODE 屬於位置模式,所以 Pr.174 / Pr.177 必須⼤於 0(建議每次增加量 0.25)** 

當調整 Speed Loop P&I gain, Pgain 必須 > I gain(若 Pgain 必須 < I gain, 控制可能會失敗)

**修正 Speed Loop P gain:可修正位置誤差的"振幅"** 

**修正 Speed Loop I gain:可修正位置誤差的"週期"** 

**若 Speed Loop P&I gain=200:50;將兩者參數值提升 2 倍:** 

 **> Speed Loop P&I gain=400:100--------(控制剛性將提升)** 

當 PCMD SERVO 跟隨主速作 RC MODE 運動控制時,瞬間會造成速度落後,以致於瞬間誤差  **變⼤此時 Pr.181 可預先補償速度誤差所造成的落後(Pr.181 的⼤小與 Pr.177 的⼤小,息息相關)** 

#### **※ 14.3.7.2 EGEAR 模式:標準型比例追蹤 PID 校正實例**

PS 正頻企業股份有限公司

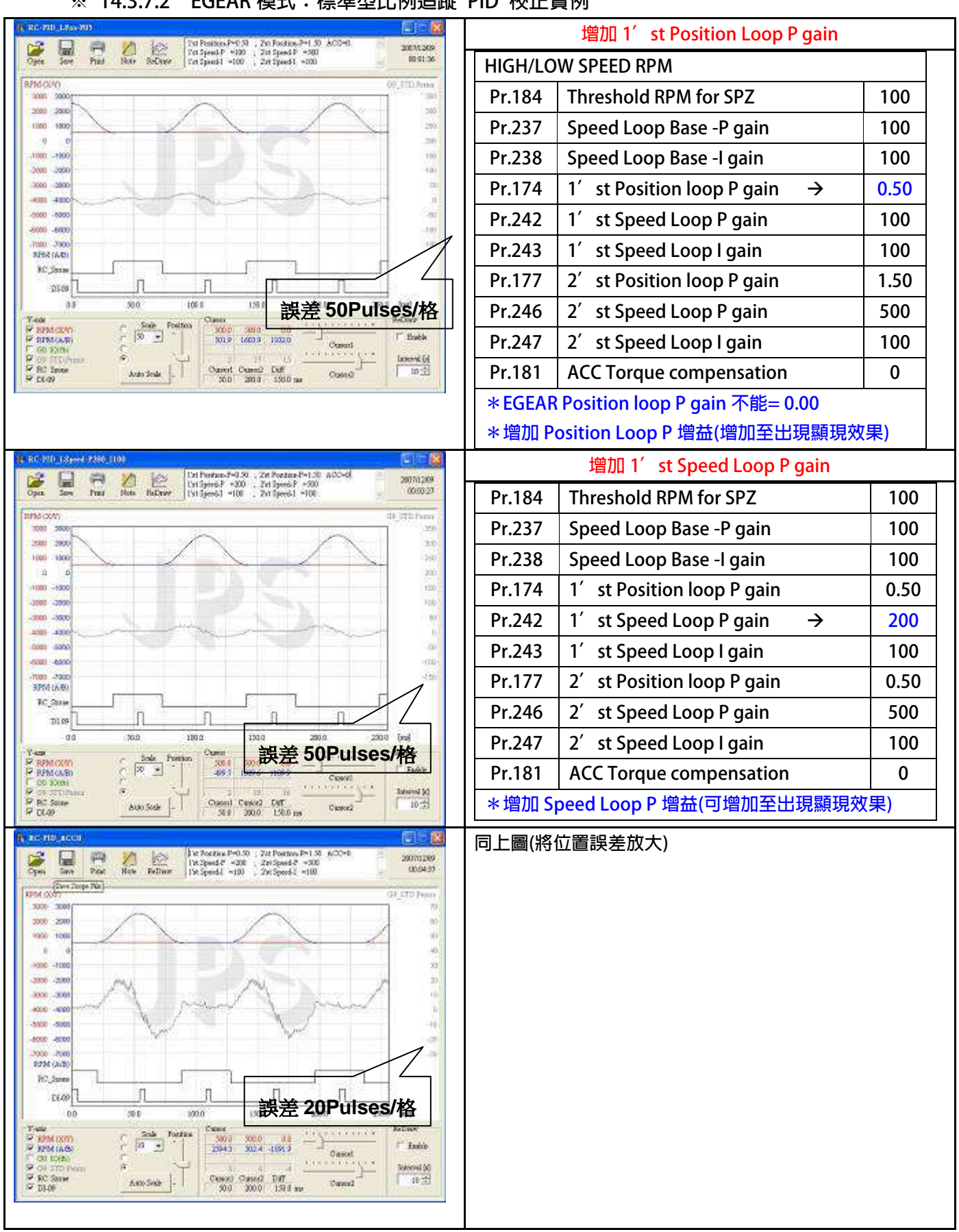
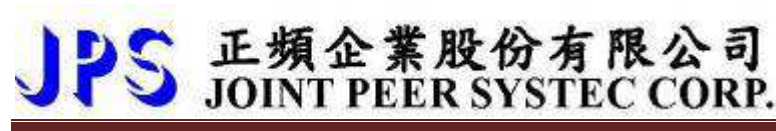

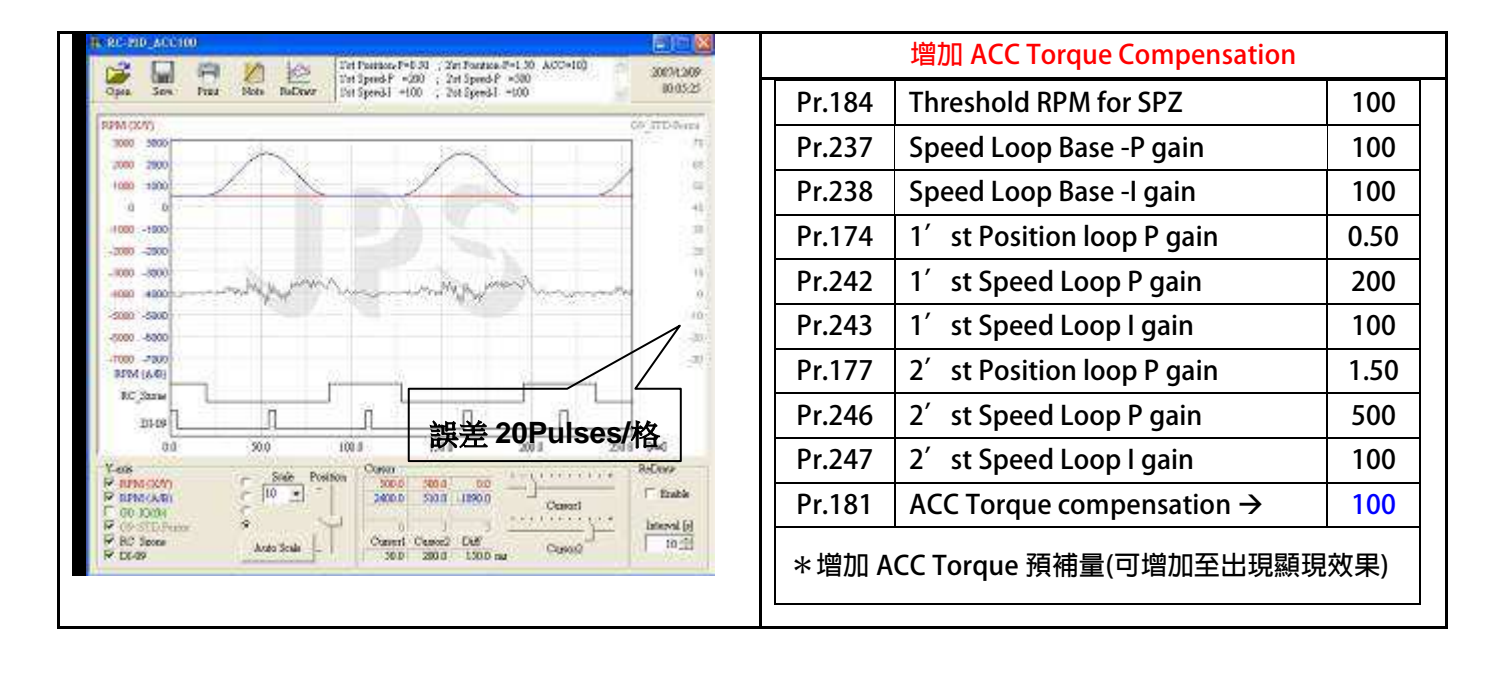

advance your life

# PS 正頻企業股份有限公司

### **14.4 BP2P 模式:標準型點對點**

**14.4.1 BP2P 模式:標準型點對點 相關 PAR 參數說明** 

**※ 14.4.1.1 BP2P 模式:標準型點對點 相關 PAR 參數說明:找原點** 

 $\bullet$ **Pr.269 找尋原點: 模式選擇** 

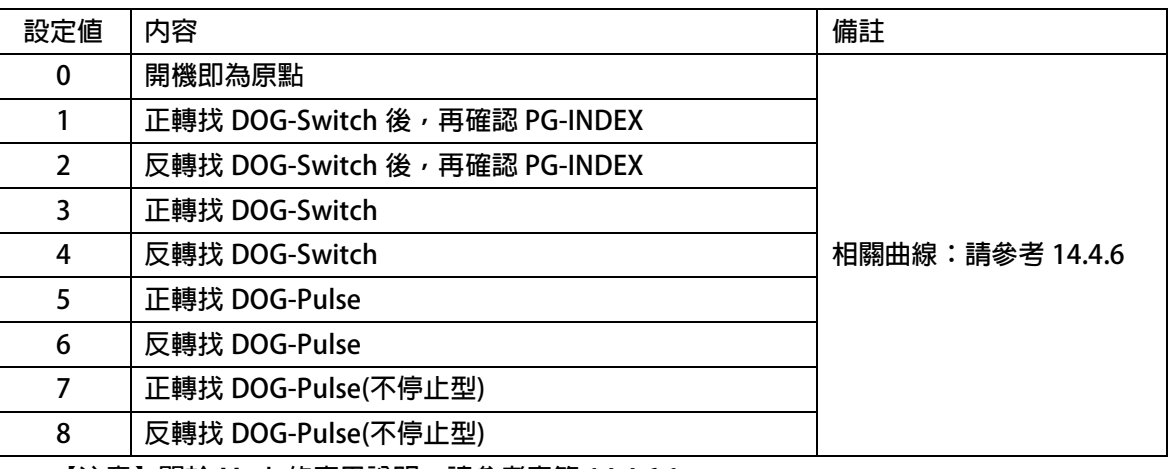

 **【注意】關於 Mark 的應用說明,請參考章節 14.4.6.1** 

 $\bullet$ **Pr.270 找尋原點: 偏移量** 

 **此參數設定找尋原點後,偏移原點信號的位置。** 

 **【注意】關於 Mark 的應用說明,請參考章節 14.4.6.1** 

**※ 14.4.1.2 BP2P 模式:標準型點對點 相關 PAR 參數說明:Mark 校正** 

- $\bullet$  **Pr.306 Mark 校正位置設定值 此參數設定 Mark 的位置設定值。 【注意】關於 Mark 的應用說明,請參考章節 14.4.6.3**
- $\bullet$ **Pr.428 Mark 實際位置(觀測值)**

 **此參數定義為 Mark 信號實際的出現位置。** 

當 P2P Trigger 觸發後,每次 DIx(018)將位置清除=0,直到 Mark 信號出現,並紀錄當時的位置。  **【注意】關於 Mark 的應用說明,請參考章節 14.4.6.3** 

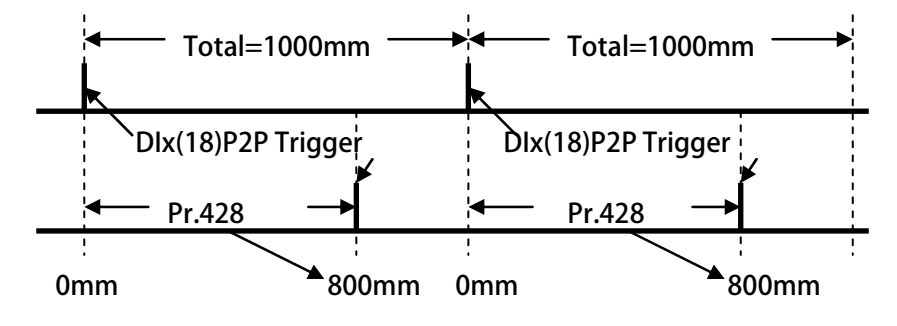

 $\bullet$ **Pr.430 Mark 校正-Window 視窗** 

> **此參數定義:(Pr.306:Mark 校正位置設定值)的左右開±Pr.430,當作 Mark 校正-Window 視窗。 【注意】關於 Mark 的應用說明,請參考章節 14.4.6.3**

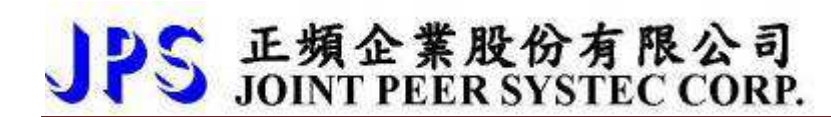

- $\bullet$ **Pr.431 → Mark 校正-百分比比例 此參數定義:當(Pr.306:Mark 校正位置設定值)與(Pr.428:Mark 實際位置(觀測值)),產生誤差時 ,每 1 次修正時所希望調整的百分比例。 【注意】關於 Mark 的應用說明,請參考章節 14.4.6.3**
- $\bullet$  **Pr.432 Mark 校正-最⼤長度限制 此參數定義:當執行 Mark 校正時,每一次校正的最⼤校正長度。 【注意】關於 Mark 的應用說明,請參考章節 14.4.6.3**

**※ 14.4.1.3 BP2P 模式:標準型點對點 相關 PAR 參數說明:標準功能** 

- $\bullet$  **Pr.218 位置內範圍脈波設定值 此參數設定:位置內範圍脈波設定值。**
- $\bullet$  **Pr.273 停止時(2'st/高增益)維持時間 此參數設定 P2P 點對點處發一個行程,當減速停止時,維持高增益的時間。**

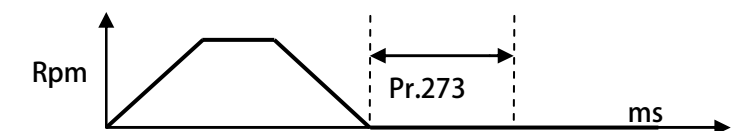

- $\bullet$ **Pr.274 位置設定 00-長度/位置**
- $\bullet$ **Pr.276 位置設定 01-長度/位置**
- $\bullet$ **Pr.278 位置設定 02-長度/位置**
- $\bullet$ **Pr.280 位置設定 03-長度/位置**
- $\bullet$ **Pr.282 位置設定 04-長度/位置**
- $\bullet$ **Pr.284 位置設定 05-長度/位置**
- $\bullet$ **Pr.286 位置設定 06-長度/位置**
- $\bullet$ **Pr.288 → 位置設定 07-長度/位置**
- $\bullet$ **Pr.290 → 位置設定 08-長度/位置**
- $\bullet$ **Pr.292 → 位置設定 09-長度/位置**
- $\bullet$ **Pr.294 位置設定 10-長度/位置**
- $\bullet$ **Pr.296 位置設定 11-長度/位置**
- $\bullet$ **Pr.298 位置設定 12-長度/位置**
- $\bullet$ **Pr.300 位置設定 13-長度/位置**
- $\bullet$ **Pr.302 位置設定 14-長度/位置**
- $\bullet$ **Pr.304 位置設定 15-長度/位置**
- $\bullet$ **Pr.310 AB-馬達側換算機構每米脈波數**

 **此參數設定與機構相關的係數,單位(Pulses/Meter)。 【注意】此參數設定後,必須重置復歸生效。 Motor Side Definition: Encoder 規格=EB(Pls/Rev)= EB \*4(倍解析)=4EB (Pls/Rev) Motor Side Motor 帶動之滾輪圓周長=CIR-B (mm) GB (Gear B)=GB (被帶動之 Motor Side 滾輪轉 1 圈= GB \* 4EB (Pulses) Pr.310 (MOTOR side PPM) Pr.310 = ((GB\*4EB)\*1000))/CIR-B ((Pulses/Meter)) ---------------------------------------------------------------------------------------------------- Motor Side Definition: Encoder 規格=2500(Pls/Rev)= 2500 \*4(倍解析)=10000 (Pls/Rev) Motor Side Motor 帶動之滾輪圓周長=200 (mm) GB (Gear B)=1 (被帶動之 Motor Side 滾輪轉 1 圈= 1 \* 10000 (Pulses) Pr.310 (MOTOR side PPM) Pr.310 = ((1\*4\*2500)\*1000))/200 =50000 (Pulses/Meter)** 

 **此參數群組,設定各組的長度/位置。** 

**【注意】相關執行動作,請參考相關範例設定與曲線說明。**

- $\bullet$ **Pr.356 第 A 組-半波/全波 週期時間**
- $\bullet$ **Pr.357 → 第 A 組-(原點/寸動預設)最高速度**
- $\bullet$ **Pr.358 第 A 組-(原點/寸動預設)Ramp 加減速設定**
- $\bullet$  **Pr.359 第 A 組-(原點/寸動預設)Jerk 延緩速設定 此參數群組,設定第 A 組的加減速群組。 【注意】半波/全波 週期時間,適用於位置設定-模式選擇=5 / 6**
- **Pr.360 → 第 B 組-半波/全波 週期時間**
- $\bullet$ **Pr.361 → 第 B 組-最高速度**
- $\bullet$ **Pr.362 第 B 組-Ramp 加減速設定**
- $\bullet$  **Pr.363 第 B 組-Jerk 延緩速設定 此參數群組,設定第 B 組的加減速群組。 【注意】半波/全波 週期時間,適用於位置設定-模式選擇=5 / 6**
- $\bullet$ **Pr.364 第 C 組-半波/全波 週期時間**
- $\bullet$ **Pr.365 第 C 組-最高速度**
- $\bullet$ **Pr.366 第 C 組-Ramp 加減速設定**
- $\bullet$ **Pr.367 → 第 C 組-Jerk 延緩速設定 此參數群組,設定第 C 組的加減速群組。 【注意】半波/全波 週期時間,適用於位置設定-模式選擇=5 / 6**
- $\bullet$ **Pr.368 第 D 組-半波/全波 週期時間**
- $\bullet$ **Pr.369 第 D 組-最高速度**
- $\bullet$ **Pr.370 第 D 組-Ramp 加減速設定**
- $\bullet$  **Pr.371 第 D 組-Jerk 延緩速設定 此參數群組,設定第 D 組的加減速群組。 【注意】半波/全波 週期時間,適用於位置設定-模式選擇=5 / 6**

advance your life

### JPS 正頻企業股份有限公司

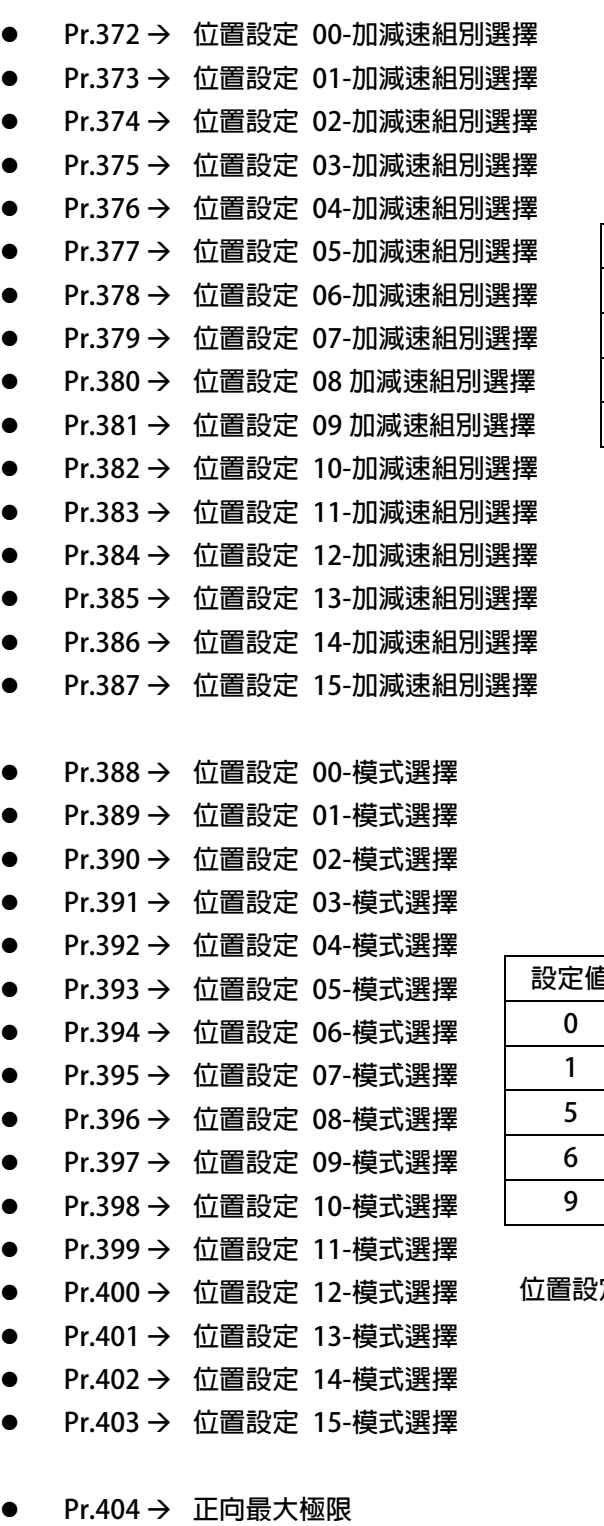

- $\bullet$  **Pr.406 反向最⼤極限 此參數定義行程的正向最⼤極限與反向最⼤極限。**
- $\bullet$  **Pr.411 每分鐘產出的數量 此參數定義每分鐘產出的數量,程式依據觸發所需的單位時間,換算出每分鐘的生產量。 【例如】P2P 觸發後,每次行程時間=1000ms;故每分鐘產出的數量=60000ms/1000ms=60(車次)**

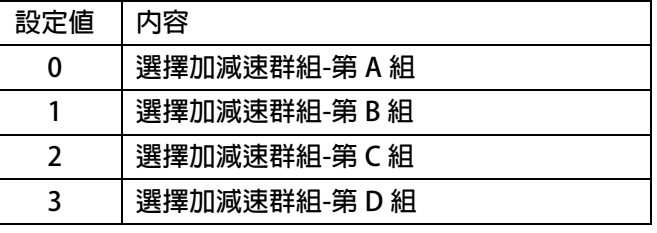

**位置設定-加減速組別選擇:此參數群決定各組別的加減速。** 

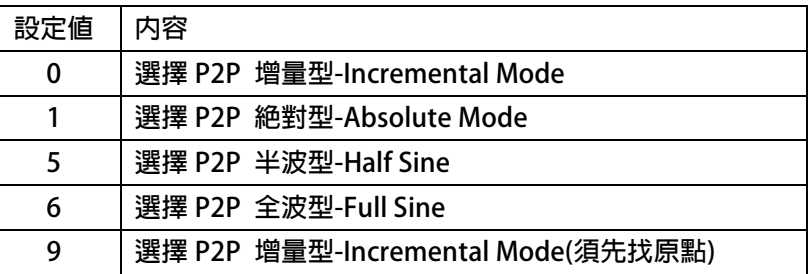

**位置設定-模式選擇:此參數群決定各組別的運轉模式。** 

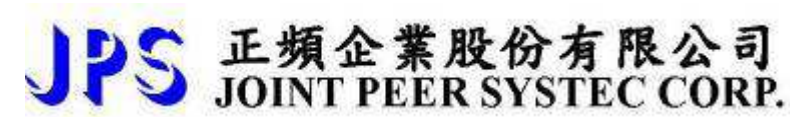

- $\bullet$ **Pr.413 Status 狀態-設定**
- $\bullet$ **Pr.415 Status 狀態-觀測值**

 **此參數定義 P2P 行程的各個狀態與設定值,可經由 DOx 數位輸出了解位於哪一個行程。 關於行程狀態,可參考下列說明:** 

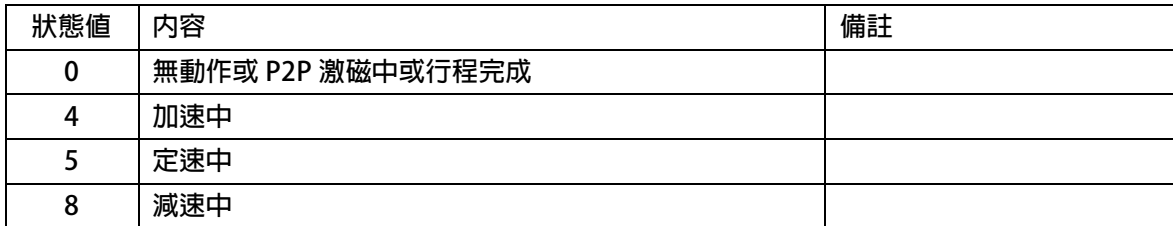

- $\bullet$  **Pr.416 機構位置/長度-觀測值 此參數定義:馬達旋轉換算出的(長度/位置)的數值作累積。 【注意】無論是否激磁或觸發 P2P 行程,都會執行。 參數功能與 Pr.478 類似。**
- $\bullet$  **Pr.426 馬達當下的行程(長度/位置) 此參數定義為觸發 P2P 行程(長度/位置)的顯示值。 【注意】每一次的觸發都將以:由 0~設定行程(mm) 顯示。**
- $\bullet$  **Pr.478 起始到結束的實際位置/長度 此參數定義:觸發 P2P 行程(長度/位置),執行累積運算。** 
	- **【注意】僅以觸發 P2P 行程(長度/位置),才會執行。 參數功能與 Pr.416 類似。 當關閉激磁時,再觸發 P2P 行程(長度/位置),此參數會以 Pr.416 的當下值,再執行累積。**

 **【例如】** 

- **啟動激磁;觸發 P2P 行程(長度/位置)=100 mm 此時 Pr.416 =100 mm / Pr.478 =100 mm**
- **關閉激磁;以手動旋轉達 50 mm 此時 Pr.416 = 150 mm/ Pr.478 =100 mm**
- **啟動激磁;觸發 P2P 行程(長度/位置)=200 mm 此時 Pr.416 =350 mm / Pr.478 =350 mm**

**14.4.2 BP2P 模式:標準型點對點 相關 DIx 數位輸入** 

**※ 14.4.2.1 BP2P 模式:標準型點對點 相關 DIx 數位輸入:找原點** 

 $\bullet$ **Dix** Select → 032, P2P-啟動尋找原點

 **當執行此功能,驅動器執行觸發找原點。** 

 **【注意】相關執行動作,請參考相關範例設定與曲線說明。** 

 **屬於上升緣觸發,觸發時間 30ms 成立。** 

 $\bullet$ **Dix** Select → 033, P2P-原點信號輸入

當此功能動作,此信號當作 Dlx(32)觸發找原點的原點輸入。

 **【注意】相關執行動作,請參考相關範例設定與曲線說明。** 

- **※ 14.4.2.2 BP2P 模式:標準型點對點 相關 DIx 數位輸入:Mark 校正**
- $\bullet$ **DIx** Select **→ 019, P2P-ARC Mark** 自動校正啟動

 **此功能動作定義為 P2P-ARC Mark 自動校正啟動。** 

 **【注意】相關執行動作,請參考章節 14.4.6.3.2。** 

 $\bullet$ **DIx** Select → 022, P2P-接收 Mark, 再走位置 15 (Full)

 **此功能動作定義為 P2P-Mark 強制停止。** 

【注意】相關執行動作,類似 Dlx(037), 但不受定數區及加減速斜率所限制。

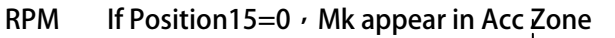

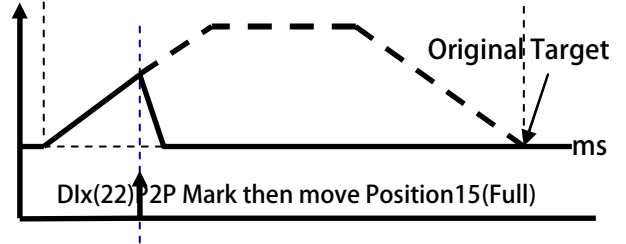

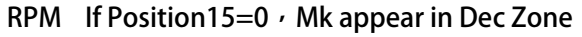

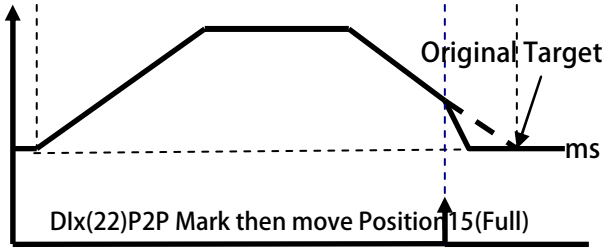

 $\bullet$ **Dix** Select → 034, P2P-(標準型)Mark 信號輸入

> **此功能動作定義為 P2P-(標準型)Mark 信號輸入。 【注意】相關執行動作,請參考章節 14.4.6.3.2。**

 $\bullet$ **DIx** Select → 037, P2P-接收 Mark, 再走位置 15 (Constant)  **此功能動作定義為 P2P-接收 Mark,再走位置 15。 但受到定數區及加減速斜率所限制。 【注意】相關執行動作,請參考章節 14.4.6.3.1。** 

 **不可與 DIx(036)或 DIx(038) 同時使用。** 

- $\bullet$ **DIx** \_ Select → 036, P2P-[(Dix(38)]-控制開關
- $\bullet$ **DIx** \_ Select → 038, P2P-接收 Mark, 再走位置 15[(開關 Dix(36)]

 **此二功能群動作定義為當 DIx(036)啟動時,執行 DIx(038)P2P-接收 Mark,再走位置 15。** 

 **【注意】相關執行動作,類似 DIx(037)。** 

 **不可與 DIx(037) 同時使用。** 

 $\bullet$ **DIx** \_ Select → 135, P2P-(標準型)Mark 輸入(限用中斷功能)

**※ 14.4.2.3 BP2P 模式:標準型點對點 相關 DIx 數位輸入:標準功能** 

- $\bullet$ **Dix \_ Select → 014, P2P-位置選擇位元 0**
- $\bullet$ **Dix** Select → 015, P2P-位置選擇位元 1
- $\bullet$ **Dix** Select → 016, P2P-位置選擇位元 2
- $\bullet$ **DIx** Select **→ 017**, P2P-位置選擇位元 3

 **以上四組功能是用來作為 16 段預設 P2P-位置選擇開關。** 

 **在 P2P-位置設定 0 ~ P2P-位置設定 15,以數位輸入開關切換。** 

 **P2P-位置設定 00 ~ P2P-位置設定 15 的控制方式如下表:** 

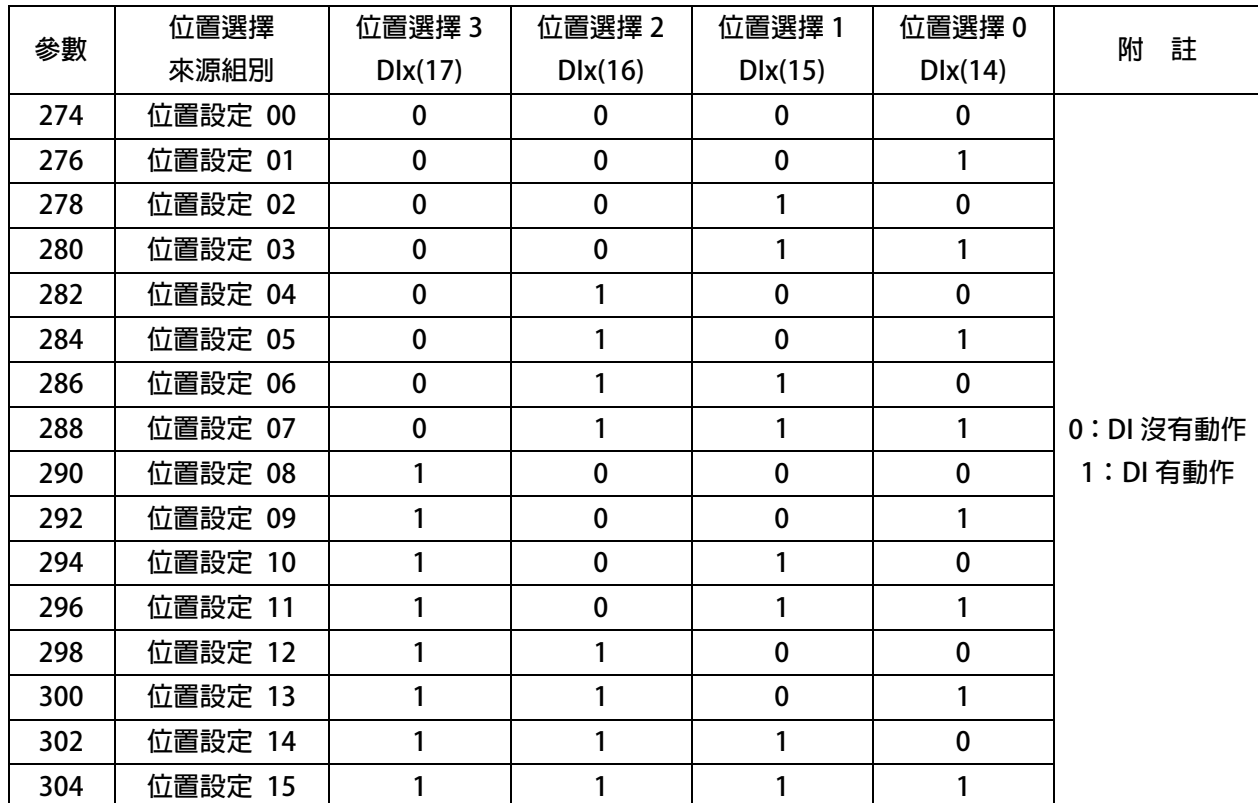

 $\bullet$ **DIx** Select → 018, P2P-P2P 觸發

當觸發此功能,執行點對點模式命令。

 **【注意】可由 DIx(124) / DIx(125)決定是否成立。** 

 **屬於上升緣觸發,觸發時間 30ms 成立。** 

 $\bullet$ **DIx** \_ Select → 025, P2P-重複全波運行的控制

當執行此功能, 啟動重複全波運行的控制的命令。

 **【注意】此功能僅適用於 位置設定-模式選擇 = 6:P2P 全波型-Full Sine** 

 $\bullet$ **DIx** Select → 020, P2P-取消行程+保留剩下長度

PS 正頻企業股份有限公司

 $\bullet$ **Dix \_ Select → 021, P2P-繼續執行剩下行程** 

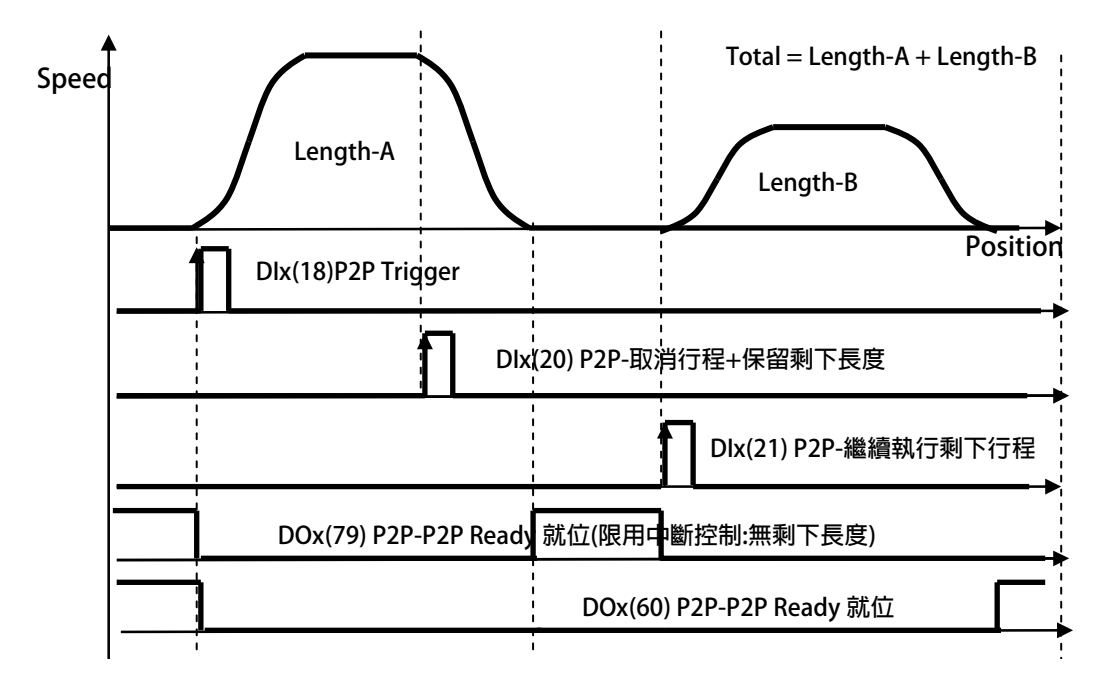

- $\bullet$ **DIx** \_ Select → 030, P2P-正轉寸動
- $\bullet$ **DIx** \_ Select → 031, P2P-反轉寸動

當執行此功能,執行 P2P 正轉寸動以及 P2P 反轉寸動。  **【注意】當二者條件成立時,以 P2P 正轉寸動為主。**  當 Dlx(18)觸發成立時,此功能不適用。

- $\bullet$ **DIx** Select → 124, P2P-P2P 觸發開關 ON= Disable / OFF=Enable
- $\bullet$ DIx \_ Select → 125, P2P-P2P 觸發開關 ON= Enable / OFF=Disable

 **當執行此功能,決定 DIx(18):P2P 觸發 是否成立。 【注意】此二功能不可同時設立。** 

### JPS 正頻企業股份有限公司 advance your life **14.4.3 BP2P 模式:標準型點對點 相關 DOx 數位輸出 ※ 14.4.3.1 BP2P 模式:標準型點對點 相關 DOx 數位輸入:找原點**   $\bullet$ **DOx** \_ Select → 032, P2P-找尋原點完成  **當完成找尋原點動作後,產生輸出。 【注意】相關執行動作,請參考相關範例設定與曲線說明。**

 $\bullet$  **DOx \_ Select 067,P2P-P2P Ready 就位+找尋原點完成 當選擇此模式時,代表激磁中且 P2P 已等待命令 + 找原點完成。** 

**※ 14.4.3.2 BP2P 模式:標準型點對點 相關 DOx 數位輸入:Mark 校正** 

- $\bullet$ **DOx** Select → 078, P2P-MARK 視窗(限用中斷功能)
- $\bullet$ **DOx** Select → 080, P2P-MARK 視窗

當(Pr.306:Mark 校正位置設定値) 的左右開±Pr.430mm, 條件成立時產生輸出。  **【注意】相關執行動作,請參考章節 14.4.6.3。** 

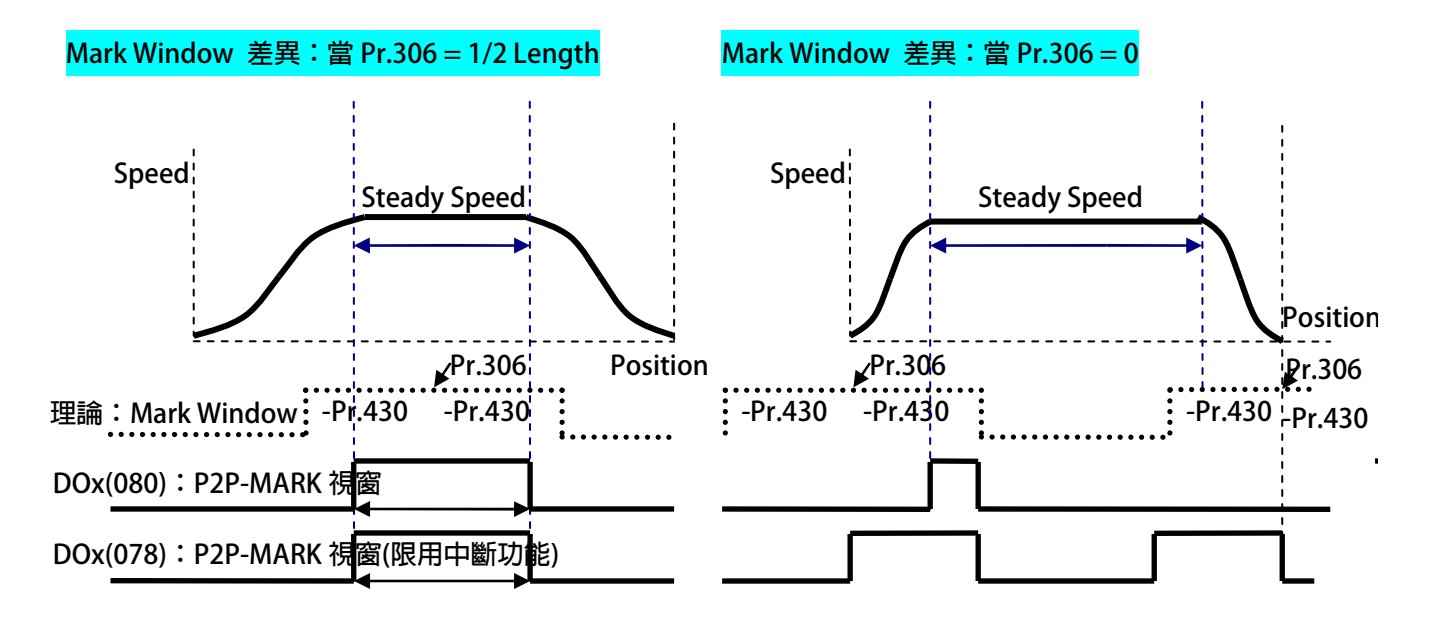

 $\bullet$ **DOx** Select → 081, P2P-MARK Loss

> **當觸發行程之中,未發現 Mark,或出現在 Window 之外時,產生輸出。 【注意】此功能適用搭配 DIx(037)的數位輸入功能。 相關執行動作,請參考章節 14.4.6.3.1。**

**※ 14.4.3.3 BP2P 模式:標準型點對點 相關 DOx 數位輸入:標準功能** 

 $\bullet$ **DOx Select → 016, P2P-位置誤差 > Pr.170:位置誤差比較値** 

 **當選擇此模式時,實際誤差 > P170 時,產生輸出。** 

 $\bullet$ **DOx** Select → 017, P2P-位置誤差 <= Pr.170:位置誤差比較値

 **當選擇此模式時,實際誤差 <= P170 時,產生輸出。** 

 $\bullet$ **DOx** Select **→ 060, P2P-P2P Ready** 就位  **當選擇此模式時,表示 P2P 已經 Ready 就位。 【注意】當驅動器激磁後,此功能已經輸出。** 

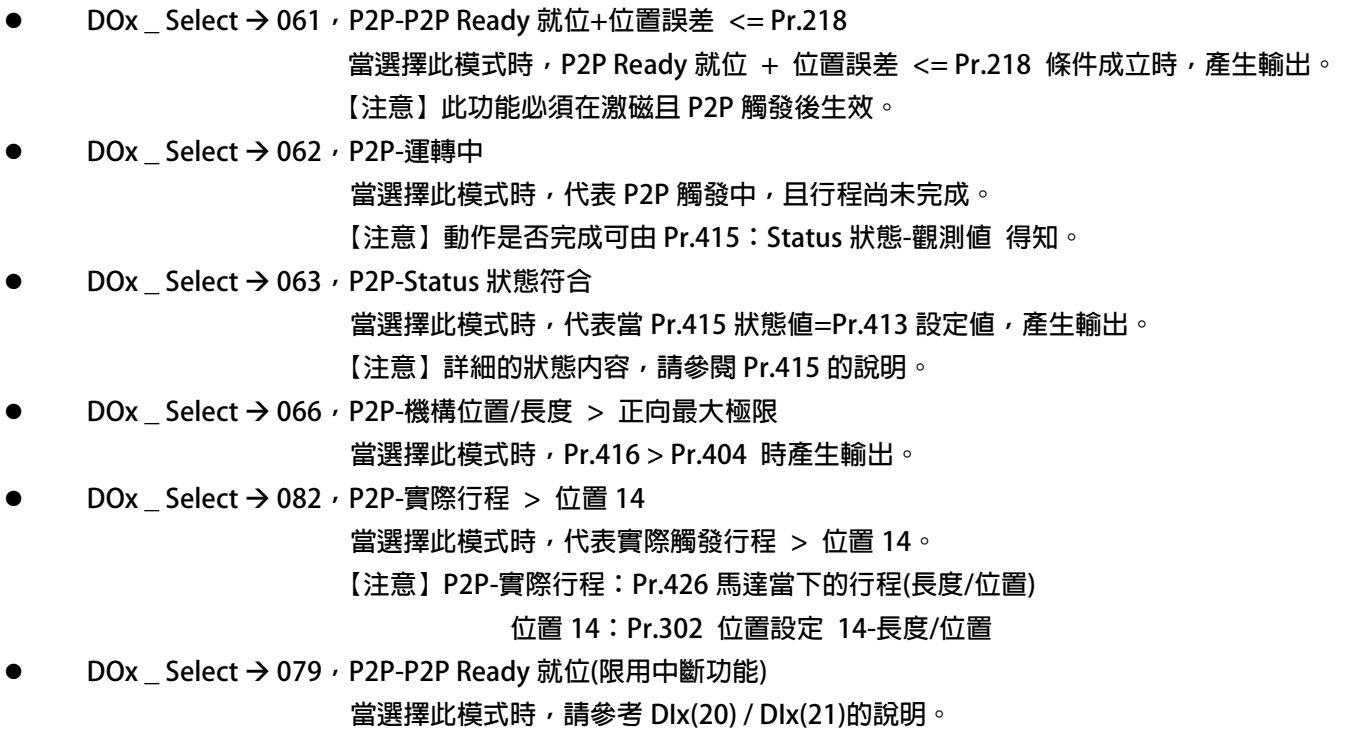

**14.4.4 BP2P 模式:標準型點對點 示意圖** 

PS 正頻企業股份有限公司

**※ 14.4.4.1 BP2P 模式:標準型點對點 接線方塊示意圖** 

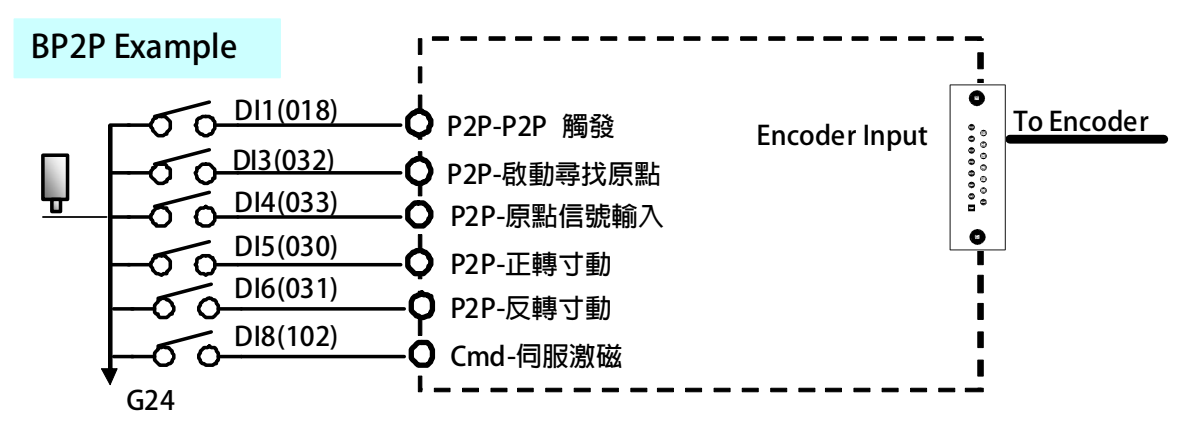

**<sup>※ 14.4.4.2</sup> BP2P 模式:標準型點對點 內部功能方塊示意圖** 

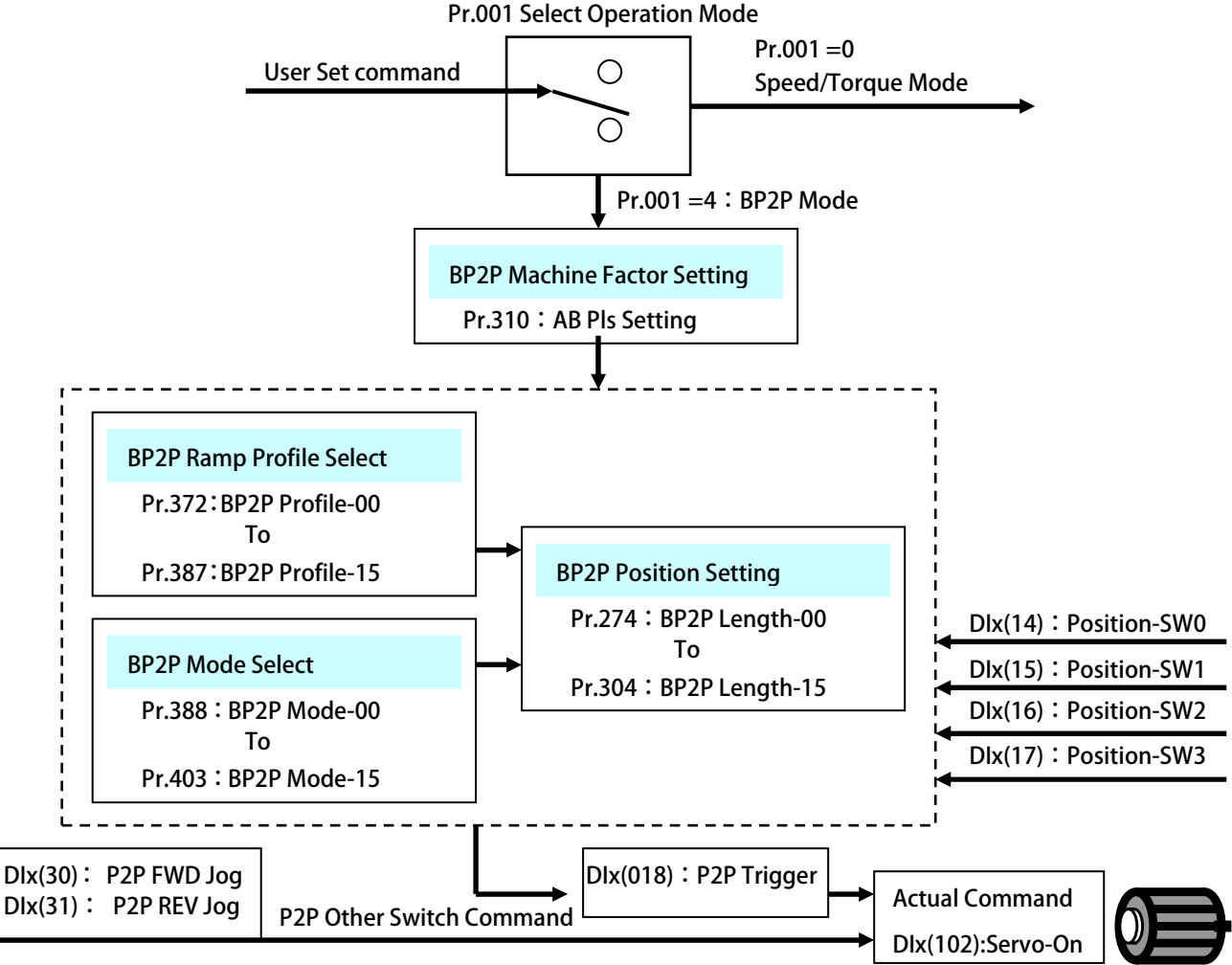

#### advance your life

**14.4.5 BP2P 模式:標準型點對點 建議設定範例** 

JPS 正頻企業股份有限公司

#### **設定前注意事項:**

- $\bullet$ **驅動器端必需已可以順利進入閉迴路控制,並正常以速度模式,運轉馬達。**
- $\bullet$ BP2P 模式屬於位置模式,故 PID 增益必須做適當調整,建議 Pr.174 / Pr.177 先設定 0.1,再作適當調整。
- $\bullet$ **Pr.001:驅動器模式選擇=4:標準型點對點模式-BP2P,並啟動重置復歸,進入 BP2P 點對點模式。**
- $\bullet$ **Pr.310:AB-馬達側換算機構每米脈波數,需先設定合理。**

**※ 14.4.5.1 BP2P 模式:標準型點對點 範例:找原點** 

- $\bullet$ **設定 Pr.310=依實際需求設定 設定 AB-馬達側換算機構每米脈波數。**
- $\bullet$ **設定 Pr.269=3 設定 找尋原點: 模式選擇=3。**
- $\bullet$  **設定 Pr.270=0.000 設定 找尋原點: 偏移量(或依據實際位置設定偏移量)。** 
	-
	- **設定 Pr.357=100 設定 第 A 組-(原點/寸動預設)最高速度**  → 設定 第 A 組-(原點/寸動預設)Ramp 加減速設定
	- **設定 Pr.359=100.0 設定 第 A 組-(原點/寸動預設)Jerk 延緩速設定**
	- **設定 Pr.063=32 設定 DI3 = P2P-啟動尋找原點。**
- $\bullet$ **設定 Pr.064=33 設定 DI4 = P2P-原點信號輸入(或接入原點信號輸入)。**
- $\bullet$ **設定 Pr.068=102 設定 DI8 = Cmd-伺服激磁。**
- $\bullet$  **設定 Pr.111=067 設定 DO1 = P2P-P2P Ready 就位+找尋原點完成** 
	- **設定完成後,請執行重置復歸。**
	-

 $\bullet$ 

 $\bullet$ 

 $\bullet$ 

 $\bullet$ 

 $\bullet$ 

 $\bullet$ 

 $\bullet$ 

 $\bullet$ 

- **啟動 DI8 驅動器進入激磁狀態。**
- **觸發 DI3 驅動器觸發 P2P-啟動尋找原點。**
- ◆ DO1 狀態啟動。
- ◆ 驅動器依據加減速群組設定*,*運轉中…
- **等待 DI4:P2P-原點信號輸入,完成找尋原點動作。**
- ◆ DO1 狀態關閉。

**※ 14.4.5.2 BP2P 模式:標準型點對點 範例:P2P 寸動運轉** 

- $\bullet$
- **設定 Pr.357=100 設定 第 A 組-(原點/寸動預設)最高速度** 
	- **設定 Pr.358=200.0 設定 第 A 組-(原點/寸動預設)Ramp 加減速設定**
	- **設定 Pr.359=100.0 設定 第 A 組-(原點/寸動預設)Jerk 延緩速設定**
	- **設定 Pr.065=30 設定 DI5= P2P-正轉寸動。**
	- **設定 Pr.066=31 設定 DI6= P2P-反轉寸動。**
- 設定 Pr.068=102
- **→ 設定 DI8= Cmd-伺服激磁。**
- **設定完成後,請執行重置復歸。**
- 
- **啟動 DI8 驅動器進入激磁狀態。**
- **啟動 DI5 驅動器執行 P2P-正轉寸動 100 rpm。**
- 
- **啟動 DI6 驅動器執行 P2P-反轉寸動 100 rpm。**

# JPS 正頻企業股份有限公司<br>JPS JOINT PEER SYSTEC CORP. advance your life

**※ 14.4.5.3 BP2P 模式:標準型點對點 範例:P2P 觸發增量式距離** 

- $\bullet$ **設定 Pr.310=依實際需求設定 設定 AB-馬達側換算機構每米脈波數。**
- $\bullet$ **設定 Pr.388=0 設定 位置設定 00-模式選擇=P2P 增量型-Incremental Mode**
- $\bullet$ **設定 Pr.372=1 設定 位置設定 00-加減速組別選擇=加減速群組-第 B 組**

 $\bullet$ 

- **設定 Pr.361=1000 設定 第 B 組-最高速度**
- **設定 Pr.362=200.0 設定 第 B 組-Ramp 加減速設定**
- **設定 Pr.363=100.0 設定 第 B 組-Jerk 延緩速設定**
- **設定 Pr.274=100.000 設定 位置設定 00-長度/位置=100.000 mm** 
	- **→ 設定 DI1= P2P-P2P 觸發。**
- **設定 Pr.068=102 設定 DI8= Cmd-伺服激磁。** 
	- **設定完成後,請執行重置復歸。** 
		- **啟動 DI8 驅動器進入激磁狀態。**
		- **觸發 DI1 驅動器觸發 P2P 觸發行程 100.000 mm。**

● 設定 Pr.061=18

- 
- 

**※ 14.4.5.4 BP2P 模式:標準型點對點 範例:P2P 觸發絕對式距離** 

 $\bullet$  **設定 Pr.310=依實際需求設定 設定 AB-馬達側換算機構每米脈波數。**   $\bullet$  **設定 Pr.388=1 設定 位置設定 00-模式選擇=P2P 絕對型-Absolute Mode**   $\bullet$  **設定 Pr.372=1 設定 位置設定 00-加減速組別選擇=加減速群組-第 B 組 設定 Pr.361=1000 設定 第 B 組-最高速度 設定 Pr.362=200.0 設定 第 B 組-Ramp 加減速設定 設定 Pr.363=100.0 設定 第 B 組-Jerk 延緩速設定**   $\bullet$  **設定 Pr.274=100.000 設定 位置設定 00-長度/位置=100.000 mm**   $\bullet$  **設定 Pr.404=500.000 設定 正向最⼤極限=500.000 mm**   $\bullet$  **設定 Pr.061=18 設定 DI1= P2P-P2P 觸發。**   $\bullet$  **設定 Pr.068=102 設定 DI8= Cmd-伺服激磁。 設定完成後,請執行重置復歸。 啟動 DI8 驅動器進入激磁狀態。**  ◆ 觸發 DI1 → 驅動器觸發 P2P 觸發行程 100.000 mm。 ◆ 當觸發 5 次後,再執行觸發;長度/位置將受到 Pr.404 的限制。

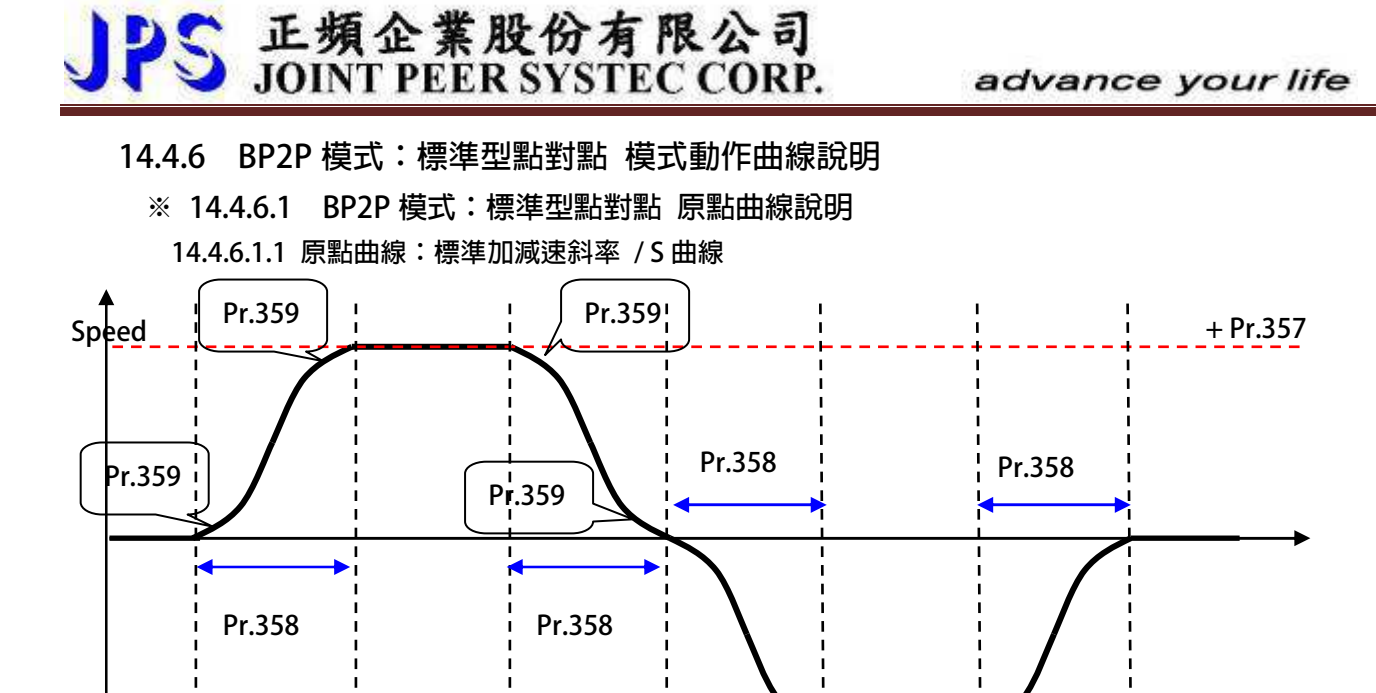

- $\bullet$ **Pr.357 第 A 組-(原點/寸動預設)最高速度**
- $\bullet$ **Pr.358 第 A 組-(原點/寸動預設)Ramp 加減速設定**
- $\bullet$ **Pr.359 第 A 組-(原點/寸動預設)Jerk 延緩速設定 【建議:Pr.359 =(Pr.358) / 2】**
- -**BP2P 模式:原點曲線只依據第 A 組的加減速設定,執行動作曲線。**
- $\bullet$ **Pr.269 找尋原點: 模式選擇**
- $\bullet$ **Pr.270 找尋原點: 偏移量**
- $\bullet$ **DIx** Select → 032, P2P-啟動尋找原點
- $\bullet$ **DIx** Select → 033, P2P-原點信號輸入
- $\bullet$ **DOx \_ Select 067,P2P-P2P Ready 就位+找尋原點完成**

**14.4.6.1.2 原點模式:=0 開機即為原點** 

 $\bullet$  **當選擇此原點模式時,當驅動器送電開機時,指定當前位置就是零點**  **- Pr.357**

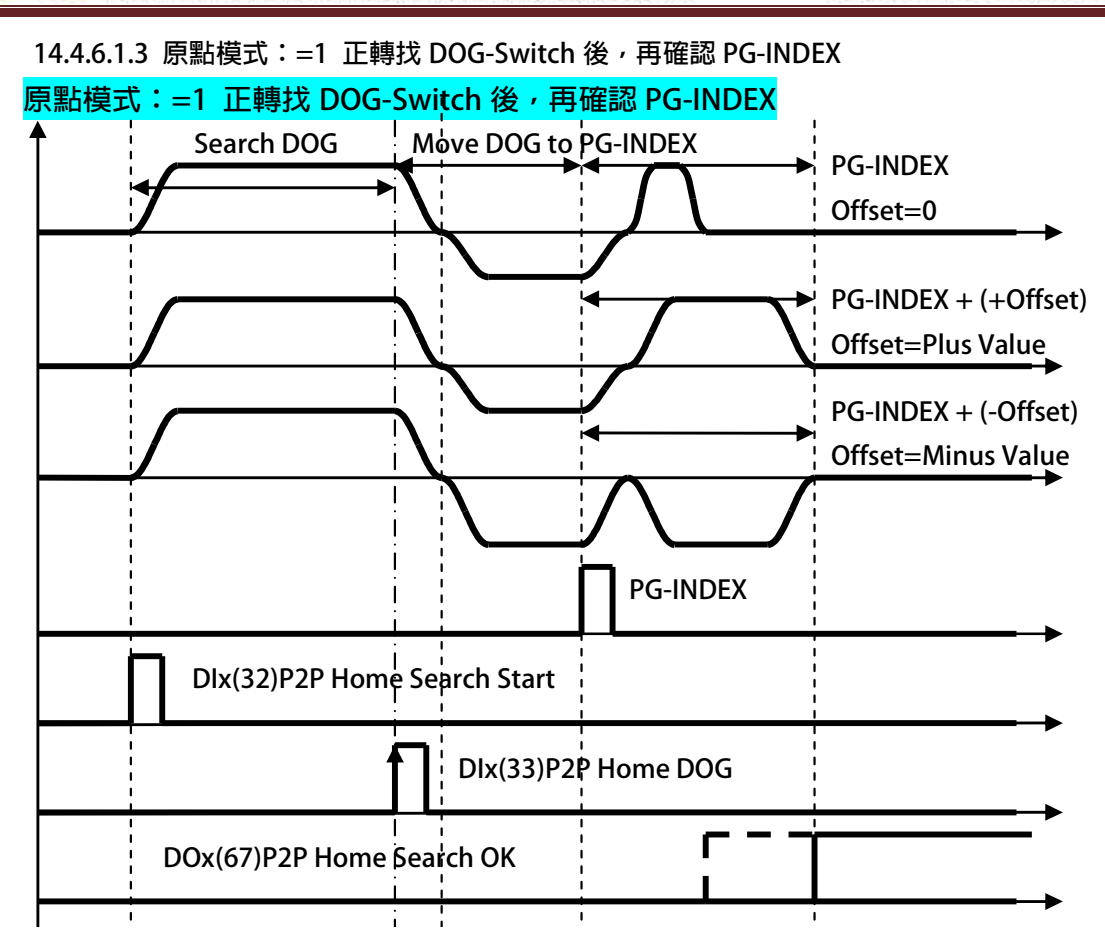

#### **14.4.6.1.4 原點模式:=2 反轉找 DOG-Switch 後,再確認 PG-INDEX**

PS 正頻企業股份有限公司

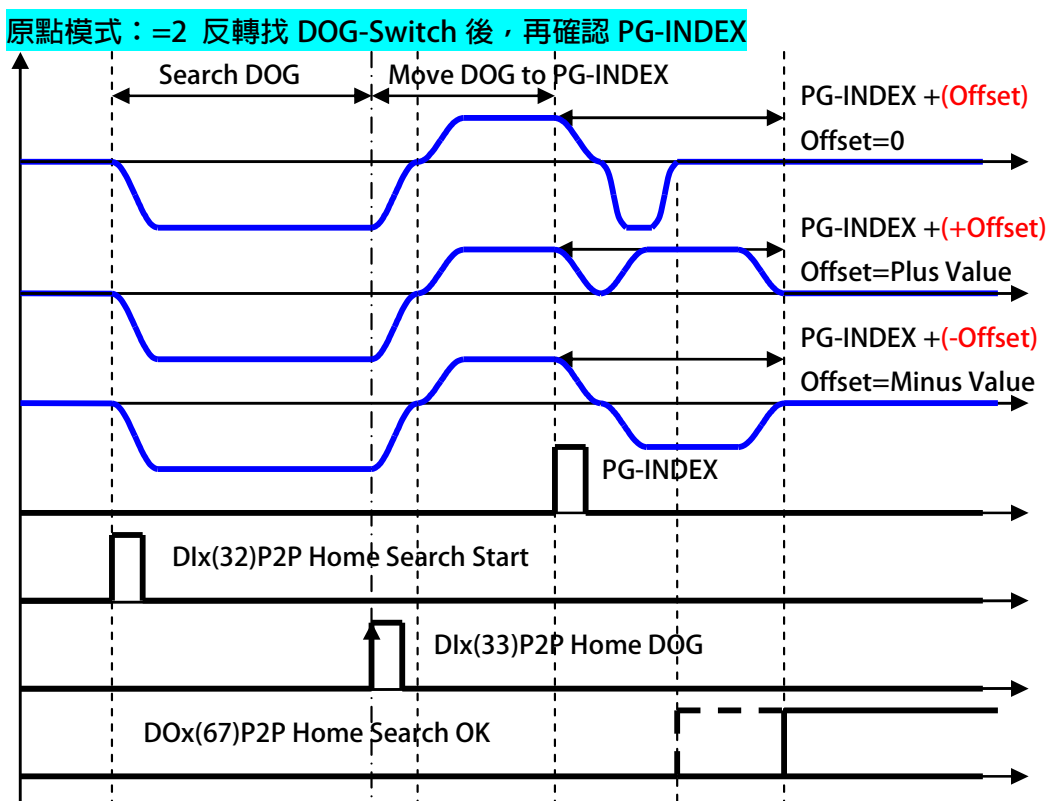

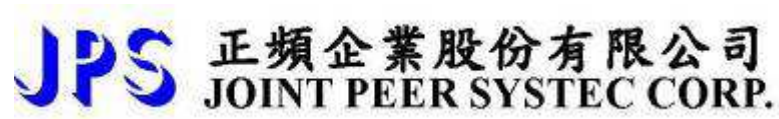

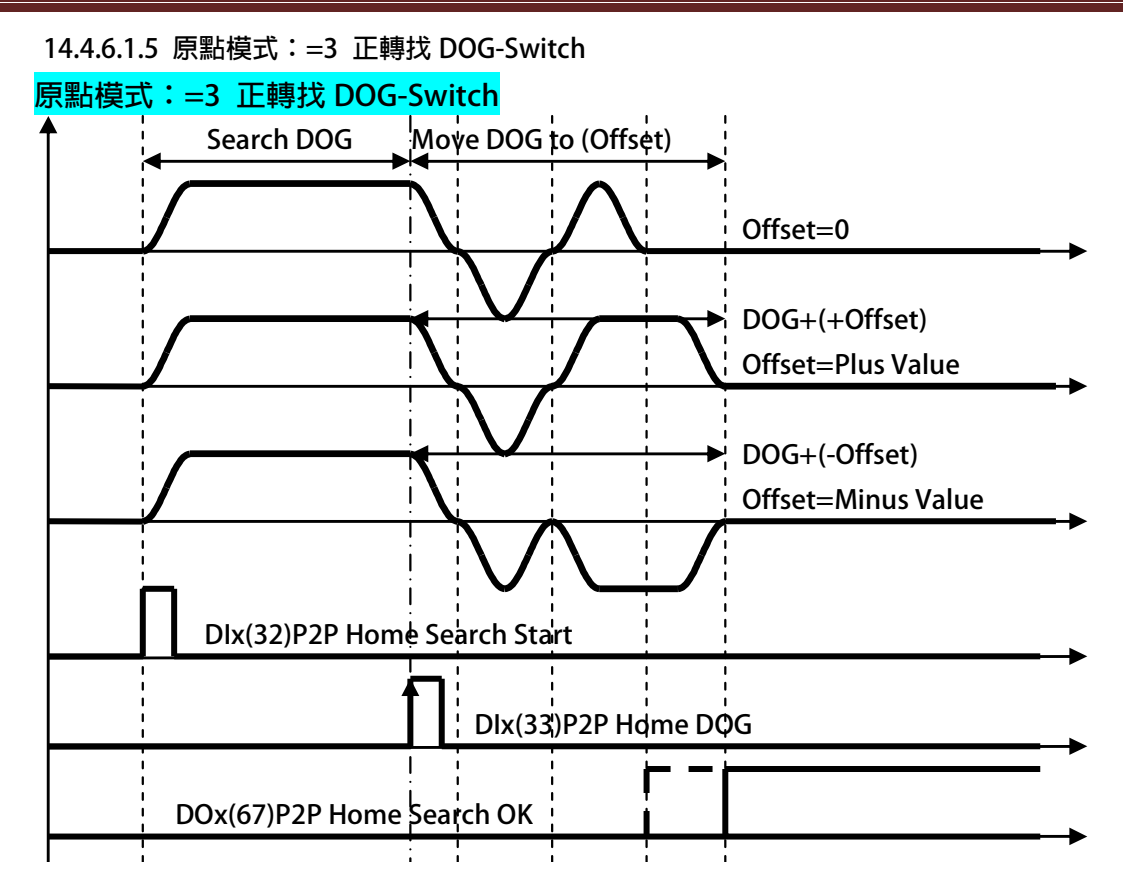

#### **14.4.6.1.6 原點模式:=4 反轉找 DOG-Switch**

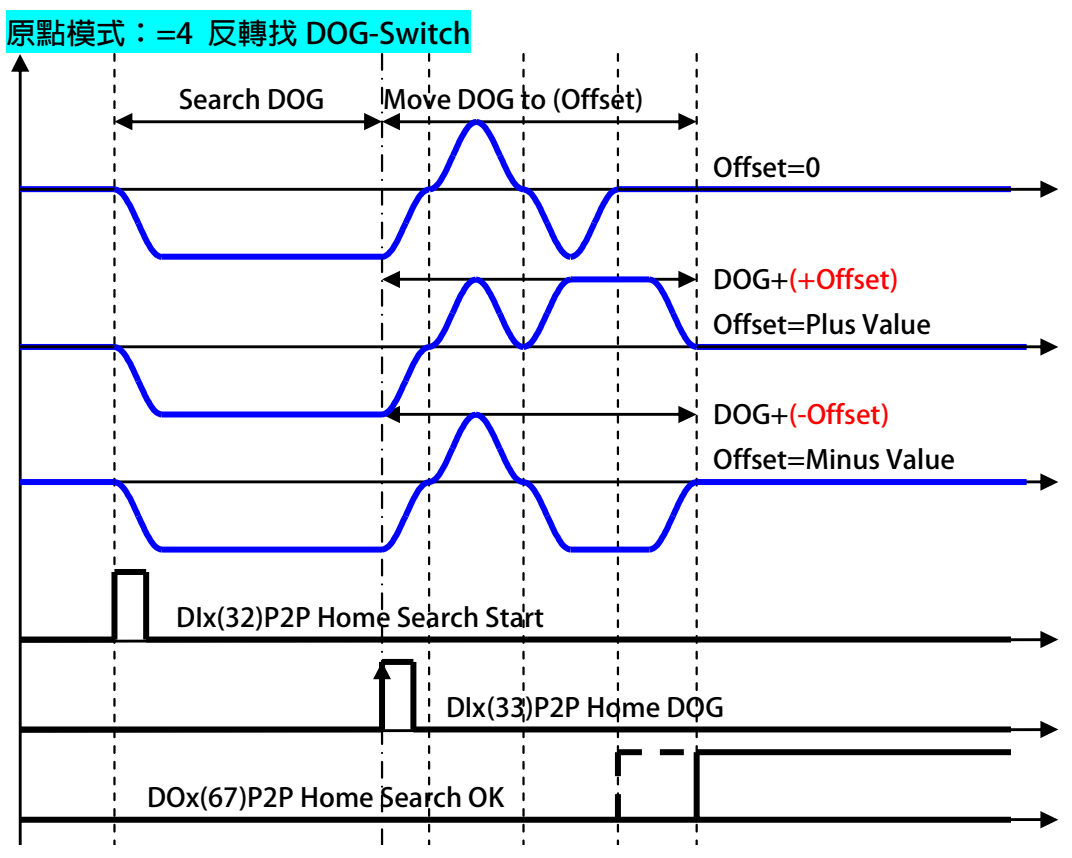

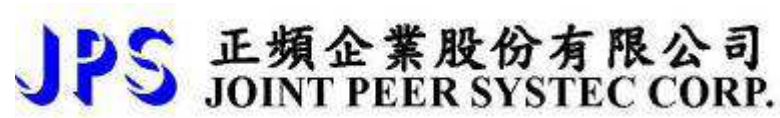

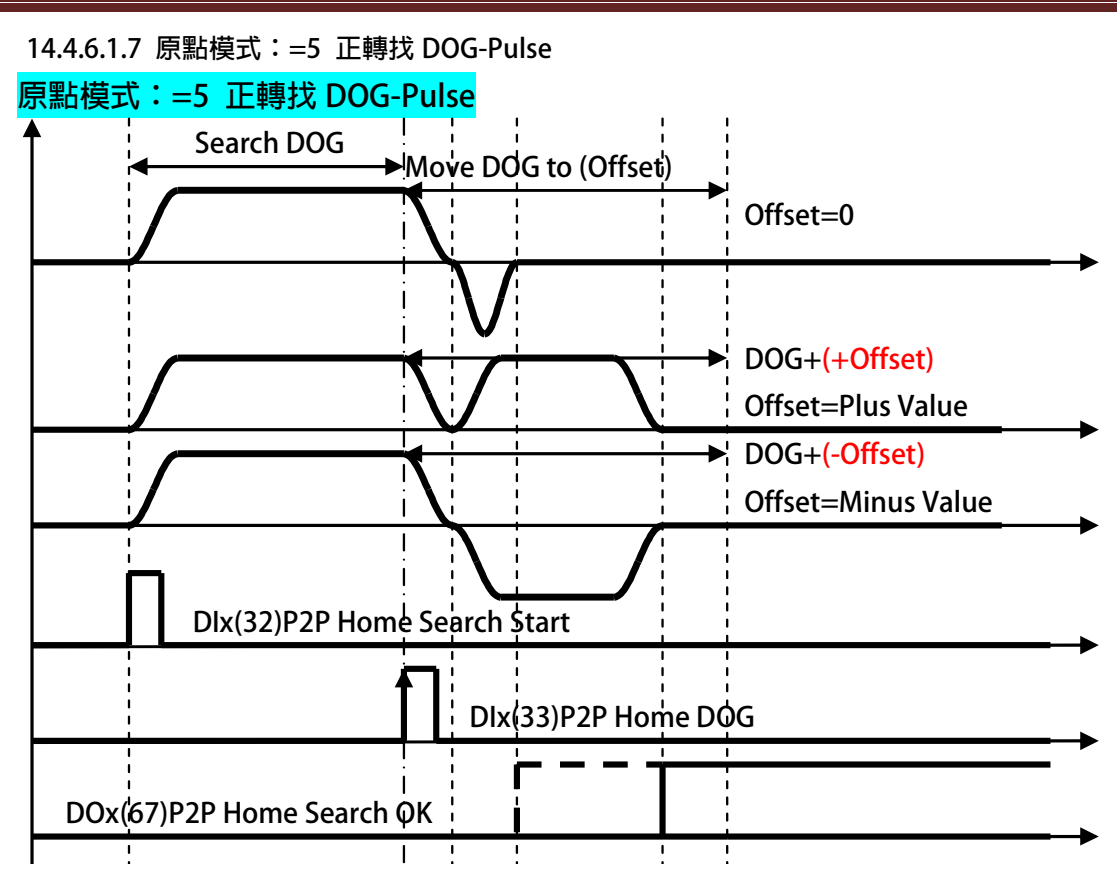

#### **14.4.6.1.8 原點模式:=6 反轉找 DOG-Pulse**

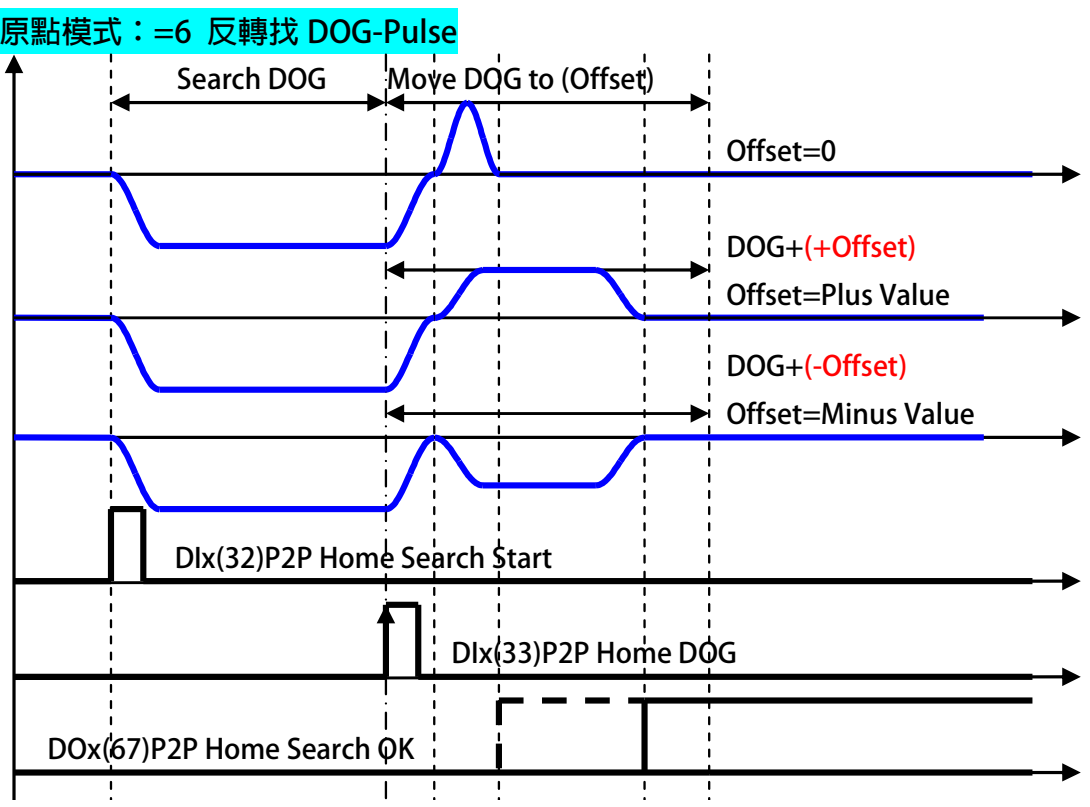

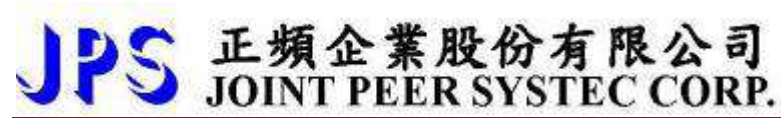

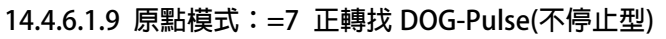

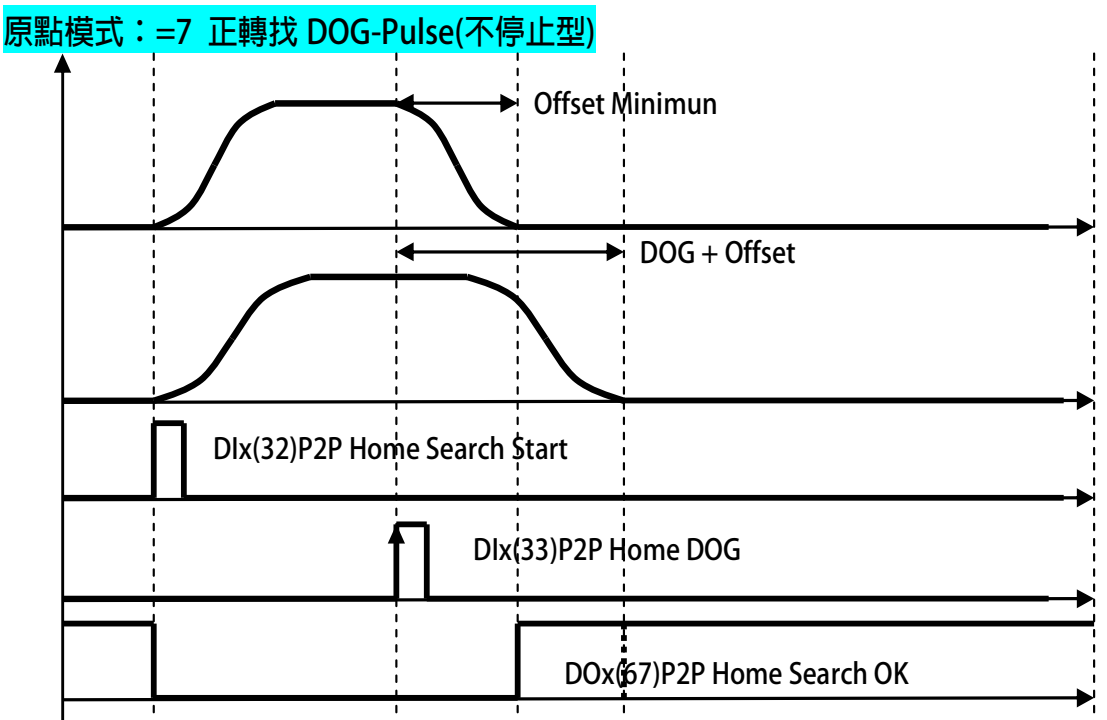

**<sup>14.4.6.1.10</sup> 原點模式:=8 反轉找 DOG-Pulse(不停止型)** 

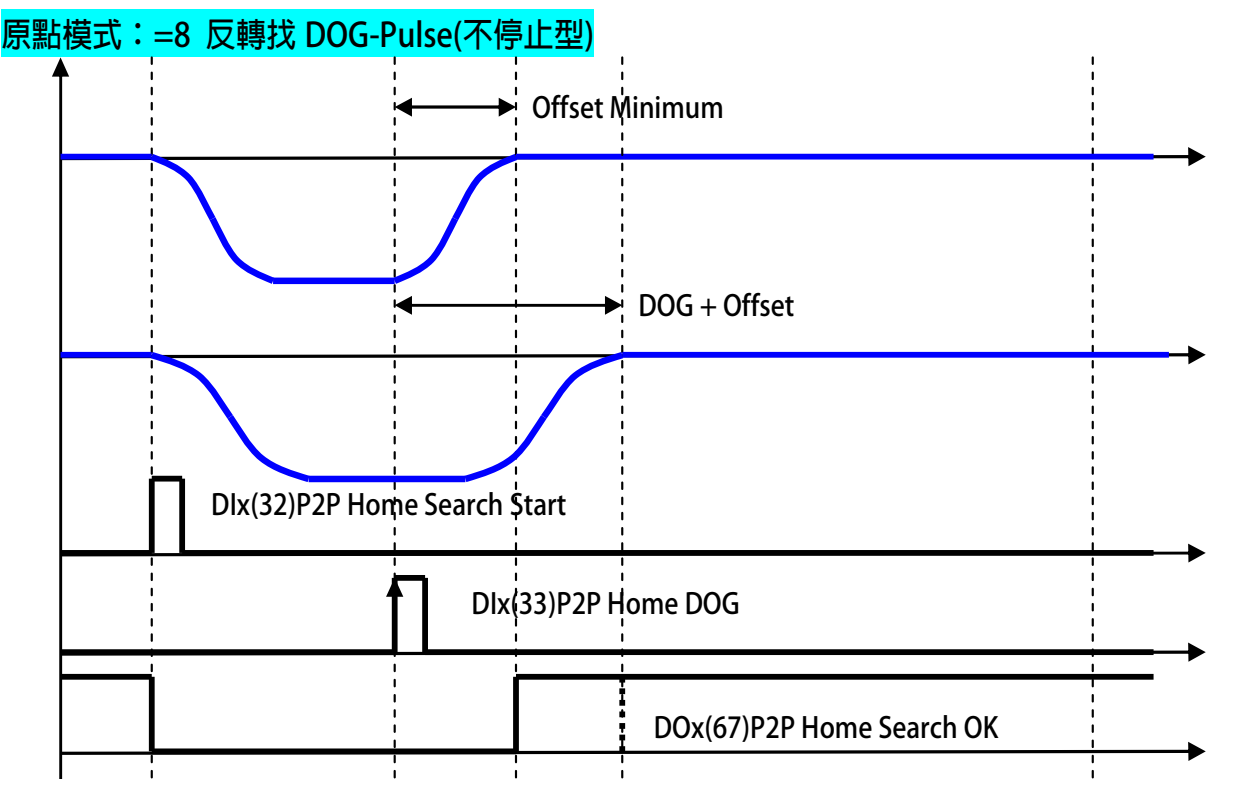

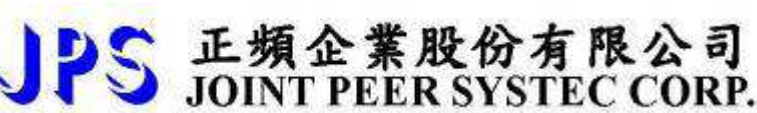

**※ 14.4.6.2 BP2P 模式:標準型點對點 模式曲線說明 14.4.6.2.1 模式曲線:=0 P2P 增量型-Incremental Mode** 

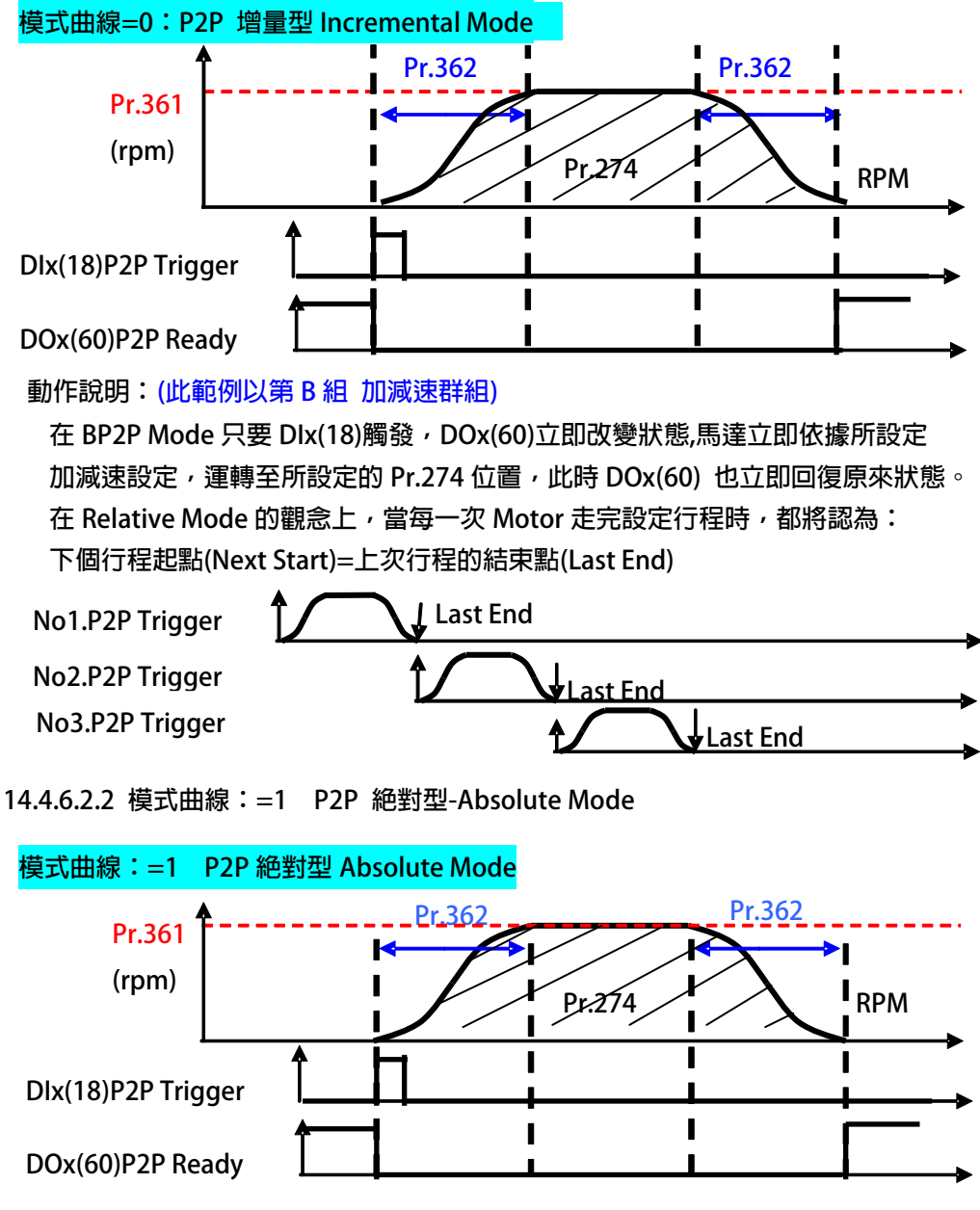

**動作說明:(此範例以第 B 組 加減速群組)**

**在 BP2P Mode 只要 DIx(18)觸發,DOx(60)立即改變狀態,馬達立即依據所設 定加減速設定,運轉至所設定的 Pr.274 位置,此時 DOx(60)也立即回覆原來狀態 在 Absolute Mode 的觀念上,當設定完原點位置時,將認為此時的原點為絕對原點。**

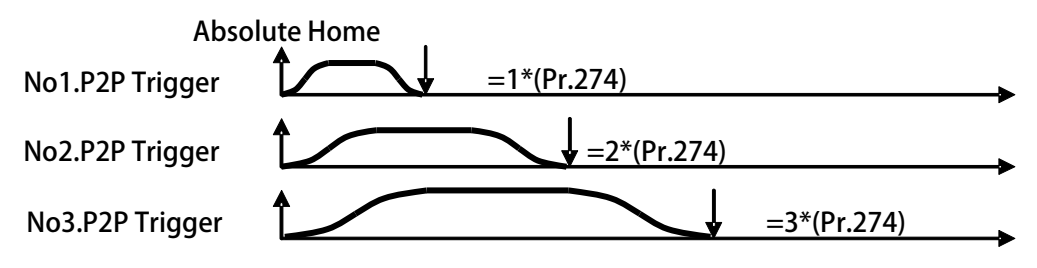

**14.4.6.2.3 模式曲線:=5 P2P 半波型-Half Sine 模式曲線:=5 P2P 半波型-Half Sine** 

S 正頻企業股份有限公司

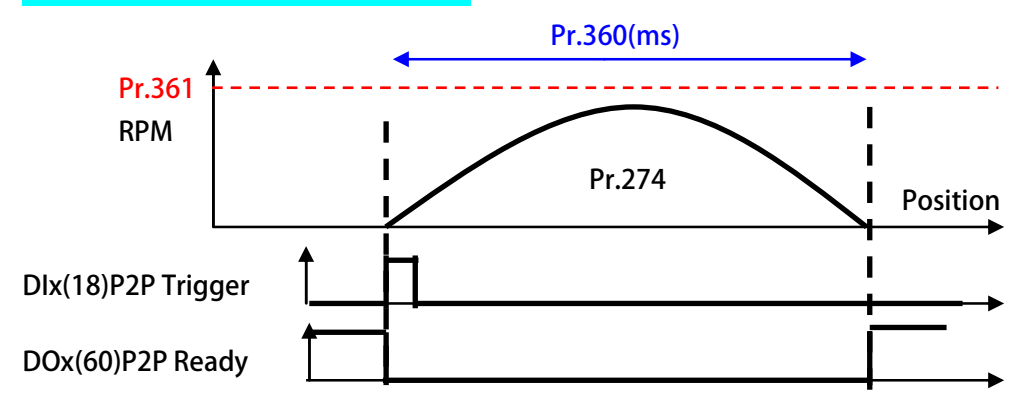

**動作說明:(此範例以第 B 組 加減速群組)**

1. 在 BP2P Mode 只要 DIx(18)觸發, DOx(60)立即改變狀態,馬達立即依據所設定半波  **所需的時間,運轉至所設定的 Pr.274 位置,此時 DOx(60)也立即回覆原來狀態。** 

#### **14.4.6.2.4 模式曲線:=6 P2P 全波型-Full Sine**

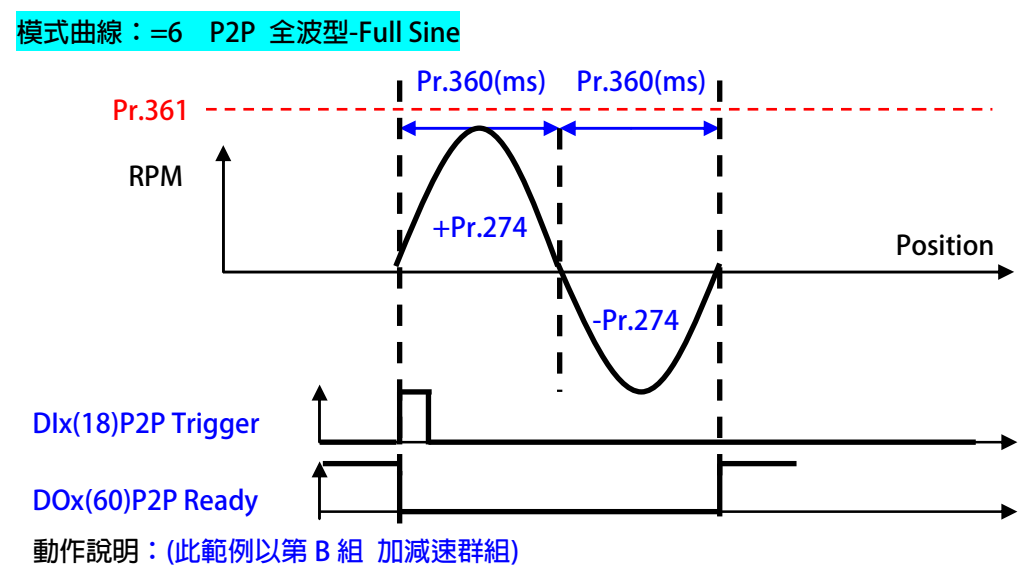

**1. 在 BP2P Mode 只要 DIx(18)觸發,DOx(60)立即改變狀態,馬達立即依據所設定半波所需的 時間,正轉至所設定的 Pr.274 位置,再自動反轉至原來位置,此時 DOx(60)也立即回覆原來狀態。**

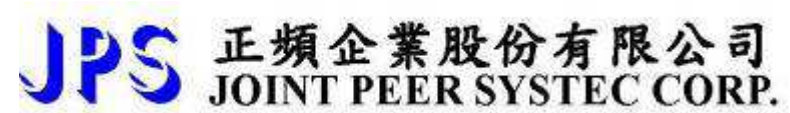

#### **※ 14.4.6.3 BP2P 模式:關於 Mark 模式應用與曲線說明 14.4.6.3.1 BP2P Mark Adjustment-1**

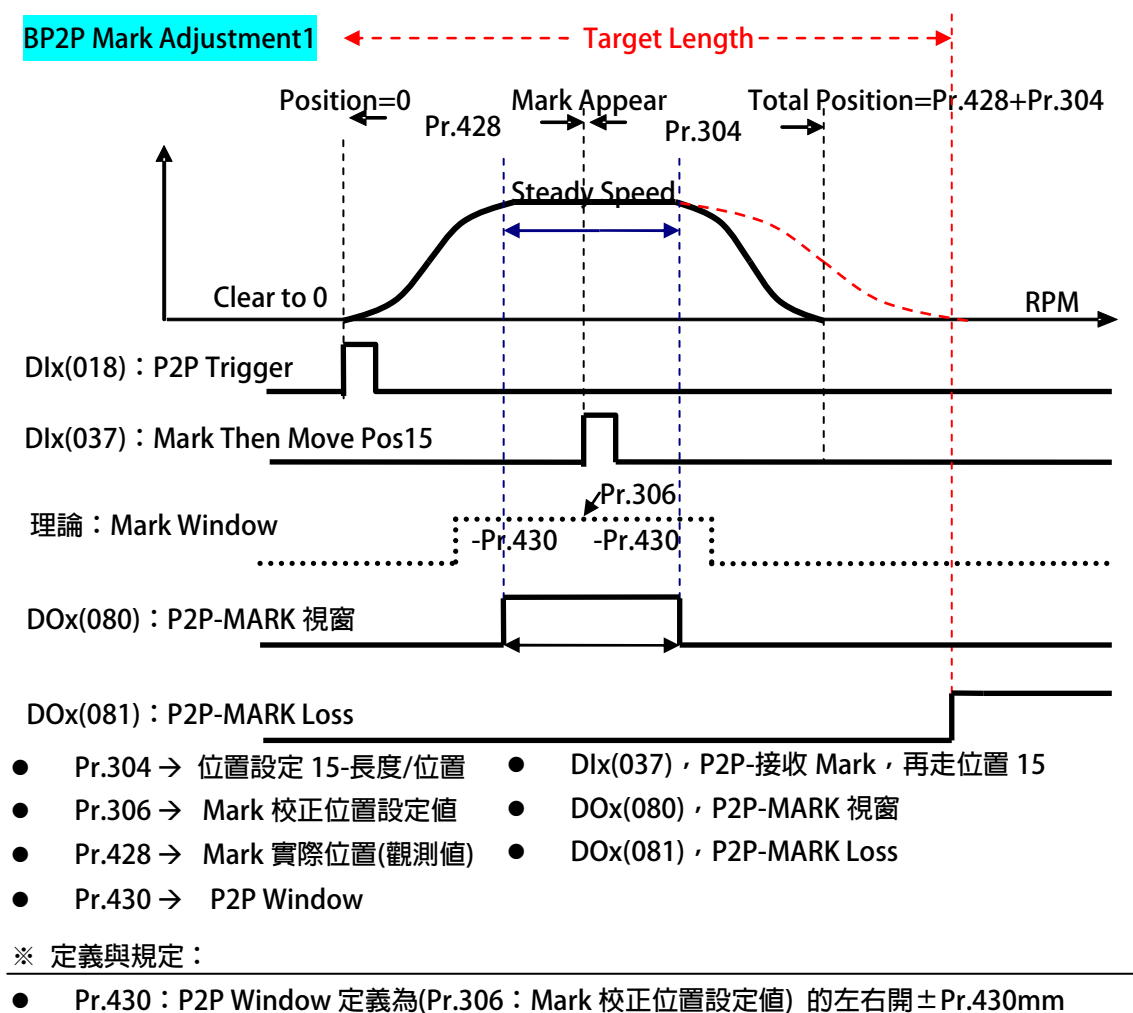

- **DIx(037):** 
	- **需出現於 P2P Mark Window。**
	- 需出現於行程波形的穩定定速狀態。
- **※ 動作說明:**
- Dlx(018) 觸發時,當時位置=0 mm。
- **DIx(037) 信號成立:** 
	- 行程位置將紀錄於 Pr.428
	- **依據 Pr.428 的紀錄值,再運行 Pr.304 的長度。**
- **若行程中,未出現 DIx(037),驅動器將以預設設定位置為目標,並出現 DOx(081)。**

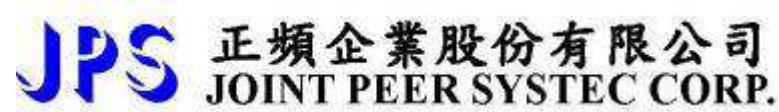

**14.4.6.3.2 BP2P Mark Adjustment-2** 

#### **BP2P Mark Adjustment2**

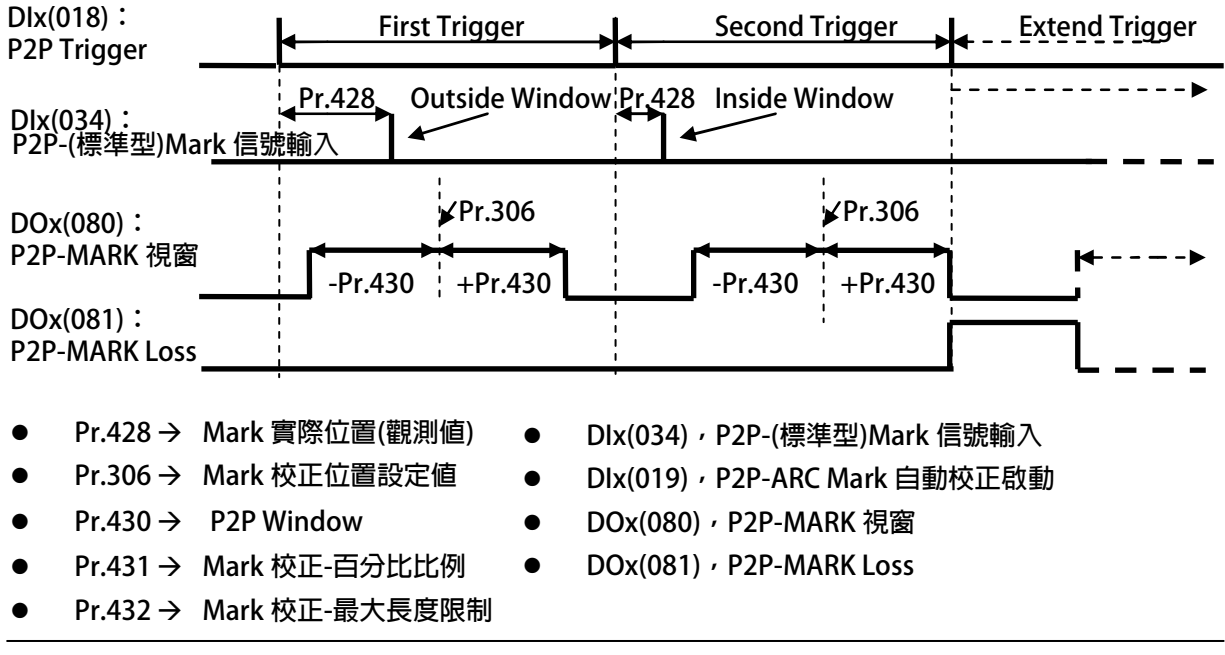

**※ 定義與規定:** 

- **Pr.430:P2P Window 定義為(Pr.306:Mark 校正位置設定值) 的左右開±Pr.430mm 應用此類型 Mark 校正,請將 Pr.430 設定最⼤長度。** 
	- **【注意】當 Pr.430 設定為 1 倍的設定長度時,P2P Window 視為 100%。**
	- **DOx(081), P2P-MARK Loss 在此類型 Mark 校正:無作用。**

#### **※ 動作說明:**

- **Dlx(018) 觸發時,當時位置=0 mm。**
- **當【未啟動】DIx(019)時:** 
	- 行程中,當 DIx(034)出現時,行程位置將紀錄於 Pr.428
- **當【已啟動】DIx(019)時:** 
	- 行程中,當 Dlx(034)出現時,行程位置將紀錄於 Pr.428
	- **Pr.428 的值若在 DOx(080)的範圍內;則 DOx(081)=OFF。**
	- **Pr.428 的值若在 DOx(080)的範圍外;則 DOx(081)=ON。**
	- Mark 校正規則:
		- **若(Pr.428-Pr.306)\* Pr.431(%) < Pr.432;下次調整量= (Pr.428-Pr.306)\*Pr.431(%)**
		- **若(Pr.428-Pr.306)\* Pr.431(%) > Pr.432;下次調整量= Pr.432**

advance your life

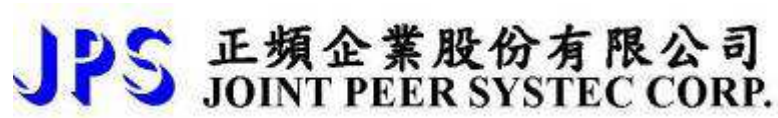

#### **14.4.7 BP2P 模式:標準型點對點 PID 調整說明**

#### **※ 14.4.7.1 BP2P 模式:標準型點對點 PID 調整曲線說明**

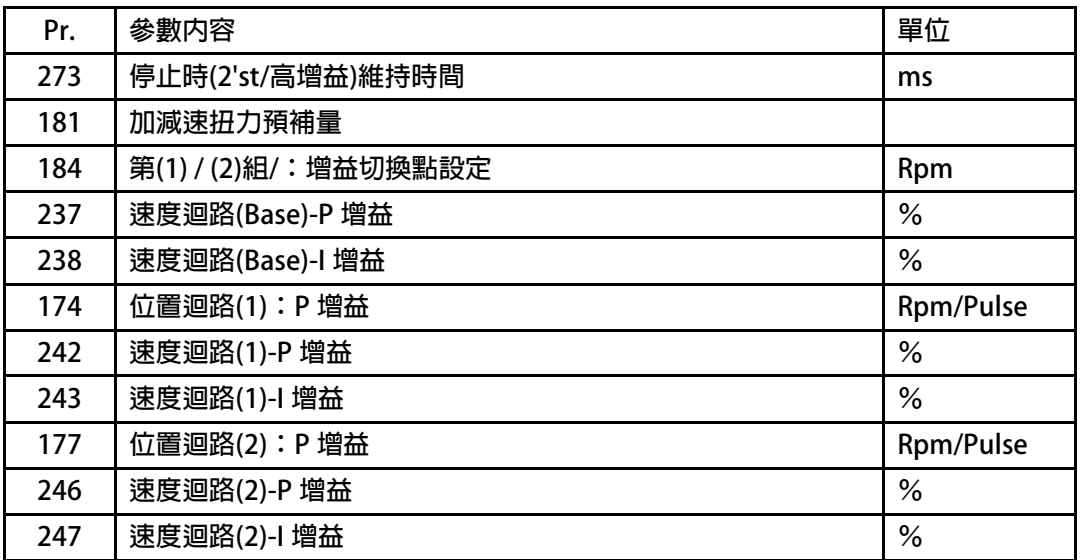

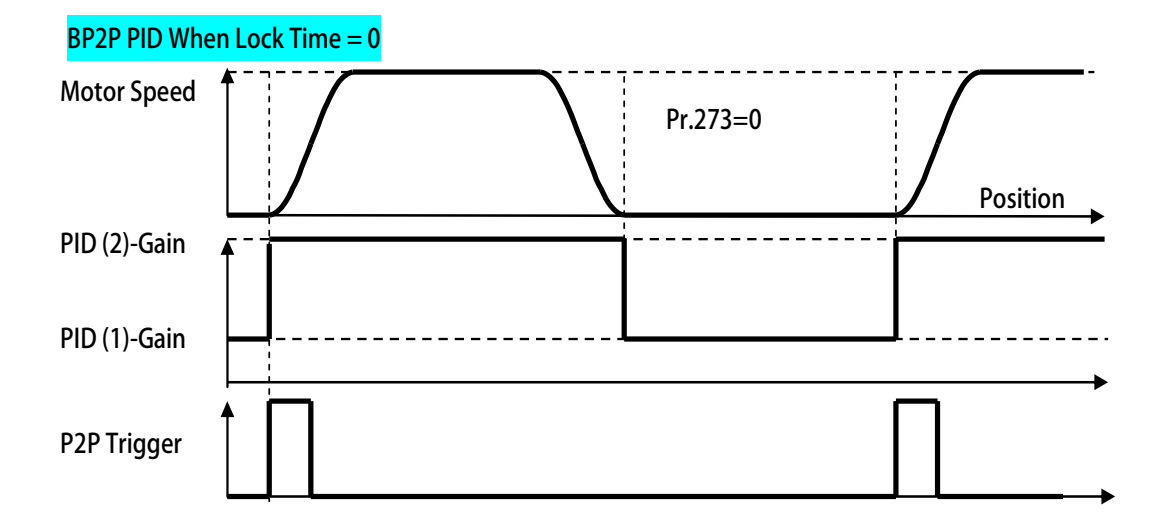

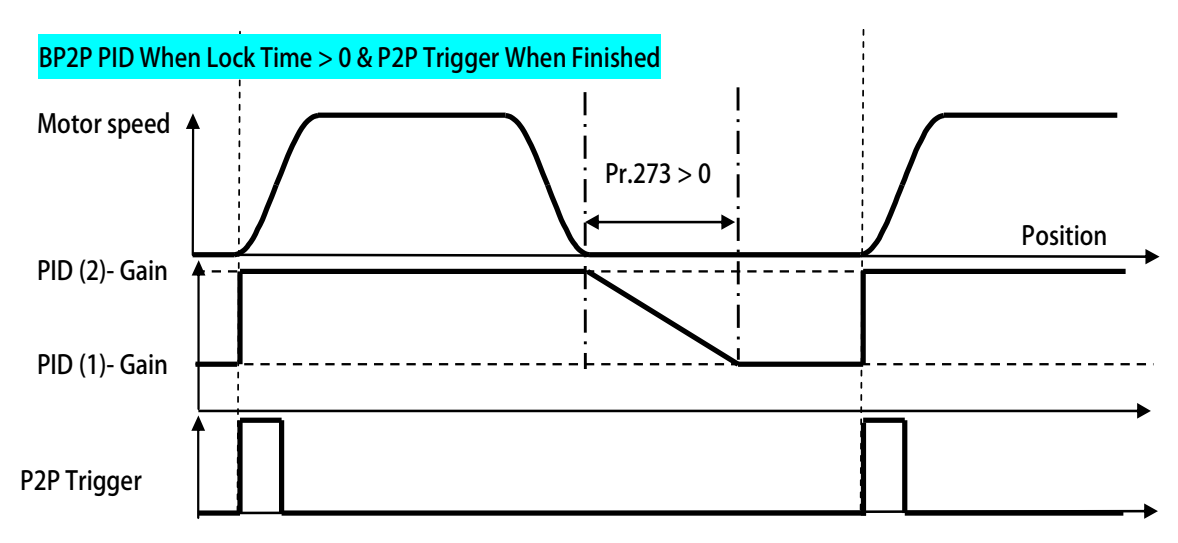

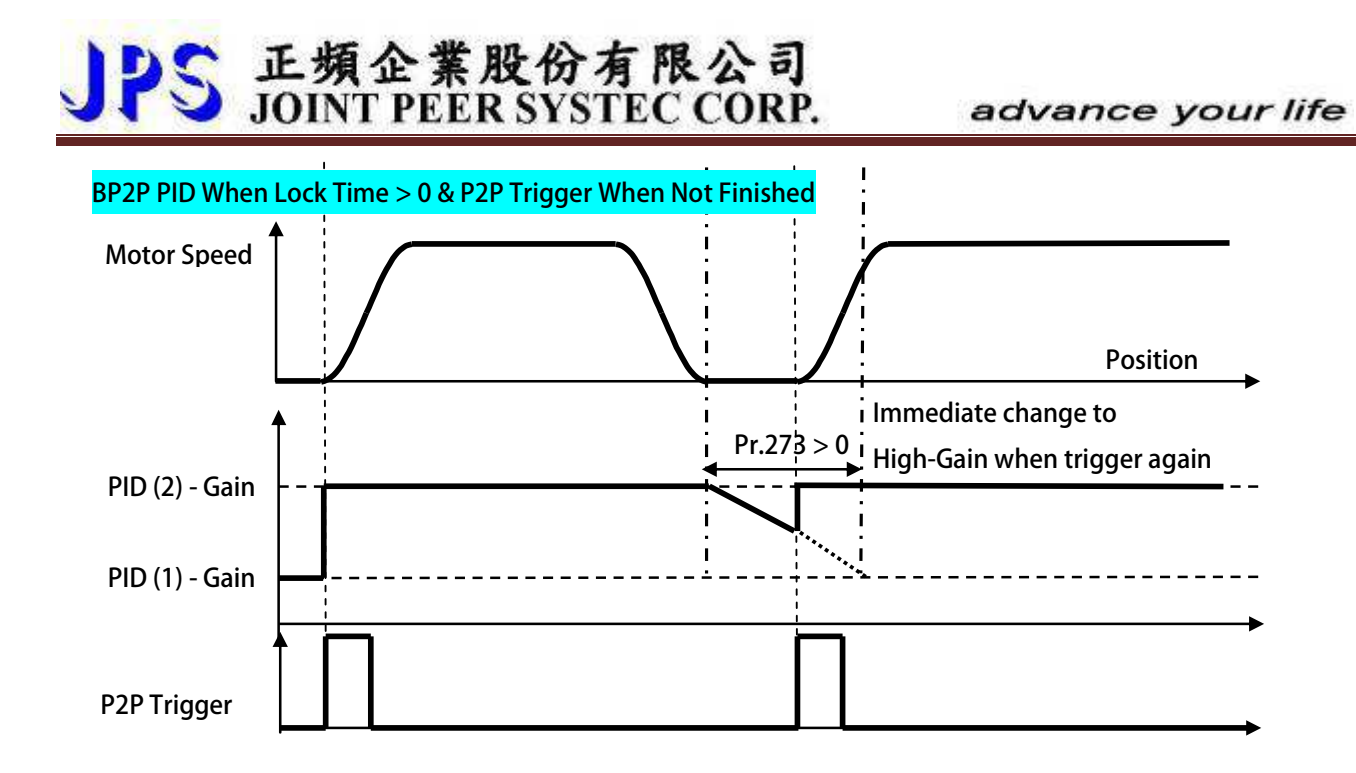

### **15. 故障信息說明以及排除方式**

JPS 正頻企業股份有限公司

**15.1 故障信息顯示:面板顯示** 

**當故障發生時,操作面板會自動進入故障顯示模式,並顯示出當前發生故障的紀錄內容。 故障顯示主要的是紀錄的顯示以及故障的代碼顯示。**  當前的故障紀錄是 A0,可以透過上、下按鍵查詢 A0、A1、A2、A3 共四筆紀錄,紀錄號碼愈大代表愈早 **之前的計錄。每次復歸後,A0 會紀錄當前狀態,並將之前的記錄移至 A1,其他的舊紀錄都會順移一個儲存 位置,最早的紀錄則被清除。** 

#### **15.2 故障信息顯示:燈號**

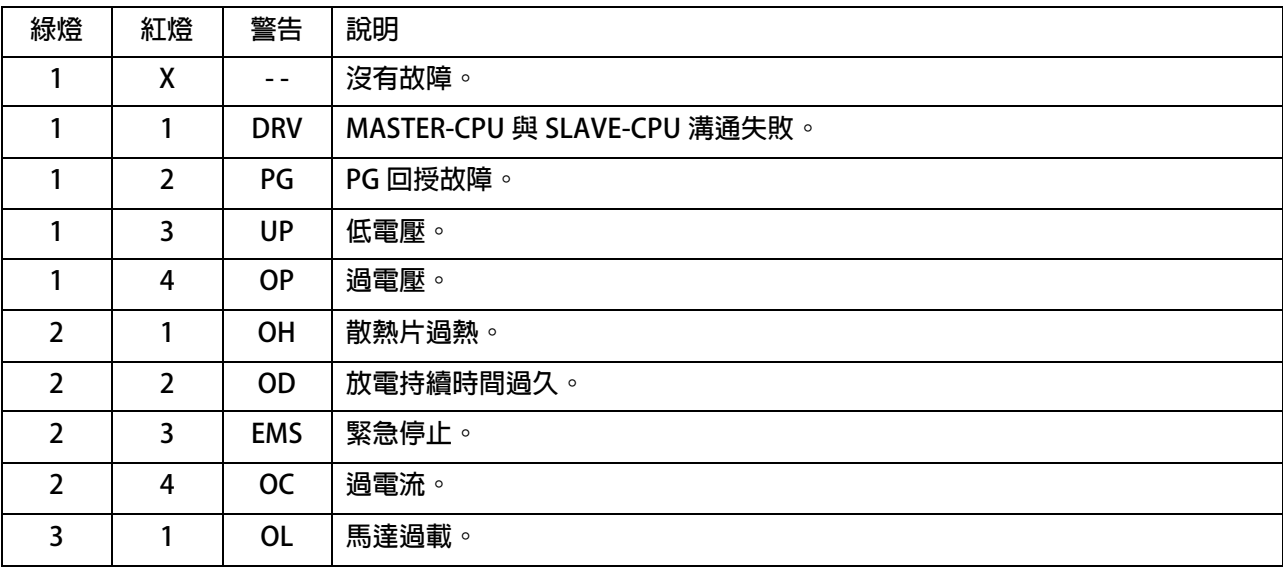

### **15.3 故障信息顯示:BIT 位元**

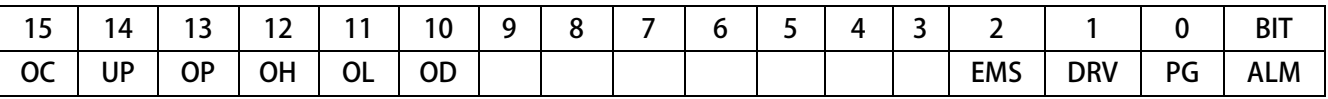

**【注意】故障信息參數:** 

- $\bullet$ **可由 Pr.034 讀取。**
- $\bullet$ **BIT 位元採用二進制方式。**
- $\bullet$ 當 PG / EMS 同時產生時, 此時 Pr.034 = PG(1)+EMS(4) = 5。

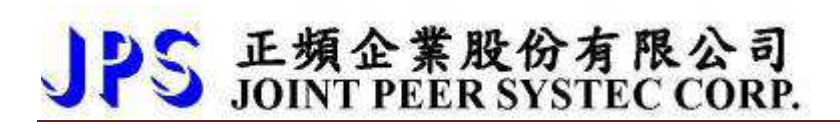

### **15.4 故障處理及排除方式**

當操作面板自動進入故障模式時,代表有重要信息要通知使用者;此時應當依照下述步驟或方法做適當的檢查,或執 **行故障排除動作;若依照建議的步驟仍然不能排除故障因素,或發現驅動器損壞,則請聯絡經銷商或送回原廠處理。 各項故障訊息和採取的處理方式或故障排除動作說明如下:** 

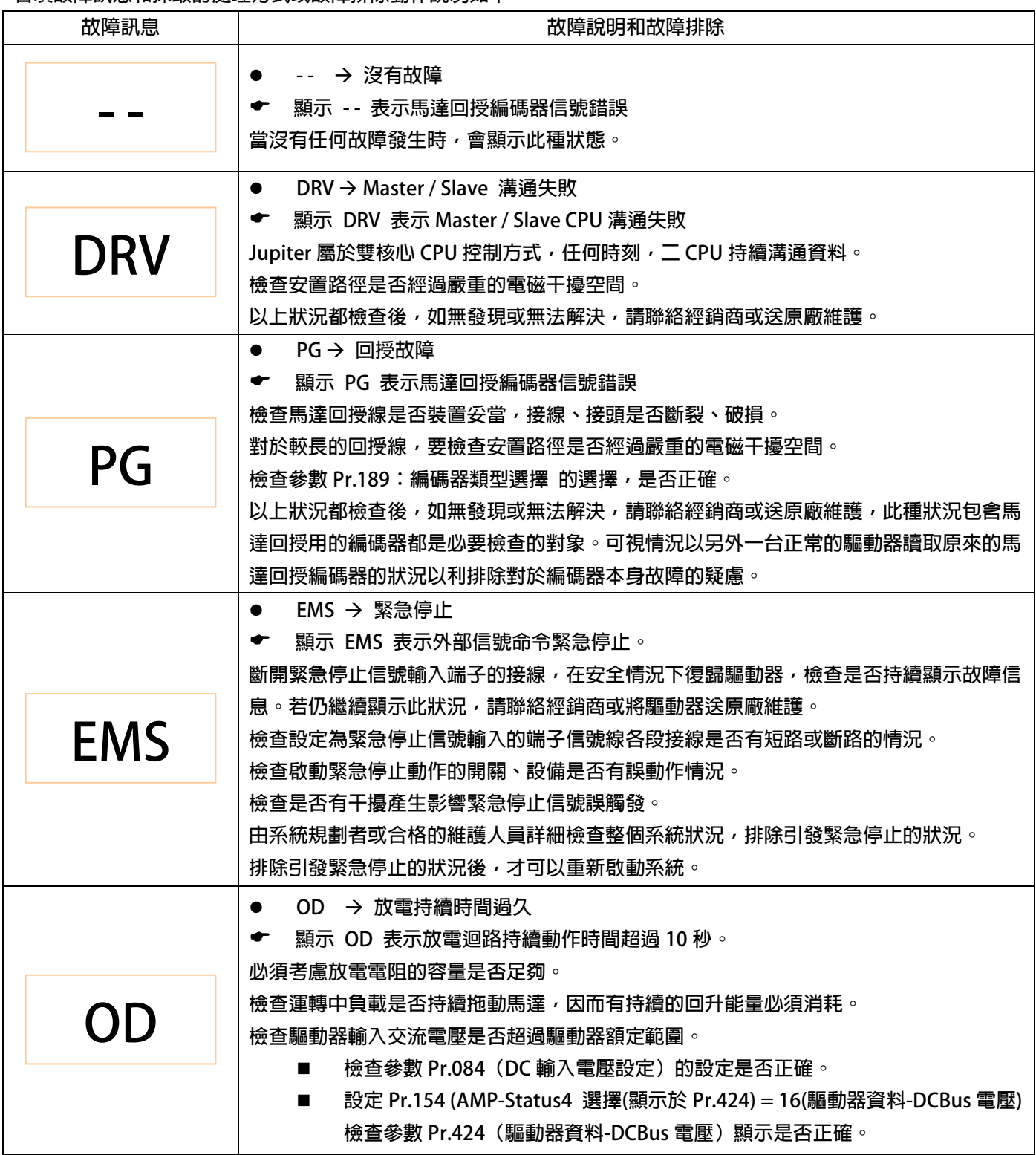

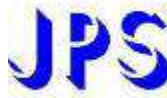

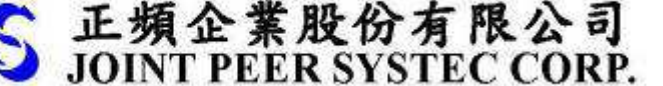

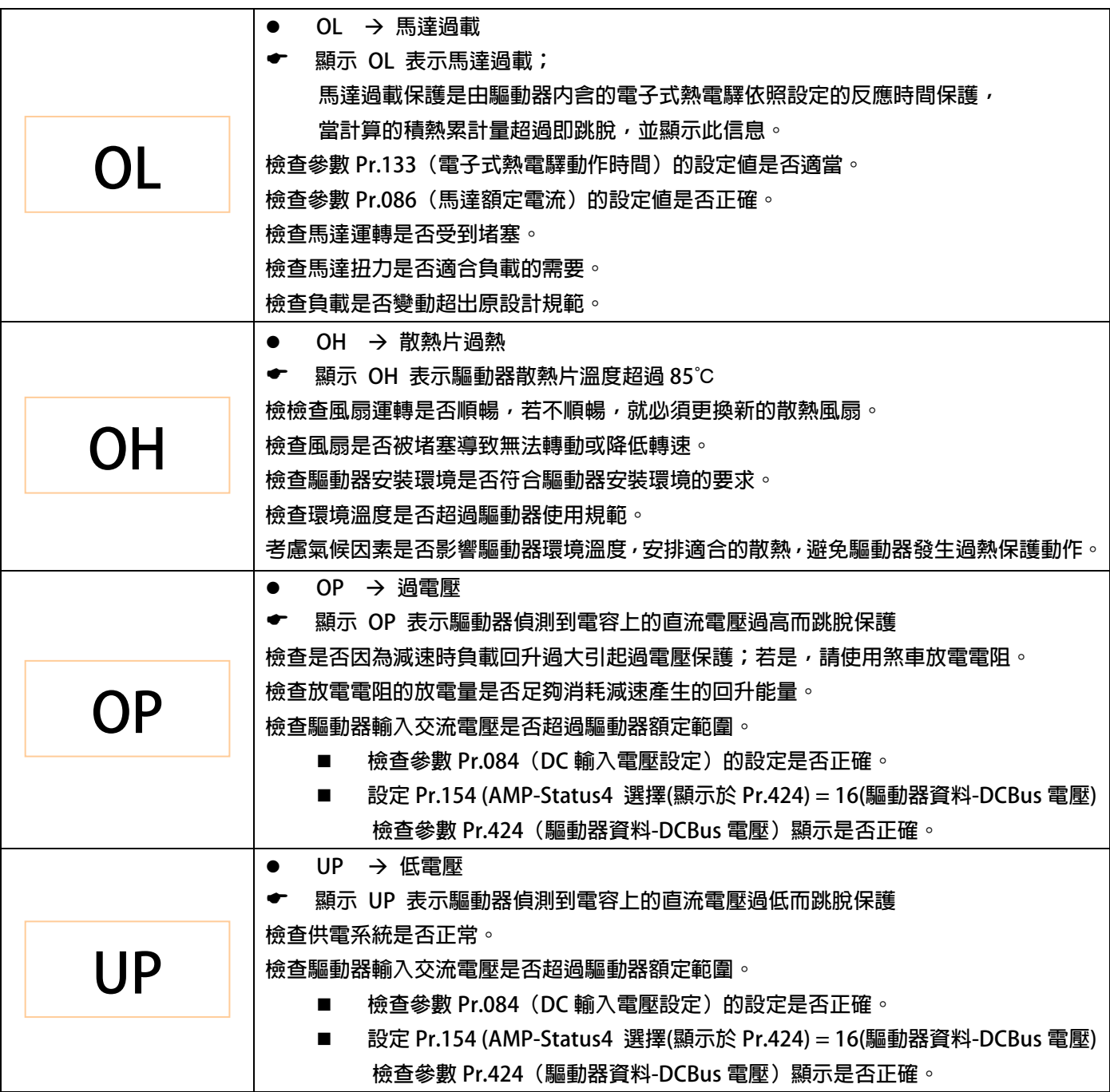

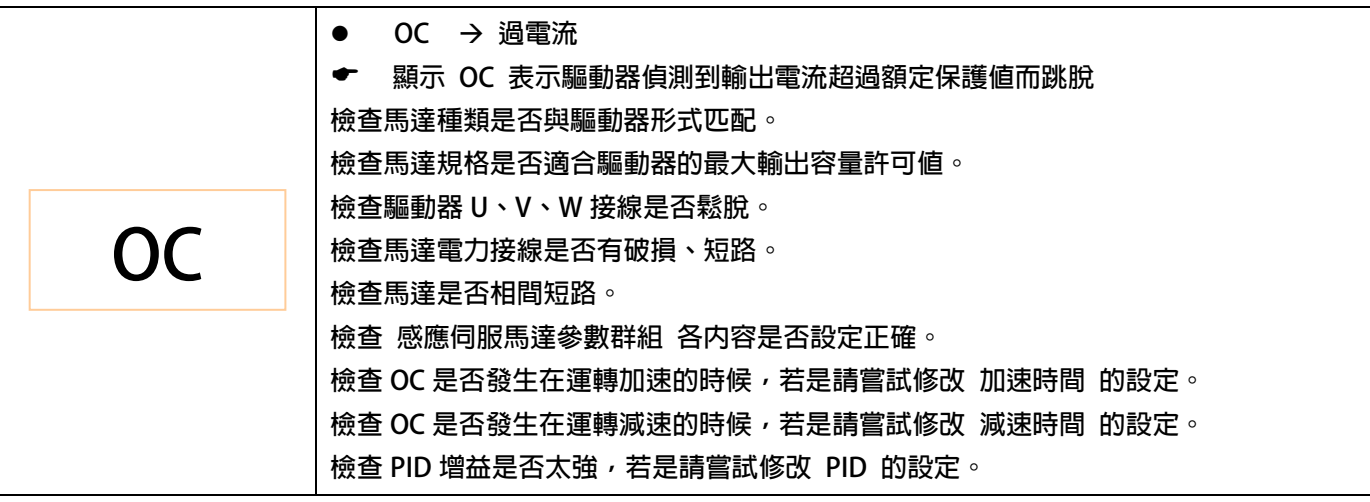

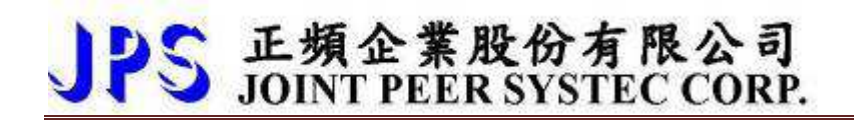

**上頻企業股份有限公司<br>JOINT PEER SYSTEC CORP.**<br>TEL:886-4-25816866 FAX:886-4-25824889 http://www.jps.com.tw<br>E-mail:jps.service@jps.com.tw